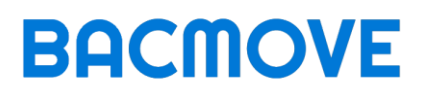

## User Manual

Version 2.9.0

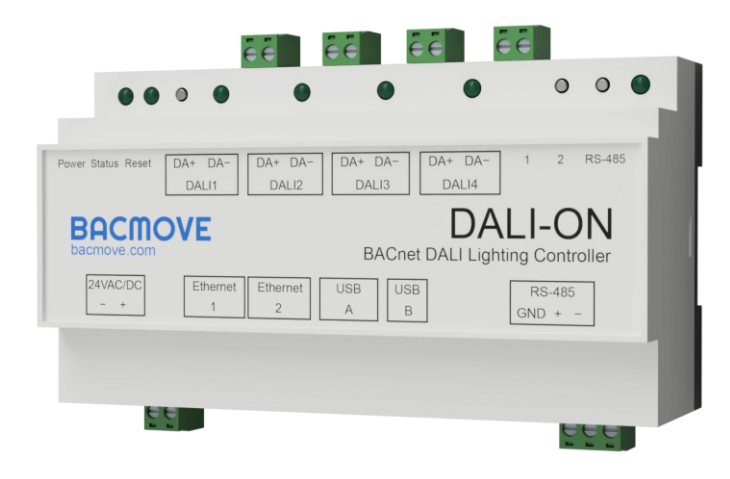

### © 2023 TECHNOLOGIES BACMOVE INC. All rights reserved.

R20231108.1003

This information can be modified without notice.

## Table of Contents

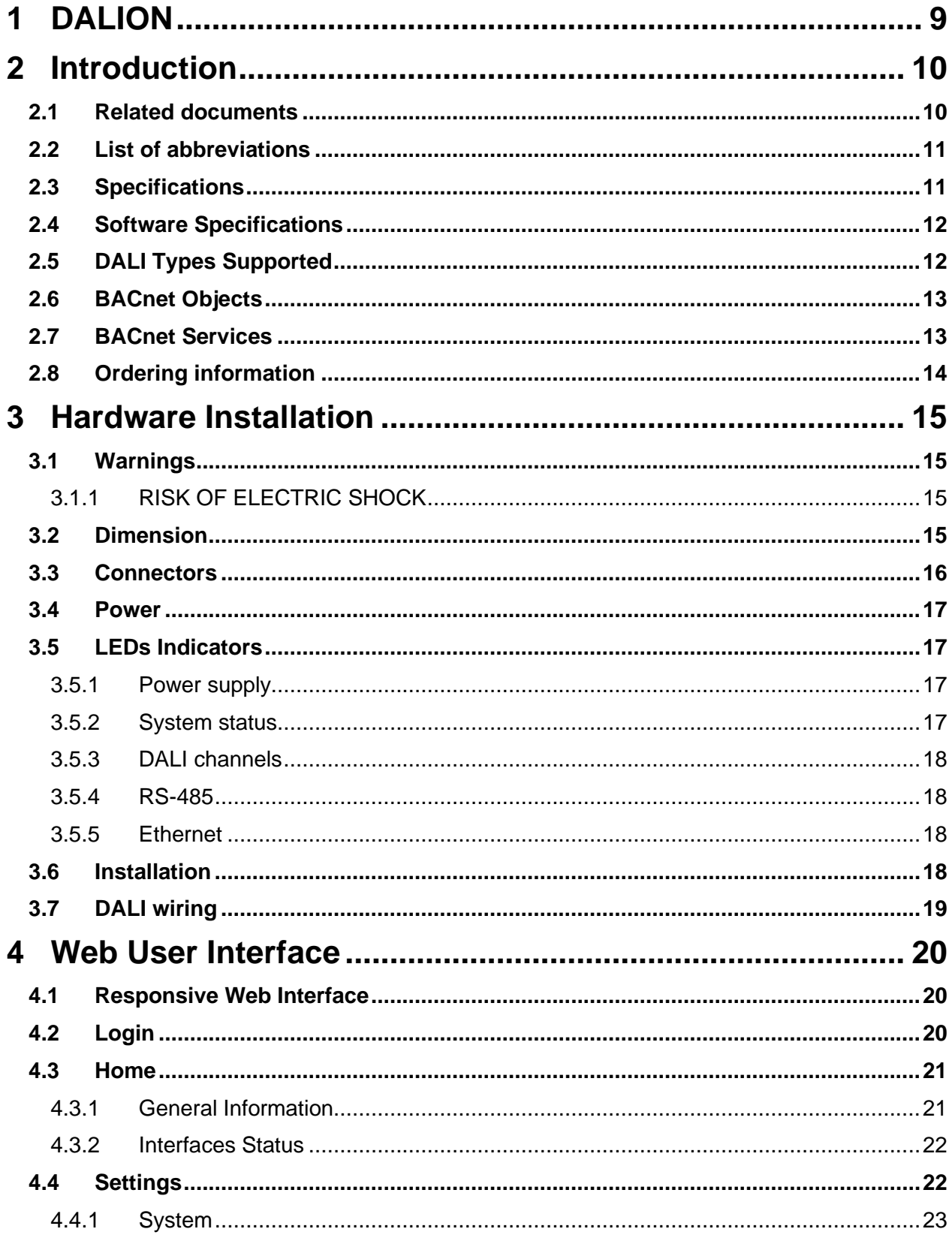

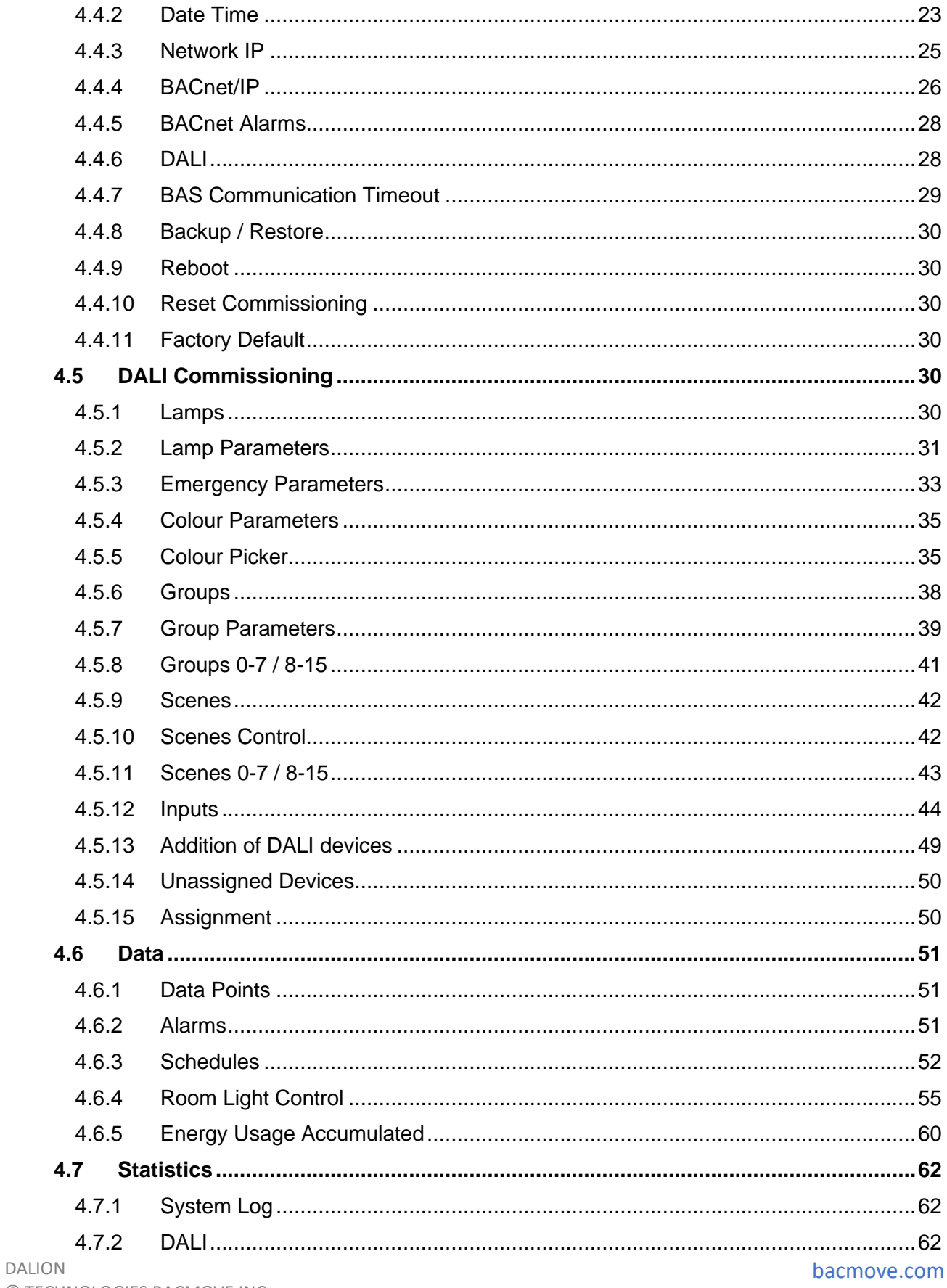

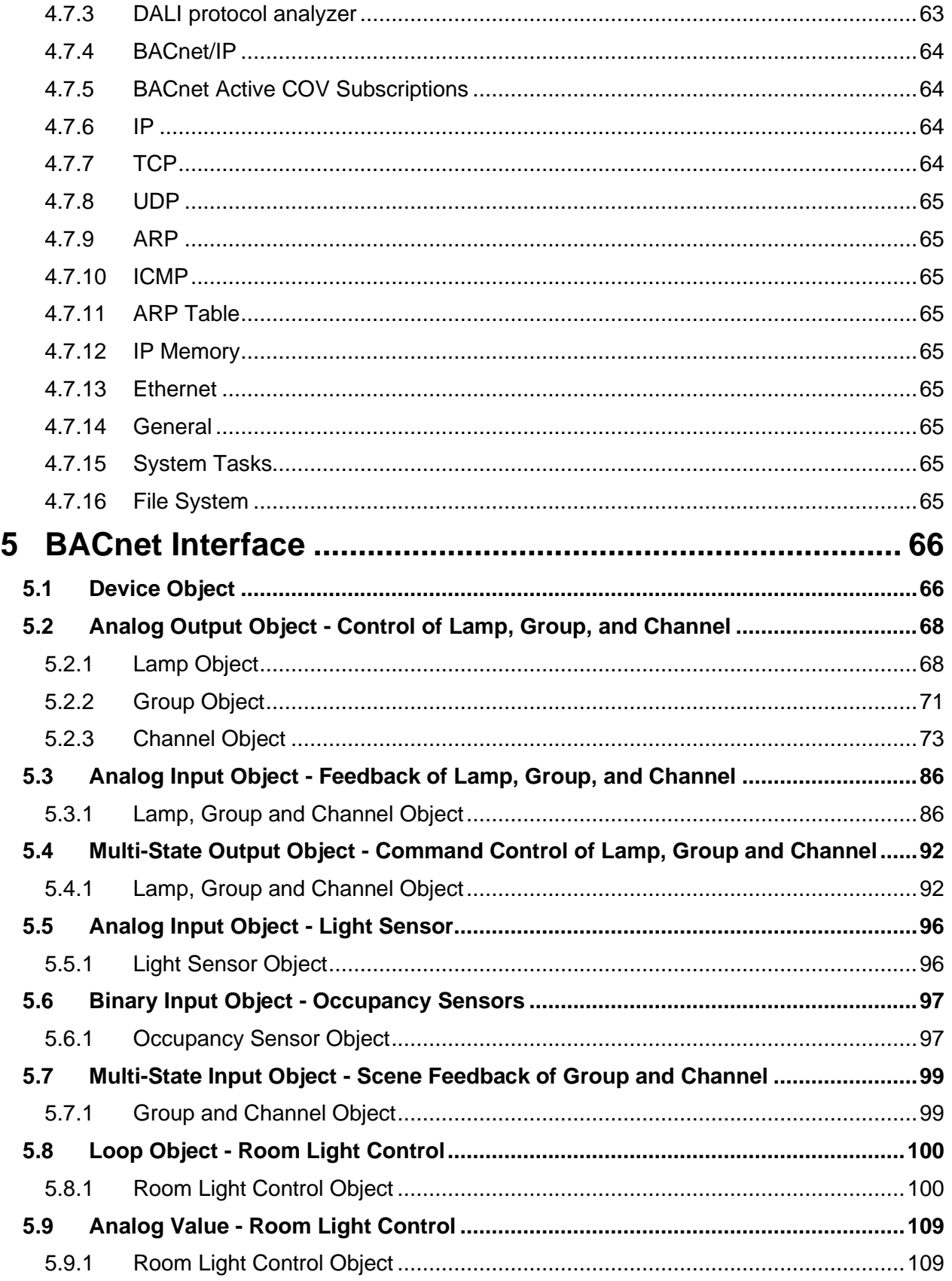

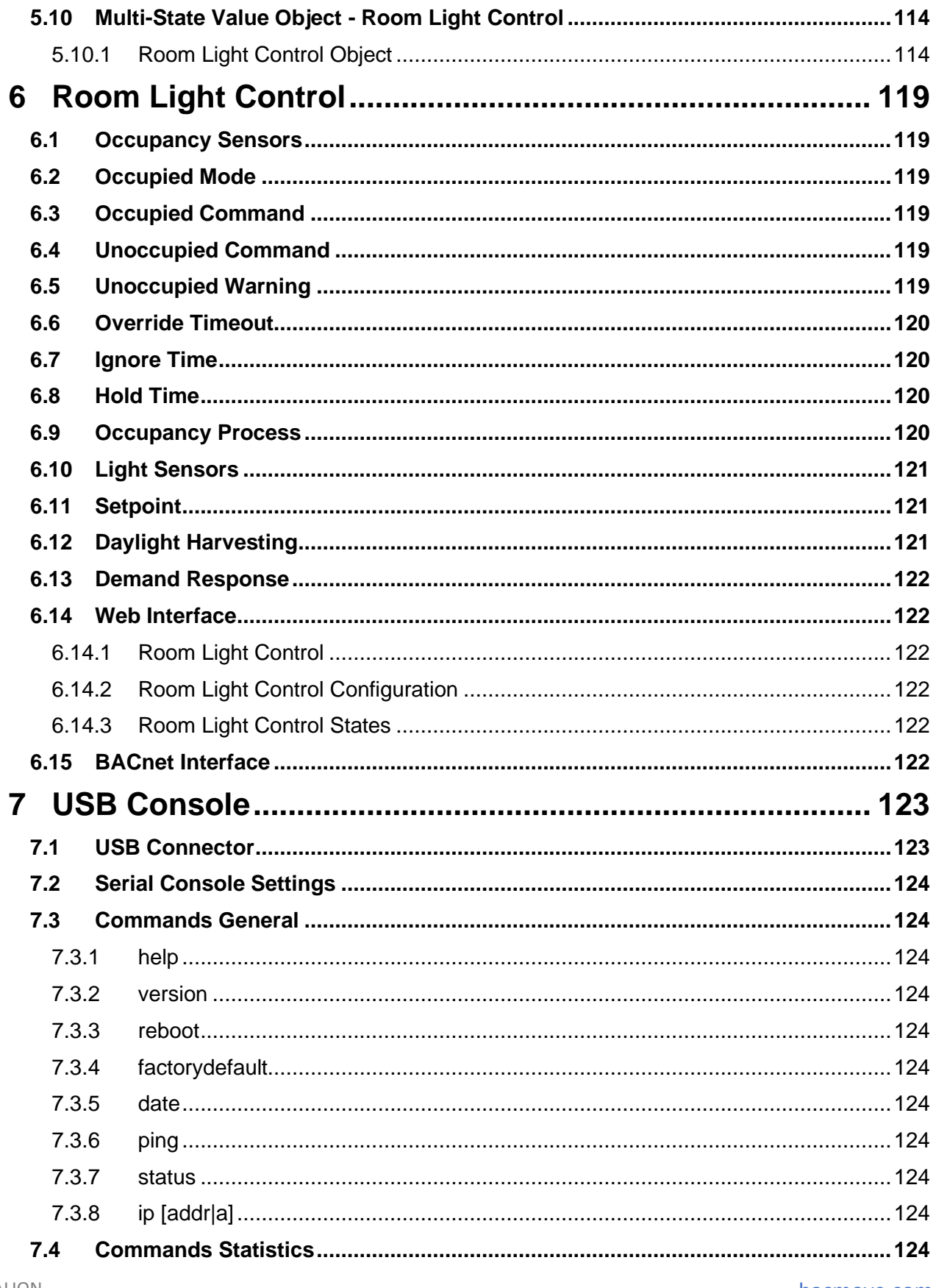

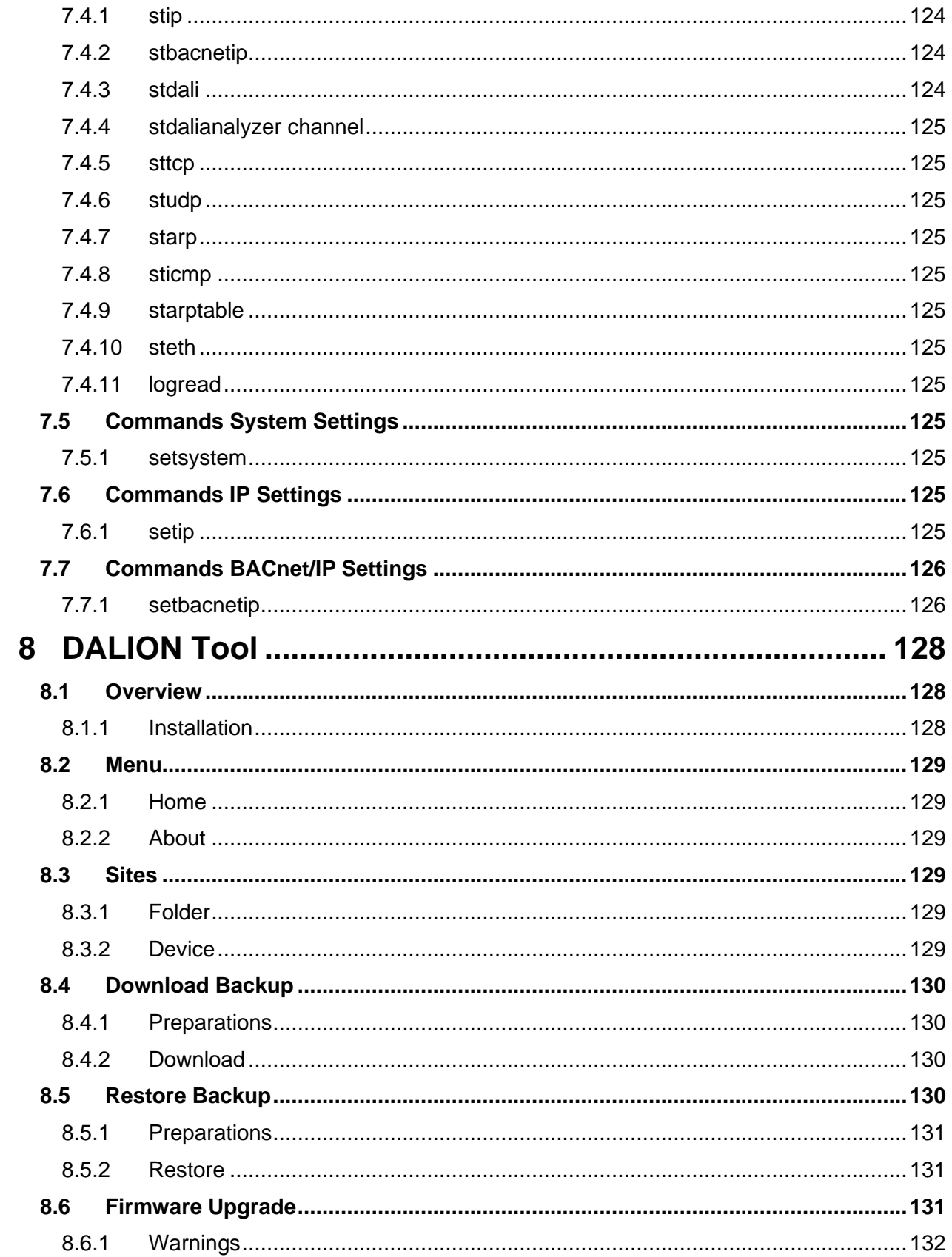

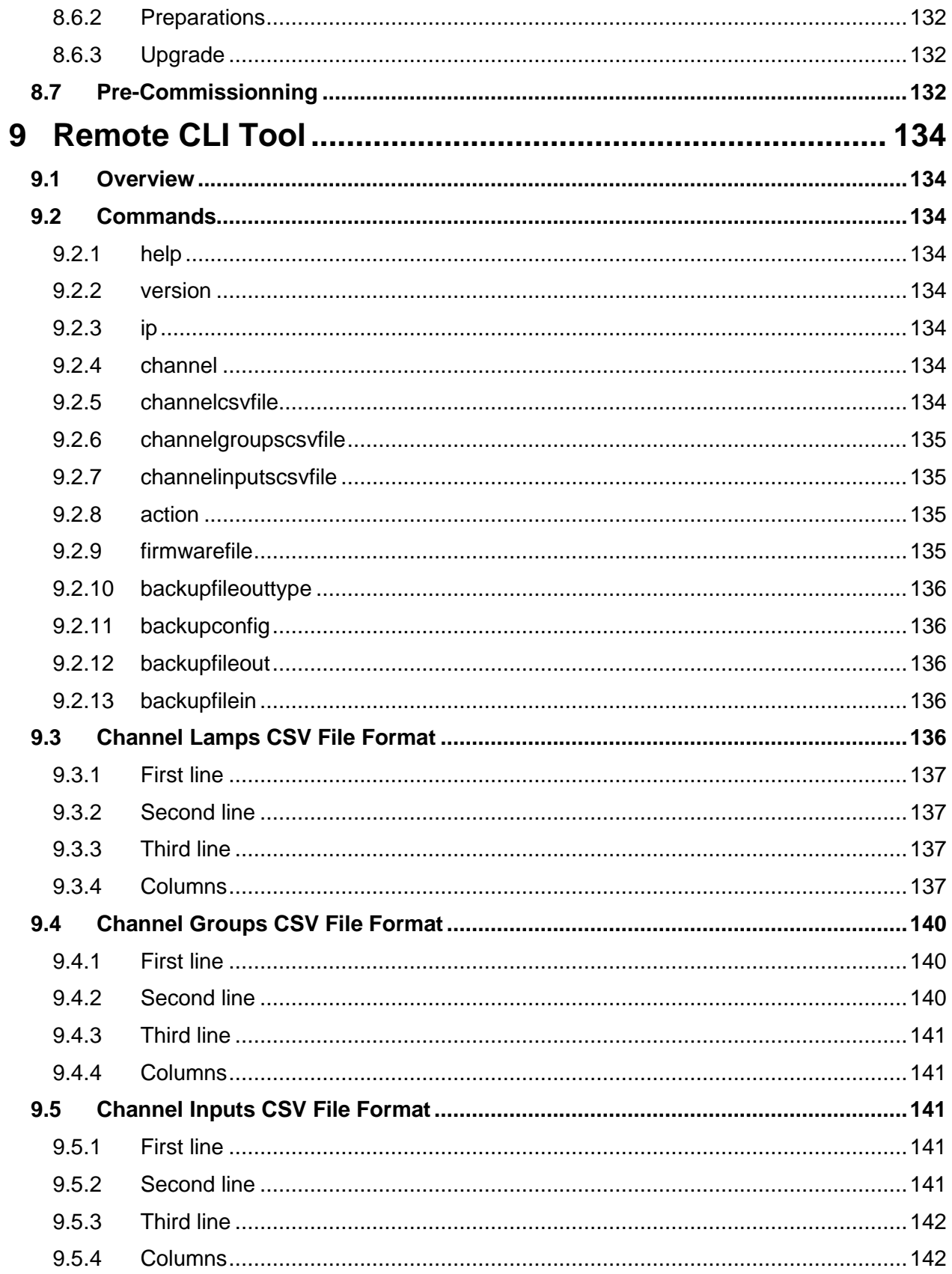

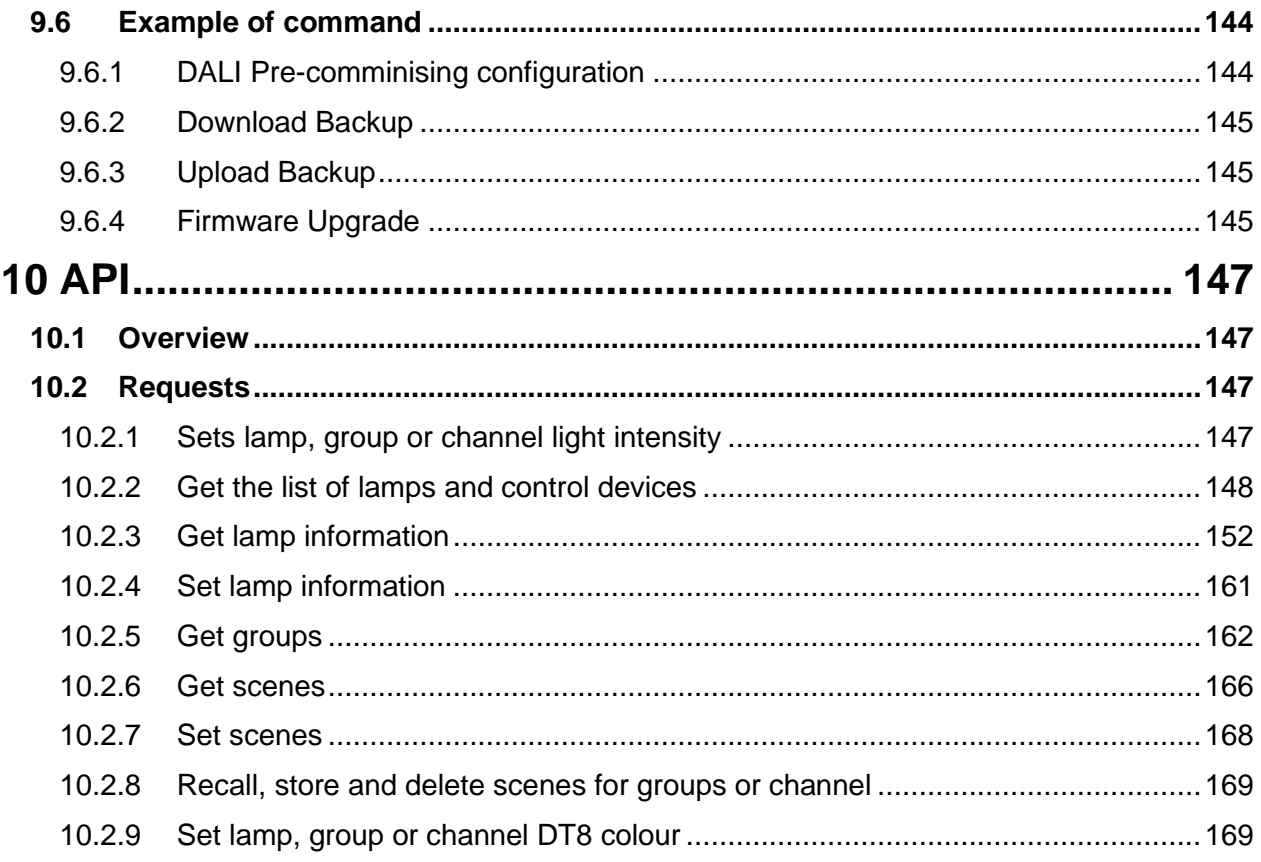

## <span id="page-8-0"></span>1 DALION

The DALION controller allows bidirectional communication between DALI devices (Digital Addressable Lighting Interface, IEC 62386) and BACnet systems. It integrates many functionalities to ease the installation of DALI systems with BACnet networks.

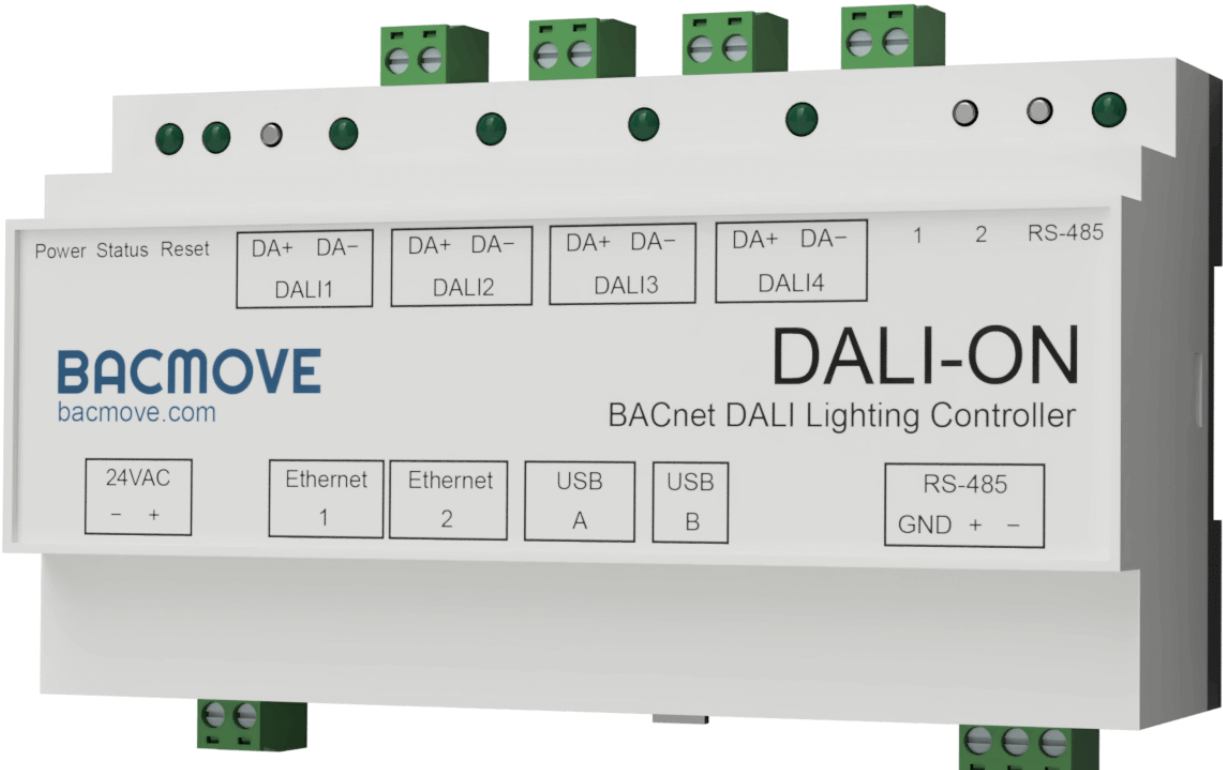

## <span id="page-9-0"></span>2 Introduction

The DALION controller allows bidirectional communication between DALI devices (Digital Addressable Lighting Interface, IEC 62386) and BACnet systems. It integrates many functionalities to ease the installation of DALI systems with BACnet networks.

The DALION-4 gateway is equipped with four independent DALI channels. DALION can control up to 256 DALI devices. This is 64 devices with 16 groups and 16 scenes per channel. Each channel requires a separated DALI power supply.

It can also integrate up to 32 DALI-2 input devices (control devices) per DALI channel. Light sensors, occupancy sensors and buttons can be configured via the web interface and made accessible to BACnet.

The BACnet/IP protocol uses the Ethernet interface to communicate. DALI's channels, groups, lamps, and scenes are accessible through BACnet standard objects such as Analog Output, Analog Input, Multi-State Output, etc.

The DALION commissioning and configurations are performed via an integrated and responsive web interface. The user interface is accessible from a modern internet browser on several electronic devices such as computers, iPhone, Android and tablets. Therefore, no additional software installation is required.

#### <span id="page-9-1"></span>2.1 Related documents

Available from the website:

- DALION datasheet
- PICS

## <span id="page-10-0"></span>2.2 List of abbreviations

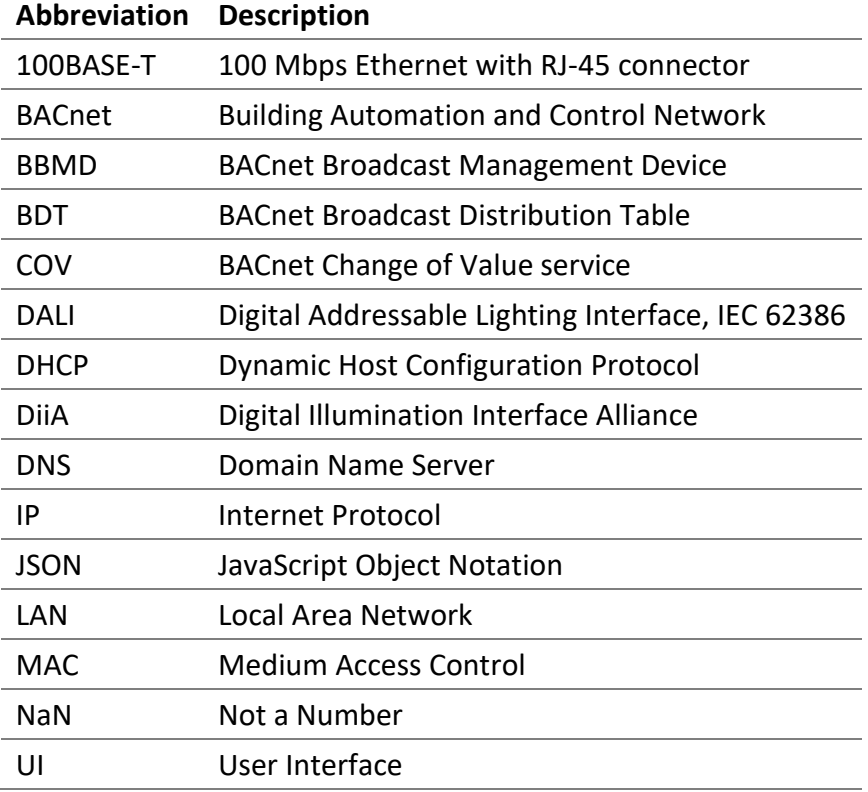

## <span id="page-10-1"></span>2.3 Specifications

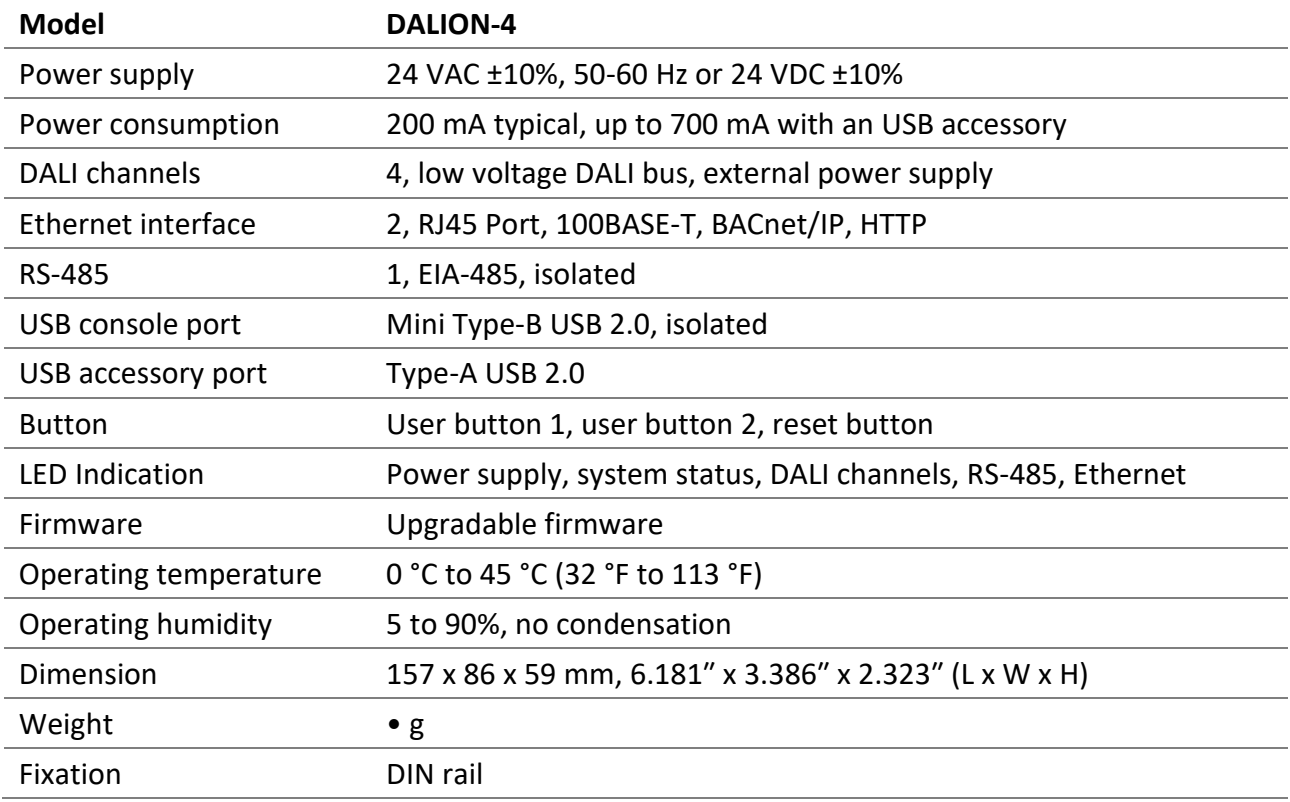

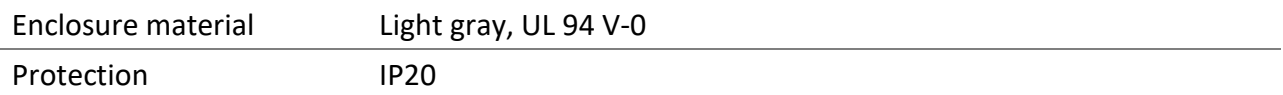

## <span id="page-11-0"></span>2.4 Software Specifications

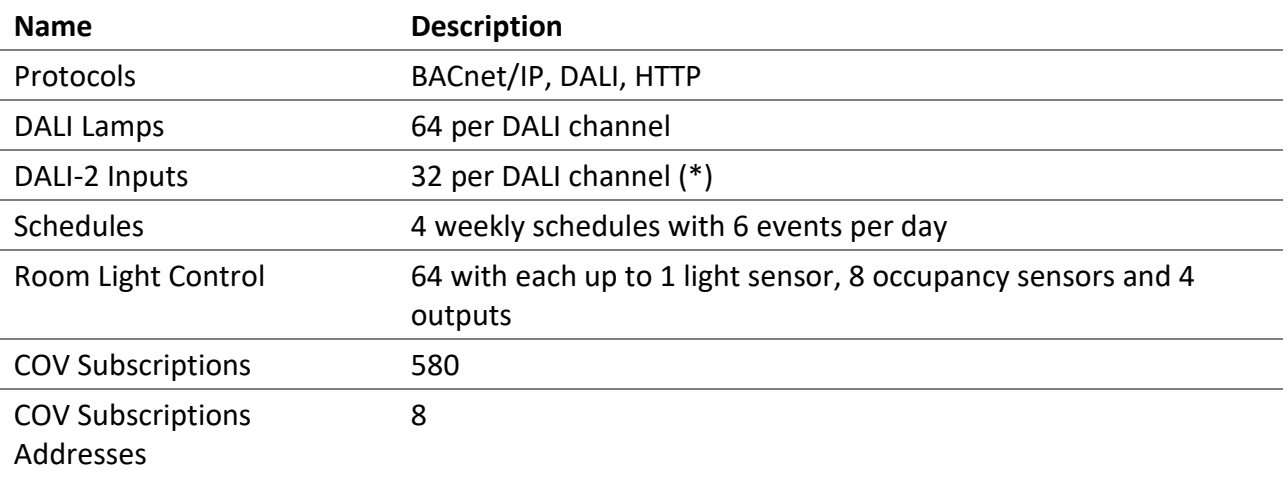

(\*) For light sensors and occupancy sensors, only the first instance of a control device is available. For buttons all 32 possible instances of a control device are available.

## <span id="page-11-1"></span>2.5 DALI Types Supported

List of supported DALI (IEC 62386) device types.

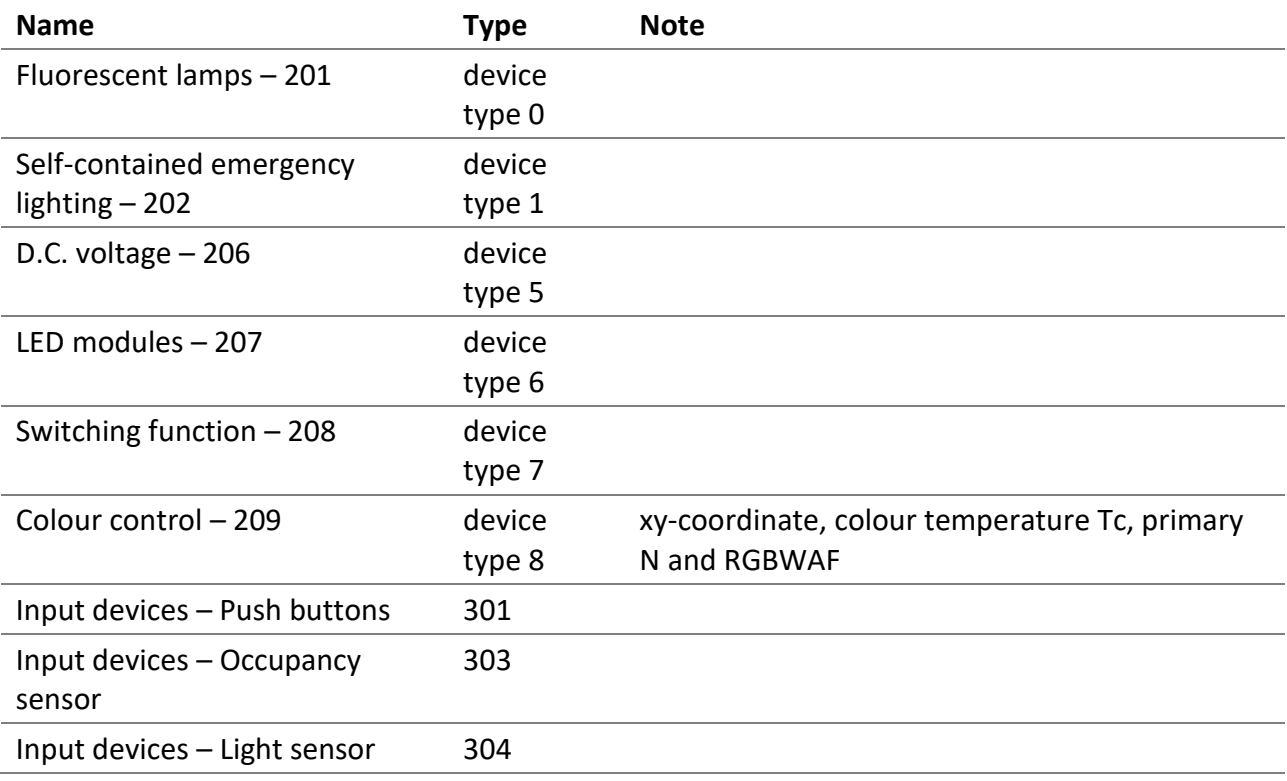

## <span id="page-12-0"></span>2.6 BACnet Objects

List of available BACnet objects.

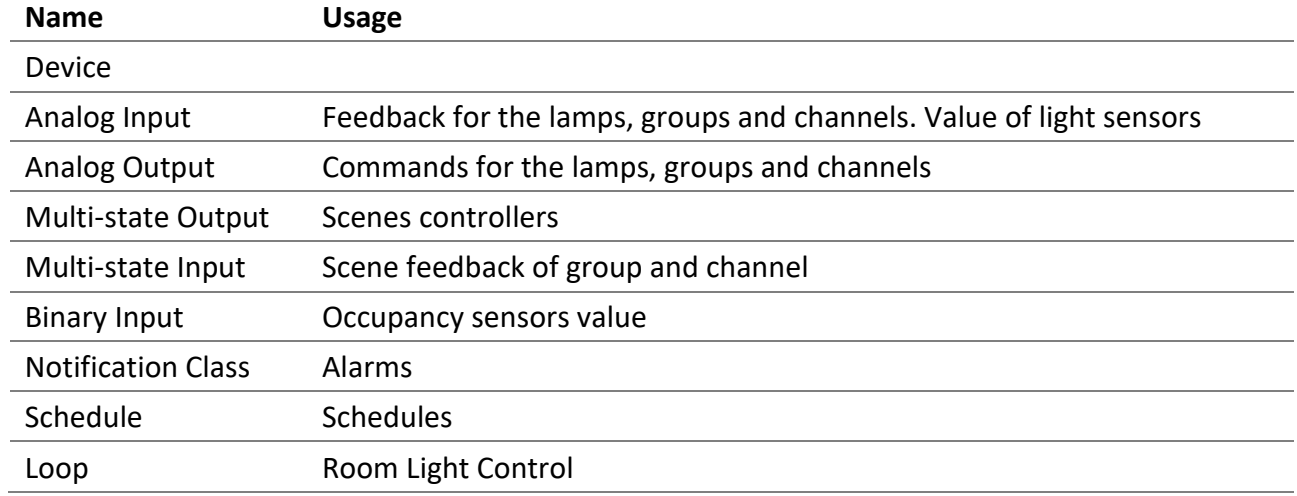

## <span id="page-12-1"></span>2.7 BACnet Services

List of available BACnet services.

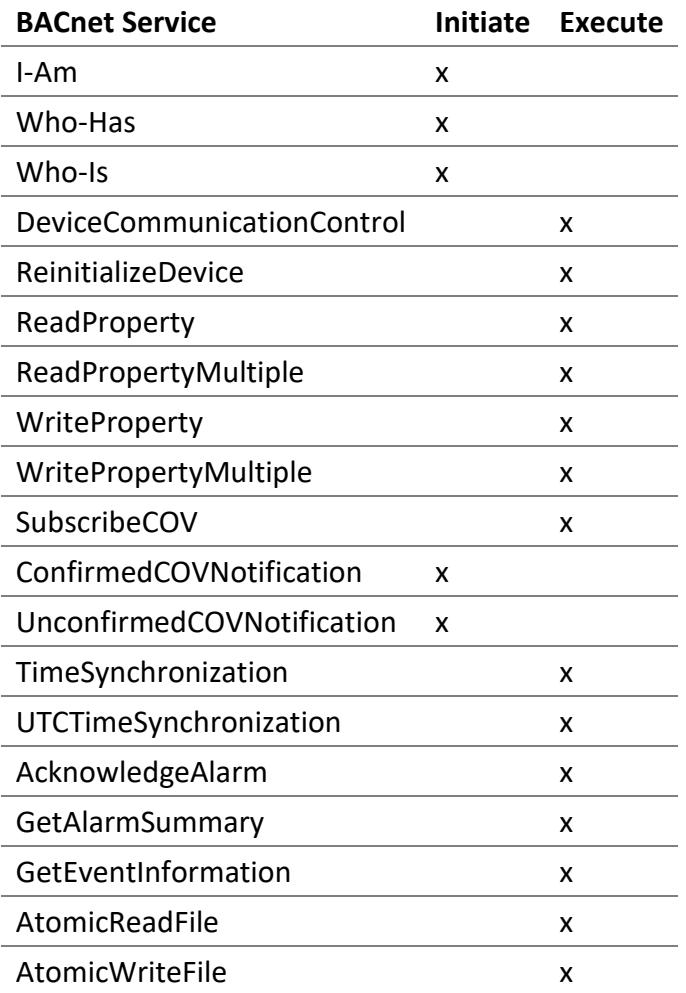

## <span id="page-13-0"></span>2.8 Ordering information

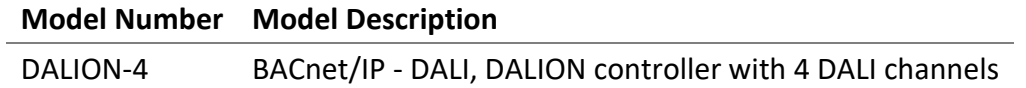

## <span id="page-14-0"></span>3 Hardware Installation

<span id="page-14-1"></span>3.1 Warnings

### <span id="page-14-2"></span>3.1.1 RISK OF ELECTRIC SHOCK

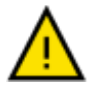

- THE CONTROLLER MUST ONLY BE INSTALLED BY QUALIFIED PROFESSIONALS IN ACCORDANCE WITH APPLICABLE NATIONAL AND LOCAL LAWS AND REGULATIONS.
- FOR INDOOR USE ONLY.
- DO NOT CONNECT THE MAINS/LINE VOLTAGE TO ANY CONNECTOR ON THE CONTROLLER.
- THE CONTROLLER IS INTENDED TO BE INSTALLED INSIDE A CONTROL PANEL OR A BOX AND MUST NOT BE ACCESSIBLE FROM THE OUTSIDE.
- DO NOT COVER THE CONTROLLER WITH OTHER MATERIALS DURING USE.
- KEEP WATER AND OTHER LIQUIDS AWAY FROM THE CONTROLLER.

#### <span id="page-14-3"></span>3.2 Dimension

The dimensions are 157 x 86 x 59 mm, 6.181″ x 3.386″ x 2.323″ (L x W x H).

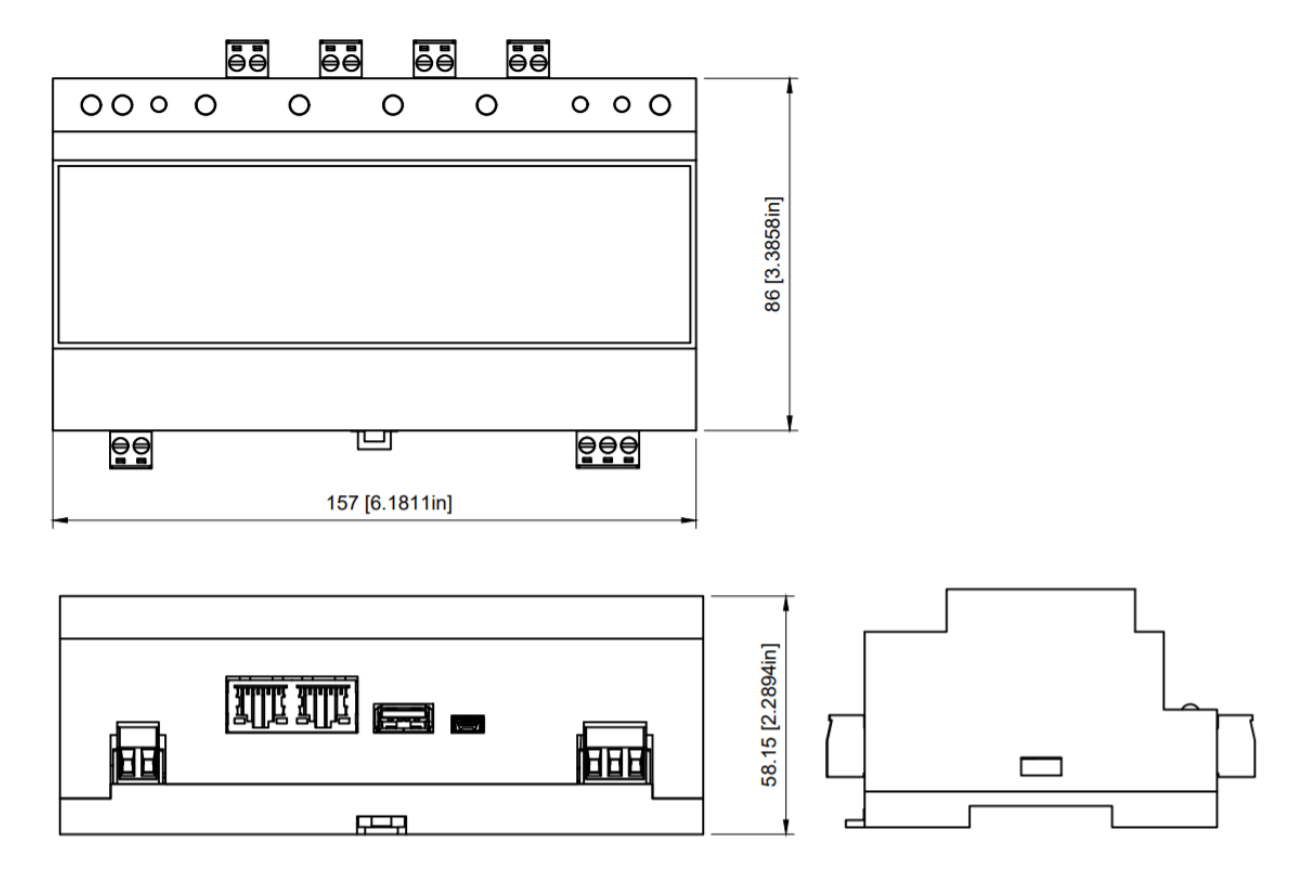

DALION © TECHNOLOGIES BACMOVE INC.

#### <span id="page-15-0"></span>3.3 Connectors

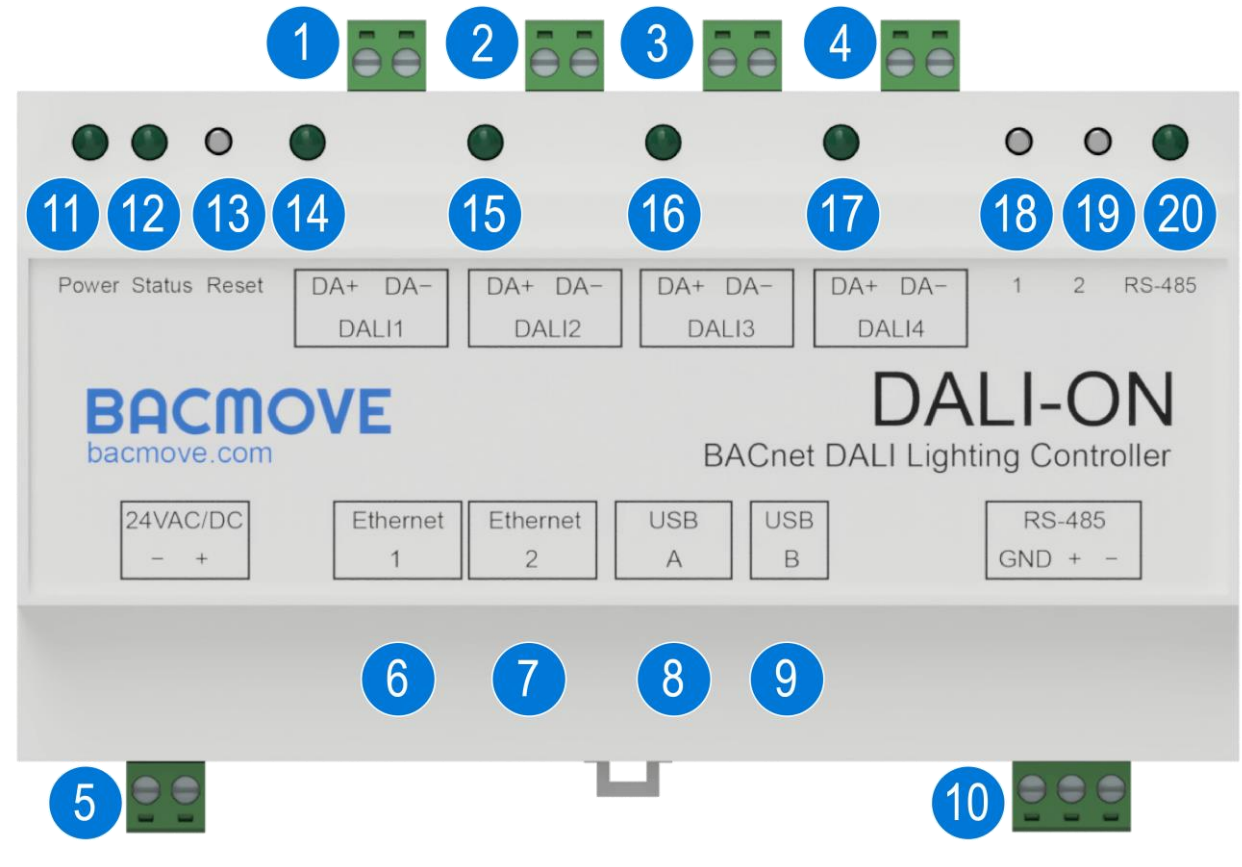

- 1. DALI Channel 1 connector 2 position pluggable terminal blocks header of 5.08 mm [0.200"].
- 2. DALI Channel 2 connector 2 position pluggable terminal blocks header of 5.08 mm [0.200"].
- 3. DALI Channel 3 connector 2 position pluggable terminal blocks header of 5.08 mm [0.200"].
- 4. DALI Channel 4 connector 2 position pluggable terminal blocks header of 5.08 mm [0.200"].
- 5. 24 VAC/DC power supply connector 2 position pluggable terminal blocks header of 5.08 mm [0.200"].
- 6. First Ethernet connector RJ45 connector. Connect the LAN Ethernet network to this port.
- 7. Second Ethernet connector RJ45 connector. Switch port with the first Ethernet connector.
- 8. USB host connector USB 2.0 - A connector. For connecting a USB accessory.

- 9. USB device connector USB 2.0 - Mini-B connector. For the USB console.
- 10. RS-485 connector 3 position pluggable terminal blocks header of 5.08 mm [0.200"].
- 11. Power LED indicator This LED indicator is on when the DALION is powered.
- 12. Status LED indicator This LED indicator blinks to indicate the status of the DALION.
- 13. Reset IP button Operate only with electrically insulated tools. Pressing this button for four (4) seconds will reset the IP configurations to the factory default value.
- 14. DALI Channel 1 LED indicator Activity LED indicator for the DALI channel 1.
- 15. DALI Channel 2 LED indicator Activity LED indicator for the DALI channel 2.
- 16. DALI Channel 3 LED indicator Activity LED indicator for the DALI channel 3.
- 17. DALI Channel 4 LED indicator Activity LED indicator for the DALI channel 4.
- 18. Button 1 Pressing this button sends 100% to all lamps on all DALI channels.
- 19. Button 2 Pressing this button sends 0% to all lamps on all DALI channels.
- 20. RS-485 LED indicator Activity LED indicator for the RS-485.

#### <span id="page-16-0"></span>3.4 Power

The DALION must be powered by a 24 VAC or 24 DC power source. It consumes 5 VA when no USB accessory is connected. When a USB accessory is connected, it can consume up to 17 VA.

The supply circuit inside the DALION uses a half-wave rectifier. It can therefore be supplied with the same AC power supply as other devices using a half-wave rectifier. The power supply must be separated from devices using full-wave rectifiers. DC power supply can be shared with other devices.

## <span id="page-16-1"></span>3.5 LEDs Indicators

## <span id="page-16-2"></span>3.5.1 Power supply

On when the DALION is powered up.

#### <span id="page-16-3"></span>3.5.2 System status

Blink at an interval of 500 milliseconds to indicate that the DALION is operating properly.

#### <span id="page-17-0"></span>3.5.3 DALI channels

Off when there is no DALI power supply. Lit when there is a DALI power supply. Blinks when DALI packets are received.

#### <span id="page-17-1"></span>3.5.4 RS-485

Blinks when transmitting packets.

#### <span id="page-17-2"></span>3.5.5 Ethernet

#### *3.5.5.1 Green*

Indicates the Ethernet link and blink when there is network activity.

#### *3.5.5.2 Yellow*

Indicates the Ethernet speed. LED indicator is on for 100 Mbps, LED indicator is off for 10 Mbps.

#### <span id="page-17-3"></span>3.6 Installation

Installation steps:

- Install the DALION with the DIN rail fixation.
- Connect the DALION to the DALI channel bus. An external DALI power supply must be present on the bus.
- Connect the DALION to the LAN Ethernet network.
- Connect the DALION to a 24 VAC transformer Class 2 or a 24 VDC power supply.

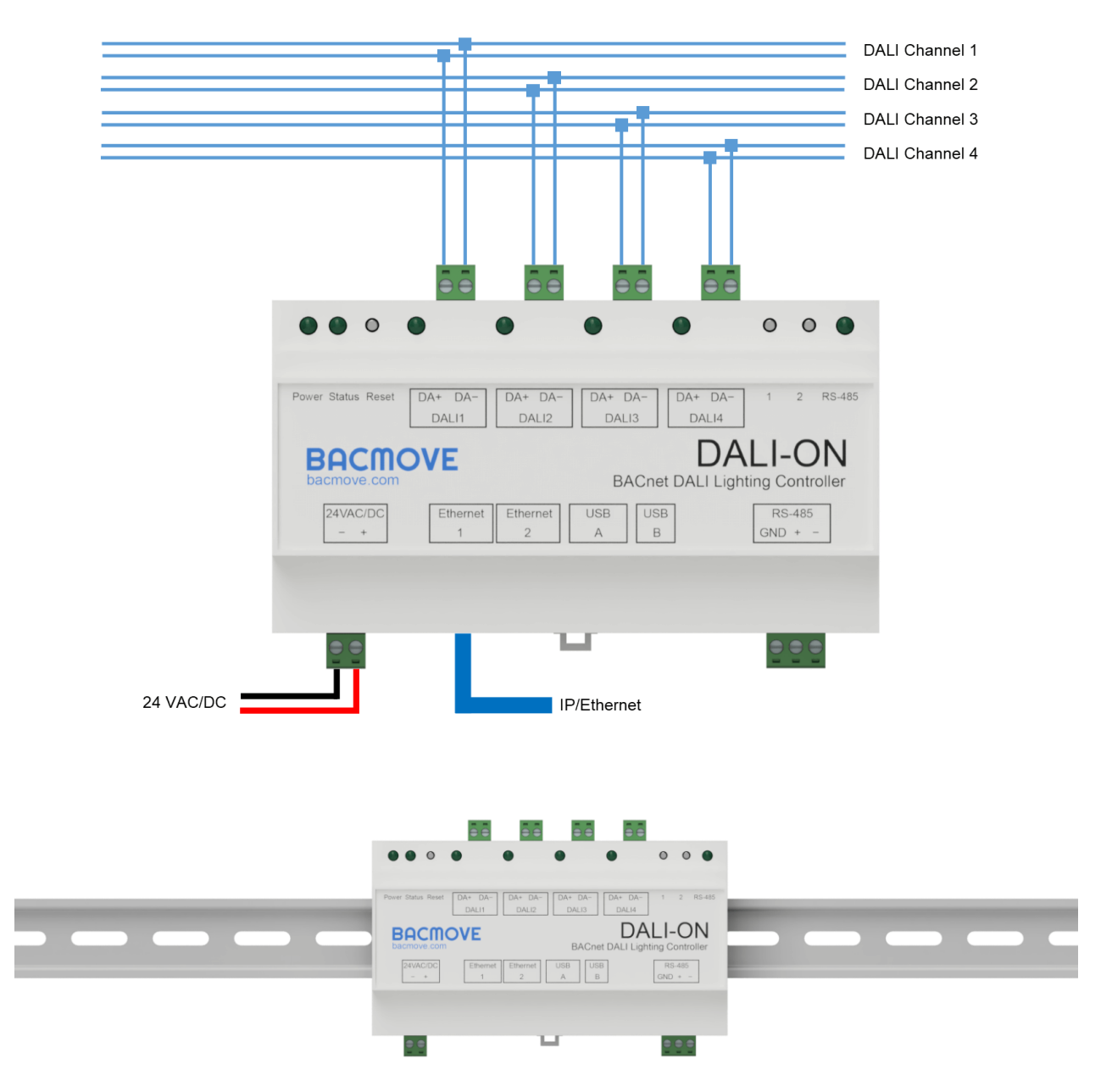

#### <span id="page-18-0"></span>3.7 DALI wiring

The bus wiring must be connected in a star topology, a linear topology or a mixture of the two. Wiring must not be carried out in a ring structure. The two wires that serve as the bus must be located in the same cable or cable conduit. In the cable or cable conduit, the two wires must be side by side to avoid unintentional coupling to other signals.

It is recommended to test the integrity of the DALI wiring. With a multimeter verify that there is no main AC voltage on the DALI wires. DALI devices with no protection will normally be destroyed by the main AC voltage.

## <span id="page-19-0"></span>4 Web User Interface

The web user interface allows modifying system settings as well as performing the DALI devices commissioning.

## <span id="page-19-1"></span>4.1 Responsive Web Interface

The web user interface adapts to all screen sizes.

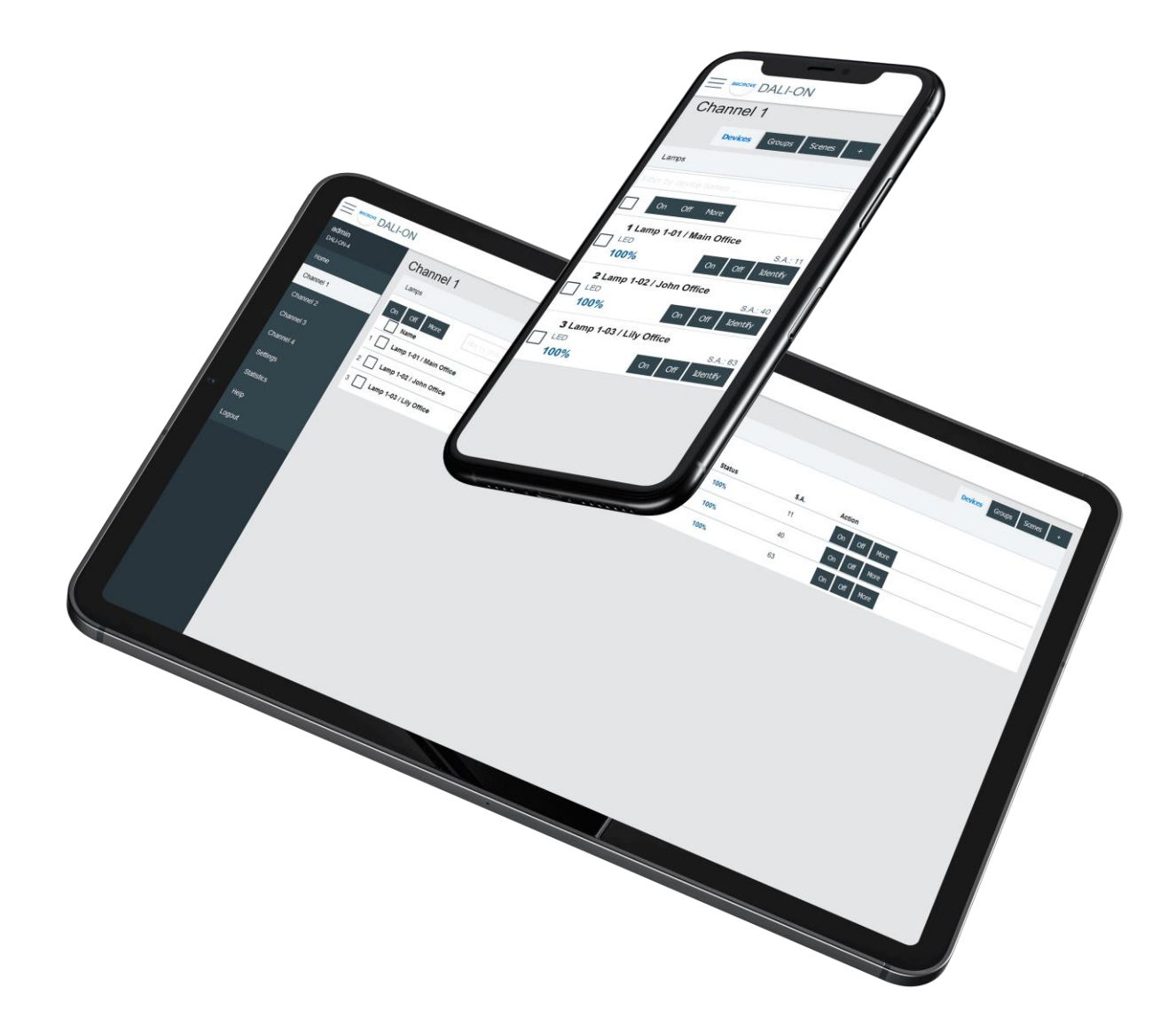

To simplify documentation, the following sections show only screenshots on a desktop computer.

#### <span id="page-19-2"></span>4.2 Login

The first page visible when accessing the DALION is the login page.

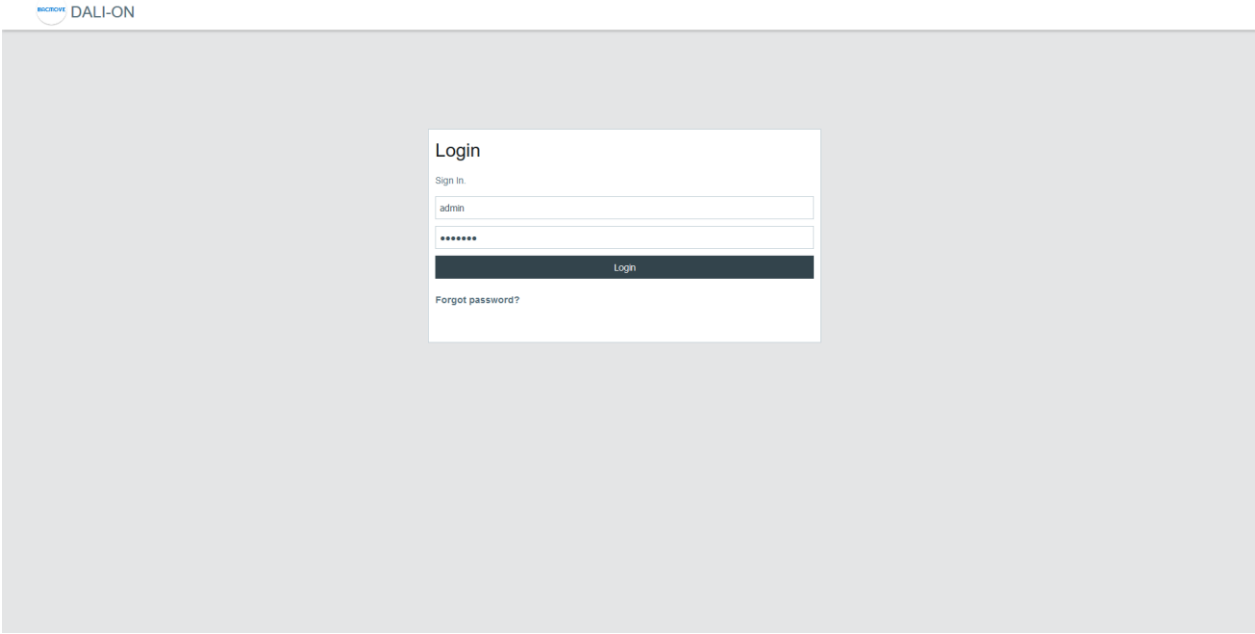

The default login details are as follows.

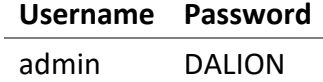

<span id="page-20-0"></span>4.3 Home

If the password or username is lost, it can be recovered through the USB console.

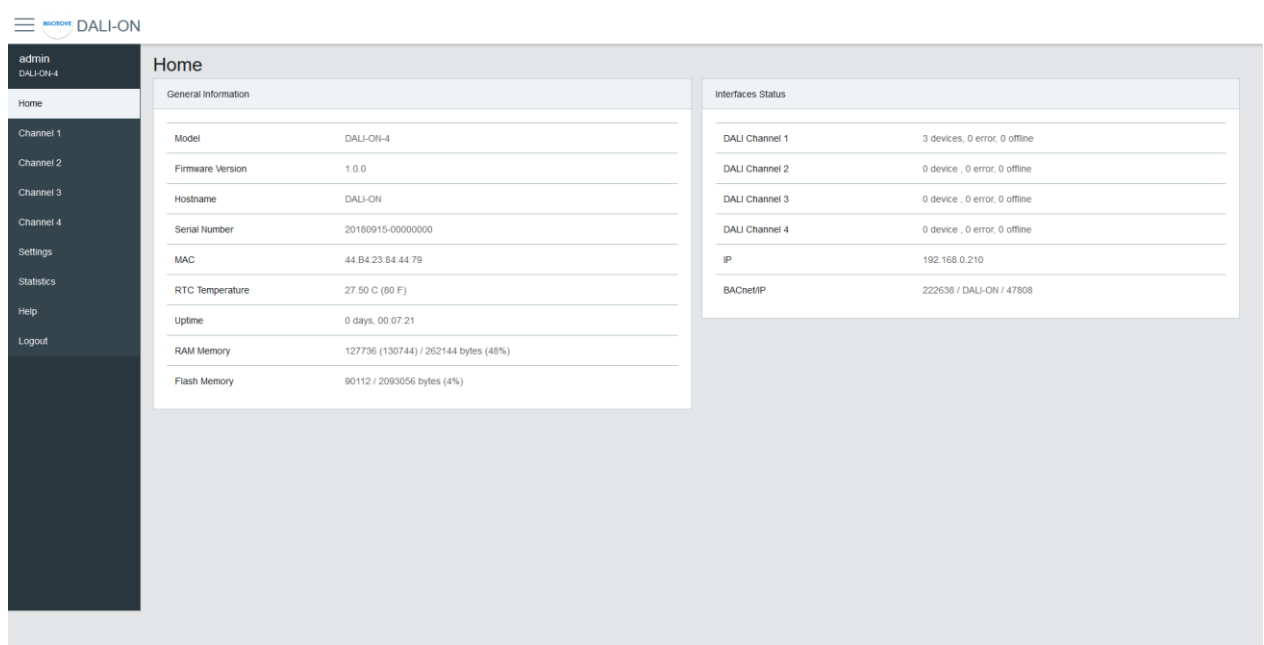

### <span id="page-20-1"></span>4.3.1 General Information

This section displays some general information about the system.

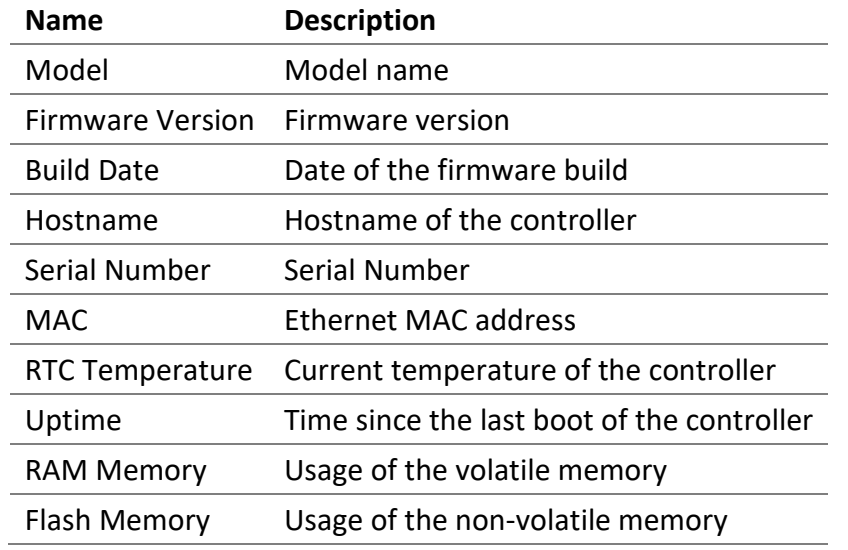

## <span id="page-21-0"></span>4.3.2 Interfaces Status

This section displays the status of the network interfaces.

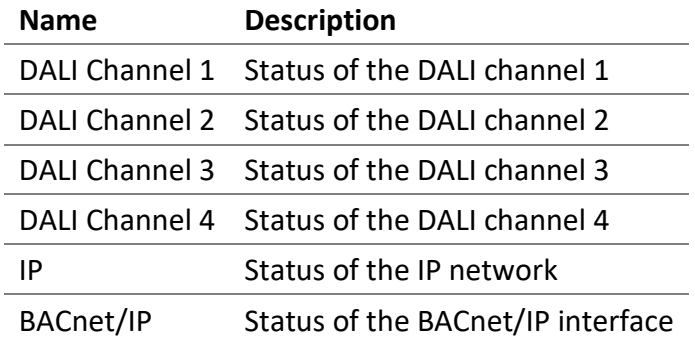

# <span id="page-21-1"></span> $4.4$  Settings<br> $\equiv \frac{1}{2}$

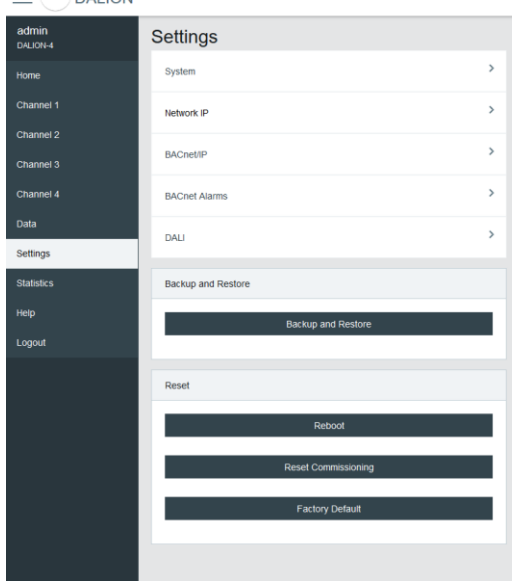

#### <span id="page-22-0"></span>4.4.1 System

The system settings allow changing the username and password.

 $\equiv$  Mechove DALI-ON admin<br>DALLON-4 Settings / System System Channel 1 Username admin Channel 2 Password Re-enter password Settings **Statistics** Logout

#### <span id="page-22-1"></span>4.4.2 Date Time

Configuration of the system date and time.

#### *4.4.2.1 Time Source*

**Manual** uses the configured date and time. **BACnet** allows setting the date and time with the BACnet TimeSynchronization and UTCTimeSynchronization services.

#### *4.4.2.2 Local Date*

The date to configure in 2023-MM-DD format. Where 2023 is the year, MM is the month, and DD is the day. MM and DD must be preceded by a 0 if they are less than 10.

#### *4.4.2.3 Local Time*

The time to configure in HH:MM:SS format. Where HH is hours, MM is minutes, and SS is seconds. They must be preceded by a 0 if they are less than 10.

#### *4.4.2.4 Standard Time Zone Offset*

The UTC time offset, for the period of the year when the Daylight Saving Time is not active. The format is [+|-]HH:MM. Where [+|-] indicates the sign of the offset, HH the hours and MM the minutes.

#### **Example**

For Eastern Time Zone (EST).

*-05:00*

#### *4.4.2.5 DST Time Zone Offset*

The UTC time offset, for the period of the year when the Daylight Saving Time is active. The format is [+|- ]HH:MM. Where [+|-] indicates the sign of the offset, HH the hours and MM the minutes.

#### **Example**

For Eastern Daylight Time (EDT).

*-04:00*

*4.4.2.6 DST Start - Week*

The week of the month when the Daylight Saving Time period starts.

#### **Example**

For Eastern Daylight Time (EDT).

*2nd*

*4.4.2.7 DST Start - Day of Week*

The day of the week when the Daylight Saving Time period starts.

#### **Example**

For Eastern Daylight Time (EDT).

*Sunday*

#### *4.4.2.8 DST Start - Month*

The month when the Daylight Saving Time period starts.

#### **Example**

For Eastern Daylight Time (EDT).

*March*

#### *4.4.2.9 DST End - Week*

The week of the month when the Daylight Saving Time period ends.

#### **Example**

For Eastern Daylight Time (EDT).

#### *1st*

#### *4.4.2.10 DST End - Day of Week*

The day of the week when the Daylight Saving Time period ends.

#### **Example**

For Eastern Daylight Time (EDT).

*Sunday*

*4.4.2.11 DST End - Month*

The month when the Daylight Saving Time period ends.

#### **Example**

For Eastern Daylight Time (EDT).

*November*

*4.4.2.12 Hardware UTC Date Time*

The currently configured UTC date and time.

#### <span id="page-24-0"></span>4.4.3 Network IP

Configuration of the IP interface.

By default, the controller uses the IP address **192.168.0.210**. To access the controller:

- Configure the computer on the same subnetwork.
- Open the DALION web interface with a web browser.

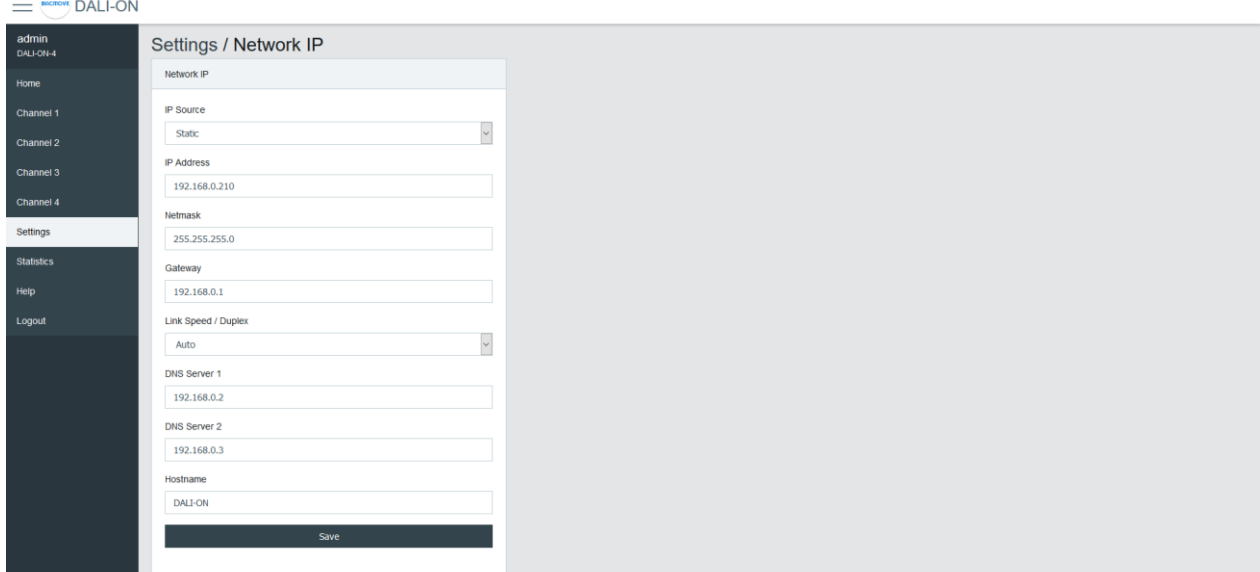

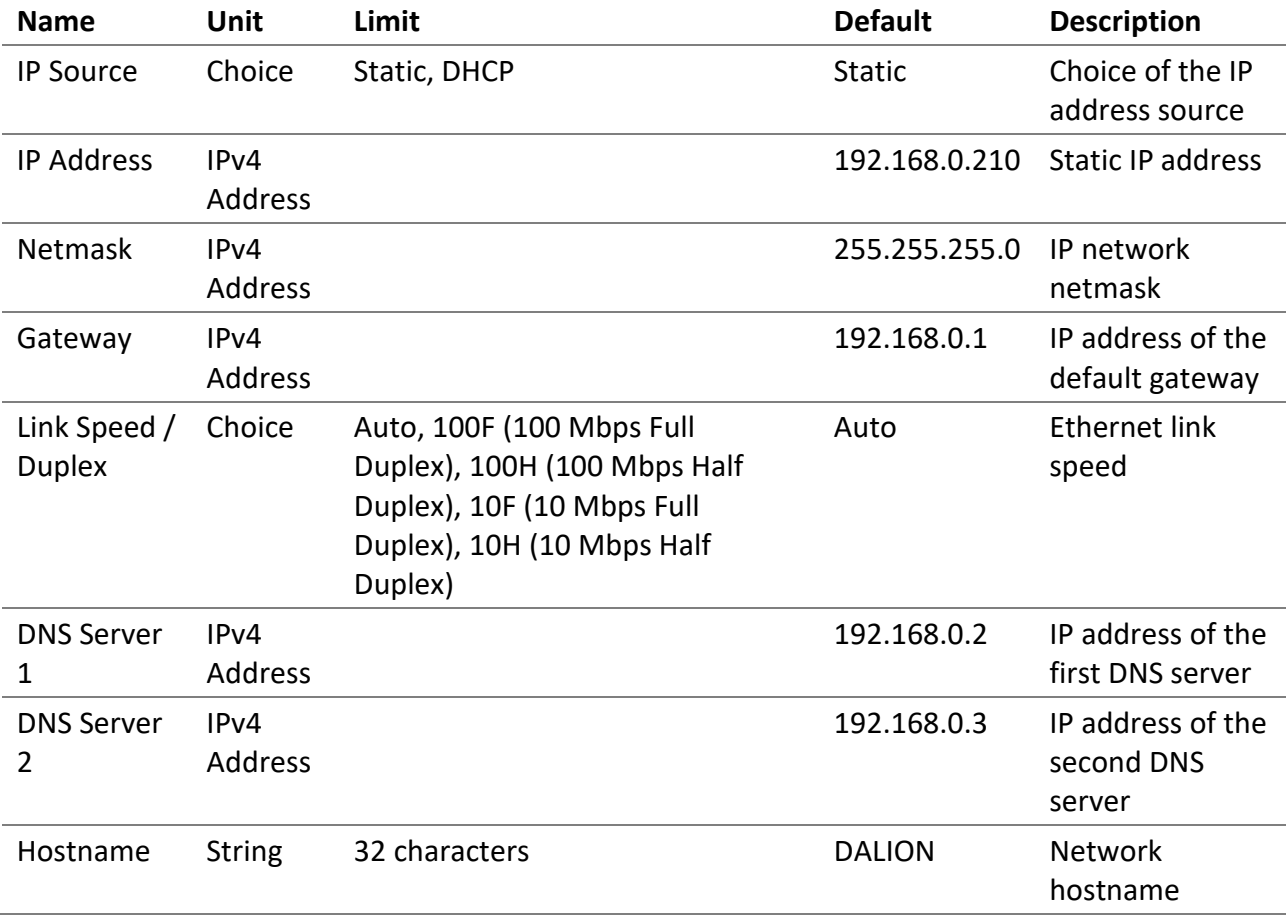

## <span id="page-25-0"></span>4.4.4 BACnet/IP

Configuration of the BACnet/IP network interface.

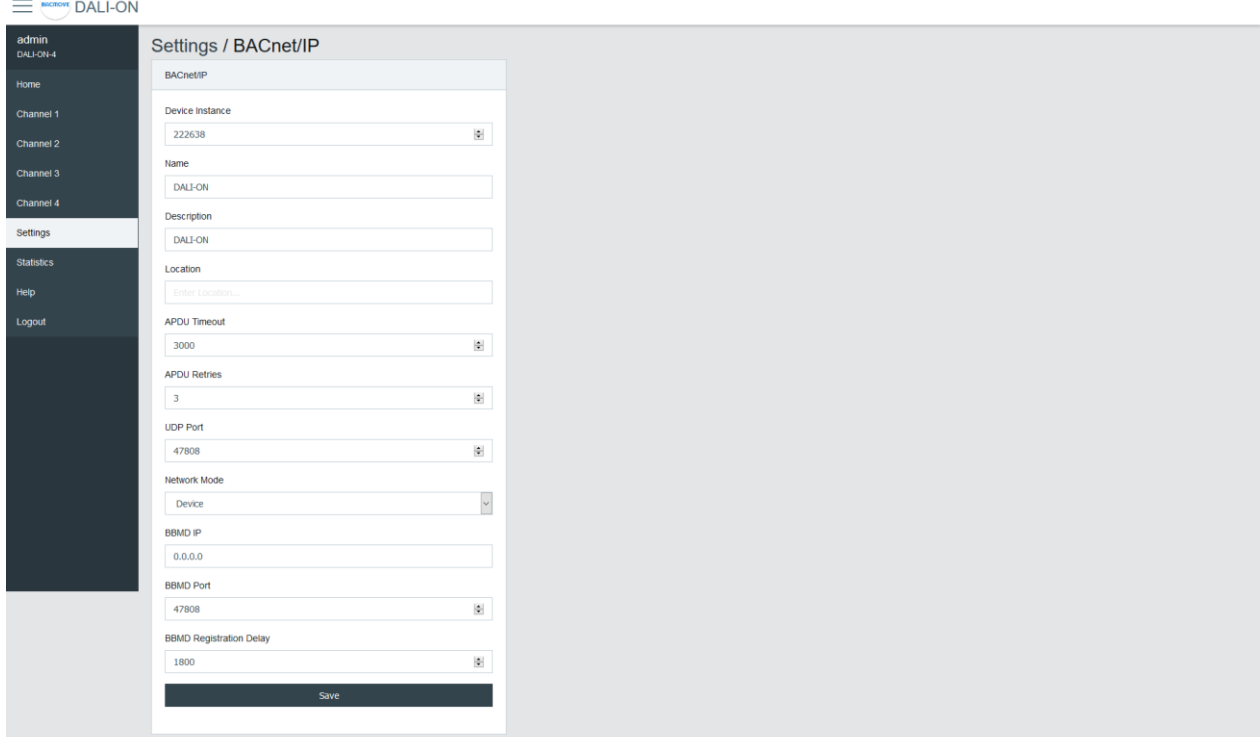

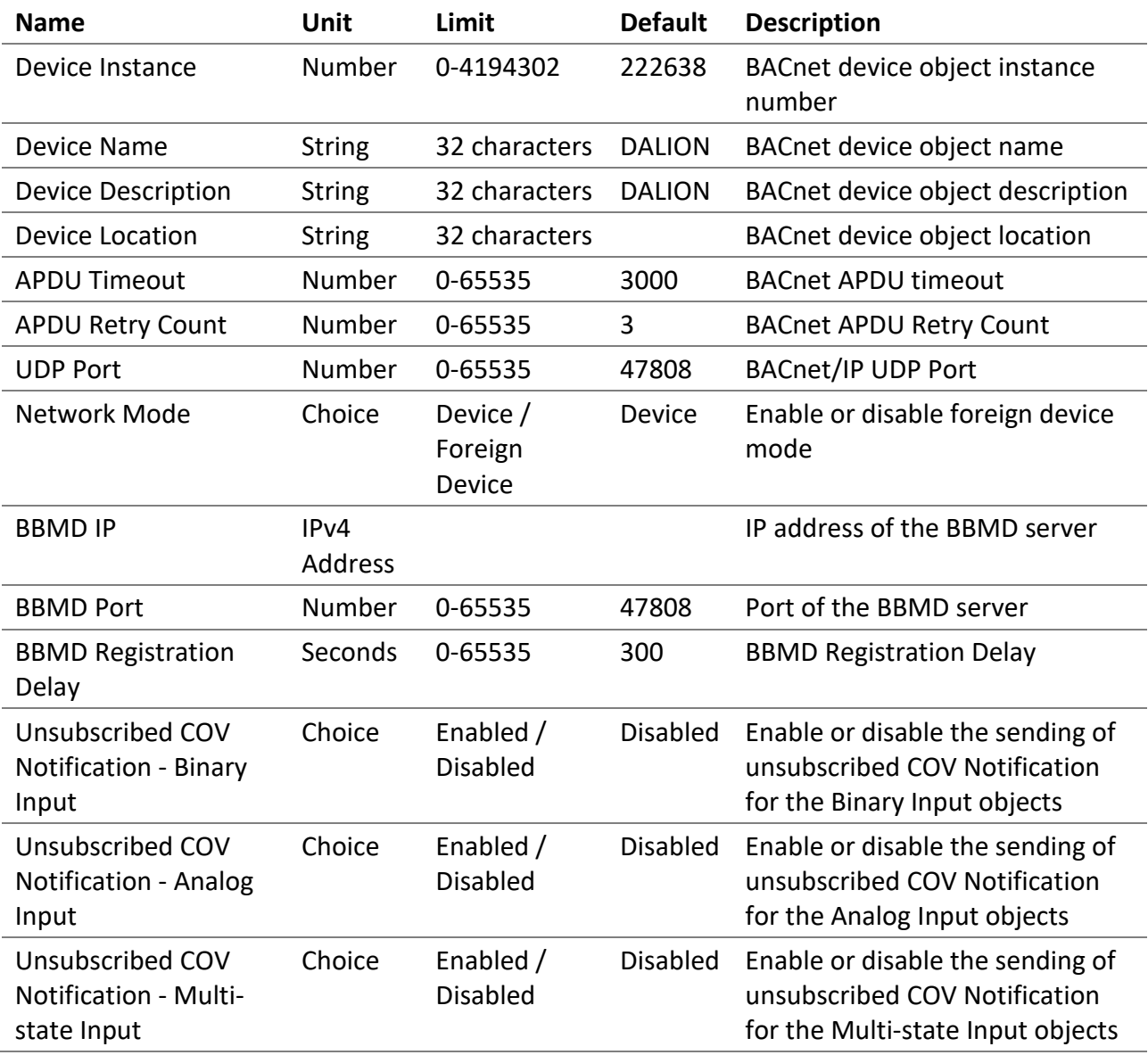

## <span id="page-27-0"></span>4.4.5 BACnet Alarms

Configuration of the BACnet alarms notifications.

## <span id="page-27-1"></span>4.4.6 DALI

Configuration of the DALI channels.

#### *4.4.6.1 Mode*

- **Normal**: The controller is operating normally.
- **Disable**: The controller is not authorized to communicate on the DALI channel. When the mode is **Disable**, gray bands appear in the background of the associated DALI channel pages.

#### *4.4.6.2 Lamp Command Repeat Count*

The commands that affect the light intensity of the lamps can be repeated.

#### *4.4.6.3 Assign Match Short Address with Index*

If enabled when assigning a lamp or input, its short address will automatically be modified to match the assignment index number.

#### <span id="page-28-0"></span>4.4.7 BAS Communication Timeout

In the event of loss of communication between the DALION and another BACnet device such as a BAS (Building Automation System), the DALI channels and groups can reach a specified light brightness. The commands executed when the timeout is reached are configured through the pages of each group and channels.

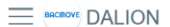

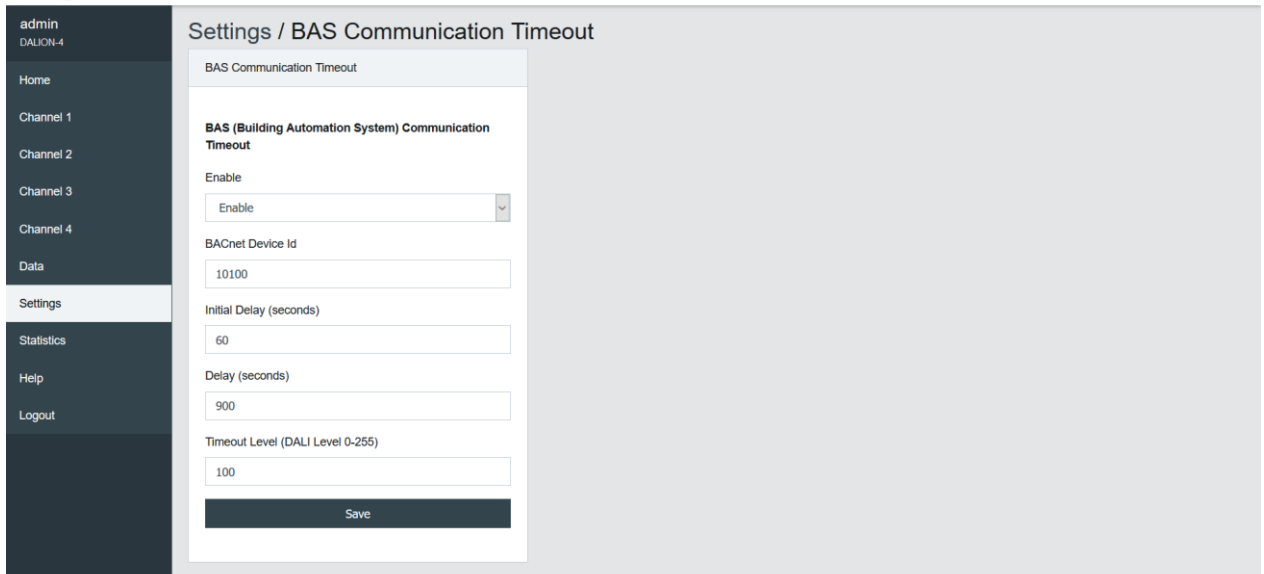

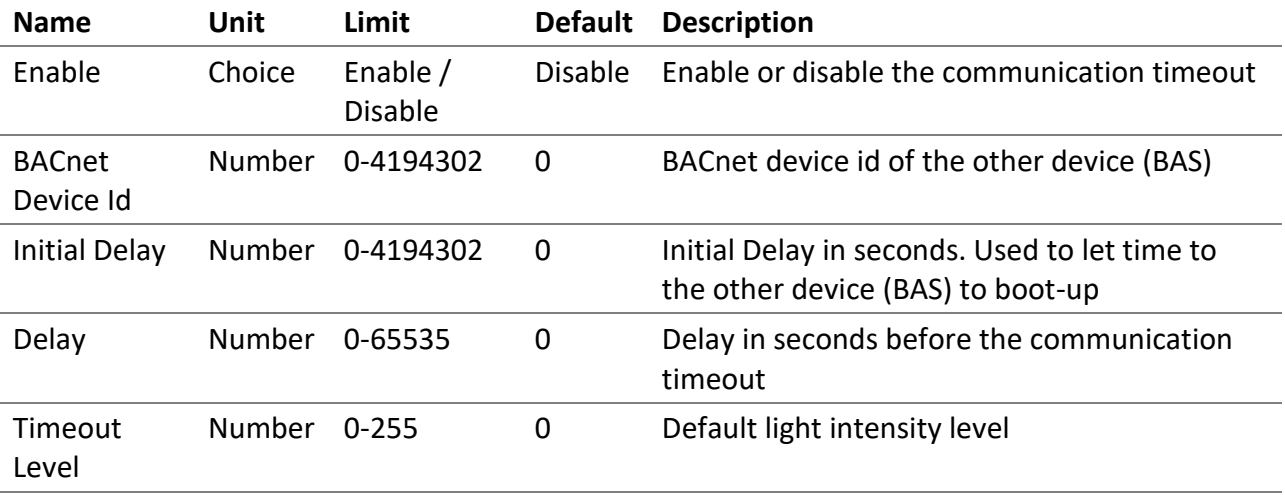

#### <span id="page-29-0"></span>4.4.8 Backup / Restore

This page allows to backup and restore the configuration and the commissioning data.

The "**Backup**" section allows downloading configuration files from the controller. The "**Restore**" section allows going back to a previous configuration, with a configuration file downloaded to the controller. The Tool software must be used to perform the restore.

#### <span id="page-29-1"></span>4.4.9 Reboot

This page allows the system to restart. Some configurations, such as network settings, require a system reboot.

#### <span id="page-29-2"></span>4.4.10 Reset Commissioning

This page removes the commissioning data by deleting all lamps, groups, and scenes from the configuration. The commissioning data can be reset for each channel individually.

#### <span id="page-29-3"></span>4.4.11 Factory Default

This page allows resetting all settings and commissioning data to their factory default values.

#### <span id="page-29-5"></span><span id="page-29-4"></span>4.5 DALI Commissioning

#### 4.5.1 Lamps

This page displays the list of commissioned lamps. The list provides a descriptive **Name** of each lamp as well as other information like **Actual Level**, **Type** and short address **S.A.**.

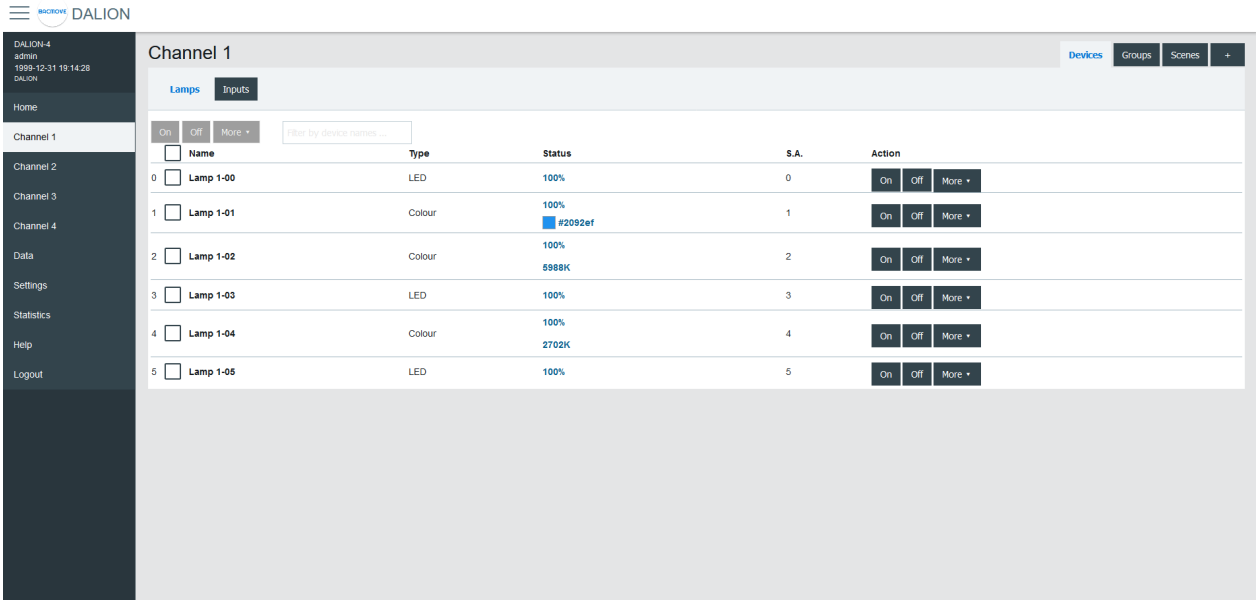

Lamps can be turned **On**, **Off** or we can **Set Level** in a percentage of its light intensity. **Notify** helps to identify a lamp by dimming it in a loop between its minimum and maximum light intensity. **Unassign** removes the lamp from the list of lamps while **Delete** also removes the lamp from the list, but also resets its DALI parameters to the default values.

For the lamps with colour control, available with DALI Type 8 (DT8) lamps, the current colour can be modified with **Set Colour**.

By clicking on a lamp row, the Lamp Parameters page opens.

#### <span id="page-30-0"></span>4.5.2 Lamp Parameters

This page allows the configuration of lamp parameters.

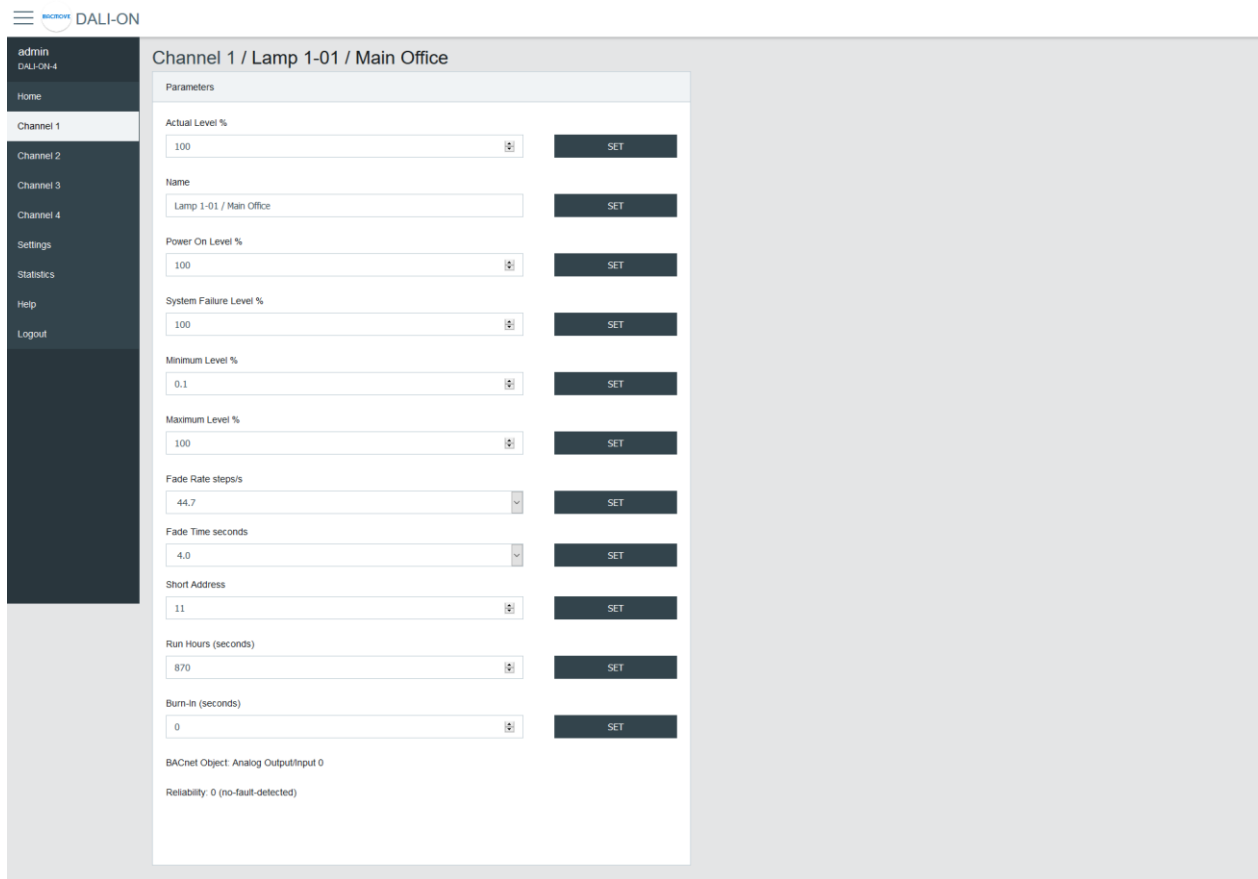

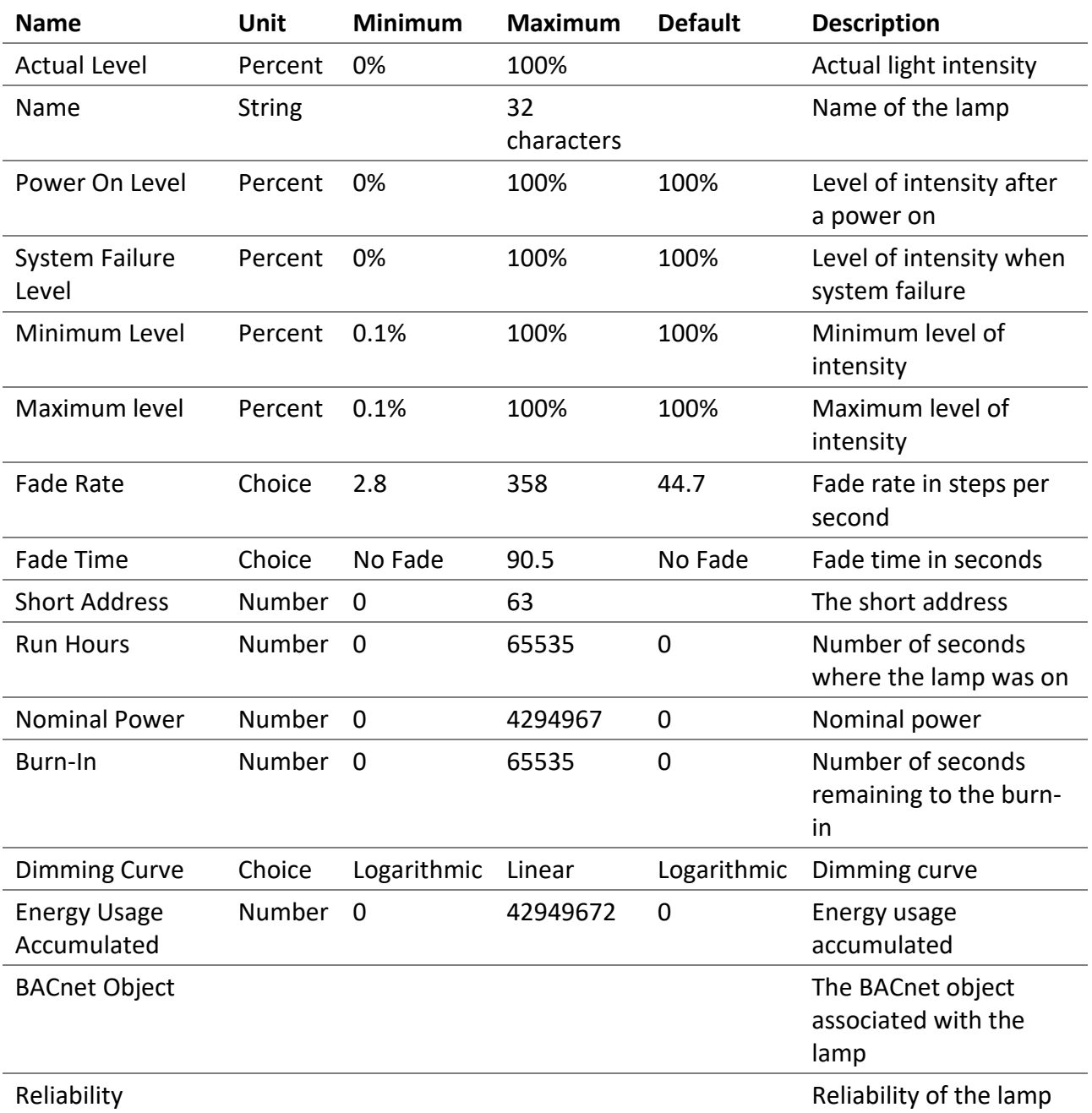

## <span id="page-32-0"></span>4.5.3 Emergency Parameters

For the lamps of the type "Self-contained emergency lighting (device type 1)", other parameters are available. When emergency parameters are available, a tab **Emergency** is added.

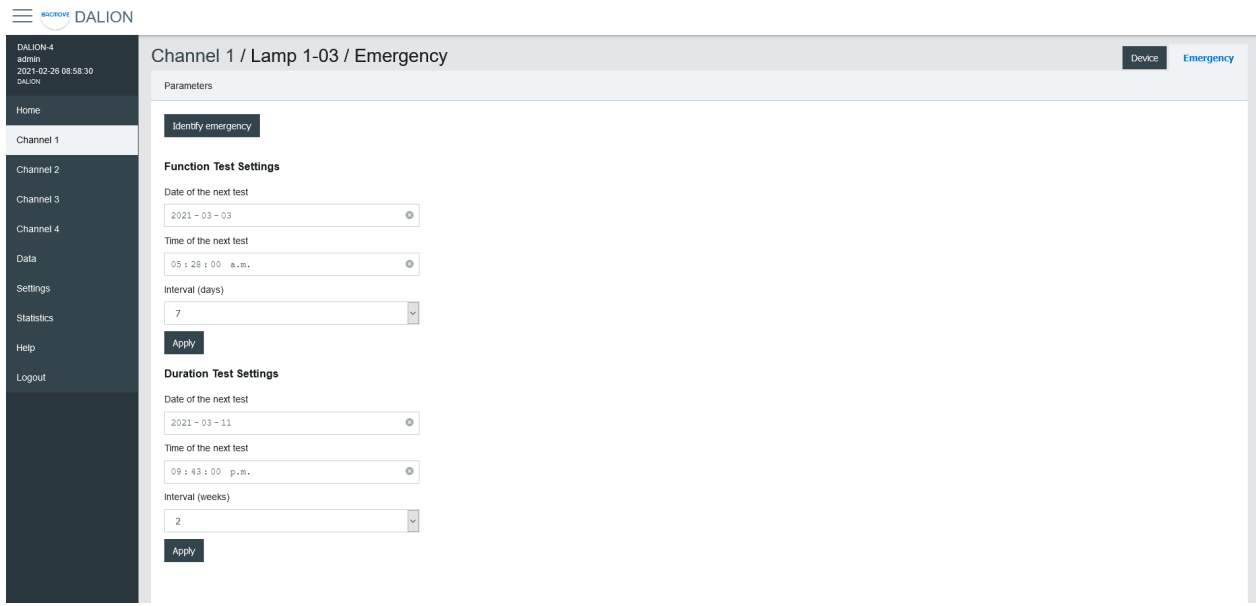

#### *4.5.3.1 Identify emergency*

Allows for the identification of the emergency lamp.

#### *4.5.3.2 Function Test Settings*

Allows the configuration of the interval for the function test.

#### *4.5.3.3 Duration Test Settings*

Allows the configuration of the interval for the duration test.

#### *4.5.3.4 Prolong*

Allows for the configuration of the prolong time.

#### *4.5.3.5 Features*

Show the features bits values.

#### *4.5.3.6 Emergency Mode*

Show the emergency mode bits value.

#### *4.5.3.7 Emergency Status*

Show the emergency status bits value.

#### *4.5.3.8 Failure Status* Show the failure status bits value.

*4.5.3.9 Timings* Show to values of the timings.

#### *4.5.3.10 Other modes*

Allows modifying the inhibit and rest modes.

### <span id="page-34-0"></span>4.5.4 Colour Parameters

For the lamps with colour control, available with DALI Type 8 (DT8) lamps, other parameters are available. When colour parameters are available, a tab **Colour** is added.

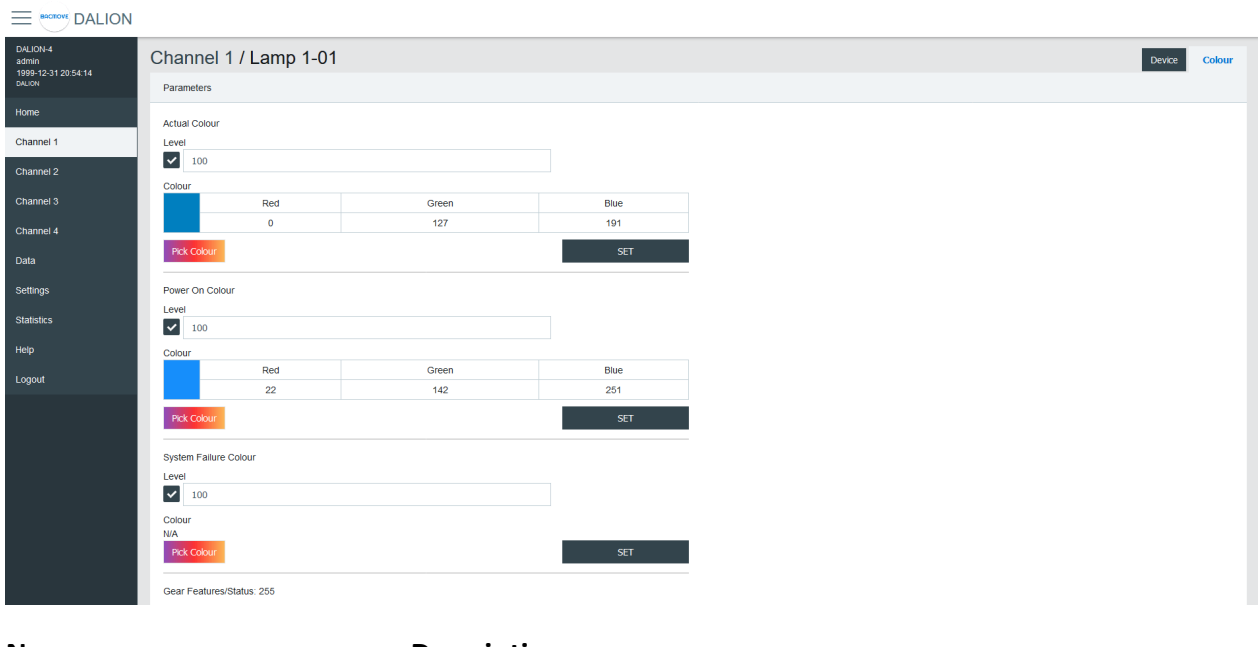

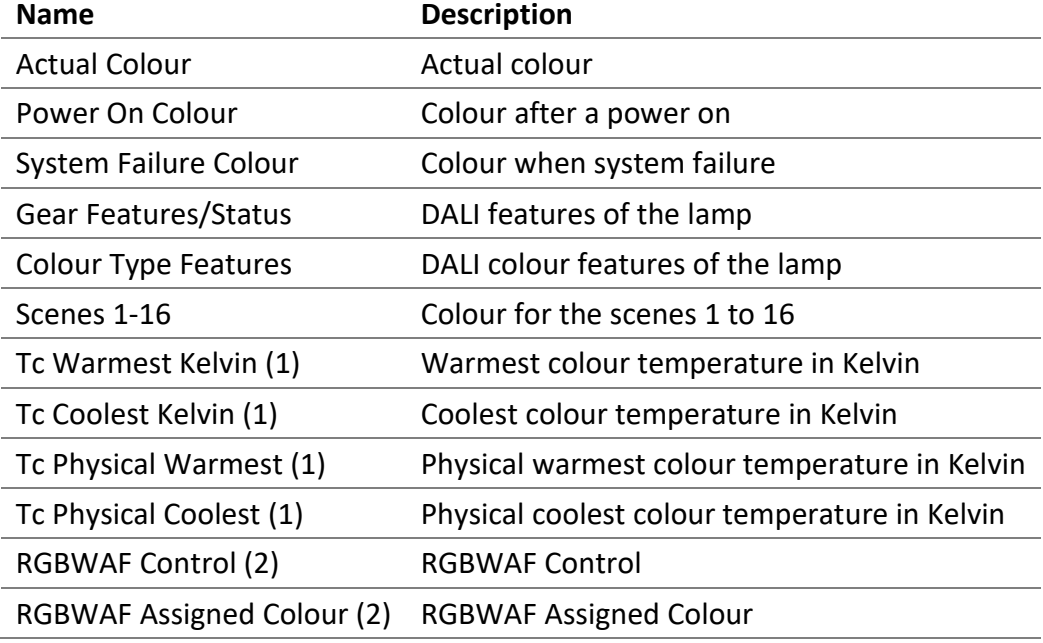

(1) Only available for lamps with the colour type; colour temperature Tc.

(2) Only available for lamps with the colour type; RGBWAF.

#### <span id="page-34-1"></span>4.5.5 Colour Picker

When using **Set Colour** menu or the **Pick Colour** button a window appear to allow choosing the desired colour.

The window allows defining the colour according to the types of colours available for the selected lamp.

When a value is **MASK**, this value is not modified.

For example, it is possible to set only the green colour, without affecting the red and blue colour.

*4.5.5.1 xy-Coordinate*

| $\equiv$ (secret) DALION |                          |                  | ×<br>Enter the new colour.                |                |               |                       |
|--------------------------|--------------------------|------------------|-------------------------------------------|----------------|---------------|-----------------------|
| DALION-4                 |                          |                  | Type                                      |                |               |                       |
| 1999-12-31 21:22:40      | Channel 1                |                  | $\overline{\phantom{0}}$<br>xy-coordinate |                |               | Devices Groups Scenes |
|                          | Lamps Inputs             |                  |                                           |                |               |                       |
| Home in                  |                          |                  | Colour                                    |                |               |                       |
| Channel 1                | On Off More              |                  | x(0.30)                                   |                |               |                       |
|                          | $\Box$ Name              | Type             | $\vert$ $\vert$ 19695                     | S.A.           | Action        |                       |
| Channel 2                | $0$ $\Box$ Lamp 1-00     | LED.             |                                           | $\overline{0}$ | On Off More * |                       |
| Channel 3                |                          |                  | y(0.40)                                   |                |               |                       |
| Channel 4                | $1$ $\sqrt{ }$ Lamp 1-01 | Colour           | $\vert$ 25903                             | $\mathbf{A}$   | On Off More   |                       |
|                          |                          |                  | Cancel<br>$\ensuremath{\mathsf{SET}}$     |                |               |                       |
| <b>Data</b>              | $2 \times$ Lamp 1-02     | Colour           | 3003K                                     |                | On Off More   |                       |
| Settings                 |                          | LED <sup>1</sup> | 100%                                      | $3 -$          |               |                       |
| <b>Statistics</b>        |                          |                  |                                           |                | On Off More . |                       |
| Heip                     | $4$ Lamp 1-04            | Colour           | 100%                                      | $-4$           | On Off More . |                       |
|                          |                          |                  | 3003K                                     |                |               |                       |
| Logout                   |                          | LED <sup>1</sup> | 100%                                      | $-5$           | on off More + |                       |
|                          |                          |                  |                                           |                |               |                       |
|                          |                          |                  |                                           |                |               |                       |
|                          |                          |                  |                                           |                |               |                       |
|                          |                          |                  |                                           |                |               |                       |
|                          |                          |                  |                                           |                |               |                       |
|                          |                          |                  |                                           |                |               |                       |
|                          |                          |                  |                                           |                |               |                       |
|                          |                          |                  |                                           |                |               |                       |
|                          |                          |                  |                                           |                |               |                       |
|                          |                          |                  |                                           |                |               |                       |

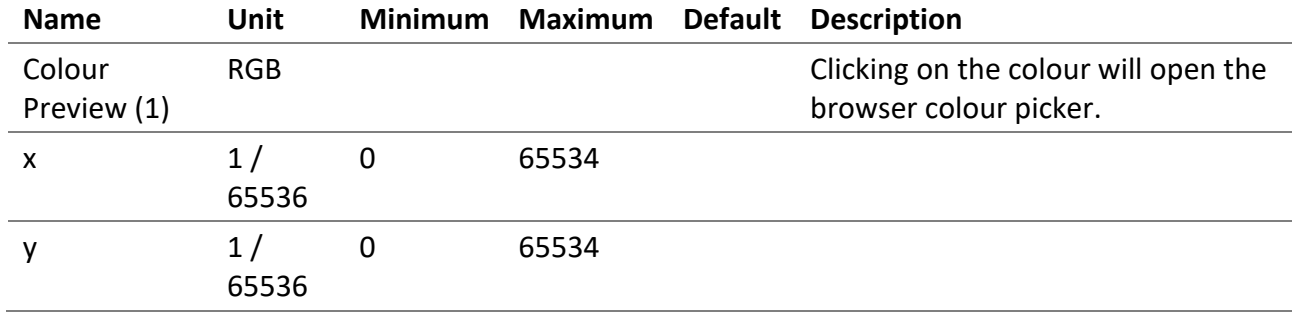

(1) Colour is for demonstration purposes only, the resulting lamp colour may be different.
#### *4.5.5.2 colour temperature Tc*

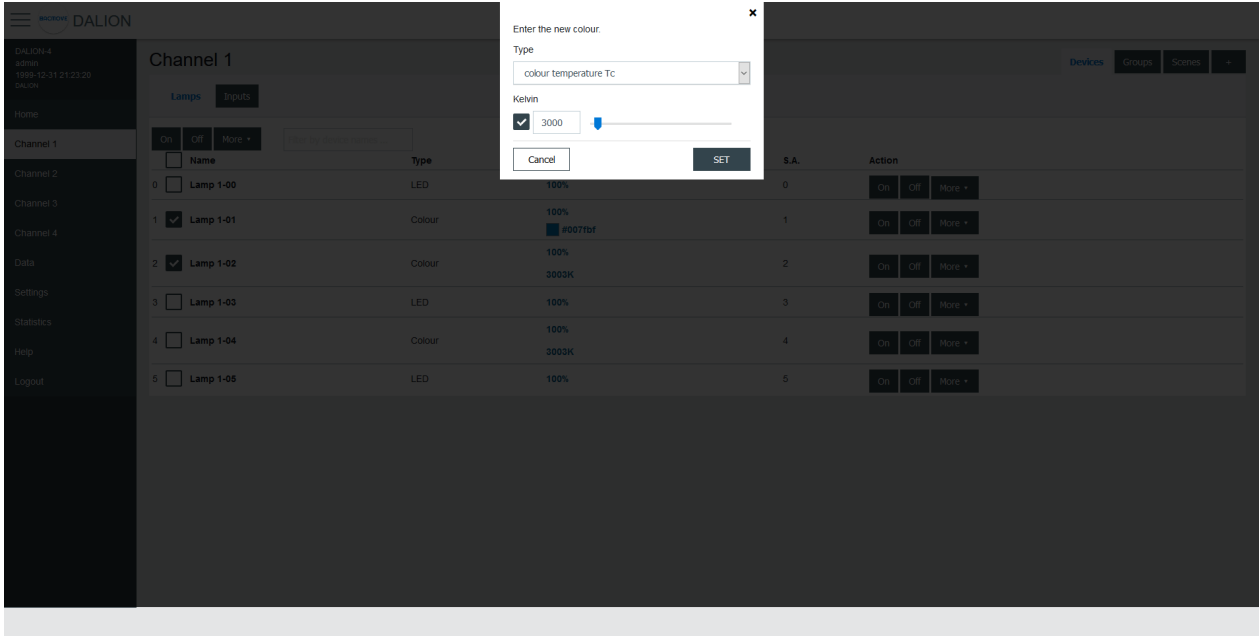

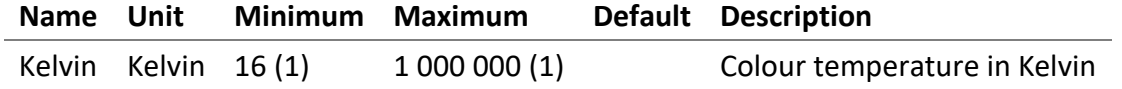

(1) The minimum and maximum Kelvin are also limited by the warmest and coolest parameters.

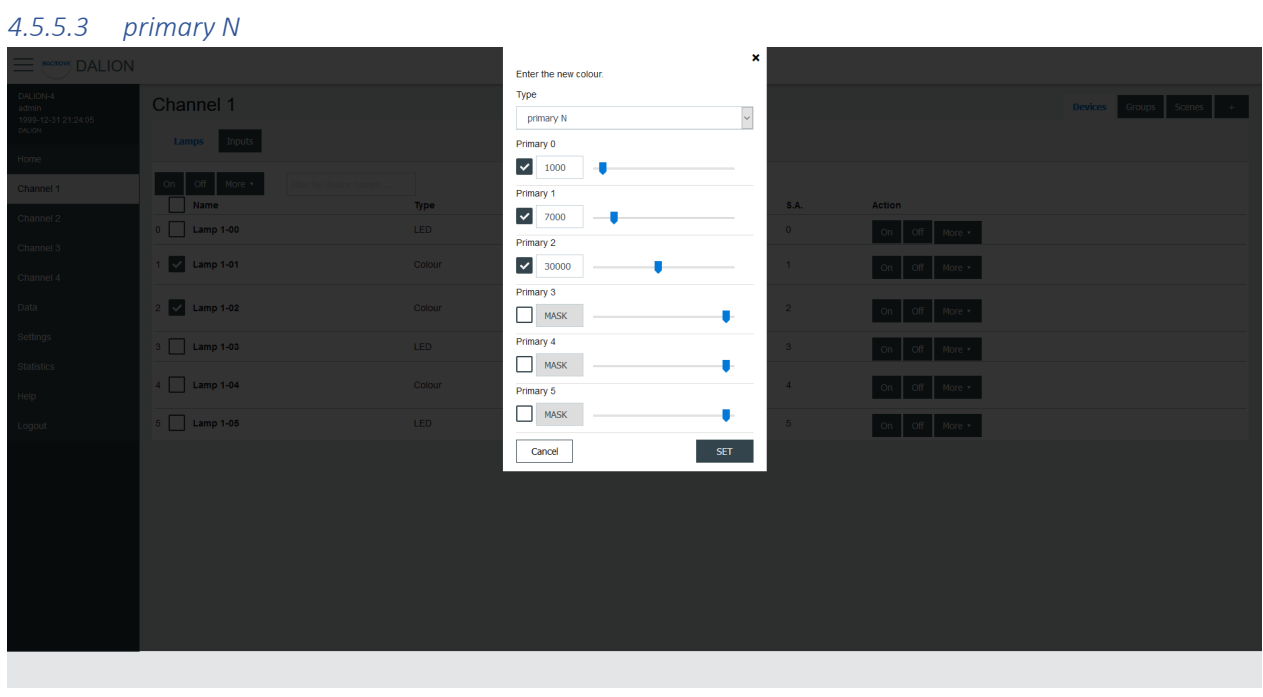

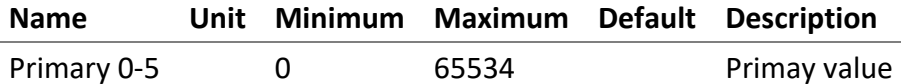

#### *4.5.5.4 RGBWAF*

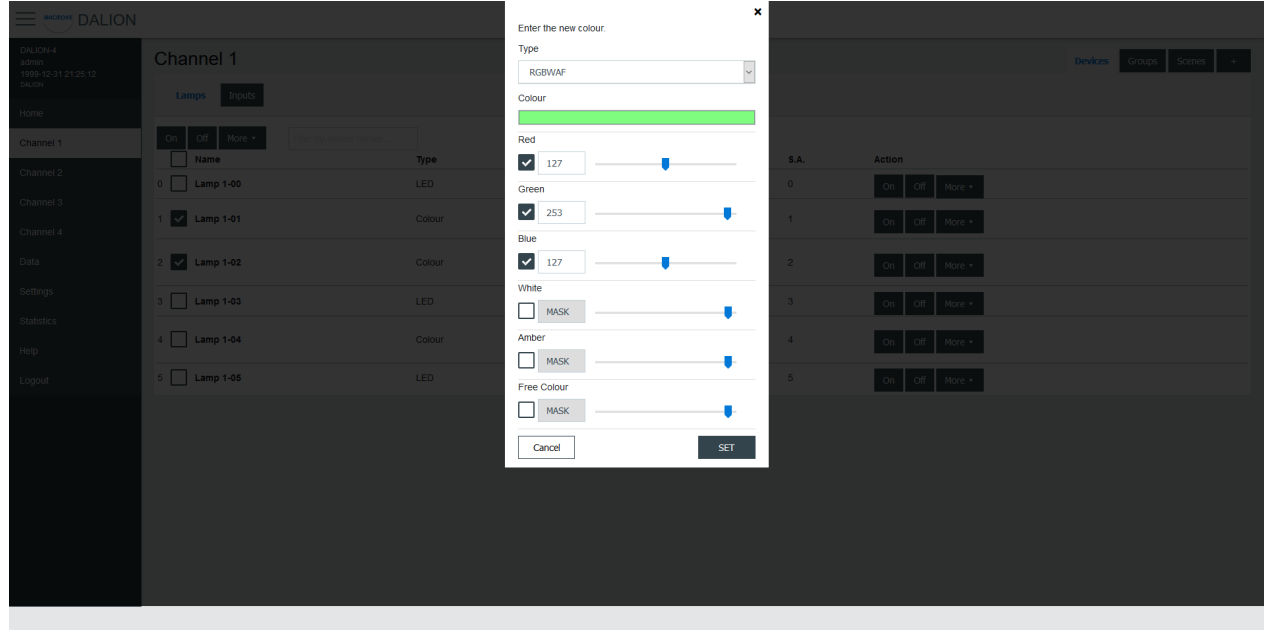

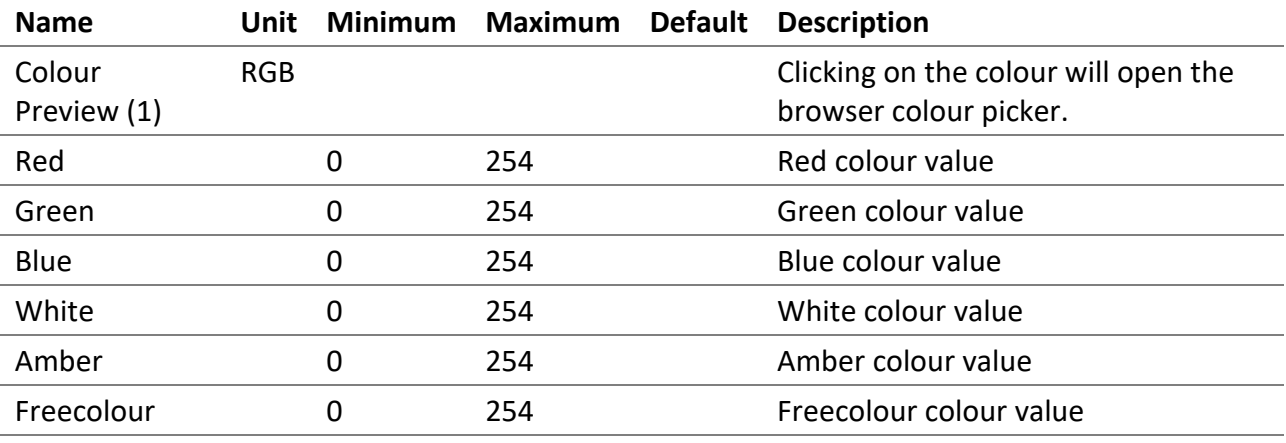

(1) Colour is for demonstration purposes only, the resulting lamp colour may be different.

#### 4.5.6 Groups

There are 16 groups for the lamps and each lamp can be part of any combination of the 16 groups. This page allows visualization and control of the groups.

The first line is indicated by a **\*** and is the channel. The underlying lines are numbered for the 16 groups.

It is possible to:

• turn **On** or **Off** the group

- **Set Level** of the group intensity
- **Recall**, **Store** and **Delete** the group scenes

By clicking on a group row, the Group Parameters page opens.

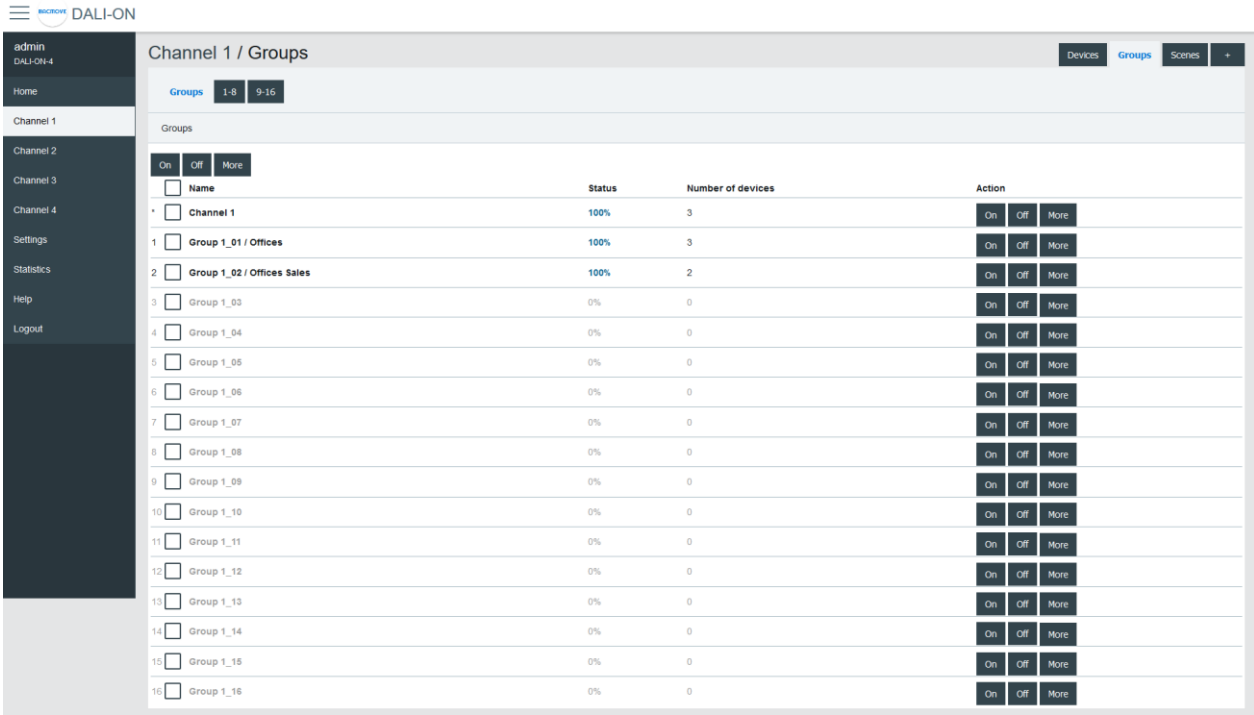

## 4.5.7 Group Parameters

This page allows the configuration of group parameters.

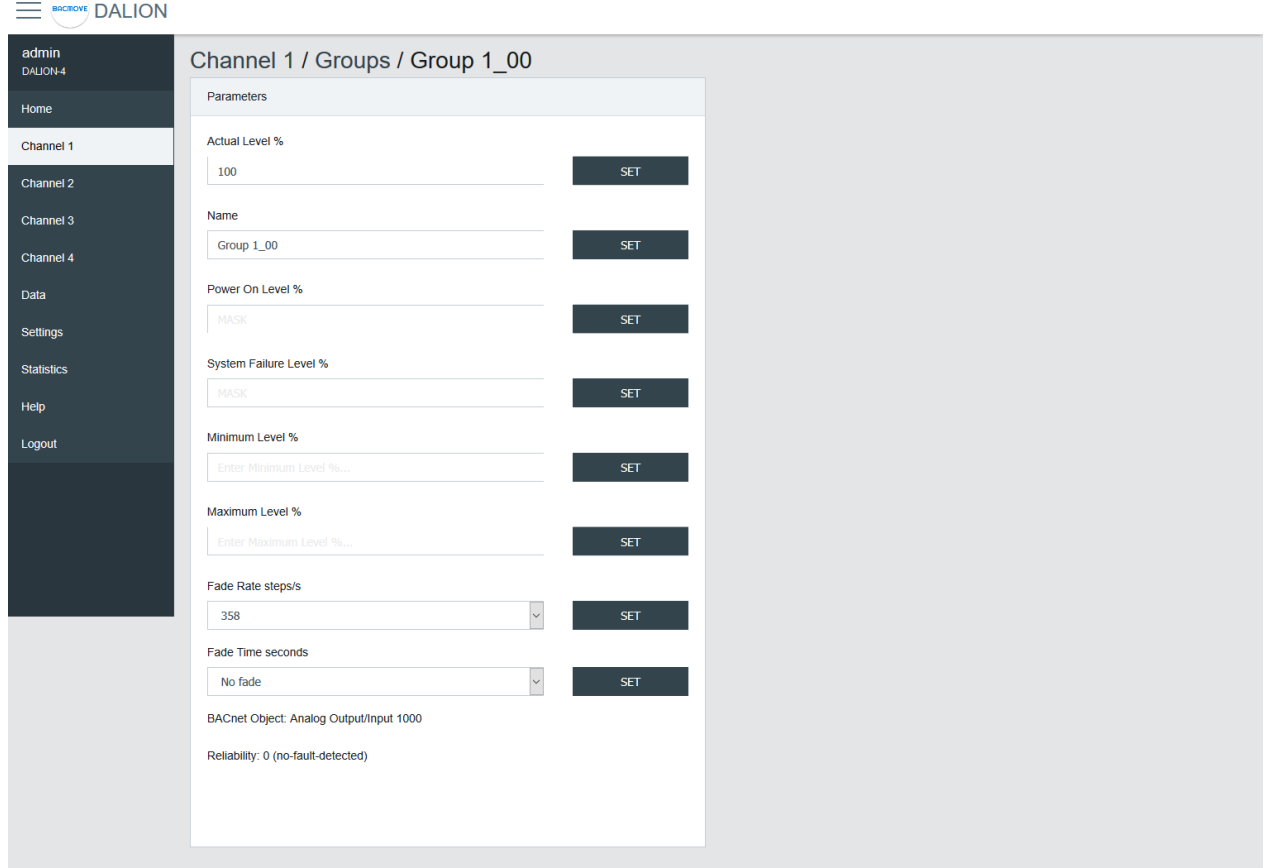

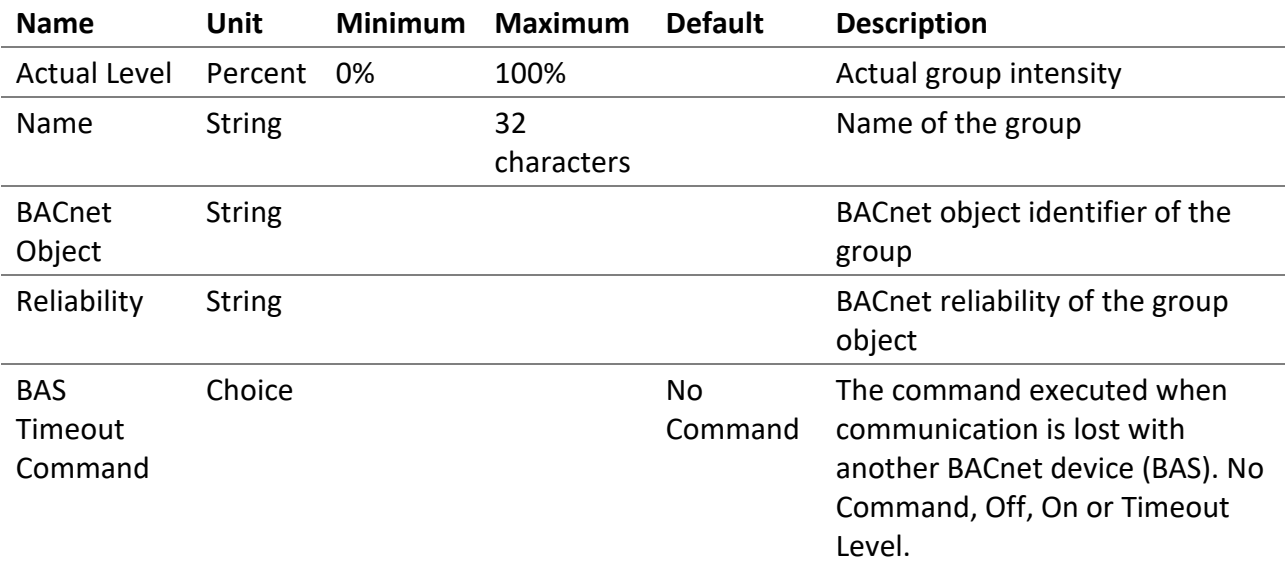

Group names provide textual identification for each group. The intensity level of the groups can be changed. Once it is modified, all lamps in the group must reach the same brightness level.

Certain parameters of the DALI lamps can be sent to all the lamps which are part of the group.

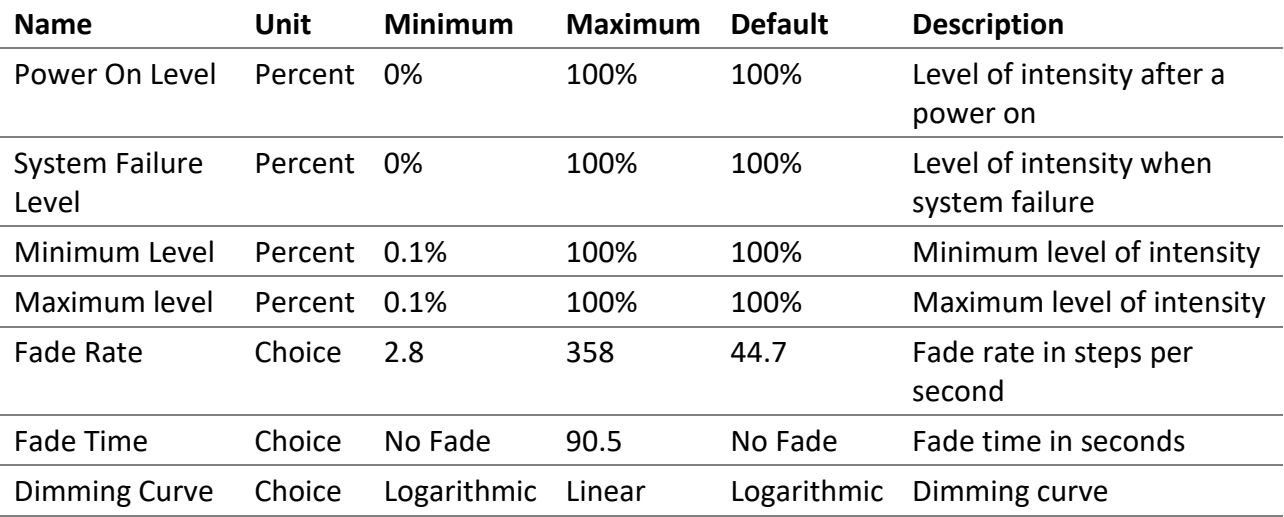

## 4.5.8 Groups 0-7 / 8-15

For easy visualization and assignment of the 16 groups, they are separated in views of eight groups (i.e., Groups 0-7 and Groups 8-15).

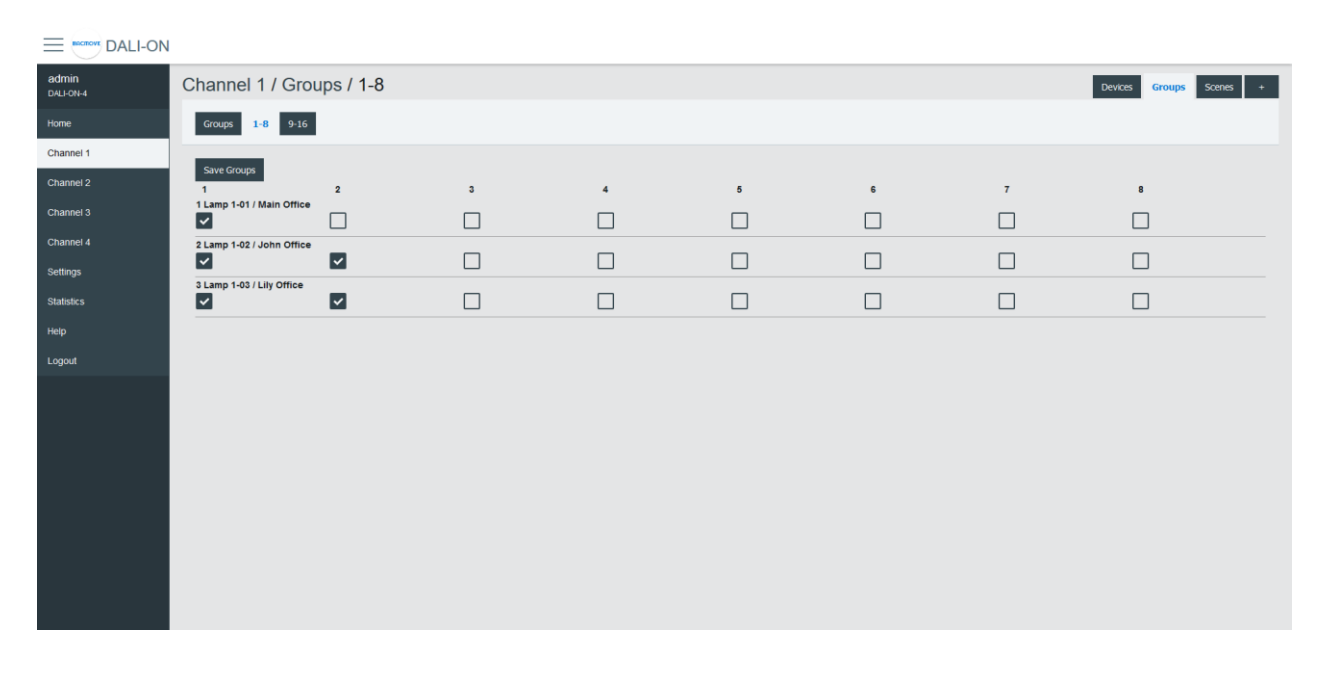

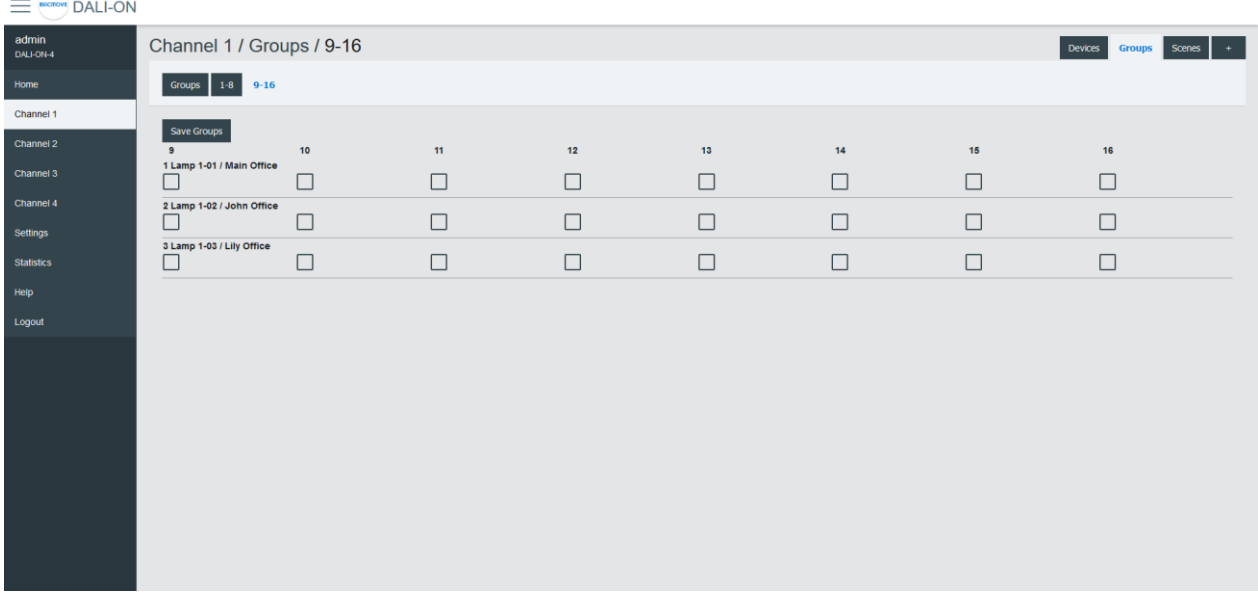

#### 4.5.9 Scenes

Each lamp has 16 scenes. A scene is a level of light intensity in percentages. The value of a scene can also be left empty. Scenes control can be sent to a single lamp, a group of lamps, or the entire DALI channel. When a scene is recalled, all the addressed lamps are invited to dim their brightness at the same brightness level.

For lamps with colour control (i.e., DT8), the 16 scenes can also recall the colour levels. The configuration of the scene colour levels should be performed in the Colour page of each lamp.

#### 4.5.10 Scenes Control

Scenes can be recalled, stored or deleted. Once the desired group or broadcast destination is selected and the **Recall**, **Store** or **Delete** action is also selected, one of the 16 scenes can be performed.

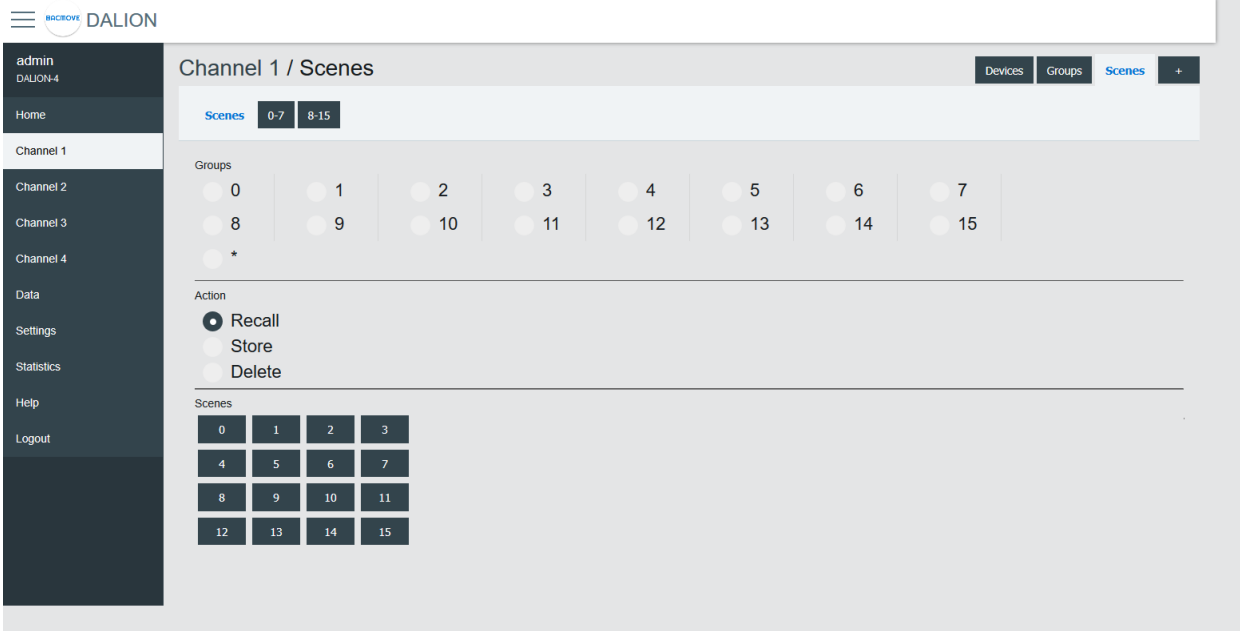

## 4.5.11 Scenes 0-7 / 8-15

For easy visualization and configuration of the 16 scenes, they are separated in views of eight scenes (i.e., Scenes 0-7 and Scenes 8-15).

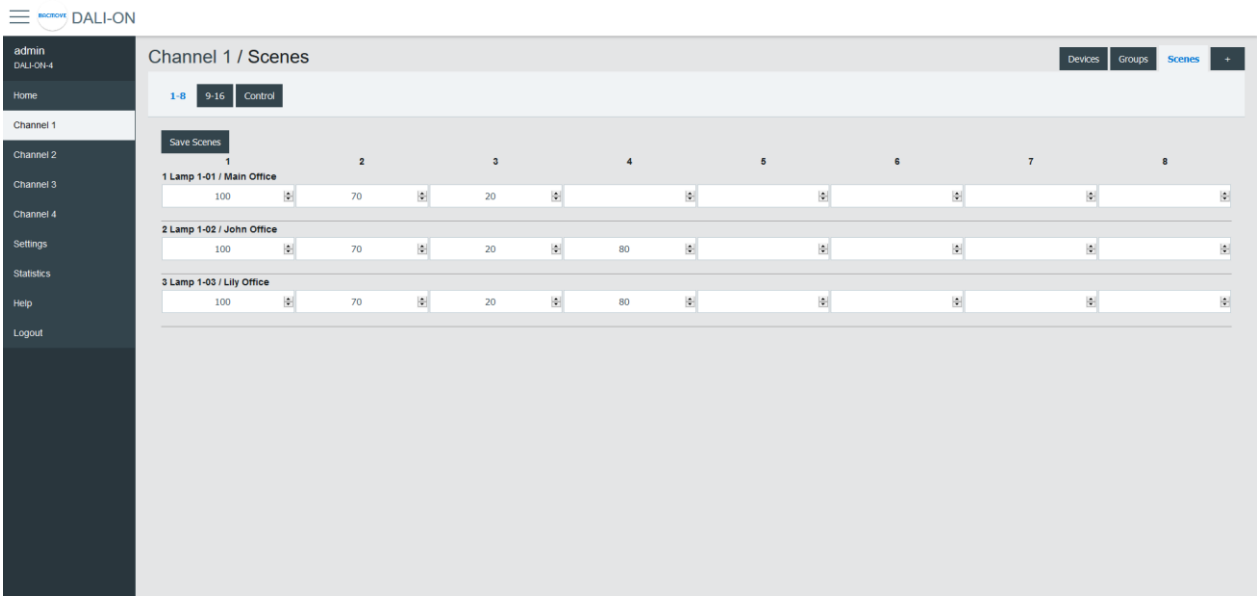

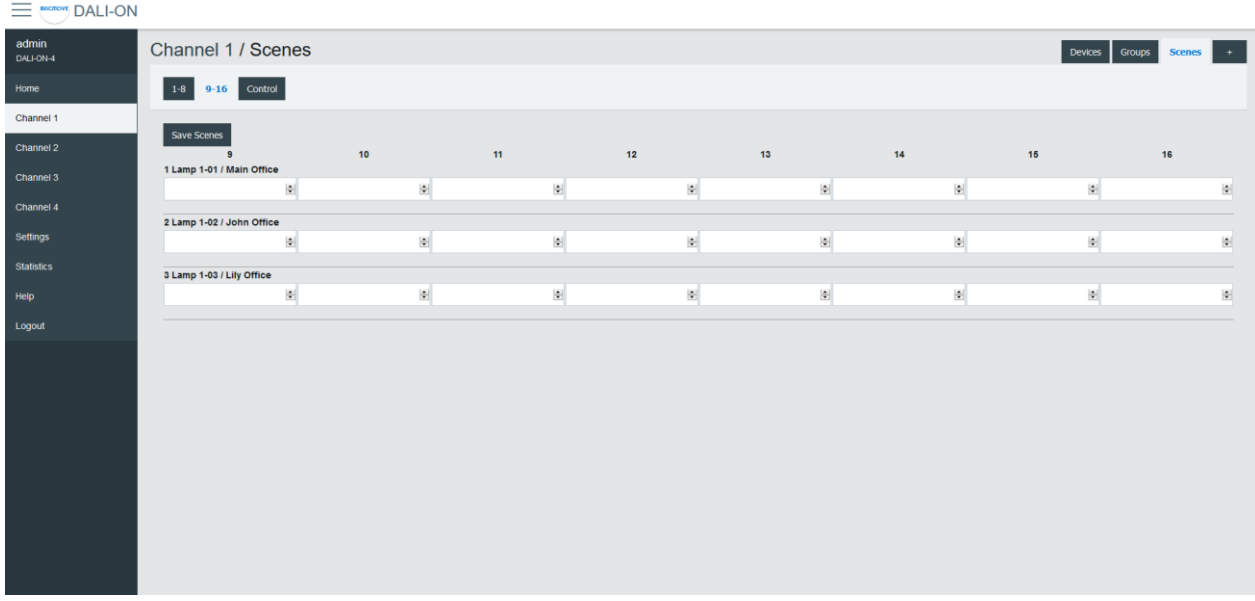

## 4.5.12 Inputs

This page displays the list of commissioned DALI light sensors, occupancy sensors and buttons. The list provides a descriptive **Name** of each input device as well as other information like occupancy state, light value, types and short address.

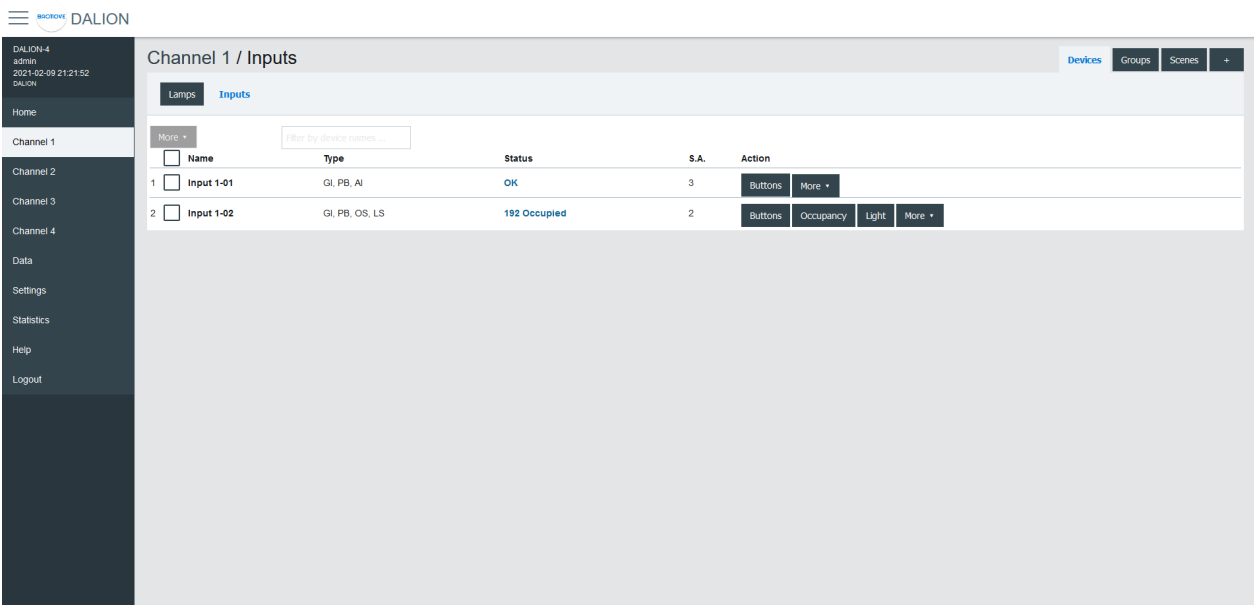

Inputs devices can identify themselves with the **Identify** button.

By clicking on an input row, the Input Parameters page opens.

#### *4.5.12.1 Input Parameters*

This page allows the configuration of input parameters.

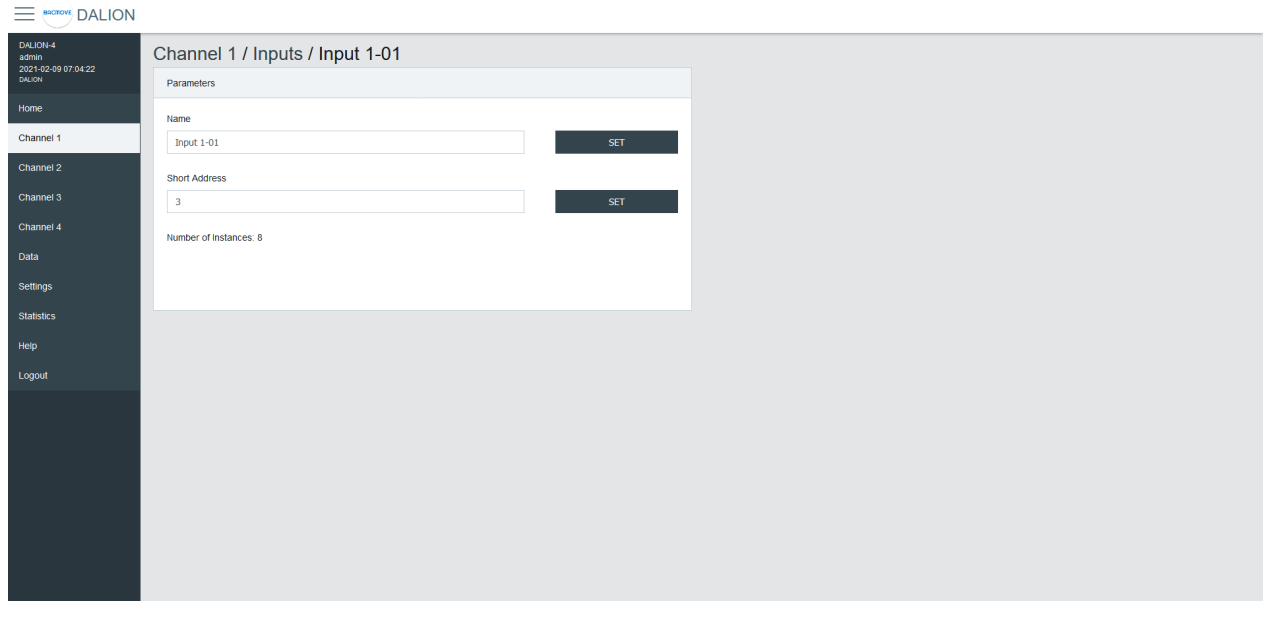

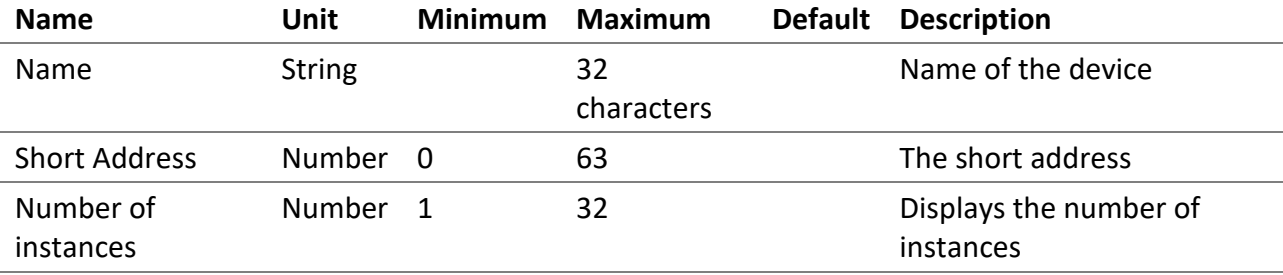

## *4.5.12.2 Buttons*

Each input device support up to 32 button instances. The command and destination for each instance are configurable by clicking on an instance row.

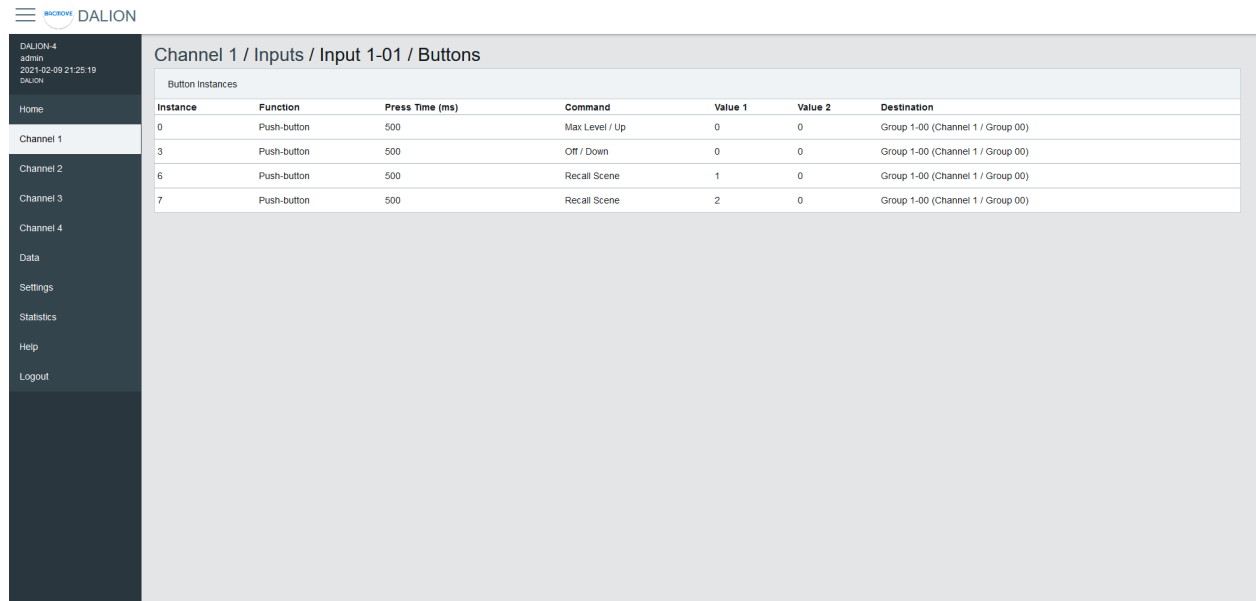

#### *4.5.12.3 Button Parameters*

**Northern Communists** 

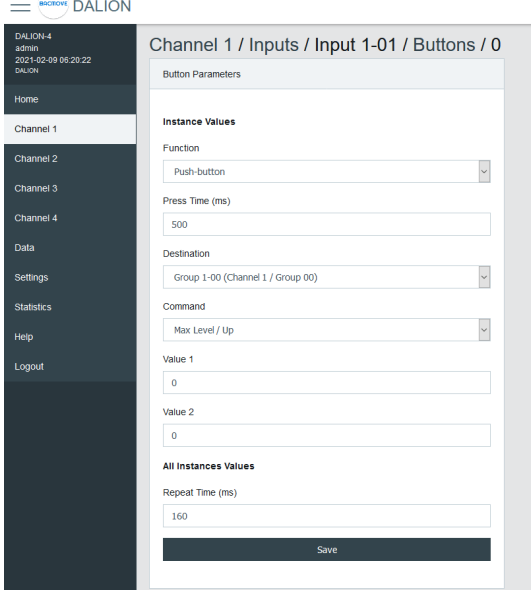

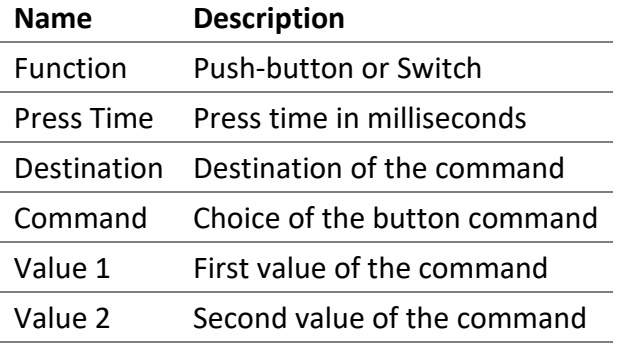

#### 4.5.12.3.1 Function

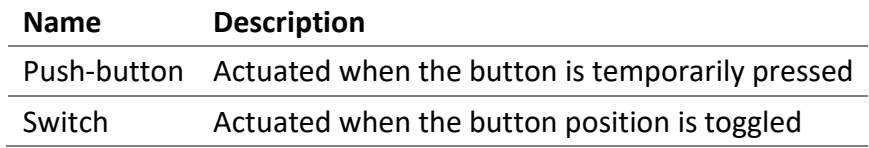

#### 4.5.12.3.2 Press Time

The time in milliseconds before registering a button press.

#### 4.5.12.3.3 Repeat Time (ms)

The time in milliseconds between repeated commands. This parameter is the same for all instances of the same device.

#### 4.5.12.3.4 Destination

The destination of the command can be a DALI group or a DALI channel.

## 4.5.12.3.5 Command

#### 4.5.12.3.5.1 Push-button

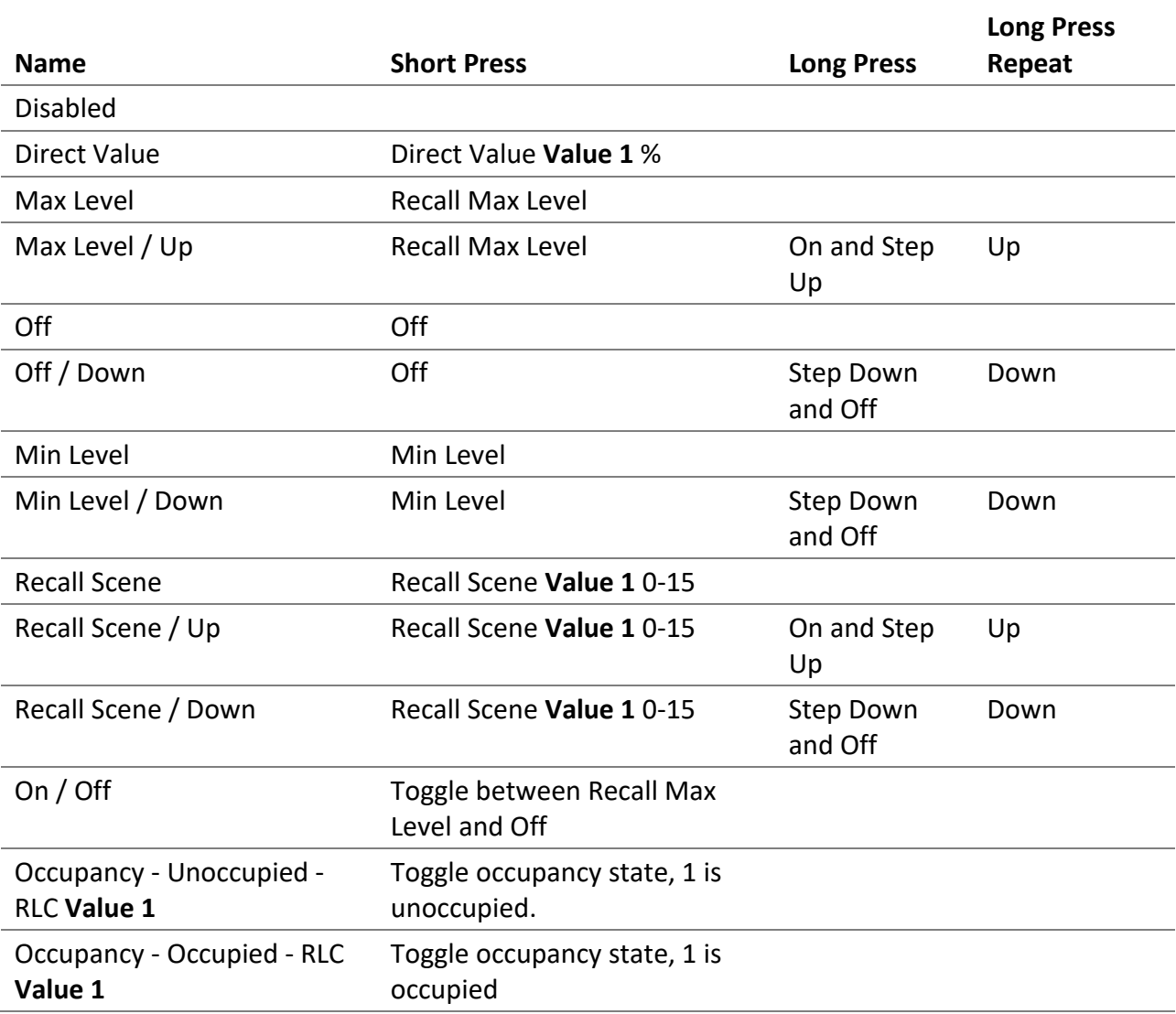

#### 4.5.12.3.5.2 Switch

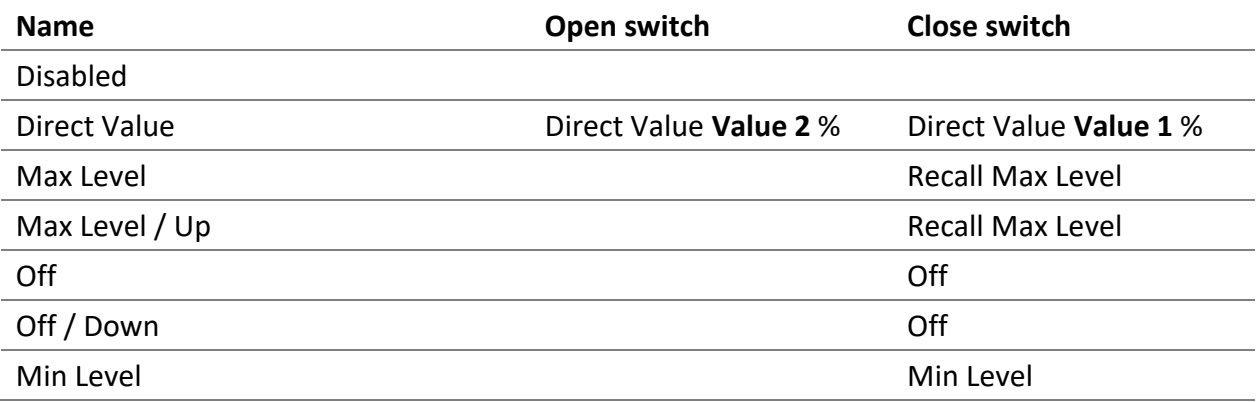

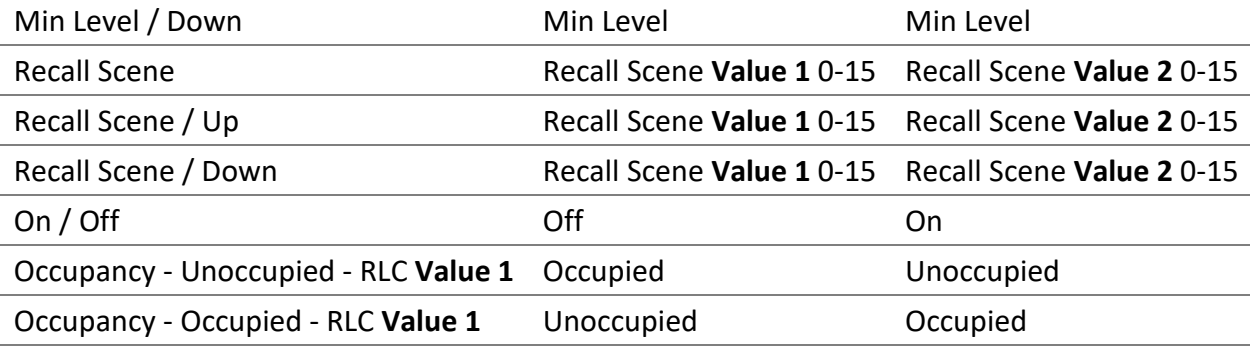

#### 4.5.12.3.6 Value 1

First value of the command.

#### 4.5.12.3.7 Value 2

Second value of the command.

#### *4.5.12.4 Occupancy Sensor*

Each input device supports up to one occupancy sensor instance.

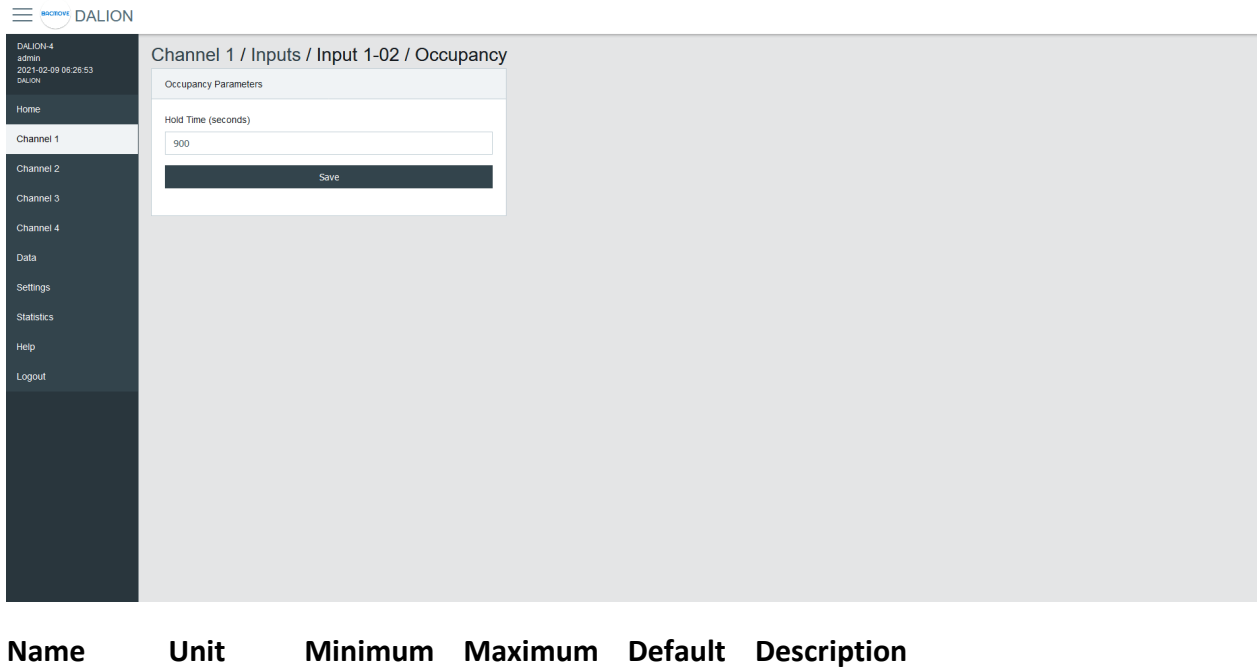

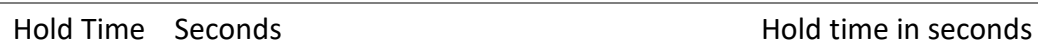

#### *4.5.12.5 Light Sensor*

Each input device supports up to one light sensor instance.

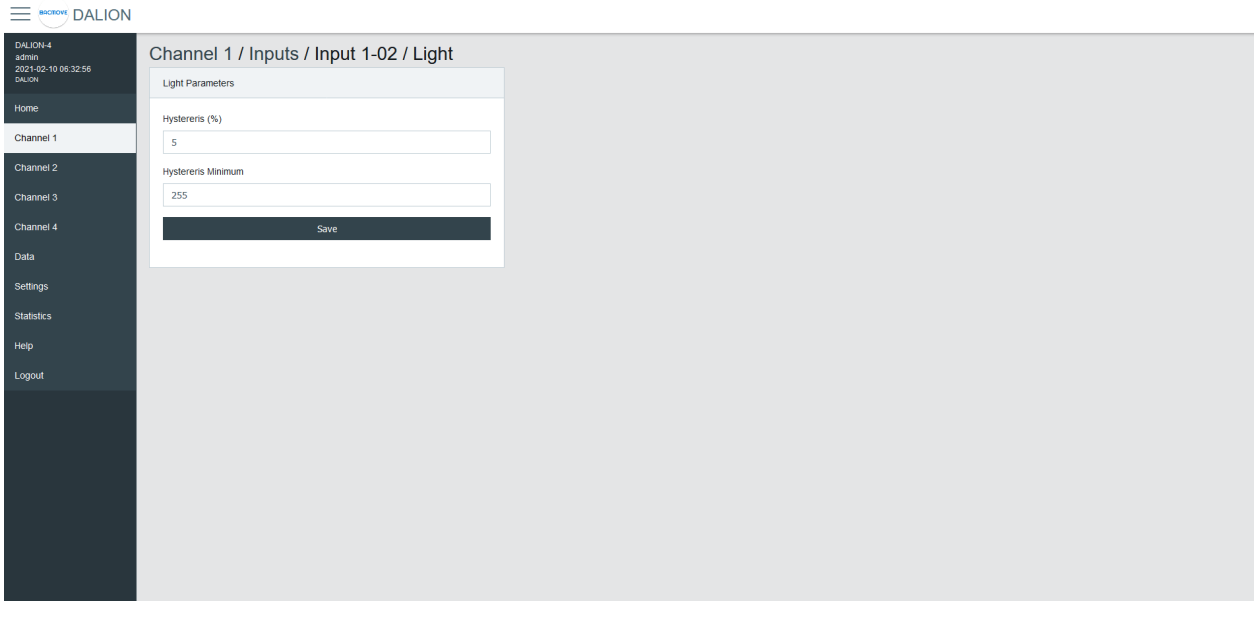

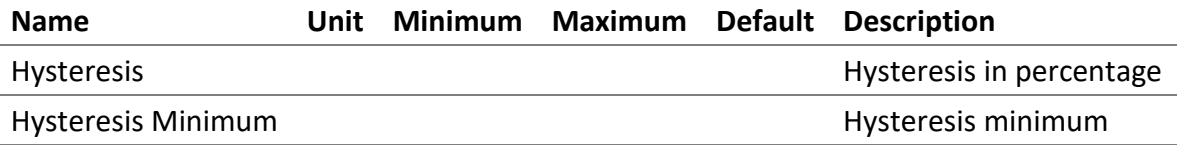

To prevent flooding the DALI network with an excessive number of events triggered by minor changes in illuminance levels, a hysteresis band is present in the light sensor.

The hysteresis band is determined as the greater of the following values:

- The Hysteresis in percentage of the sensor internal current illuminance level.
- The Hysteresis Minimum.

#### 4.5.12.5.1 Hysteresis

This is a percentage of the current sensor internal illuminance level.

The valid values are from 0 to 25 percent.

#### 4.5.12.5.2 Hysteresis Minimum

The minimum hysteresis.

The valid values are from 0 to 255.

## 4.5.13 Addition of DALI devices

The button "**+**" is used to search for non-commissioned devices.

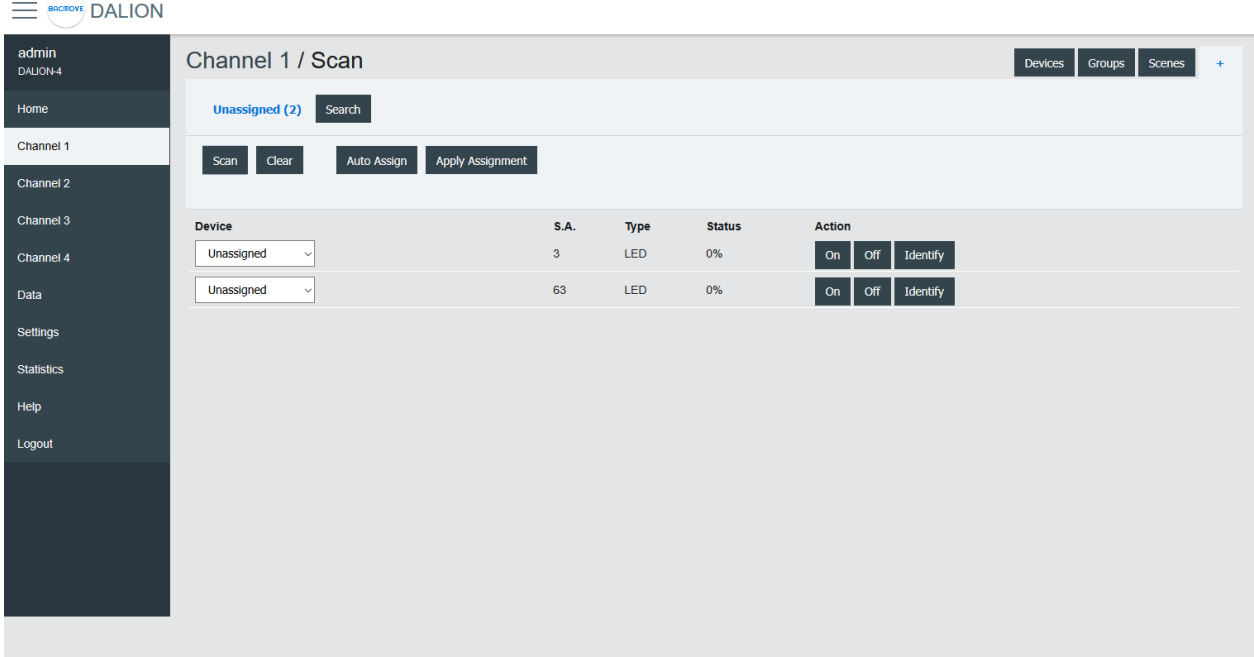

#### 4.5.14 Unassigned Devices

After scanning a channel, the page displays the non-commissioned devices found on the network. The buttons allow turning **On**, **Off** and to **Identify** the lamp by cycling it between its minimum and its maximum of intensity.

The **Scan** button allows starting a scan on the DALI channel for unassigned devices.

The **Clear** button allows clearing the list of unassigned devices.

The **Auto Assign** button automatically assigns lamps to a lamp index.

The **Apply Assignment** button assign lamps to a selected lamp index.

#### 4.5.15 Assignment

There are three ways of assigning the DALI devices.

#### *4.5.15.1 Auto Assign*

The lamps are automatically assigned to a lamp index.

*4.5.15.2 Apply Assignment*

The selected assignment is applied.

#### *4.5.15.3 Search*

The available lamps can be searched. By pressing the **Search** button next to a lamp, a search by a halfinterval search means is launched to find the lamp. Half of the lamps are turned Off, while the other half is turned On, the user must answer **No** or **Yes** if the desired lamp is On. This process is repeated until only the desired lamp is On.

Channel 1 / Scan Devices Groups Scenes Unassigned (2) Search .<br>Lamp 1-02 Is Lamp 1-02 On? Lamp 1-03 Lamp 1-04 Yes **No** Lamp 1-05 amp 1-06 low: 0, high: 1, mid: 0<br>s.a.: [3,63]<br>levels: [100.0] Apply  $3ack$  **Abort** amp 1-13 amp 1-14 amp 1-15 Lamp 1-16 amp 1-1

Once the search is complete, the user can enter a name for the lamp and **Apply** the assignment.

#### 4.6 Data

## 4.6.1 Data Points

The BACnet objects are listed.

#### 4.6.2 Alarms

Displays and allows acknowledging the BACnet alarms of the controller.

#### *4.6.2.1 Alarms Brief*

Displays the controller alarms. By clicking on a channel, the detailed list of alarms is displayed.

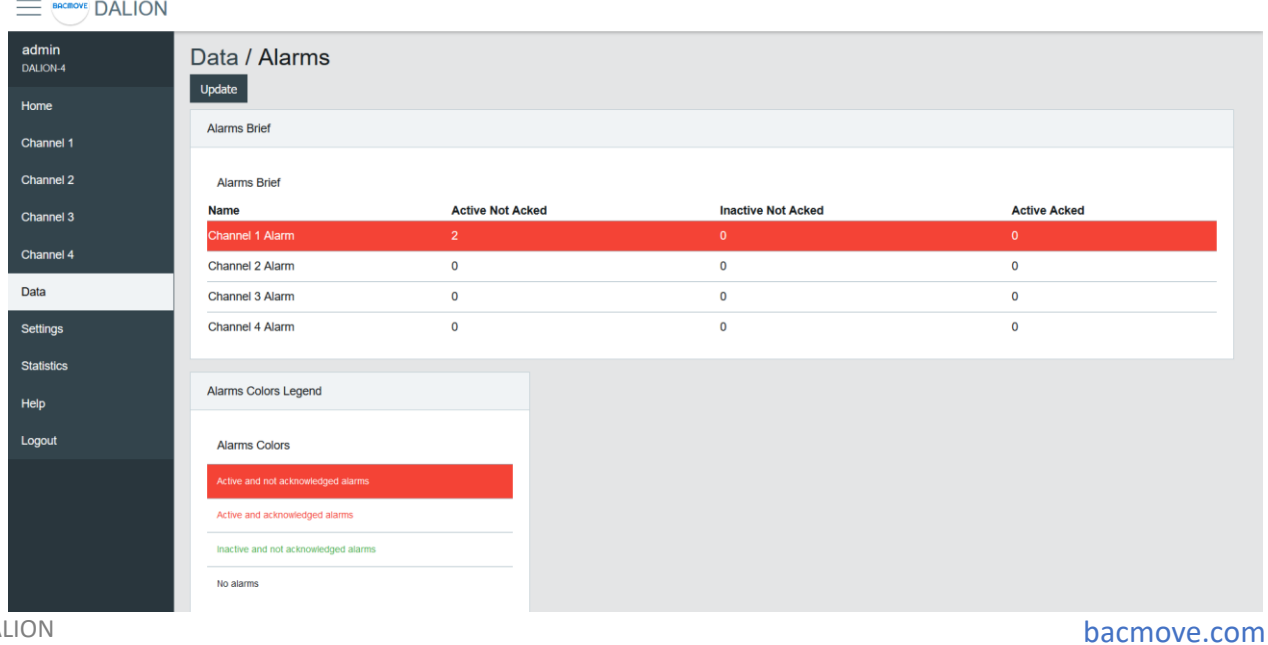

#### *4.6.2.2 Alarms List*

Displays the detailed list of alarms and allows them to be acknowledged.

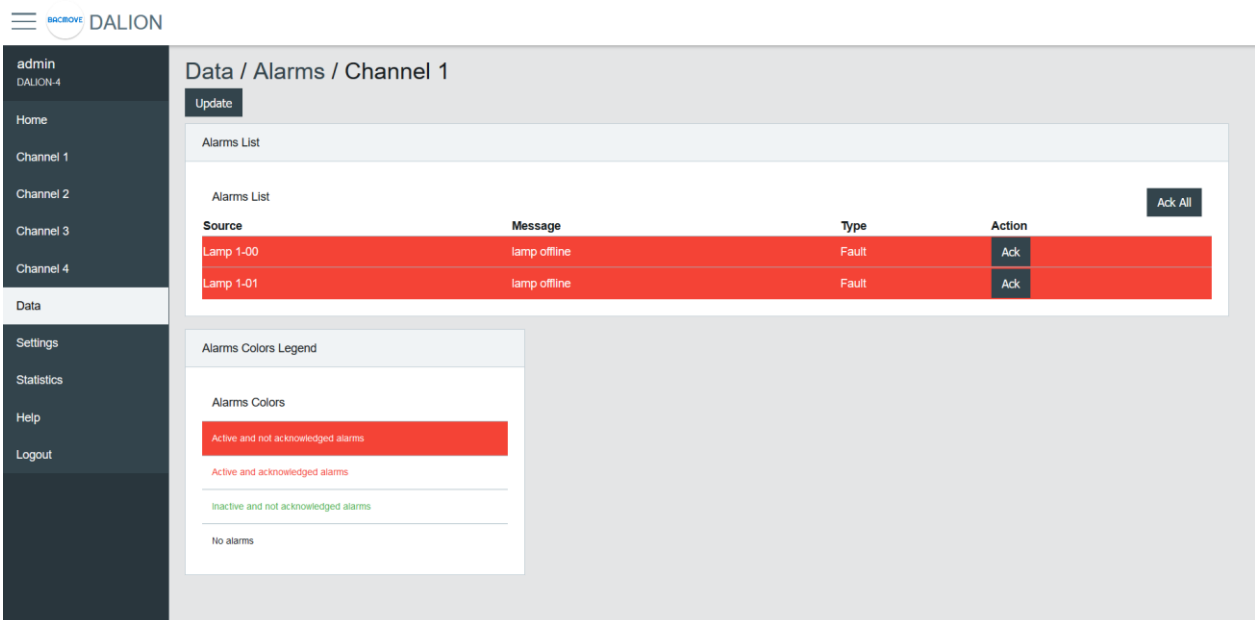

## 4.6.3 Schedules

The schedules allow to automatically adjust the light intensity at a specific time for the groups, channels and scene controllers.

There are 4 schedules of 7 weekdays and each day can execute up to 6 different events. Each schedule can control up to four different data points.

#### *4.6.3.1 Schedules Brief*

Displays the current values of the schedules and allows to **Enable** or **Disable** them.

Clicking on a schedule row allows to modify its parameters and events.

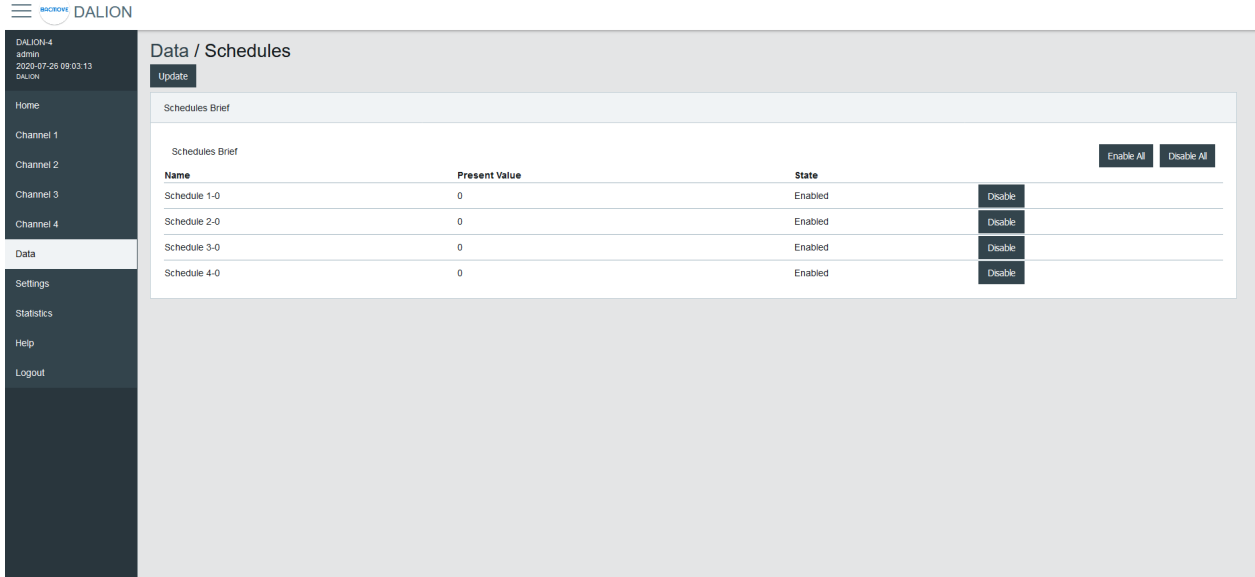

#### *4.6.3.2 Schedule Parameters*

Allows to modify the parameters of a schedule such as its name and its output data point.

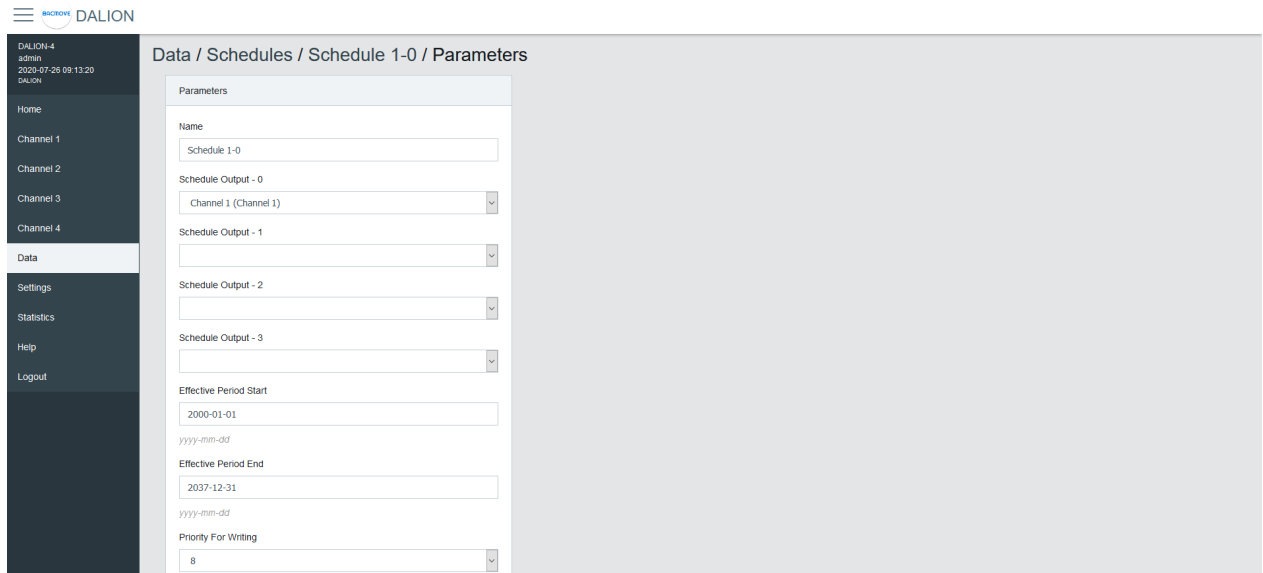

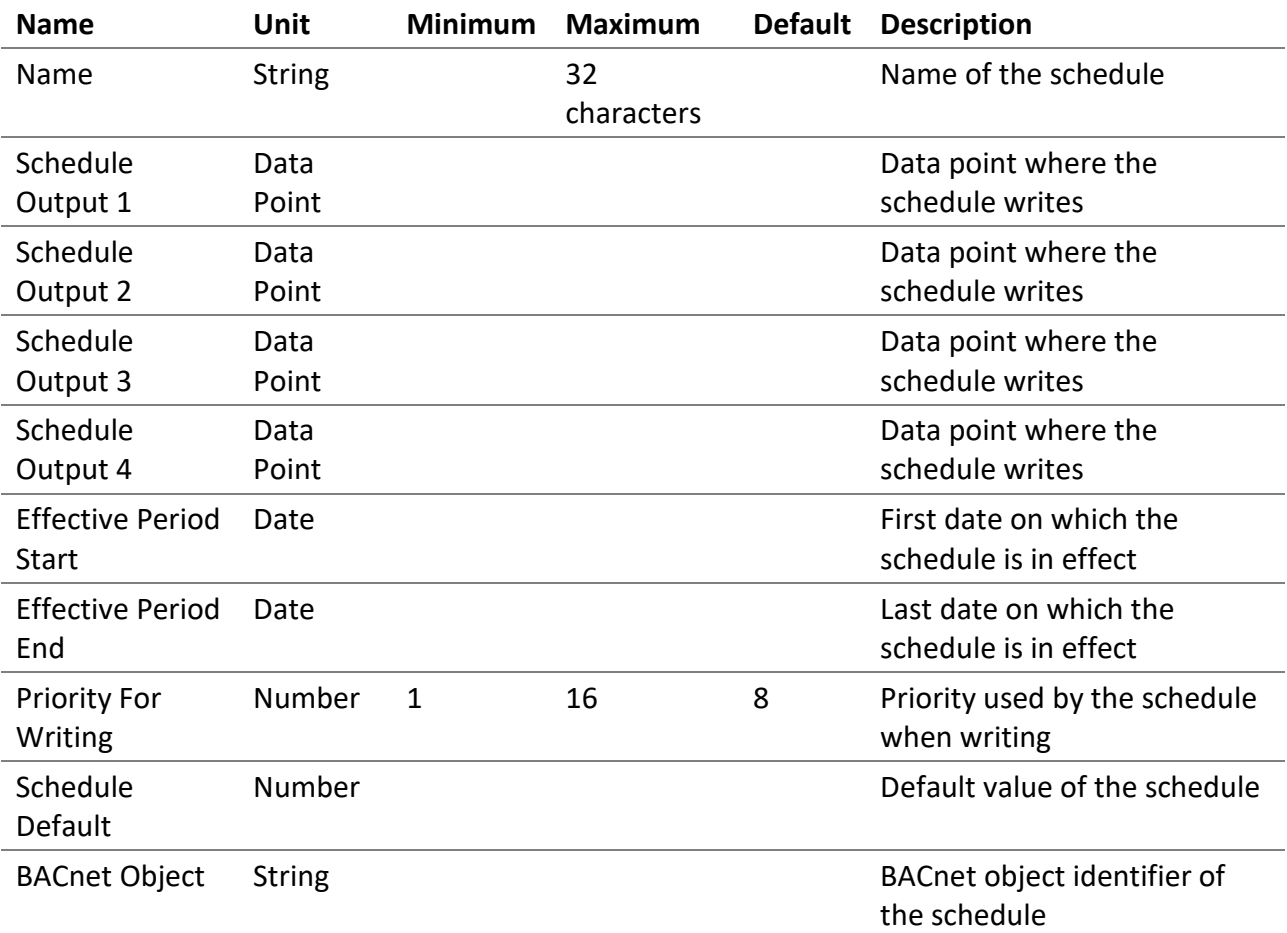

## *4.6.3.3 Weekly Schedule*

Displays the scheduled events of the schedule.

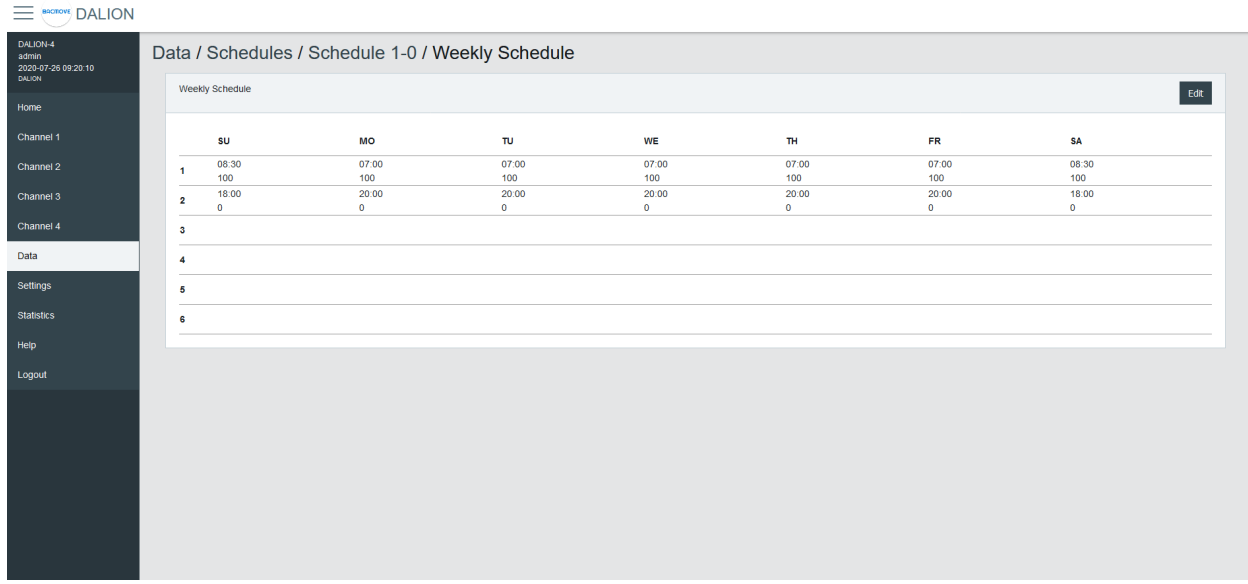

#### *4.6.3.4 Weekly Schedule Edit*

Allows modifying the schedule events.

#### **E BACKWE DALION** Data / Schedules / Schedule 1-0 / Weekly Schedule / Edit admin<br>2020-07-26 09:27:04<br>DALION Weekly Schedule Home Channel 1 Day of the Week Channel 2 SU MOTUWE THFR SA<br>□ 덴 덴 덴 덴 덴 □ Channel 3 **Event Program**

## $\begin{array}{cccccccccccccc} 2 & & 3 & & 4 & & 5 & & 6 \\ \Box & & \Box & & \Box & & \Box & & \Box \end{array}$ Data  $\Box$ Settings **Statistics Time**  $\begin{bmatrix} 07 & \times \end{bmatrix}$ :  $\begin{bmatrix} 00 & \times \end{bmatrix}$ **Help** Logout Value 100 Cancel **Cancel** Ok Apply

#### 4.6.3.4.1 Day of the Week

Allows selecting the days of the week to modify. Several days can be modified at the same time.

#### 4.6.3.4.2 Event Program

Allows selecting the event program to modify.

#### 4.6.3.4.3 Time

The time of the event.

By Selecting **–** : **–** the events corresponding to the selected **Day of the Week** and **Event Program** will be deleted.

#### 4.6.3.4.4 Value

The value written by the schedule at the specified time.

#### 4.6.3.4.5 Buttons

The **Ok** button applies the modification of the schedule events and returns to the Weekly Schedule page. The button **Apply** applies the modification but remains on the same page to allow the entry of more events. The button **Cancel** returns to the Weekly Schedule page without modifying the events.

#### 4.6.4 Room Light Control

The Room Light Control allow to automatically adjust the light intensity depending of external inputs such as occupancy, presence and light sensors.

#### *4.6.4.1 Room Light Control List*

Lists all the available Room Light Control. It also indicates the current states of the occupancy, light sensors and outputs.

Clicking on a Room Light Control row allows to modify its parameters.

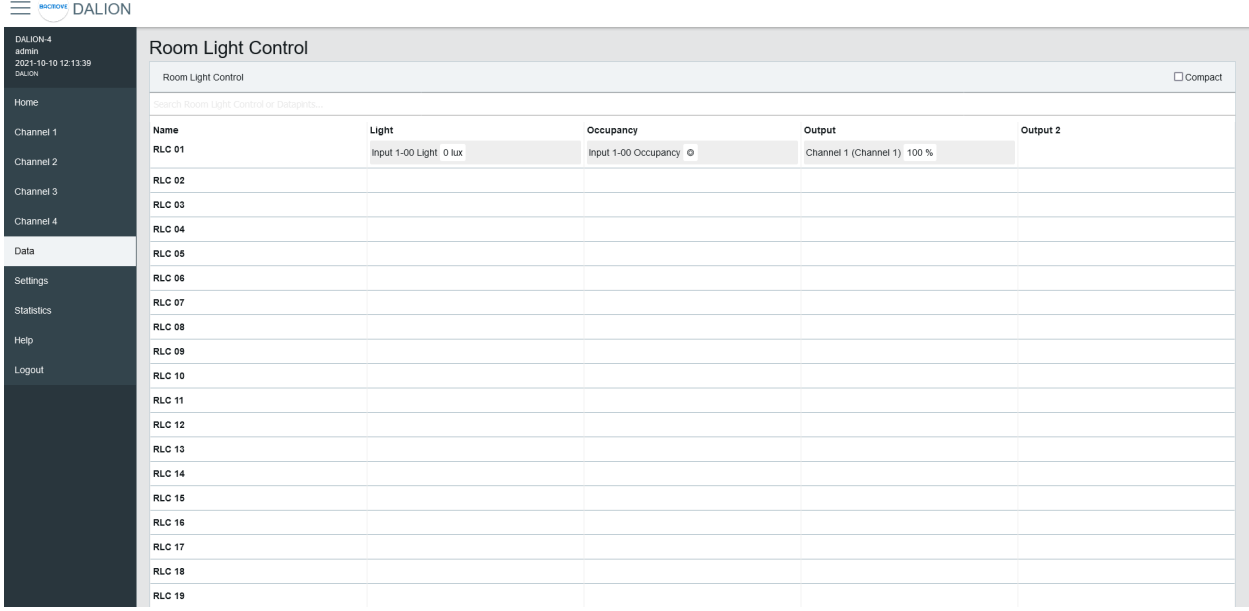

#### *4.6.4.2 Room Light Control Parameters*

Allows to modify the parameters of a Room Light Control such as its name, its timings and its output data points.

Refer to the associated BACnet object for further details.

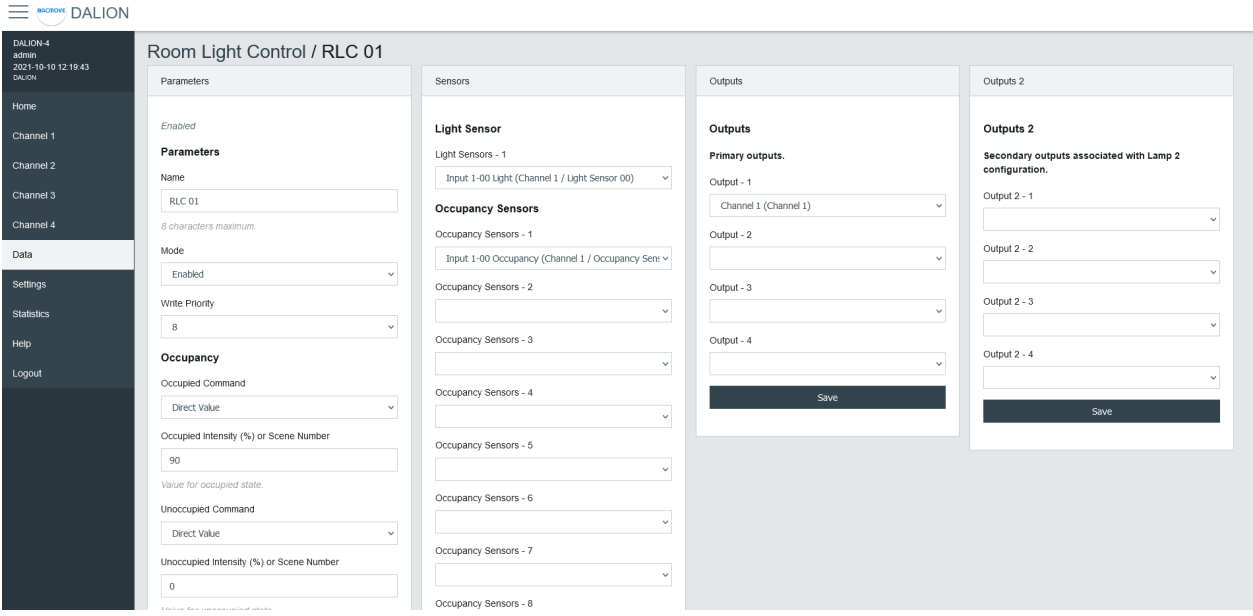

## 4.6.4.2.1 Parameters

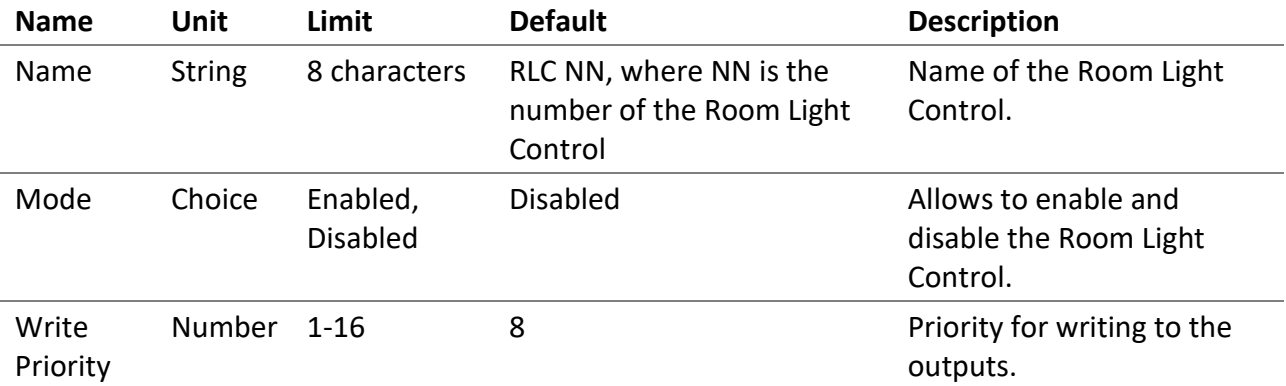

## 4.6.4.2.2 Occupancy

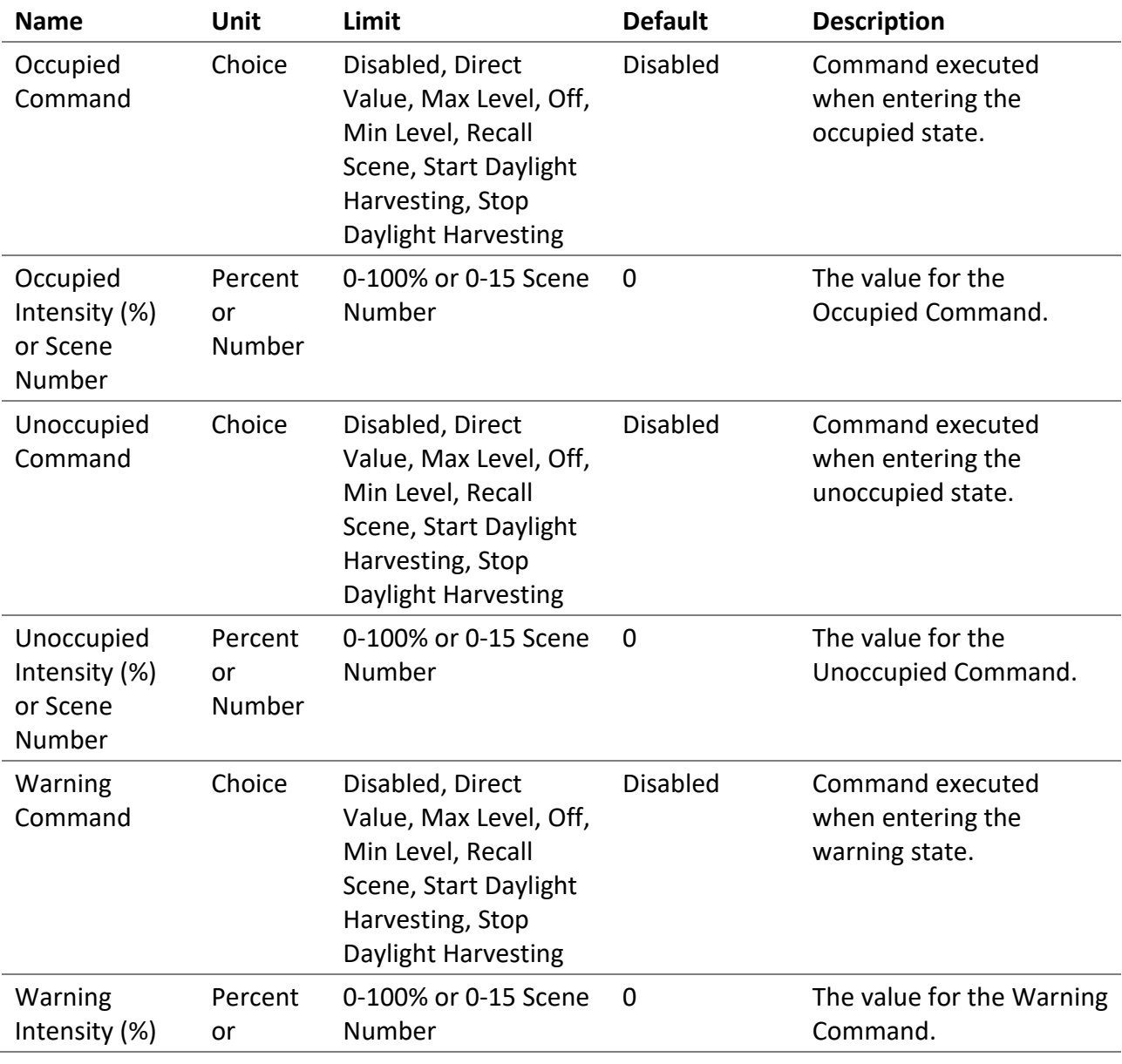

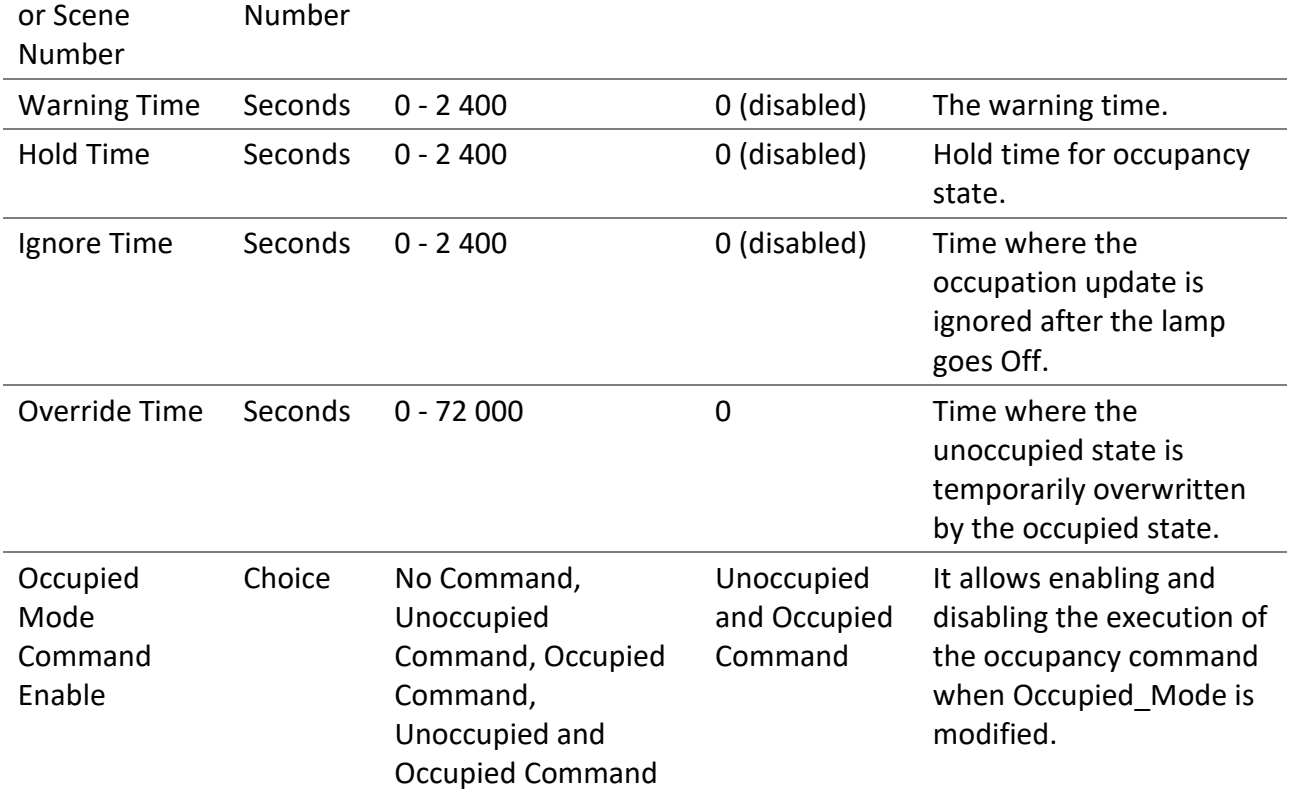

## 4.6.4.2.3 Daylight Harvesting

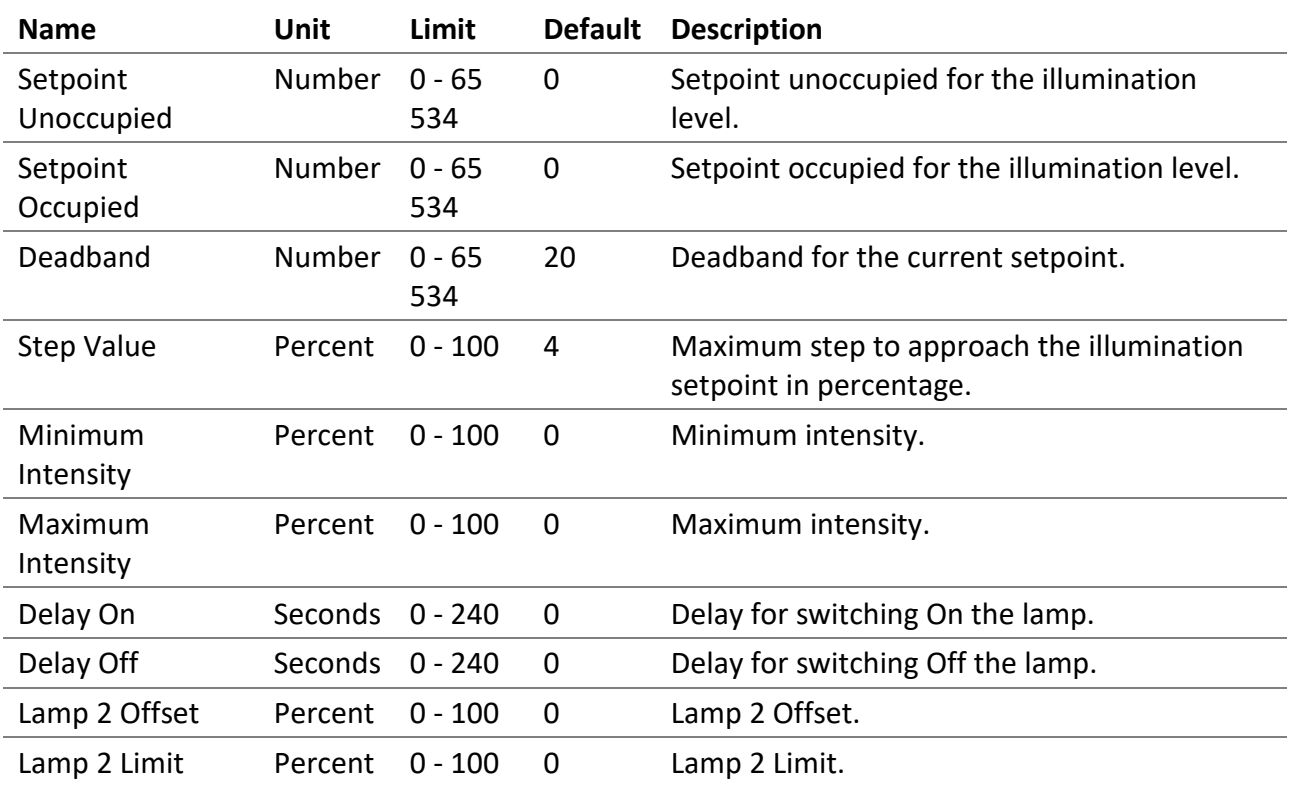

Selection of the light sensor for daylight harvesting.

#### 4.6.4.2.5 Occupancy Sensor

Selection of the occupancy sensors for occupied state.

#### 4.6.4.2.6 Outputs

Selection of the primary outputs.

#### 4.6.4.2.7 Outputs 2

Selection of the secondary outputs.

#### *4.6.4.3 Room Light Control States*

Accessed via the Room Light Control list with the States button, displays the internal states and timers of the Room Light Control. It provides valuable information on the operations and internal states of Room Light Control, making it easier to understand their functioning.

#### 4.6.4.3.1 Name

Name of the Room Light Control.

#### 4.6.4.3.2 States

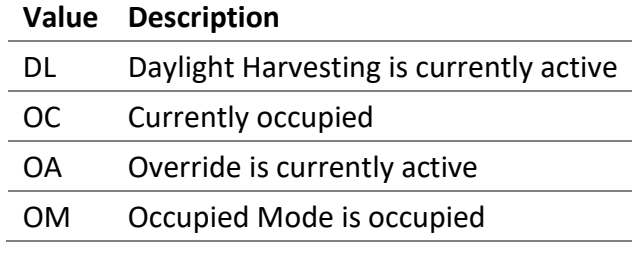

4.6.4.3.3 Flags

Internal information.

#### 4.6.4.3.4 Occupancy State

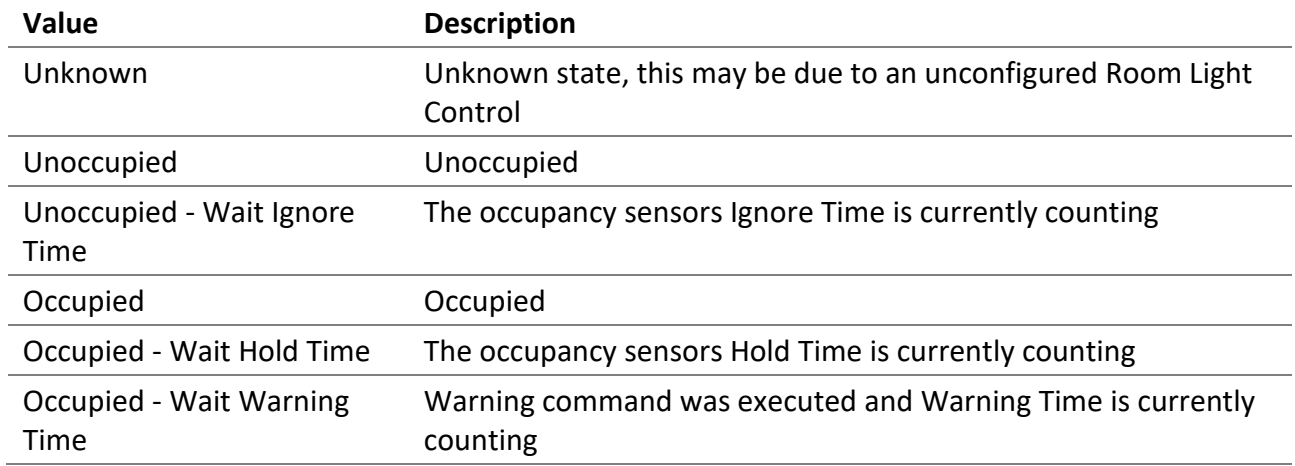

#### 4.6.4.3.5 Occupancy Timer (s)

Increments, in seconds, up to the configured parameter value.

#### 4.6.4.3.6 Light Integrator

Internal value of the Daylight Harvesting control.

#### 4.6.4.3.7 Light Prev. Error

Internal value of the Daylight Harvesting control.

#### 4.6.4.3.8 Light Diff.

Internal value of the Daylight Harvesting control.

#### 4.6.4.3.9 Light Prev. Meas.

Internal value of the Daylight Harvesting control.

#### 4.6.4.3.10 Light Out.

Internal value of the Daylight Harvesting control.

#### 4.6.4.3.11 Override Timer (s)

Increments, in seconds, up to the configured parameter value.

#### 4.6.5 Energy Usage Accumulated

It represents the accumulated energy consumption in watt-hours for the lamps. The values are the result of a calculation based on the configured nominal power.

 $\equiv$  **BACMOVE** DALION

#### Update Data / Energy Usage & It represents the accumulated energy consumption in watt-hours for the lamps. The values are the result of a calculation based on the configured nominal powe  $Reset All$ Export Print Data Points Channel <sub>Î</sub> Index  $\updownarrow$ Name t Energy (Wh) [ Nominal Power 1 Reset<br>Reset  $\,0\,$  $\,$  0  $\,$ **Lamp 1-00** 3398.7 111  $\Omega$  $\mathbf{1}$ **Lamp 1-01** 3398.7 111  $\overline{\mathbf{2}}$ 3770.9  $\overline{\text{Reset}}$  $\mathbf 0$ **Lamp 1-02** 123 316.5  $\mathbf 0$  $\overline{\mathbf{3}}$ Lamp 1-03 30

#### *4.6.5.1 Data Points List*

It list the accumulated energy for each configured lamp. Clicking on a collum name allows sorting the table.

*4.6.5.2 Collumns*

4.6.5.2.1 Channel The lamp channel number, 1 to 4.

4.6.5.2.2 Index The lamp index number, 0 to 63.

4.6.5.2.3 Name The lamp name.

4.6.5.2.4 Energy (Wh) The accumulated energy.

4.6.5.2.5 Nominal Power The configured nominal power.

4.6.5.2.6 Change Time The last time when the accumulated energy was saved.

#### 4.6.5.2.7 Reset Time

The last time when the accumulated energy was reset or directly written.

#### *4.6.5.3 Buttons*

#### 4.6.5.3.1 Print

It allows printing the accumulated energy consumption values.

#### 4.6.5.3.2 Export

It allows downloading accumulated energy consumption values in a TSV (tab-separated values) file.

#### 4.6.5.3.3 Reset All

Reset to zero the accumulated energy consumption for all lamps.

#### 4.6.5.3.4 Reset

Reset to zero the accumulated energy consumption for the lamp.

#### 4.7 Statistics

Many counters are available to help with the diagnostic of network problems for the DALI, BACnet and Ethernet interfaces.

#### 4.7.1 System Log

Displays the system log file that records certain system events.

## 4.7.2 DALI

Many counters are available to help with the diagnostic of DALI related problems.

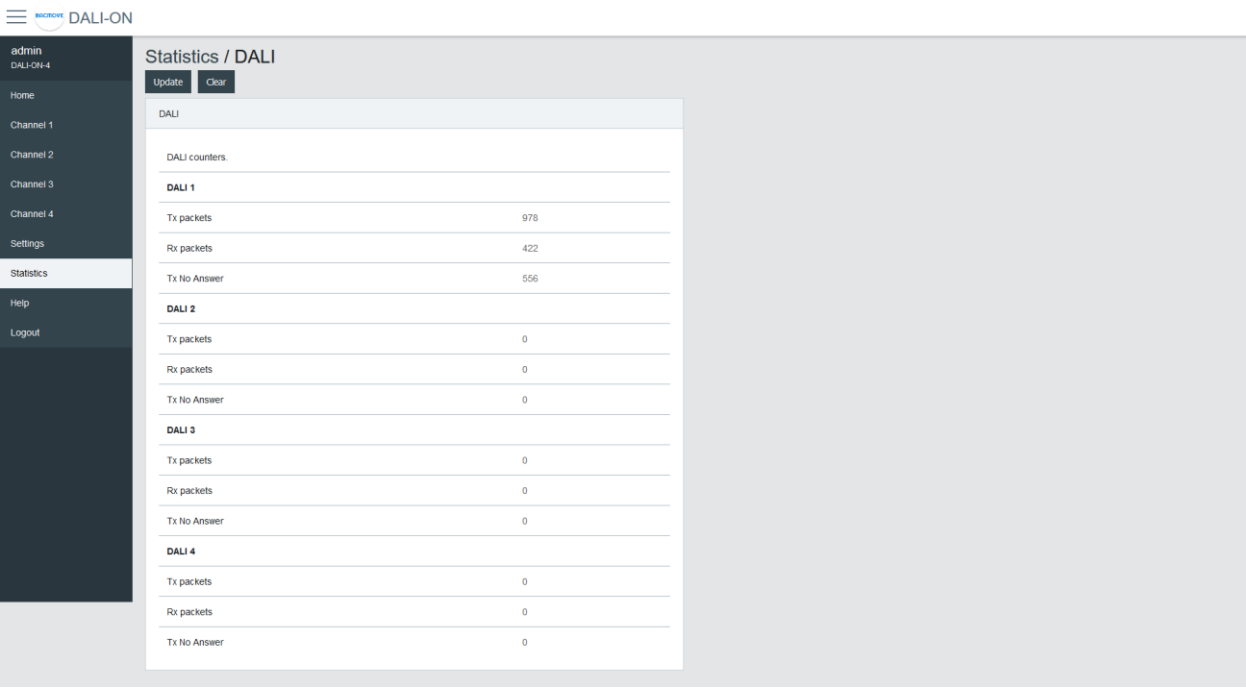

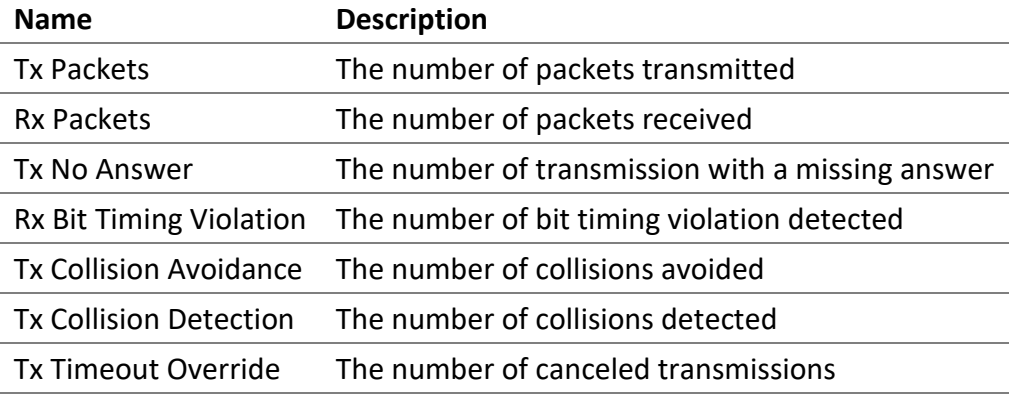

## 4.7.3 DALI protocol analyzer

The analyzer allows network troubleshooting and analysis of the DALI communication protocol. It displays in real time the received and transmitted DALI packets. It is possible to **Pause**, **Clear** or **Save** the data to the computer with the buttons.

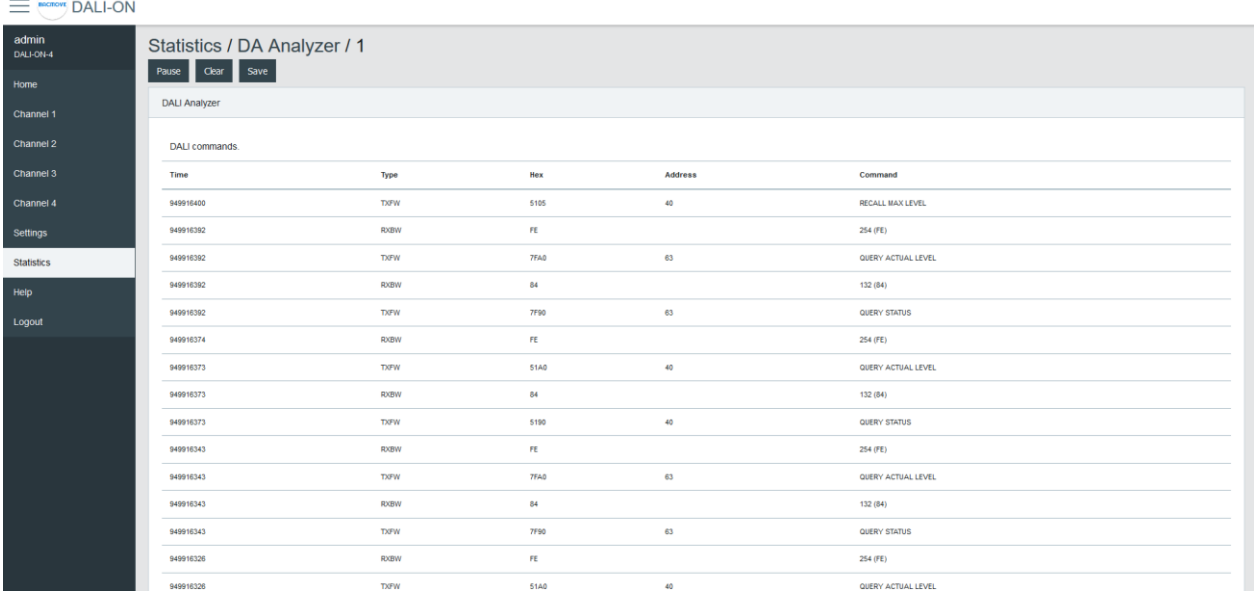

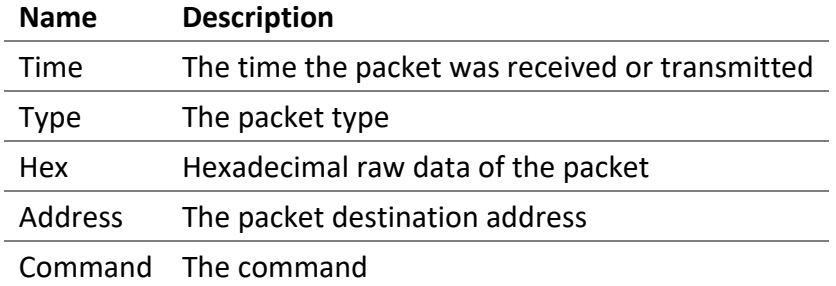

#### *4.7.3.1 Packet Type*

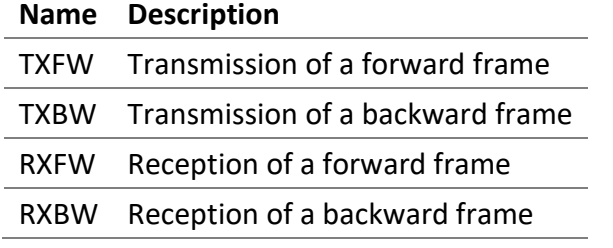

#### 4.7.4 BACnet/IP

Many counters are available to help with the diagnostic of BACnet related problems.

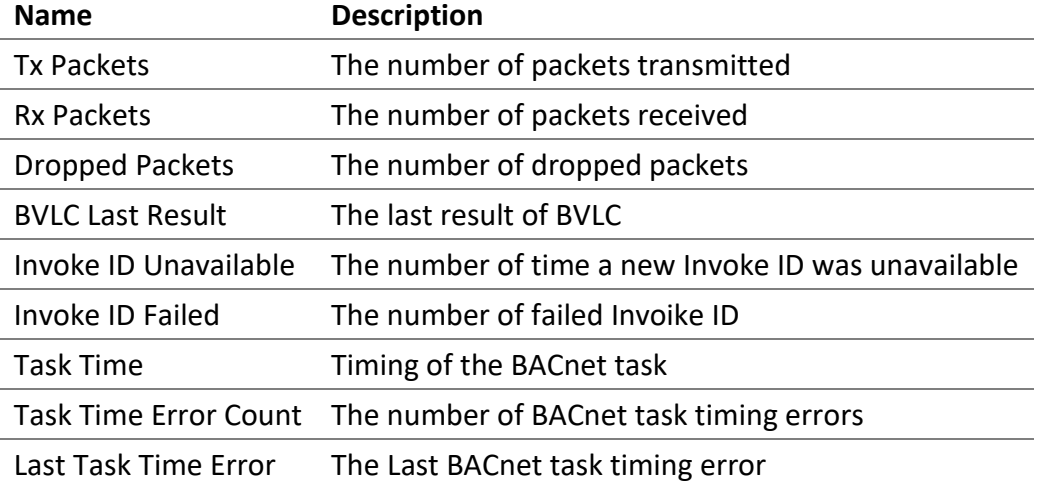

#### 4.7.5 BACnet Active COV Subscriptions

Displays the list of currently active COV-B subscriptions.

#### 4.7.6 IP

Many counters are available to help with the diagnostic of problems with the IP (Internet Protocol) communication stack.

## 4.7.7 TCP

Many counters are available to help with the diagnostic of problems with the TCP (Transmission Control Protocol) communication stack.

## 4.7.8 UDP

Many counters are available to help with the diagnostic of problems with the UDP (User Datagram Protocol) communication stack.

## 4.7.9 ARP

Many counters are available to help with the diagnostic of problems with the ARP (Address Resolution Protocol) communication stack.

### 4.7.10 ICMP

Many counters are available to help with the diagnostic of problems with the ICMP (Internet Control Message Protocol) communication stack.

#### 4.7.11 ARP Table

This page displays the current ARP (Address Resolution Protocol) cache where IP addresses are associated with Ethernet MAC addresses.

#### 4.7.12 IP Memory

This page displays the current memory usage of the IP stack.

#### 4.7.13 Ethernet

This page displays the current value of some Ethernet registers.

#### 4.7.14 General

This page displays general counters and memory usage.

#### 4.7.15 System Tasks

This page displays the task usage.

#### 4.7.16 File System

This page displays the file system usage.

# 5 BACnet Interface

DALI's channels, groups, lamps, and scenes are accessible through BACnet standard objects such as Analog Output, Analog Input, Multi-State Output, etc. The light sensors and occupancy sensors are also accessible via objects of the Analog Input and Binary Input types.

## 5.1 Device Object

List of available properties for this object.

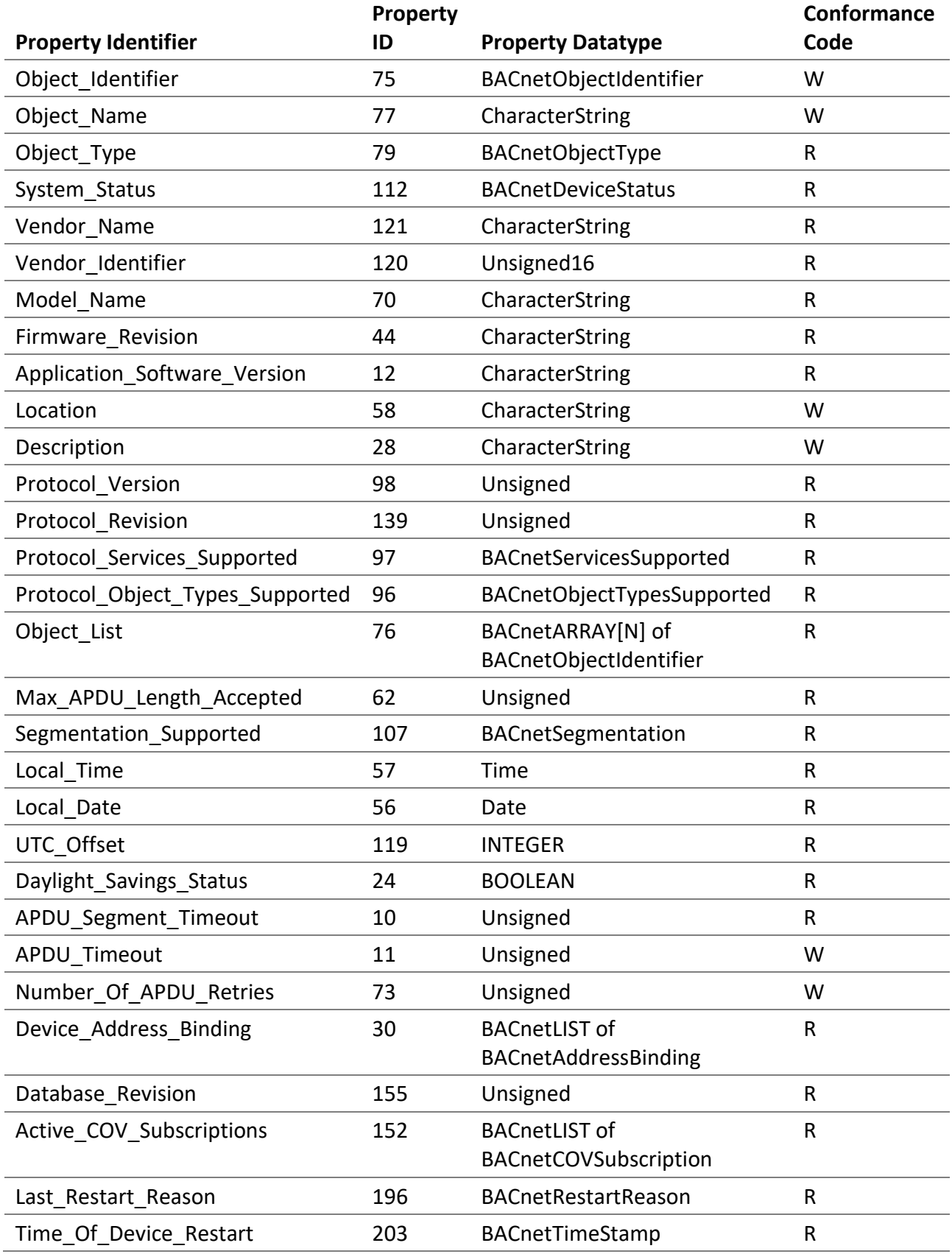

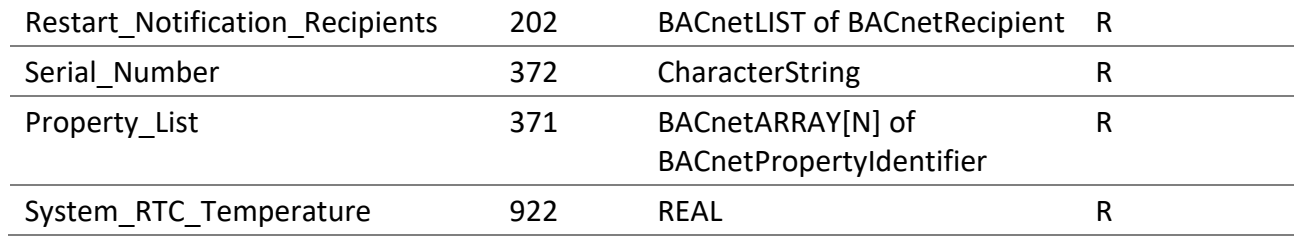

## *5.1.1.1 System\_RTC\_Temperature*

The internal temperature of the DALION in degree Celsius.

## 5.2 Analog Output Object - Control of Lamp, Group, and Channel

To control the intensity of the lamps, use the Analog Output objects. Lamps parameters can also be modified with these objects.

## 5.2.1 Lamp Object

List of available properties for these objects.

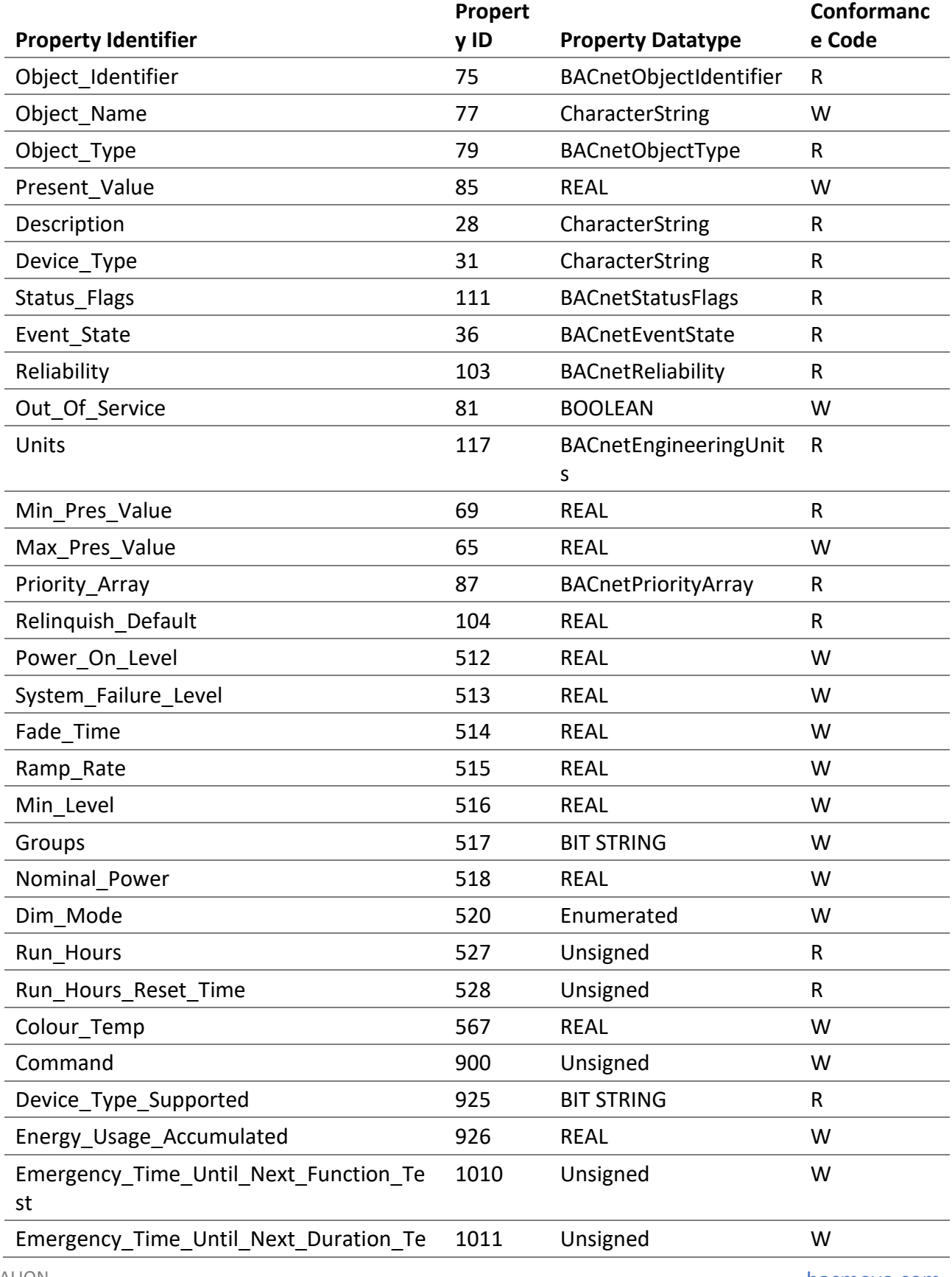

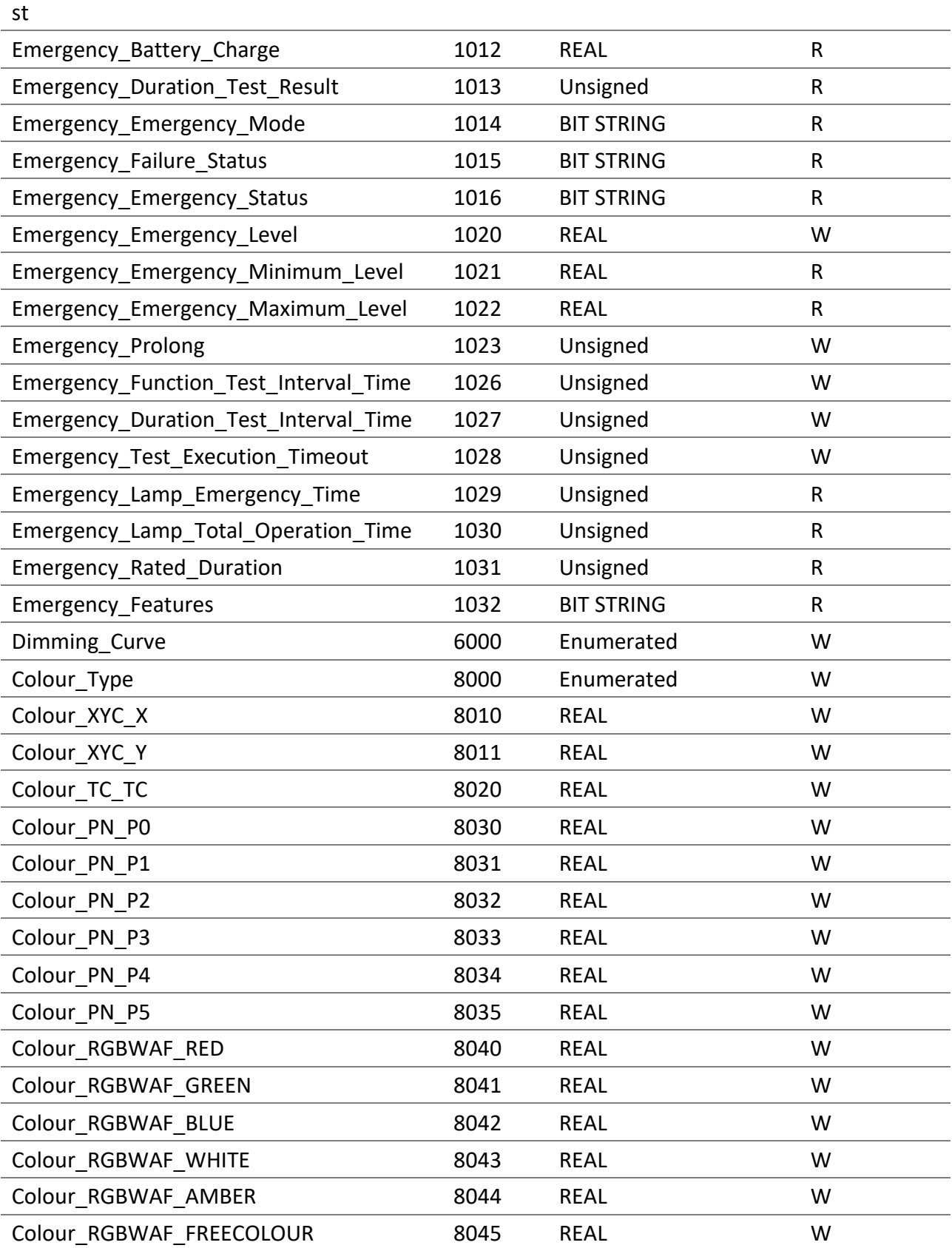

DALION © TECHNOLOGIES BACMOVE INC.

## 5.2.2 Group Object

List of available properties for these objects.

DALION © TECHNOLOGIES BACMOVE INC.

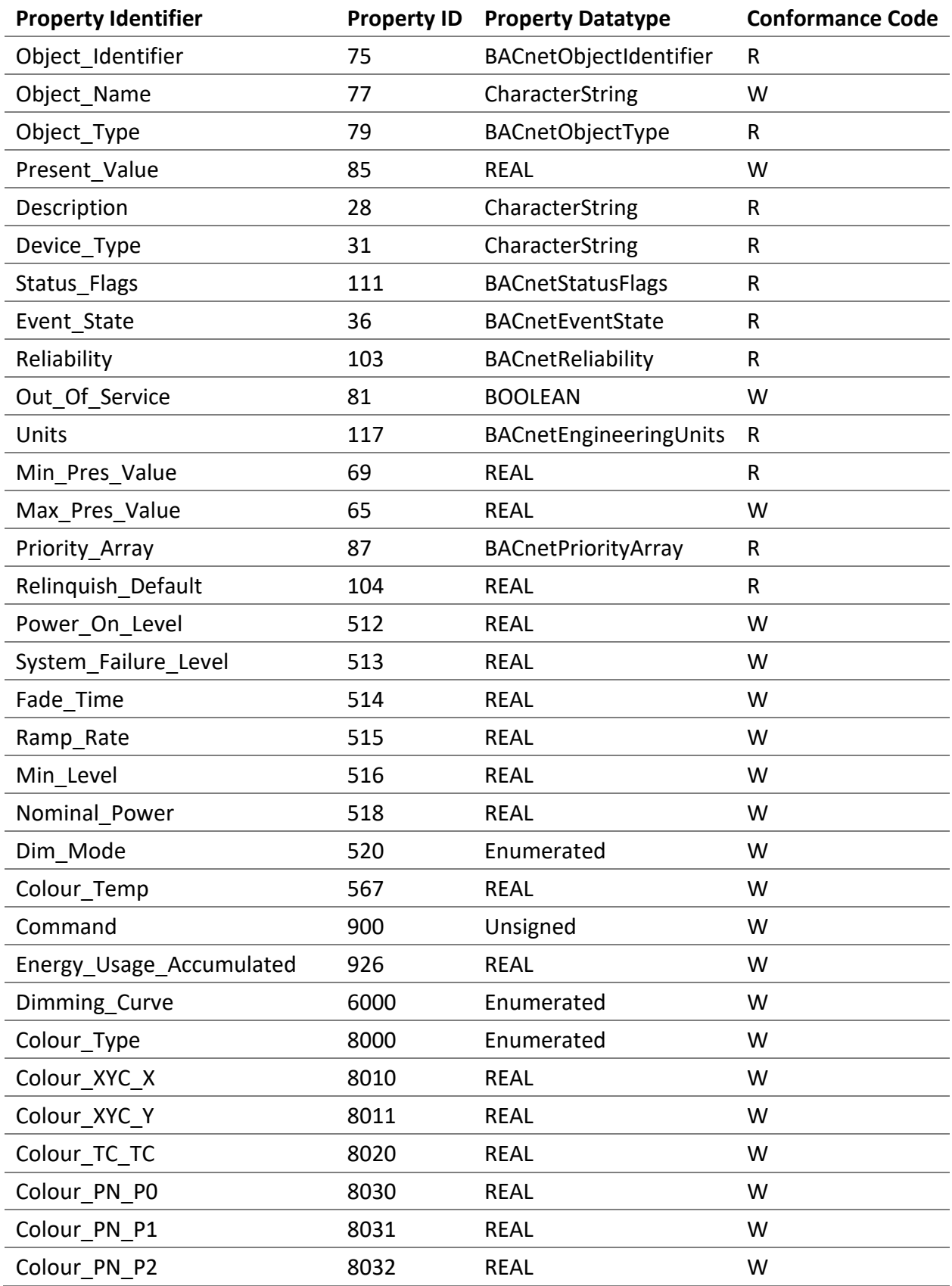
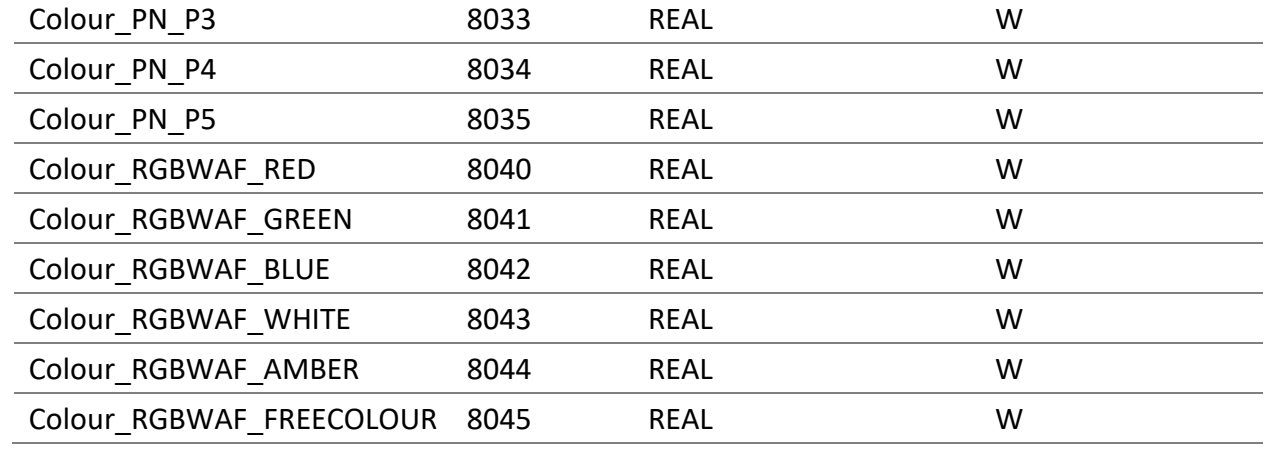

# 5.2.3 Channel Object

List of available properties for these objects.

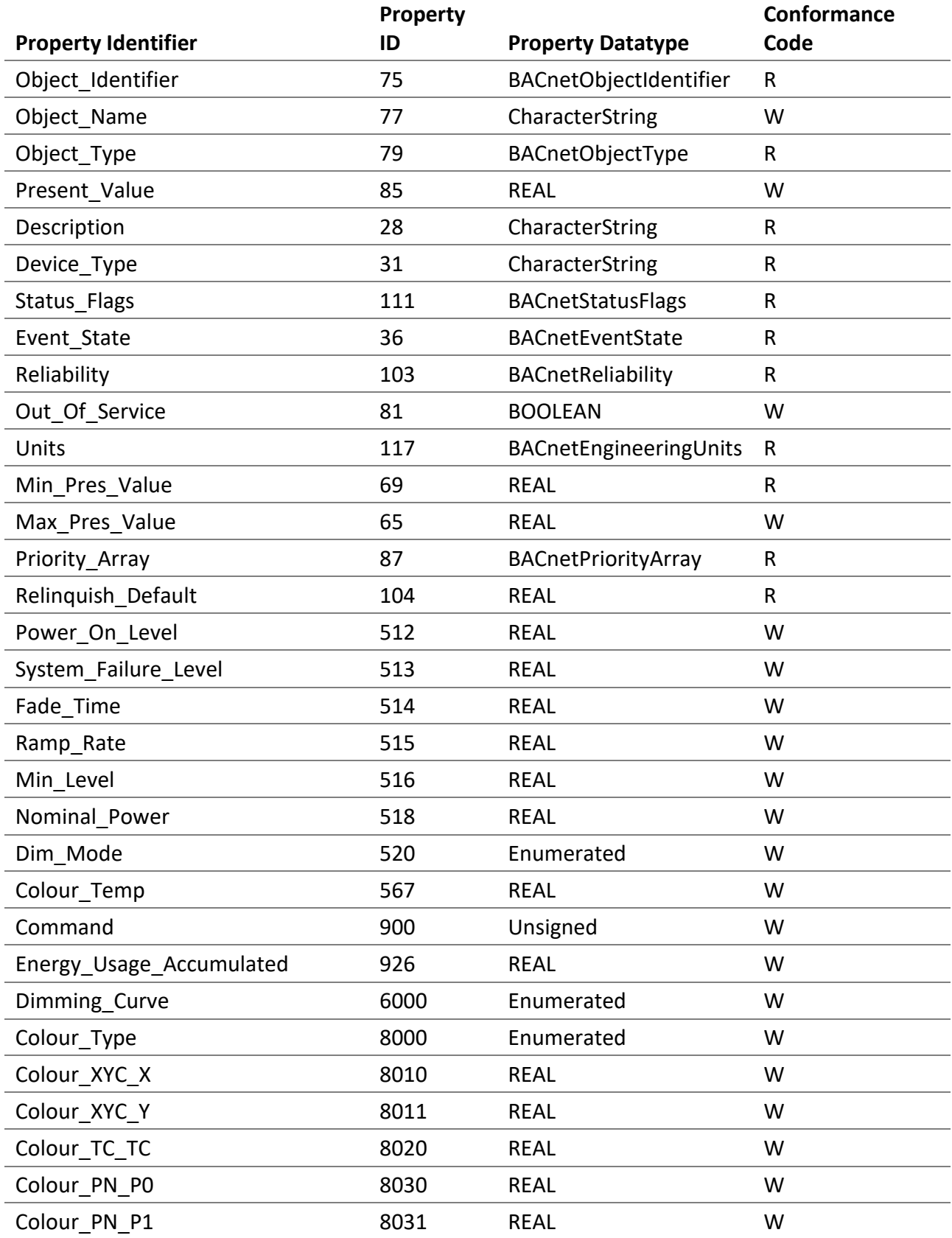

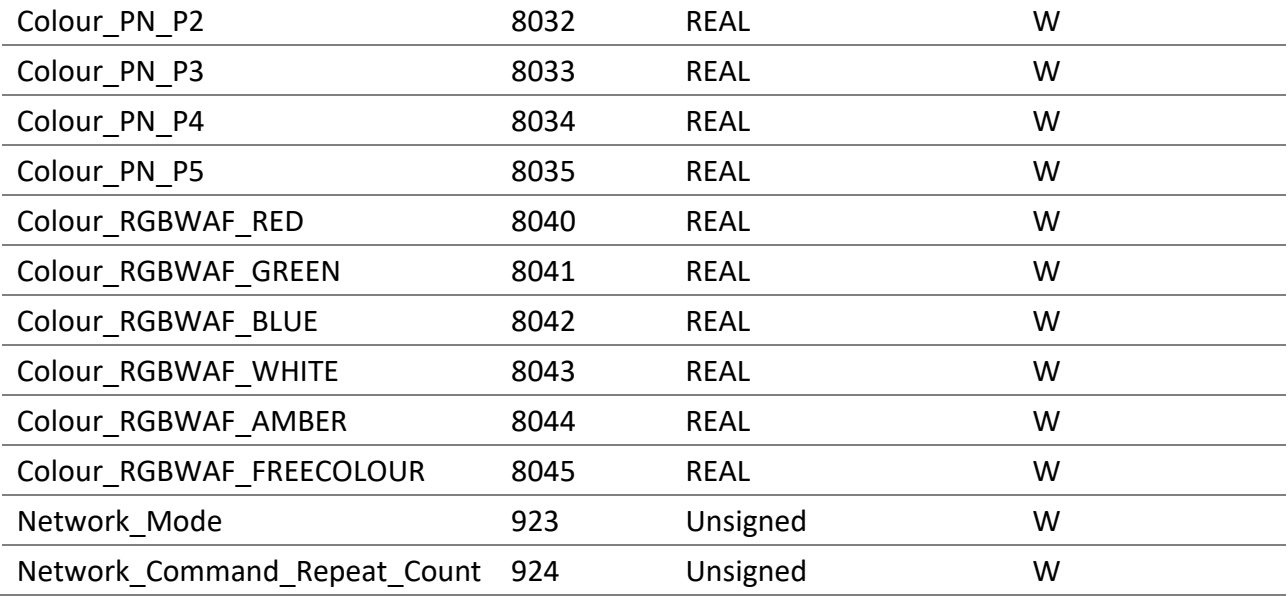

## *5.2.3.1 Object\_Identifier*

The object instance number is represented as TCLL.

- "T" is the type of object as follows, 0 for DALI lamps, 1 for DALI groups and 2 for DALI channels.
- "C" represents the DALI channel number, 0, 1, 2, or 3.
- "LL" represents for lamp objects, numbers 00-63, for group objects, numbers 00-15 and for channel objects, number 00.

## *5.2.3.2 Object\_Name*

The name of the DALI lamp, group or channel.

# *5.2.3.3 Object\_Type*

ANALOG\_OUTPUT (1).

## *5.2.3.4 Present\_Value*

The light intensity in percentages for the DALI lamp, group or channel.

## *5.2.3.5 Description*

A description of the DALI lamp, group or channel.

#### *5.2.3.6 Device\_Type*

- For lamp objects, it is **DALI lamp**.
- For group objects, it is **DALI group**.
- For channel objects, it is **DALI channel**.

# *5.2.3.7 Status\_Flags*

This property indicates the general "reliability" of the object.

## *5.2.3.8 Reliability*

This property indicates whether the operation of the DALI output is reliable. The values are as follows:

- NO\_FAULT\_DETECTED (0) No fault has been detected.
- NO\_OUTPUT (6) No DALI device is connected to the output object.
- COMMUNICATION\_FAILURE (12) DALI device is offline.
- UNRELIABLE OTHER (7) An error has been reported by the DALI lamp.

# *5.2.3.9 Out\_Of\_Service*

This property indicates whether the physical device represented by the object is in service.

## *5.2.3.10 Units*

The unit for the Present\_Value is percent.

## *5.2.3.11 Min\_Pres\_Value*

The minimum value is always zero (0). It represents the lowest value for the property Present\_Value.

## *5.2.3.12 Max\_Pres\_Value*

For lamp objects, this is the DALI variable "MAX LEVEL" of the lamp. For Group and Channel objects, the value is always 100.

## *5.2.3.13 Priority\_Array*

This property is a read-only array of prioritized values.

## *5.2.3.14 Relinquish\_Default*

It is the default value used for the Present Value property when all command priority values in the Priority\_Array property have a NULL value.

## *5.2.3.15 Power\_On\_Level*

It represents the DALI variable "POWER ON LEVEL" of the DALI lamp in percentages. A value of NaN represents the DALI "MASK" value. It is writable for lamps, groups and channels. For groups and channels, it always read as NaN.

## *5.2.3.16 System\_Failure\_Level*

It represents the DALI variable "SYSTEM FAILURE LEVEL" of the DALI lamp in percentages. A value of NaN represents the DALI "MASK" value. It is writable for lamps, groups and channels. For groups and channels, it always read as NaN.

## *5.2.3.17 Fade\_Time*

Represents the DALI variable "FADE TIME" in seconds for the DALI lamp. It is writable for lamps, groups and channels. For groups and channels, it always read as NaN.

## *5.2.3.18 Ramp\_Rate*

Represents the DALI variable "FADE RATE" in percent per second for the DALI lamp. It is writable for lamps, groups and channels. For groups and channels, it always read as NaN.

#### *5.2.3.19 Min\_Level*

It represents the DALI variable "MIN LEVEL" of the DALI lamp in percentages. It is writable for lamps, groups and channels. For groups and channels, it always read as NaN.

#### *5.2.3.20 Groups*

Only available for lamp objects, it represents the DALI variables "GROUP\_0\_8" and "GROUP\_9\_15" concatenated in a 16 bit.

#### *5.2.3.21 Nominal\_Power*

It represents the nominal power of the DALI lamp. It is writable for lamps, groups and channels. For groups and channels, it always read as NaN.

#### *5.2.3.22 Dim\_Mode*

Indicates if fading (0) or ramping (1) is used when controlling the light intensity with the Present\_Value.

*5.2.3.23 Run\_Hours* The number of seconds the lamp was On.

*5.2.3.24 Run\_Hours\_Reset\_Time* Indicates the last time the Run\_Hours was reset.

#### *5.2.3.25 Colour\_Temp*

For DALI Type 8 (DT8) lamps, whose colour control is colour temperature Tc, the current colour in Kelvin (K) can be modified. The objects for lamps, groups and channels can modify the colour temperature of lamps.

*5.2.3.26 Command*

Allows to execute commands on the lamps.

5.2.3.26.1 NO COMMAND (1)

No command is executed.

5.2.3.26.2 GO TO SCENE (2-17) Recall the scenes 1-15.

5.2.3.26.3 STORE SCENE (18-33) Store the scenes 1-15.

5.2.3.26.4 REMOVE SCENE (34-49) Delete the scenes 1-15.

5.2.3.26.5 RESET RUN HOURS (52)

Reset the run hours to zero.

#### 5.2.3.26.6 EMERGENCY FUNCTION TEST START (54)

Start the function test for the lamps of the type "Self-contained emergency lighting (device type 1)".

#### 5.2.3.26.7 EMERGENCY DURATION TEST START (55)

Start the duration test for the lamps of the type "Self-contained emergency lighting (device type 1)".

#### 5.2.3.26.8 EMERGENCY TESTS STOP (56)

Stop the current test for the lamps of the type "Self-contained emergency lighting (device type 1)".

5.2.3.26.9 RECALL MIN LEVEL (200) Recall Min Level.

5.2.3.26.10RECALL MAX LEVEL (201) Recall Max Level.

5.2.3.26.11RECALL LAST LEVEL (202) Recall Last Level.

#### 5.2.3.26.12EMERGENCY REST (203)

For the "Self-contained emergency lighting (device type 1)" only, starts the rest mode.

In this mode the lamp is intentionally off when it is powered from the battery.

Refer to the specification IEC 62386-202 for the complete details on the rest mode.

#### 5.2.3.26.13EMERGENCY INHIBIT (204)

For the "Self-contained emergency lighting (device type 1)" only, starts the inhibit mode.

In this mode the lamp is powered from the mains power supply but it is also prevented for 15 minutes from going into the emergency mode when an event of mains power failure occurs.

Refer to the specification IEC 62386-202 for the complete details on the inhibit mode.

#### 5.2.3.26.14EMERGENCY RESET INHIBIT (205)

For the "Self-contained emergency lighting (device type 1)" only, cancels the inhibit timer.

Refer to the specification IEC 62386-202 for the complete details on the inhibit mode.

## 5.2.3.26.15EMERGENCY RESET FUNCTION TEST DONE FLAG (206)

For the "Self-contained emergency lighting (device type 1)" only, resets the function test done flag.

Refer to the specification IEC 62386-202 for the complete details on this command.

#### 5.2.3.26.16EMERGENCY RESET DURATION TEST DONE FLAG (207)

For the "Self-contained emergency lighting (device type 1)" only, resets the duration test done flag.

Refer to the specification IEC 62386-202 for the complete details on this command.

#### 5.2.3.26.17EMERGENCY START IDENTIFICATION (208)

For the "Self-contained emergency lighting (device type 1)" only, starts the identification.

Refer to the specification IEC 62386-202 for the complete details on this command.

# *5.2.3.27 Energy\_Usage\_Accumulated*

It represents the accumulated energy consumption in watt-hours for the DALI lamp. This value is the result of a calculation based on the Nominal\_Power property. It is writable for lamps, groups and channels. For groups and channels, it always read as NaN.

## *5.2.3.28 Device\_Type\_Supported*

Indicates the supported DALI types for the physical DALI device connected to the object.

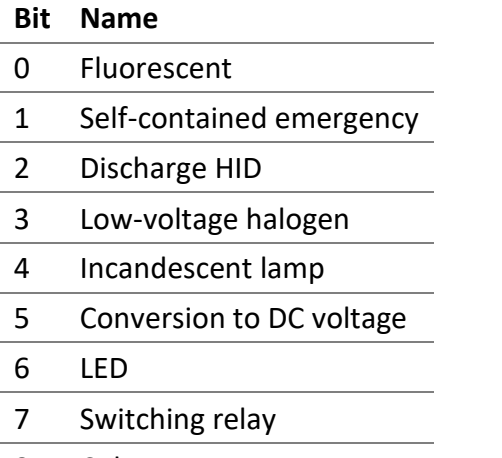

8 Colour

## *5.2.3.29 Emergency\_Time\_Until\_Next\_Function\_Test*

For the "Self-contained emergency lighting (device type 1)" only, represents the time until the next function test in minutes.

The valid values are from 0 to 983 025 minutes.

DALI lamps calculate this value in 15 minutes intervals.

## *5.2.3.30 Emergency\_Time\_Until\_Next\_Duration\_Test*

For the "Self-contained emergency lighting (device type 1)" only, represents the time until the next duration test in minutes.

The valid values are from 0 to 983 025 minutes.

DALI lamps calculate this value in 15 minutes intervals.

# *5.2.3.31 Emergency\_Battery\_Charge*

For the "Self-contained emergency lighting (device type 1)" only, represents the battery charge in percentages.

The valid values are from 0 to 100 percent and a value of NaN represents the DALI "MASK" value. "MASK" means that the lamp cannot perform this functionality.

# *5.2.3.32 Emergency\_Duration\_Test\_Result*

For the "Self-contained emergency lighting (device type 1)" only, represents the duration test result in minutes.

The valid values are from 0 to 510 minutes.

## *5.2.3.33 Emergency\_Emergency\_Mode*

For the "Self-contained emergency lighting (device type 1)" only, represents the emergency mode.

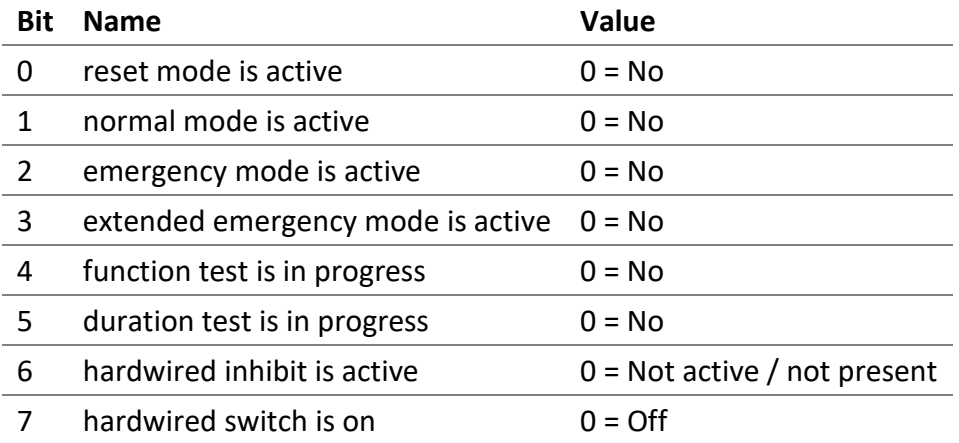

## *5.2.3.34 Emergency\_Failure\_Status*

For the "Self-contained emergency lighting (device type 1)" only, represents the failure status.

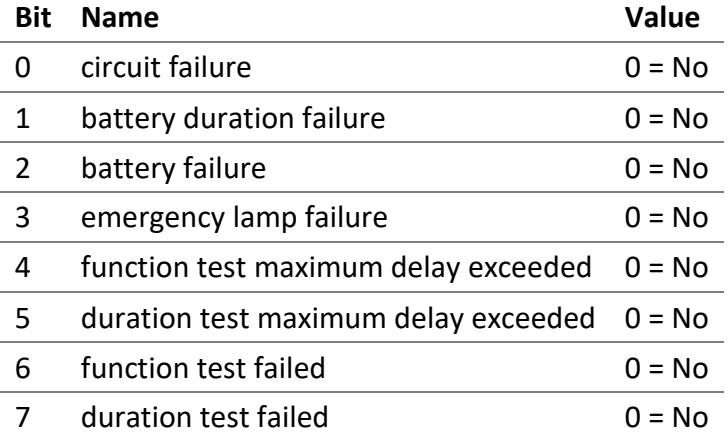

#### *5.2.3.35 Emergency\_Emergency\_Status*

For the "Self-contained emergency lighting (device type 1)" only, represents the emergency status.

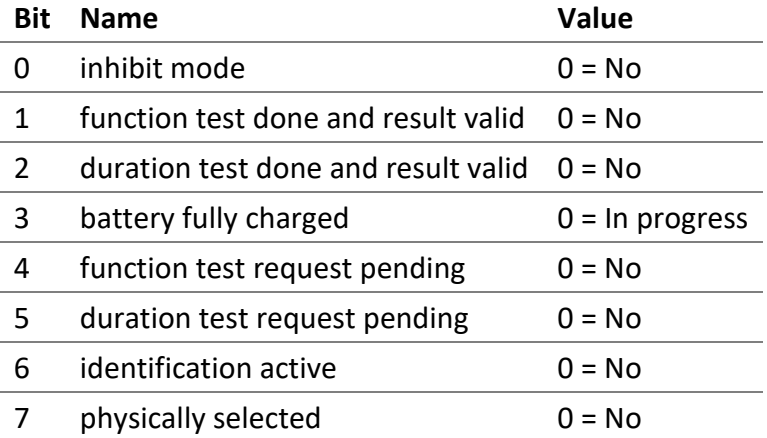

# *5.2.3.36 Emergency\_Emergency\_Level*

For the "Self-contained emergency lighting (device type 1)" only, represents the emergency level in percentages.

The valid values are from 0 to 100 percent and a value of NaN represents the DALI "MASK" value. "MASK" means that the value is unknown.

#### *5.2.3.37 Emergency\_Emergency\_Minimum\_Level*

For the "Self-contained emergency lighting (device type 1)" only, represents the emergency minimum level in percentages.

The valid values are from 0 to 100 percent and a value of NaN represents the DALI "MASK" value. "MASK" means that the value is unknown.

## *5.2.3.38 Emergency\_Emergency\_Maximum\_Level*

For the "Self-contained emergency lighting (device type 1)" only, represents the emergency maximum level in percentages.

The valid values are from 0 to 100 percent and a value of NaN represents the DALI "MASK" value. "MASK" means that the value is unknown.

#### *5.2.3.39 Emergency\_Prolong*

For the "Self-contained emergency lighting (device type 1)" only, represents the prolong time in seconds.

Valid values are between 0 and 7 650 seconds (127 minutes).

DALI lamps calculate this value in 30 second intervals.

#### *5.2.3.40 Emergency\_Function\_Test\_Interval\_Time*

For the "Self-contained emergency lighting (device type 1)" only, represents the function test interval time in days.

Valid values are between 0 and 255 days. The value 0 means that the automatic testing is not supported.

## *5.2.3.41 Emergency\_Duration\_Test\_Interval\_Time*

For the "Self-contained emergency lighting (device type 1)" only, represents the duration test interval time in weeks.

Valid values are between 0 and 97 weeks. The value 0 means that the automatic testing is not supported.

## *5.2.3.42 Emergency\_Test\_Execution\_Timeout*

For the "Self-contained emergency lighting (device type 1)" only, represents the test execution timeout in days.

Valid values are between 0 and 255 days. A value of 0 means a 15 minutes execution timeout.

## *5.2.3.43 Emergency\_Lamp\_Emergency\_Time*

For the "Self-contained emergency lighting (device type 1)" only, represents the lamp emergency time in hours.

The valid values are from 0 to 254 hours and a value of 255 represents the maximum value of 254 hours or more.

## *5.2.3.44 Emergency\_Lamp\_Total\_Operation\_Time*

For the "Self-contained emergency lighting (device type 1)" only, represents the lamp total operation time in hours.

The valid values are from 0 to 1 016 hours and a value of 1 020 represents the maximum value of 1 016 hours or more.

## *5.2.3.45 Emergency\_Rated\_Duration*

For the "Self-contained emergency lighting (device type 1)" only, represents the rated duration.

The valid values are from 0 to 510 minutes.

## *5.2.3.46 Emergency\_Features*

For the "Self-contained emergency lighting (device type 1)" only, represents the features information describing the type of lamp.

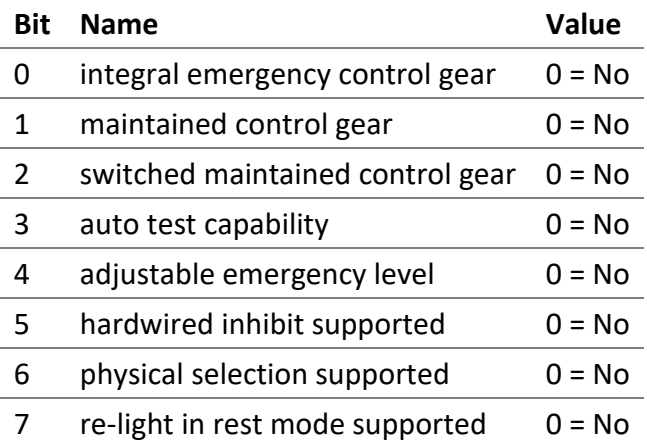

# *5.2.3.47 Dimming\_Curve*

The dimming curve determines how the DALI level should be translated into light output. The standard dimming curve is logarithmic. Some lamps allow modifying to dimming curve between logarithmic and a linear one.

The DALION automatically translates the requested light output of a percentage to the dimming curve configured in the lamp with the following formulas.

**Logarithmic**

$$
Light output(level) = 10^{\frac{level-1}{253/3} - 1} \%
$$

**Linear**

Light output(*level*) = 
$$
\frac{level}{254} \times 100\%
$$

It is important to note that sending a dimming command to a group consisting of lamps of different dimming curves may not produce the expected result. Ideally, only group lamps configured with the same dimming curve.

It is recommended to configure the dimming curve before programming the other levels such as scenes, minimum level, maximum level, power on level, etc.

## 5.2.3.47.1 LOGARITHMIC (1)

Standard logarithmic dimming curve.

# 5.2.3.47.2 LINEAR (2)

Linear dimming curve.

## *5.2.3.48 Colour\_Type*

The current or requested colour control type.

The supported colour types are as follows.

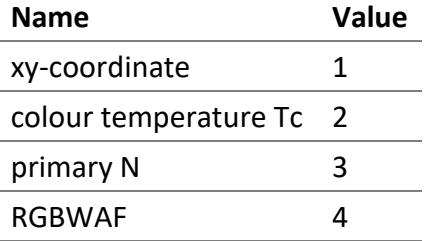

#### *5.2.3.49 Colour\_XYC\_X*

For DALI Type 8 (DT8) lamps, whose colour control is xy-Coordinate, the x-coordinate of the current colour can be modified. The objects for lamps, groups and channels can modify the colour of lamps.

The valid values are from 0 to 65534 and a value of NaN represents the DALI "MASK" value.

The unit of the value is 1 / 65536. Therefore the maximum corresponding x-coordinate is 0.99997.

## *5.2.3.50 Colour\_XYC\_Y*

For DALI Type 8 (DT8) lamps, whose colour control is xy-Coordinate, the y-coordinate of the current colour can be modified. The objects for lamps, groups and channels can modify the colour of lamps.

The valid values are from 0 to 65534 and a value of NaN represents the DALI "MASK" value.

The unit of the value is 1 / 65536. Therefore the maximum corresponding y-coordinate is 0.99997.

## *5.2.3.51 Colour\_TC\_TC*

For DALI Type 8 (DT8) lamps, whose colour control is colour temperature Tc, the current colour temperature can be modified. The objects for lamps, groups and channels can modify the colour of lamps.

The valid values are from 1 to 65534 and a value of NaN represents the DALI "MASK" value.

The unit of the value is 1 Mirek. Therefore the minimum value is 1 Mirek (1000000 Kelvin) and the maximum value is 65534 Mirek (15.26 Kelvin).

Mirek = 1 000 000 / [Colour Temperature in Kelvin]

Kelvin = 1 000 000 / [value of Mirek]

# *5.2.3.52 Colour\_PN\_P0 to Colour\_PN\_P5*

For DALI Type 8 (DT8) lamps, whose colour control is primary N, the current colour can be modified. The objects for lamps, groups and channels can modify the colour of lamps.

The valid values are from 0 to 65534 and a value of NaN represents the DALI "MASK" value.

The unit of the value is 1 / 65536. Therefore the maximum corresponding primary value is 0.99997.

## *5.2.3.53 Colour\_RGBWAF\_RED*

For the lamps DALI Type 8 (DT8), whose colour control is RGBWAF, the current red colour can be modified. The objects for lamps, groups and channels can modify lamp colour.

The valid values are from 0 to 254 and a value of NaN represents the DALI "MASK" value.

## *5.2.3.54 Colour\_RGBWAF\_GREEN*

For the lamps DALI Type 8 (DT8), whose colour control is RGBWAF, the current green colour can be modified. The objects for lamps, groups and channels can modify lamp colour.

The valid values are from 0 to 254 and a value of NaN represents the DALI "MASK" value.

## *5.2.3.55 Colour\_RGBWAF\_BLUE*

For the lamps DALI Type 8 (DT8), whose colour control is RGBWAF, the current blue colour can be modified. The objects for lamps, groups and channels can modify lamp colour.

The valid values are from 0 to 254 and a value of NaN represents the DALI "MASK" value.

## *5.2.3.56 Colour\_RGBWAF\_WHITE*

For the lamps DALI Type 8 (DT8), whose colour control is RGBWAF, the current white colour can be modified. The objects for lamps, groups and channels can modify lamp colour.

The valid values are from 0 to 254 and a value of NaN represents the DALI "MASK" value.

## *5.2.3.57 Colour\_RGBWAF\_AMBER*

For the lamps DALI Type 8 (DT8), whose colour control is RGBWAF, the current amber colour can be modified. The objects for lamps, groups and channels can modify lamp colour.

The valid values are from 0 to 254 and a value of NaN represents the DALI "MASK" value.

## *5.2.3.58 Colour\_RGBWAF\_FREECOLOUR*

For the lamps DALI Type 8 (DT8), whose colour control is RGBWAF, the current freecolour colour can be modified. The objects for lamps, groups and channels can modify lamp colour.

The valid values are from 0 to 254 and a value of NaN represents the DALI "MASK" value.

#### *5.2.3.59 Network\_Mode*

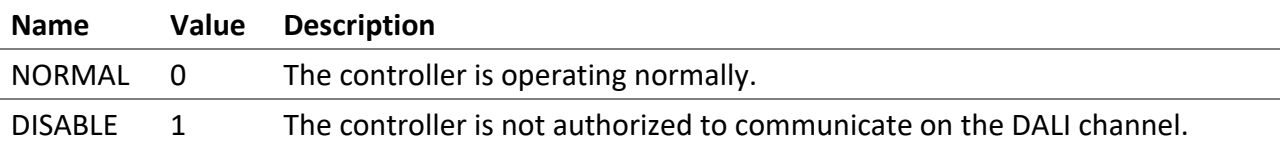

*5.2.3.60 Network\_Command\_Repeat\_Count*

The number of repeats of the DALI commands that affect the light intensity of the lamps.

# 5.3 Analog Input Object - Feedback of Lamp, Group, and Channel

To obtain the intensity of the lamps, use the Analog Input objects.

# 5.3.1 Lamp, Group and Channel Object

List of available properties for these objects.

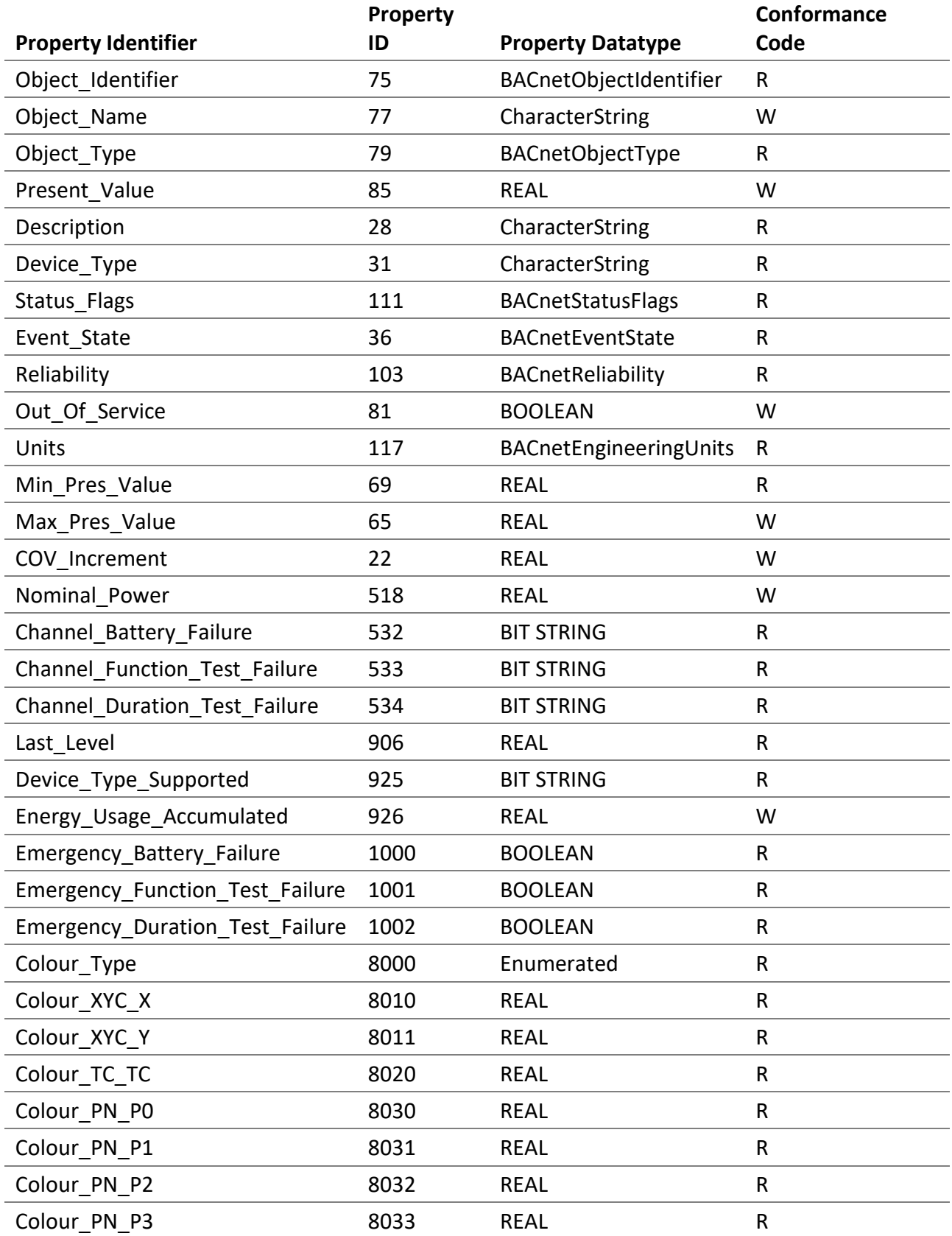

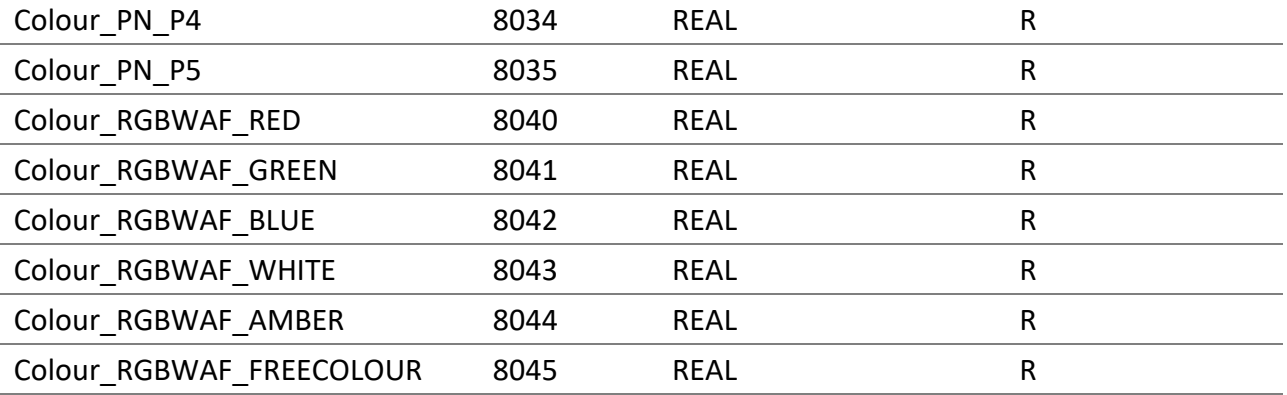

## *5.3.1.1 Object\_Identifier*

The object instance number is the same as the associated Analog Output object and is also represented as TCLL.

- "T" is the type of object as follows, 0 for DALI Lamps, 1 for DALI groups and 2 for DALI channels.
- "C" represents the DALI channel number, 0, 1, 2, or 3.
- "LL" represents for lamp objects, numbers 00-63, for group objects, numbers 00-15 and for channel objects, number 00.

## *5.3.1.2 Object\_Name*

The **Object** Name of the associated Analog Output object of the DALI lamp, group or channel ending with "Feedback".

## *5.3.1.3 Object\_Type*

ANALOG\_INPUT (0).

## *5.3.1.4 Present\_Value*

The current light intensity as a percentage for the DALI lamps, groups and channels.

## *5.3.1.5 Description*

The **Description** of the associated Analog Output object of the DALI lamp, group or channel ending with "Feedback".

## *5.3.1.6 Device\_Type*

A text description of the physical DALI device connected to the analog output, it is the DALI device type (ex. "**Fluorescent lamps**", "**Conversion from digital signal into d.c. voltage**", "**LED modules**", "**Switching function**"). For group objects, it is "**DALI group**". For channel objects, it is "**DALI channel**".

## *5.3.1.7 Status\_Flags*

This property indicates the general "reliability" of an analog input object.

## *5.3.1.8 Reliability*

This property indicates whether the operation of the DALI output is reliable. The values are as follows:

- NO\_FAULT\_DETECTED (0) No fault has been detected.
- NO SENSOR (1) No physical device is connected to the input object.
- COMMUNICATION FAILURE (12) DALI device is offline.
- UNRELIABLE OTHER (7) A DALI error has been reported by the DALI lamp.

#### *5.3.1.9 Out\_Of\_Service*

It indicates whether the physical device that the object represents is in service.

#### *5.3.1.10 Units*

The unit for the Present\_Value is percent.

#### *5.3.1.11 Min\_Pres\_Value*

The minimum value is always zero (0). It represents the lowest value for the property Present\_Value.

## *5.3.1.12 Max\_Pres\_Value*

The maximum value is always one hundred (100). It represents the highest value for the property Present\_Value.

## *5.3.1.13 COV\_Increment*

This property specifies the minimum change of the Present Value that issues a COVNotification.

## *5.3.1.14 Nominal\_Power*

It represents the nominal power of the DALI lamp. It is writable for lamps, groups and channels. For groups and channels, it always read as NaN.

## *5.3.1.15 Channel\_Battery\_Failure*

Only available for channel objects, this property indicates whether a "Self-contained emergency lighting (device type 1)" is reporting a battery failure. Each 64 lamps of the channel are one bit of the 64-bit BIT STRING. When a battery failure is reported by a lamp, its associated bit is set.

## *5.3.1.16 Channel\_Function\_Test\_Failure*

Only available for channel objects, this property indicates whether a "Self-contained emergency lighting (device type 1)" is reporting a function test failure. Each 64 lamps of the channel are one bit of the 64-bit BIT STRING. When a function test failure is reported by a lamp, its associated bit is set.

# *5.3.1.17 Channel\_Duration\_Test\_Failure*

Only available for channel objects, this property indicates whether a "Self-contained emergency lighting (device type 1)" is reporting a duration test failure. Each 64 lamps of the channel are one bit of the 64-bit BIT STRING. When a duration test failure is reported by a lamp, its associated bit is set.

## *5.3.1.18 Last\_Level*

It represents the last level value in percentages.

# *5.3.1.19 Device\_Type\_Supported*

Only available for lamp objects, this property indicates the supported DALI types for the physical DALI device connected to the object.

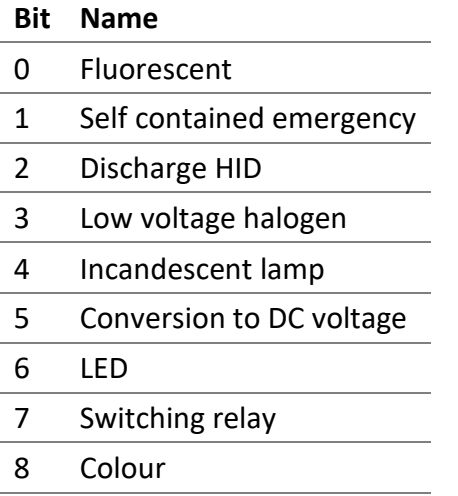

## *5.3.1.20 Energy\_Usage\_Accumulated*

It represents the accumulated energy consumption in watt-hours for the DALI lamp. This value is the result of a calculation based on the Nominal\_Power property. It is writable for lamps, groups and channels. For groups and channels, it always read as NaN.

## *5.3.1.21 Emergency\_Battery\_Failure*

Only available for lamp objects, this property indicates whether a "Self-contained emergency lighting (device type 1)" is reporting a battery failure. When a battery failure is reported by the lamp, the value is true.

## *5.3.1.22 Emergency\_Function\_Test\_Failure*

Only available for lamp objects, this property indicates whether a "Self-contained emergency lighting (device type 1)" is reporting a function test failure. When a function test failure is reported by the lamp, the value is true.

## *5.3.1.23 Emergency\_Duration\_Test\_Failure*

Only available for lamp objects, this property indicates whether a "Self-contained emergency lighting (device type 1)" is reporting a duration test failure. When a duration test failure is reported by the lamp, the value is true.

## *5.3.1.24 Colour\_Type*

The current colour control type.

The supported colour types are as follows.

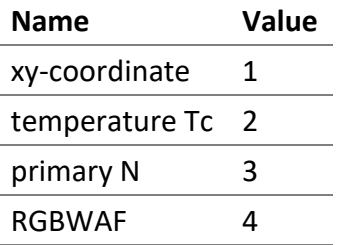

# *5.3.1.25 Colour\_XYC\_X*

The current x-coordinate value of DALI Type 8 (DT8) lamps, whose colour control is xy-Coordinate.

The valid values are from 0 to 65534 and a value of NaN represents the DALI "MASK" value.

The unit of the value is  $1/65536$ . Therefore the maximum corresponding x-coordinate is 0.99997.

## *5.3.1.26 Colour\_XYC\_Y*

The current y-coordinate value of DALI Type 8 (DT8) lamps, whose colour control is xy-Coordinate.

The valid values are from 0 to 65534 and a value of NaN represents the DALI "MASK" value.

The unit of the value is  $1/65536$ . Therefore the maximum corresponding y-coordinate is 0.99997.

## *5.3.1.27 Colour\_TC\_TC*

The current colour temperature of DALI Type 8 (DT8) lamps, whose colour control is colour temperature Tc.

The valid values are from 1 to 65534 and a value of NaN represents the DALI "MASK" value.

The unit of the value is 1 Mirek. Therefore the minimum value is 1 Mirek (1000000 Kelvin) and the maximum value is 65534 Mirek (15.26 Kelvin).

Mirek = 1 000 000 / [Colour Temperature in Kelvin]

Kelvin = 1 000 000 / [value of Mirek]

## *5.3.1.28 Colour\_PN\_P0 to Colour\_PN\_P5*

The current primary N value of DALI Type 8 (DT8) lamps, whose colour control is primary N.

The valid values are from 0 to 65534 and a value of NaN represents the DALI "MASK" value.

The unit of the value is 1 / 65536. Therefore the maximum corresponding primary value is 0.99997.

## *5.3.1.29 Colour\_RGBWAF\_RED*

The current red value of DALI Type 8 (DT8) lamps, whose colour control is RGBWAF.

The valid values are from 0 to 254 and a value of NaN represents the DALI "MASK" value.

# *5.3.1.30 Colour\_RGBWAF\_GREEN*

The current green value of DALI Type 8 (DT8) lamps, whose colour control is RGBWAF.

The valid values are from 0 to 254 and a value of NaN represents the DALI "MASK" value.

#### *5.3.1.31 Colour\_RGBWAF\_BLUE*

The current blue value of DALI Type 8 (DT8) lamps, whose colour control is RGBWAF.

The valid values are from 0 to 254 and a value of NaN represents the DALI "MASK" value.

#### *5.3.1.32 Colour\_RGBWAF\_WHITE*

The current white value of DALI Type 8 (DT8) lamps, whose colour control is RGBWAF.

The valid values are from 0 to 254 and a value of NaN represents the DALI "MASK" value.

#### *5.3.1.33 Colour\_RGBWAF\_AMBER*

The current amber value of DALI Type 8 (DT8) lamps, whose colour control is RGBWAF.

The valid values are from 0 to 254 and a value of NaN represents the DALI "MASK" value.

#### *5.3.1.34 Colour\_RGBWAF\_FREECOLOUR*

The current freecolour of DALI type 8 (DT8) lamps, whose colour control is RGBWAF.

The valid values are from 0 to 254 and a value of NaN represents the DALI "MASK" value.

# 5.4 Multi-State Output Object - Command Control of Lamp, Group and Channel

To control DALI scenes and other commands for the lamps, groups and channels, use Multi-State Output objects. Among other things recall, store and delete scenes with these objects.

# 5.4.1 Lamp, Group and Channel Object

List of available properties for these objects.

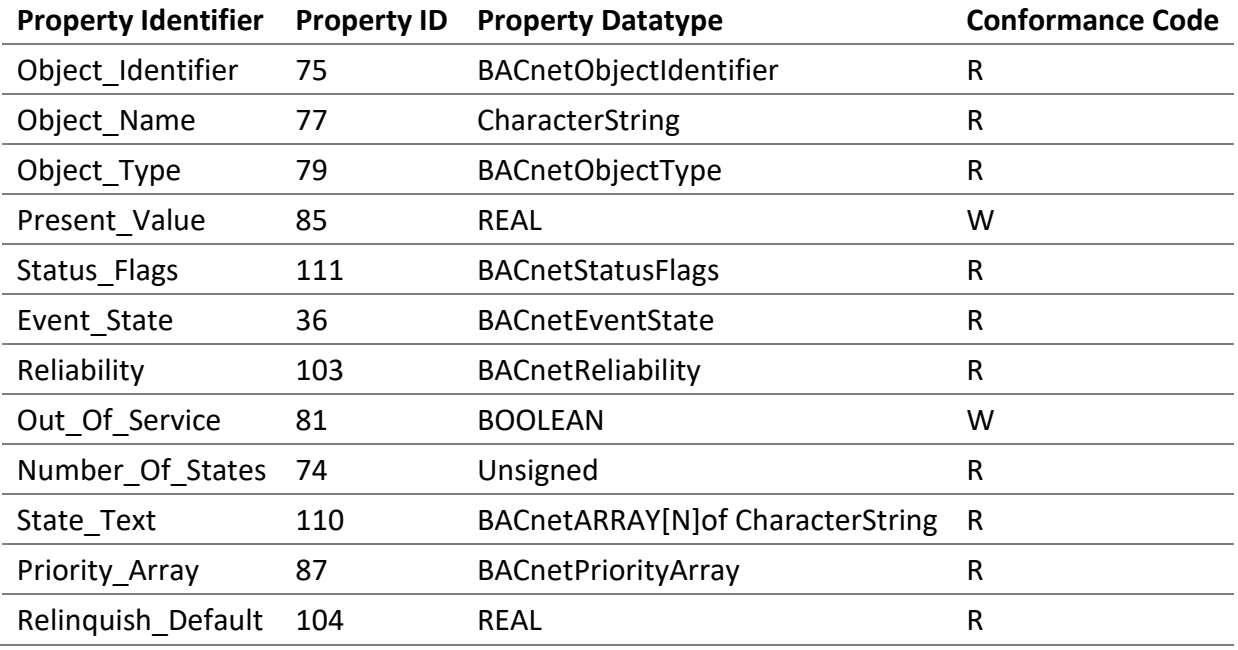

## *5.4.1.1 Object\_Identifier*

The object instance number is the same as the associated Analog Output object and is also represented as TCLL.

- "T" is the type of object as follows, 0 for DALI lamps, 1 for DALI groups and 2 for DALI channels.
- "C" represents the DALI channel number, 0, 1, 2, or 3.
- "LL" represents for group objects, numbers 0-15 and for channel objects, number 00.

## *5.4.1.2 Object\_Name*

The **Object\_Name** of the associated Analog Output object of the Group or Channel ending with "Scene".

#### *5.4.1.3 Object\_Type*

MULTISTATE\_OUTPUT (14).

## *5.4.1.4 Present\_Value*

Among other things the Present\_Value allows recalling, storing, and deleting the scenes. The available values are described below.

# 5.4.1.4.1 GO TO SCENE (1-16)

Allow sending the DALI command "**GO TO SCENE**" to the associated lamp, group or channel (broadcast).

## 5.4.1.4.2 STORE SCENE (17-32)

Allow sending the DALI command "**STORE DTR AS SCENE**" to the associated lamp, group or channel (broadcast).

#### 5.4.1.4.3 REMOVE SCENE (33-48)

Allow sending the DALI command "**REMOVE FROM SCENE**" to the associated lamp, group or channel (broadcast).

#### 5.4.1.4.4 NO COMMAND (50)

No command is executed.

## 5.4.1.4.5 RESET RUN HOURS (53)

Reset the run hours to zero.

#### 5.4.1.4.6 EMERGENCY FUNCTION TEST START (55)

Start the function test for the lamps of the type "Self-contained emergency lighting (device type 1)".

#### 5.4.1.4.7 EMERGENCY DURATION TEST START (56)

Start the duration test for the lamps of the type "Self-contained emergency lighting (device type 1)".

#### 5.4.1.4.8 EMERGENCY TESTS STOP (57)

Stop the current test for the lamps of the type "Self-contained emergency lighting (device type 1)".

#### 5.4.1.4.9 DIM UP (58)

Allow sending the DALI command "**UP**" to the associated lamp, group or channel (broadcast).

#### 5.4.1.4.10 DIM ON AND UP (59)

Allow sending the DALI command "**ON AND STEP UP**" to the associated lamp, group or channel (broadcast).

#### 5.4.1.4.11 DIM DOWN (60)

Allow sending the DALI command "**DOWN**" to the associated lamp, group or channel (broadcast).

## 5.4.1.4.12 DIM DOWN AND OFF (61)

Allow sending the DALI command "**STEP DOWN AND OFF**" to the associated lamp, group or channel (broadcast).

## 5.4.1.4.13 OFF (65)

Allow sending the DALI command "**OFF**" to the associated lamp, group or channel (broadcast).

#### 5.4.1.4.14 DIM STEP UP (66)

Allow sending the DALI command "**STEP UP**" to the associated lamp, group or channel (broadcast).

#### 5.4.1.4.15 DIM STEP DOWN (67)

Allow sending the DALI command "**STEP DOWN**" to the associated lamp, group or channel (broadcast).

## 5.4.1.4.16 RECALL MIN LEVEL (68)

Allow sending the DALI command "**RECALL MIN LEVEL**" to the associated lamp, group or channel (broadcast).

#### 5.4.1.4.17 RECALL MAX LEVEL (69)

Allow sending the DALI command "**RECALL MAX LEVEL**" to the associated lamp, group or channel (broadcast).

## 5.4.1.4.18 RECALL LAST LEVEL (70)

Recall Last Level.

#### 5.4.1.4.19 EMERGENCY REST (71)

For the "Self-contained emergency lighting (device type 1)" only, starts the rest mode.

In this mode the lamp is intentionally off when it is powered from the battery.

Refer to the specification IEC 62386-202 for the complete details on the rest mode.

#### 5.4.1.4.20 EMERGENCY INHIBIT (72)

For the "Self-contained emergency lighting (device type 1)" only, starts the inhibit mode.

In this mode the lamp is powered from the mains power supply but it is also prevented for 15 minutes from going into the emergency mode when an event of mains power failure occurs.

Refer to the specification IEC 62386-202 for the complete details on the inhibit mode.

#### 5.4.1.4.21 EMERGENCY RESET INHIBIT (73)

For the "Self-contained emergency lighting (device type 1)" only, cancels the inhibit timer.

Refer to the specification IEC 62386-202 for the complete details on the inhibit mode.

## 5.4.1.4.22 EMERGENCY RESET FUNCTION TEST DONE FLAG (74)

For the "Self-contained emergency lighting (device type 1)" only, resets the function test done flag.

Refer to the specification IEC 62386-202 for the complete details on this command.

## 5.4.1.4.23 EMERGENCY RESET DURATION TEST DONE FLAG (75)

For the "Self-contained emergency lighting (device type 1)" only, resets the duration test done flag.

Refer to the specification IEC 62386-202 for the complete details on this command.

## 5.4.1.4.24 EMERGENCY START IDENTIFICATION (76)

For the "Self-contained emergency lighting (device type 1)" only, starts the identification.

Refer to the specification IEC 62386-202 for the complete details on this command.

## *5.4.1.5 Status\_Flags*

This property indicates the general "reliability" of the object.

#### *5.4.1.6 Reliability*

This property indicates whether the operation of the Present\_Value or the operation of the object is reliable. The values are as follows:

• NO\_FAULT\_DETECTED (0) - No fault has been detected.

# *5.4.1.7 Out\_Of\_Service*

It is an indication of whether or not the object is in service.

# 5.5 Analog Input Object - Light Sensor

To obtain the light sensors' illuminance level, use the Analog Input objects.

# 5.5.1 Light Sensor Object

List of available properties for these objects.

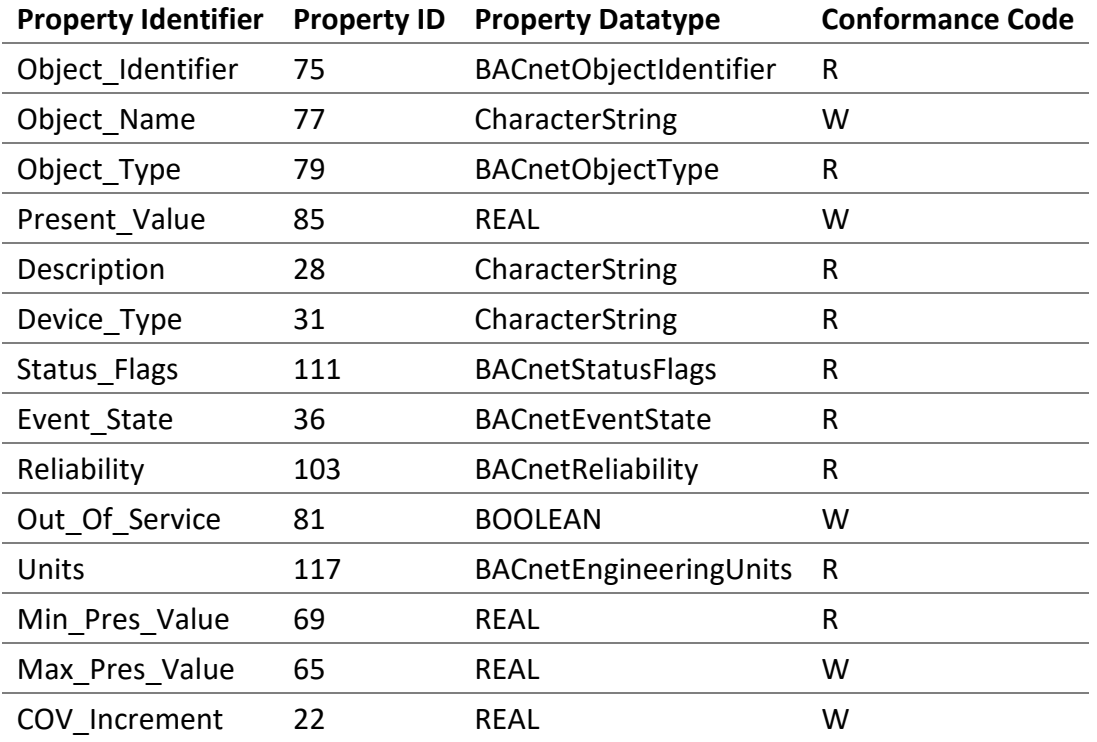

## *5.5.1.1 Object\_Identifier*

The object instance number is represented as TCLL.

- "T" is the type of object as follows, 5 for DALI sensors.
- "C" represents the DALI channel number, 0, 1, 2, or 3.
- "LL" represents for sensor objects, numbers 00-31.

## *5.5.1.2 Object\_Name*

The name of the light sensor.

*5.5.1.3 Object\_Type* ANALOG\_INPUT (0).

## *5.5.1.4 Present\_Value*

The current illuminance level.

## *5.5.1.5 Description*

A description of the light sensor.

## *5.5.1.6 Device\_Type*

A text description of the physical DALI device connected to the analog input. For light sensor objects, it is "**DALI sensor**".

## *5.5.1.7 Status\_Flags*

This property indicates the general "reliability" of an analog input object.

## *5.5.1.8 Reliability*

This property indicates whether the operation of the DALI sensor is reliable. The values are as follows:

- NO\_FAULT\_DETECTED (0) No fault has been detected.
- NO\_SENSOR (1) No physical device is connected to the input object.
- COMMUNICATION\_FAILURE (12) DALI device is offline.
- UNRELIABLE\_OTHER (7) A DALI error has been reported by the DALI sensor.

## *5.5.1.9 Out\_Of\_Service*

It indicates whether the physical device that the object represents is in service.

## *5.5.1.10 Units*

The unit for the Present\_Value is luxes.

## *5.5.1.11 Min\_Pres\_Value*

The minimum value is always zero (0). It represents the lowest value for the property Present\_Value.

## *5.5.1.12 Max\_Pres\_Value*

The maximum value is always infinity. It represents the highest value for the property Present\_Value.

#### *5.5.1.13 COV\_Increment*

This property specifies the minimum change of the Present\_Value that issues a COVNotification.

# 5.6 Binary Input Object - Occupancy Sensors

To obtain the occupancy state, use the Binary Input objects.

## 5.6.1 Occupancy Sensor Object

List of available properties for these objects.

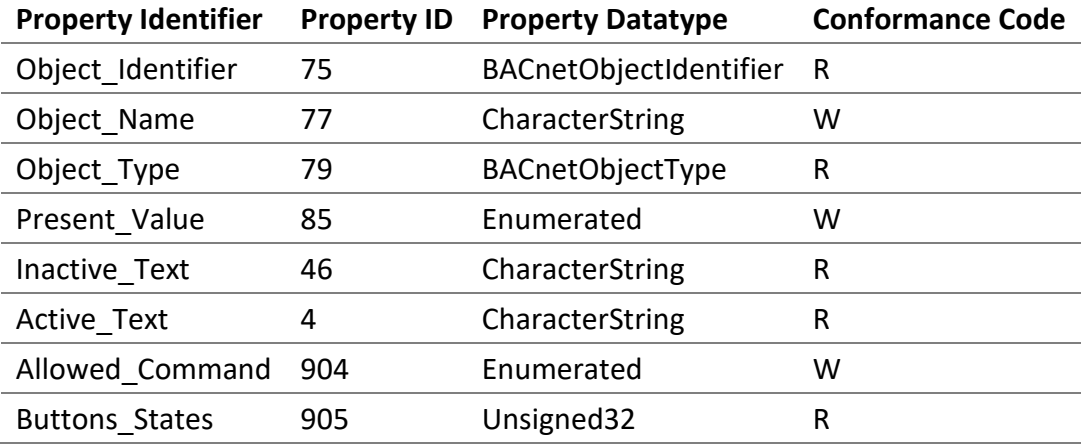

# *5.6.1.1 Object\_Identifier*

The object instance number is represented as TCLL.

- "T" is the type of object as follows, 5 for DALI sensors.
- "C" represents the DALI channel number, 0, 1, 2, or 3.
- "LL" represents for sensor objects, numbers 00-31.

#### *5.6.1.2 Object\_Name*

The name of the occupancy sensor.

*5.6.1.3 Object\_Type* BINARY\_INPUT (3).

*5.6.1.4 Present\_Value*

The current occupancy state.

*5.6.1.5 Inactive\_Text* "Unoccupied".

*5.6.1.6 Active\_Text* "Occupied".

## *5.6.1.7 Allowed\_Command*

Indicates whether the occupancy state of this object is used or not by the Room Light Control. At the startup, the value is *OFF\_ON\_ALLOWED*.

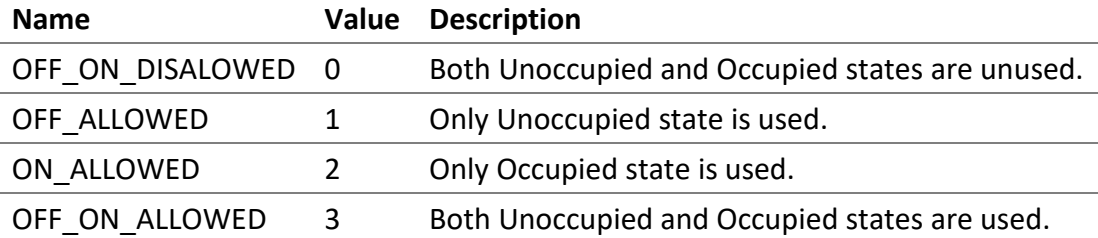

## *5.6.1.8 Buttons\_States*

Indicates the state of the buttons instances of the associated DALI input device. Each button instance state is represented by a bit in this 32-bit unsigned value.

For example, if only the instance 2 is pressed the value is 4.

For button instance configured as **Push-button**, the bit value toggle each time that the button is short pressed.

For button instance configured as **Switch**, the bit value is 1 when the button is pressed and 0 when the button is released.

# 5.7 Multi-State Input Object - Scene Feedback of Group and Channel

To obtain the latest DALI scenes for the groups and channels, use Multi-State Input objects.

# 5.7.1 Group and Channel Object

List of available properties for these objects.

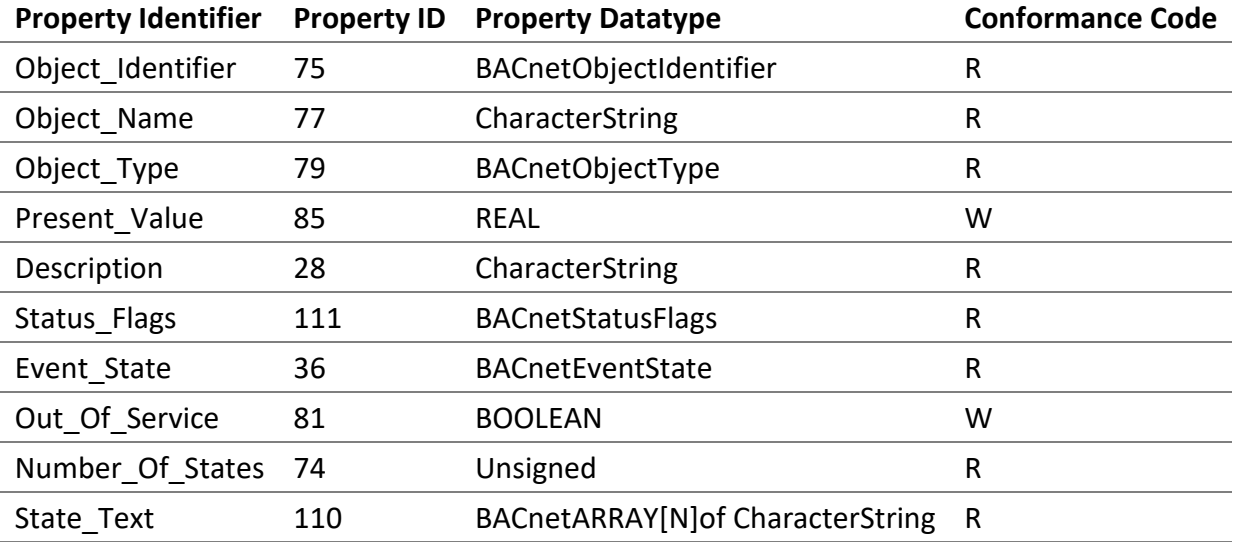

# *5.7.1.1 Object\_Identifier*

The object instance number is the same as the associated Analog Output object and is also represented as TCLL.

• "T" is the type of object as follows, 1 for DALI groups and 2 for DALI channels.

- "C" represents the DALI channel number, 0, 1, 2, or 3.
- "LL" represents for group objects, numbers 0-15 and for channel objects, number 00.

## *5.7.1.2 Object\_Name*

The **Object\_Name** of the associated Analog Output object of the Group or Channel ending with "Scene Feedback".

*5.7.1.3 Object\_Type* MULTISTATE\_INPUT (13).

#### *5.7.1.4 Present\_Value*

The Present\_Value represents the latest scene recalling. The available values are described below.

**NO COMMAND:** - Values 1 for the initial value.

**GO TO SCENE:** - Values 2 to 17 for the DALI command "**GO TO SCENE**" to the associated group or channel (broadcast).

#### *5.7.1.5 Description*

The **Description** of the associated Analog Output object of the Group or Channel ending with "Scene Feedback".

#### *5.7.1.6 Status\_Flags*

This property indicates the general "reliability" of the object.

## *5.7.1.7 Out\_Of\_Service*

It is an indication of whether or not the object is in service.

## 5.8 Loop Object - Room Light Control

To control the Room Light Control, use Loop objects. Visualise the states and configure the parameters with these objects.

## 5.8.1 Room Light Control Object

List of available properties for these objects.

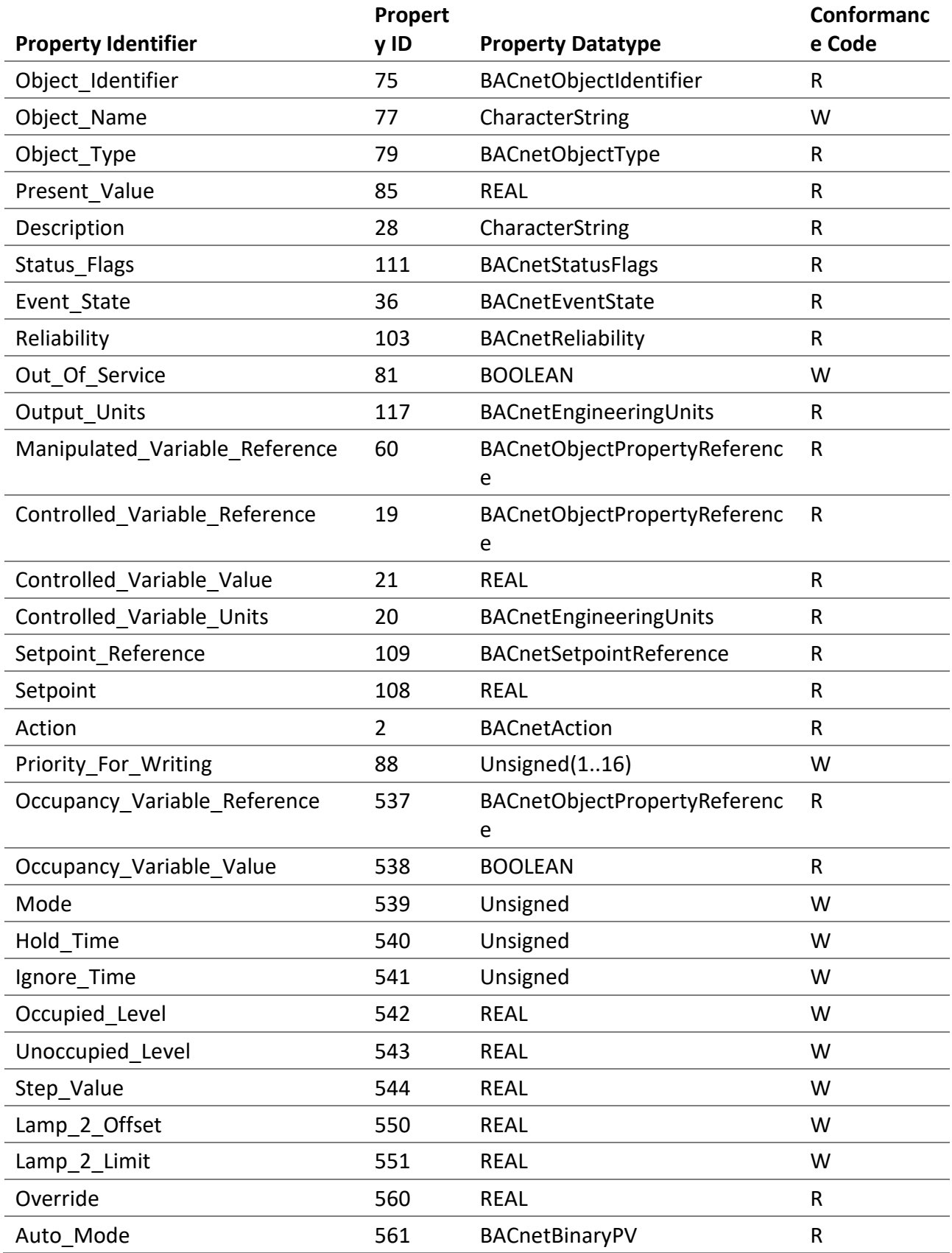

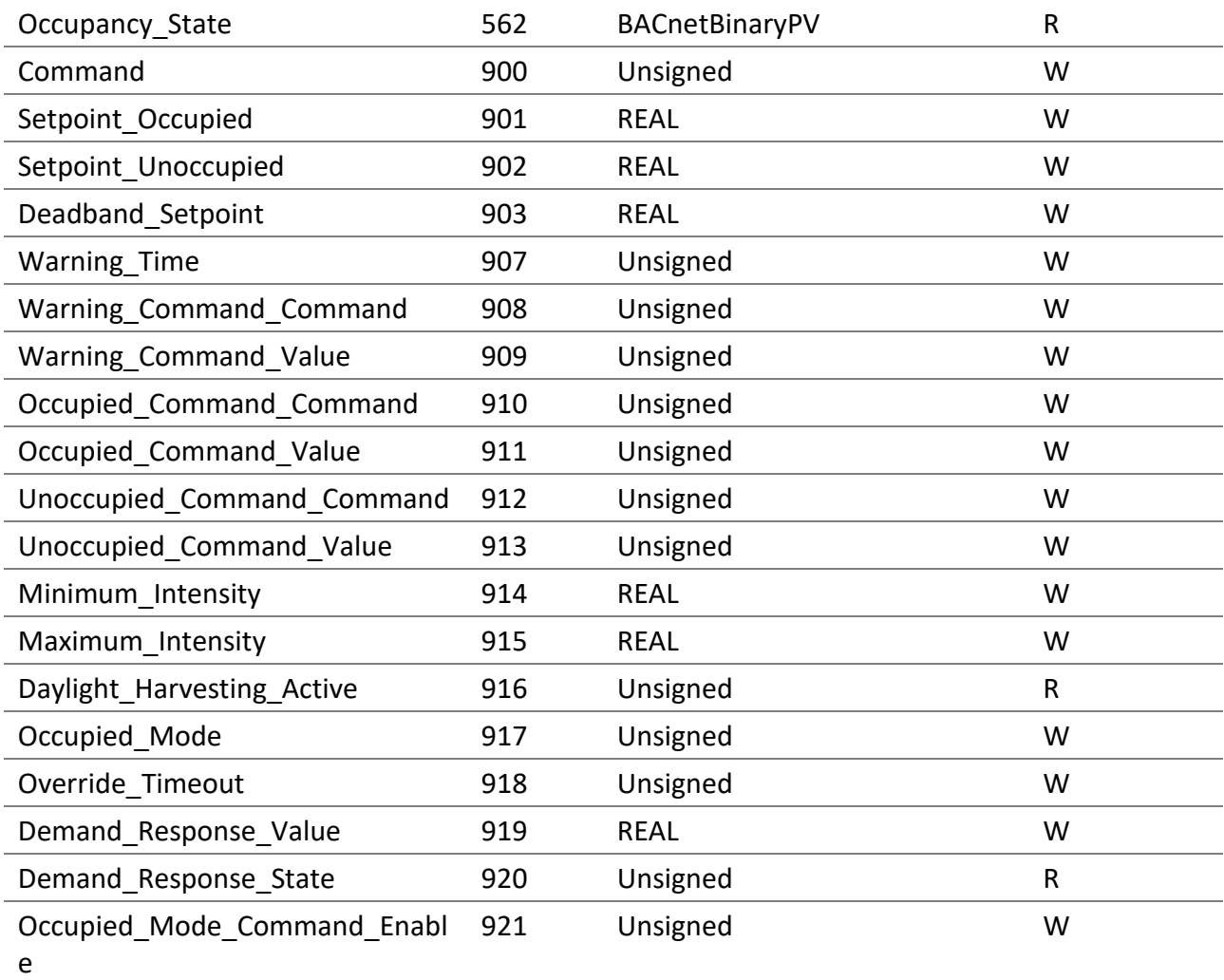

# *5.8.1.1 Object\_Identifier*

The object instance number is represented as CRR.

- "C" represents the DALI channel number, 0, 1, 2, or 3.
- "RR" represents the Room Light Control, numbers 00-15.

# *5.8.1.2 Object\_Name*

The name of the Room Light Control.

## *5.8.1.3 Object\_Type*

LOOP (12).

## *5.8.1.4 Present\_Value*

The light intensity in percentages for the Room Light Control.

## *5.8.1.5 Description*

A description of the Room Light Control.

#### *5.8.1.6 Status\_Flags*

This property indicates the general "reliability" of a loop object.

#### *5.8.1.7 Reliability*

This property indicates whether the operation of the Room Light Control is reliable. The values are as follows:

- NO\_FAULT\_DETECTED (0) No fault has been detected.
- OPEN\_LOOP (4) The value of the light sensor does not changes when the Room Light Control output changes.
- COMMUNICATION\_FAILURE (12) The sensors or output devices are offline.
- UNRELIABLE\_OTHER (7) Another error has been reported.

#### *5.8.1.8 Out\_Of\_Service*

It indicates whether the algorithm that the object represents is in service.

#### *5.8.1.9 Output\_Units*

The unit for the Present Value is percent.

#### *5.8.1.10 Manipulated\_Variable\_Reference*

The output (Present\_Value) of the control loop is written to the object and property designated by this property.

#### *5.8.1.11 Controlled\_Variable\_Reference*

It indicates the object and property of the light sensor.

## *5.8.1.12 Controlled\_Variable\_Value*

The current value of the light sensor.

#### *5.8.1.13 Setpoint\_Reference*

It indicates the object and property of the setpoint. It is always empty, indicating that the setpoint is contained in the Setpoint property.

#### *5.8.1.14 Setpoint*

The value of the current setpoint in luxe.

*5.8.1.15 Action*

The action is DIRECT (0).

## *5.8.1.16 Priority\_For\_Writing*

This property provides a priority to be used to write to the Manipulated\_Variable\_Reference that is controlled by this loop.

Valid values are between 1 and 16.

## *5.8.1.17 Occupancy\_Variable\_Reference*

It indicates the object and property of the occupancy sensor.

#### *5.8.1.18 Occupancy\_Variable\_Value*

The current value of the occupancy sensor.

#### *5.8.1.19 Mode*

The current mode of the Room Light Control.

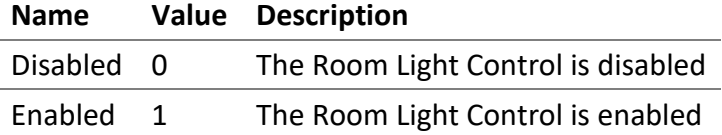

#### *5.8.1.20 Hold\_Time*

The hold time in seconds used for the occupancy state. The occupancy state remains in the occupied state for the hold time when the value of Occupancy\_Variable\_Value changes to be unoccupied.

Valid values are between 0 and 2 400 seconds (40 minutes) with an interval of 10 seconds.

#### *5.8.1.21 Ignore\_Time*

The ignore time in seconds used for the occupancy state. Once the occupancy state changes to unoccupied the ignore time is used to temporarily ignore the occupied change of the Occupancy\_Variable\_Value.

Valid values are between 0 and 2 400 seconds (40 minutes) with an interval of 10 seconds.

#### *5.8.1.22 Occupied\_Level*

The output light intensity when entering the occupied state.

#### *5.8.1.23 Unoccupied\_Level*

The output light intensity when entering the unoccupied state.

#### *5.8.1.24 Step\_Value*

The maximum value in percent that the Room Light Control can change its output per second, during constant light control.

Valid values are between 0 and 100 % with an interval of 0.5 %.

#### *5.8.1.25 Lamp\_2\_Offset*

The offset between the primary and the secondary output.

Valid values are between 0 and 100 % with an interval of 0.5 %.

#### *5.8.1.26 Lamp\_2\_Limit*

The value where the secondary output becomes the same as the primary output.

Valid values are between 0 and 100 % with an interval of 0.5 %.

#### *5.8.1.27 Override*

The value of the output override in percent (0 - 100%). When the value is NaN the override is disabled.

#### *5.8.1.28 Auto\_Mode*

Inactive (0): The Room Light Control is currently overridden or is disabled.

Active (1): The Room Light Control is not currently overridden and is active.

#### *5.8.1.29 Occupancy\_State*

Indicates the current occupancy state of the Room Light Control.

Inactive (0): The occupancy state is unoccupied.

Active (1): The occupancy state is occupied.

#### *5.8.1.30 Command*

Allows to execute commands on the Room Light Control.

5.8.1.30.1 NO COMMAND (1) No command is executed.

5.8.1.30.2 START DEMAND RESPONSE (2) Starts the demand response.

5.8.1.30.3 STOP DEMAND RESPONSE (3) Stops the demand response.

5.8.1.30.4 START DAYLIGHT HARVESTING (4) Starts the daylight harvesting.

5.8.1.30.5 STOP DAYLIGHT HARVESTING (5) Stops the daylight harvesting.

5.8.1.30.6 START OVERRIDE (6) Starts the override.

5.8.1.30.7 STOP OVERRIDE (7) Stops the override.

## *5.8.1.31 Setpoint\_Occupied*

The setpoint of desired light illuminance of the room when the occupancy state is occupied.

Valid values are between 0 and 65 534 lux with an interval of 1 lux.

# *5.8.1.32 Setpoint\_Unoccupied*

The setpoint of desired light illuminance of the room when the occupancy state is unoccupied. It is also possible to use a relative setpoint to the Setpoint\_Occupied, for this a negative is used that will represent a percentage to reduce from the Setpoint\_Occupied.

Valid values are between 0 and 65 534 lux with an interval of 1 lux. When relative setpoint is used the valid values are between -100 and 0 % with an interval of 1 %.

## *5.8.1.33 Deadband\_Setpoint*

The dead band in luxe used by the current setpoint.

Valid values are between 0 and 65 534 lux with an interval of 1 lux.

# *5.8.1.34 Warning\_Time*

The warning time in seconds used for the occupancy state. The Warning\_Command is executed before the Unoccupied\_Command which is executed after the Warning\_Time, when the value of Occupancy\_Variable\_Value changes to be unoccupied.

Valid values are between 0 and 2 400 seconds (40 minutes) with an interval of 10 seconds.

# *5.8.1.35 Warning\_Command\_Command, Occupied\_Command\_Command and Unoccupied\_Command\_Command*

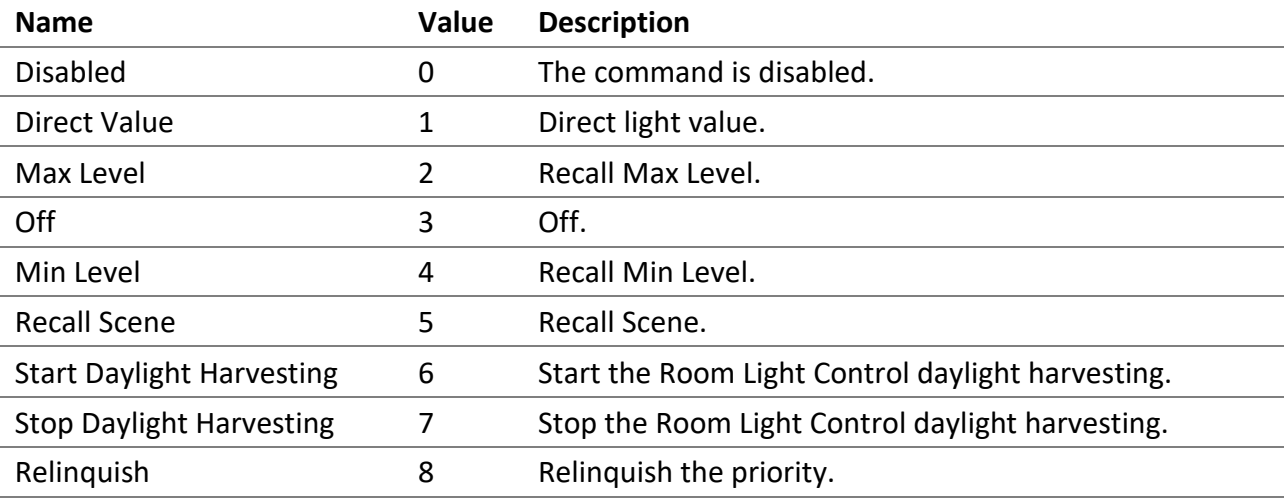

*5.8.1.36 Warning\_Command\_Value, Occupied\_Command\_Value and Unoccupied\_Command\_Value*

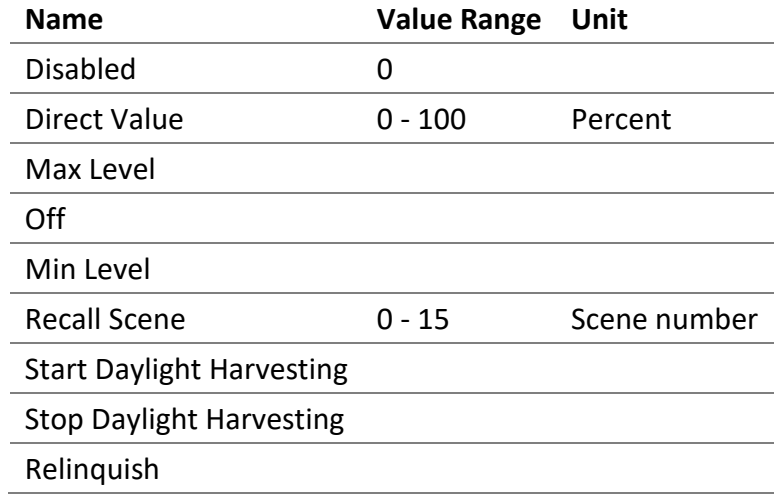

# *5.8.1.37 Minimum\_Intensity*

Minimum intensity of the Room Light Control output.

Valid values are between 0 and 100 % with an interval of 0.5 %.

## *5.8.1.38 Maximum\_Intensity*

Maximum intensity of the Room Light Control output.

Valid values are between 0 and 100 % with an interval of 0.5 %.

# *5.8.1.39 Daylight\_Harvesting\_Active*

This property indicates whether the daylight harvesting control is currently active or not.

#### **Name Value Description**

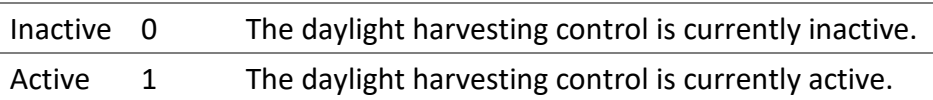

#### *5.8.1.40 Occupied\_Mode*

The current occupancy mode.

Unoccupied (0): The Room Light Control is unoccupied.

Occupied (1): The Room Light Control is occupied.

## *5.8.1.41 Override\_Timeout*

The override timeout in seconds. The override remains active for this period.

Valid values are between 0 and 72 000 seconds (20 hours) with an interval of 300 seconds. When the value is zero, this functionality is disabled.

Override is automatically initiated when the output of a Room Light Control is modified from another source than the Room Light Control itself.

For example, this allows a DALI button or a BACnet group command to temporarily override the output.

While the override timeout is active, Daylight Harvesting is suspended. When the override timeout ends, daylight harvesting is un-suspended and if it is in unoccupied state, the Warning and the Unoccupied commands are executed.

## *5.8.1.42 Demand\_Response\_Value*

The demand response allows limiting the illuminance of the room. A negative value reduces the illuminance of the room by this value in percentages. A positive value increases the illuminance of the room by this value in percentages. When daylight harvesting is active, the setpoint is decreased or increased by this value in percentages.

Valid values are between -100 and 100 percent with an interval of 1 percent.

#### *5.8.1.43 Demand\_Response\_State*

The current state of the demand response.

Inactive (0): The demand response is inactive.

Active (1): The demand response is active.

## *5.8.1.44 Occupied\_Mode\_Command\_Enable*

It allows enabling and disabling the execution of the occupancy command when Occupied\_Mode is modified.
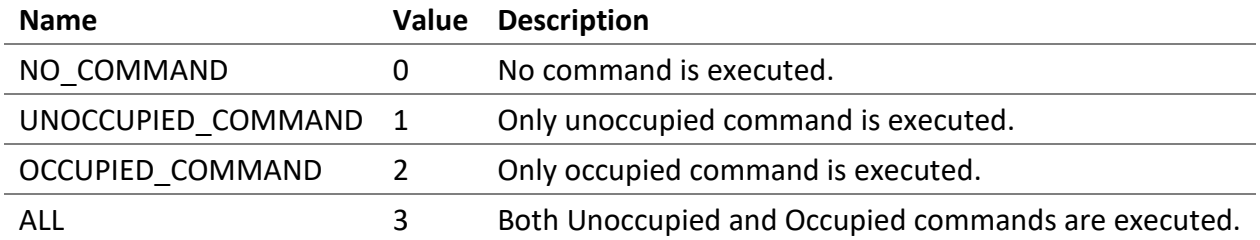

#### 5.9 Analog Value - Room Light Control

Some Room Light Control parameters are also available via these objects. Those values are also available via the proprietary properties of the associated Loop object.

#### 5.9.1 Room Light Control Object

List of available properties for these objects.

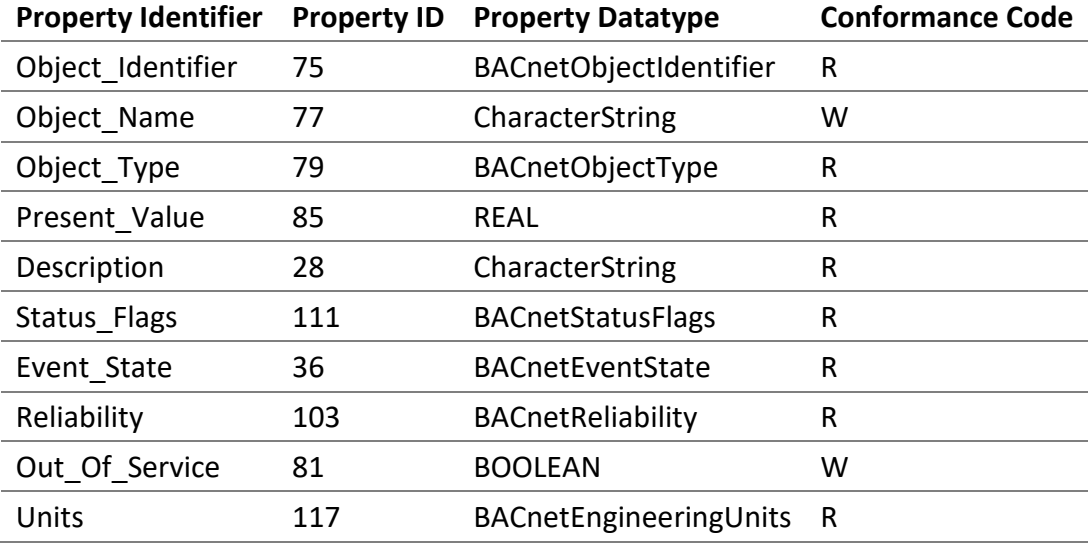

#### *5.9.1.1 Object\_Identifier*

The object instance number is represented as 9CRRII.

- "9" the prefix is the number 9.
- "C" represents the DALI channel number, 0, 1, 2, or 3.
- "RR" represents the Room Light Control, numbers 00-15.
- "II" represents the parameter, number 00-99.

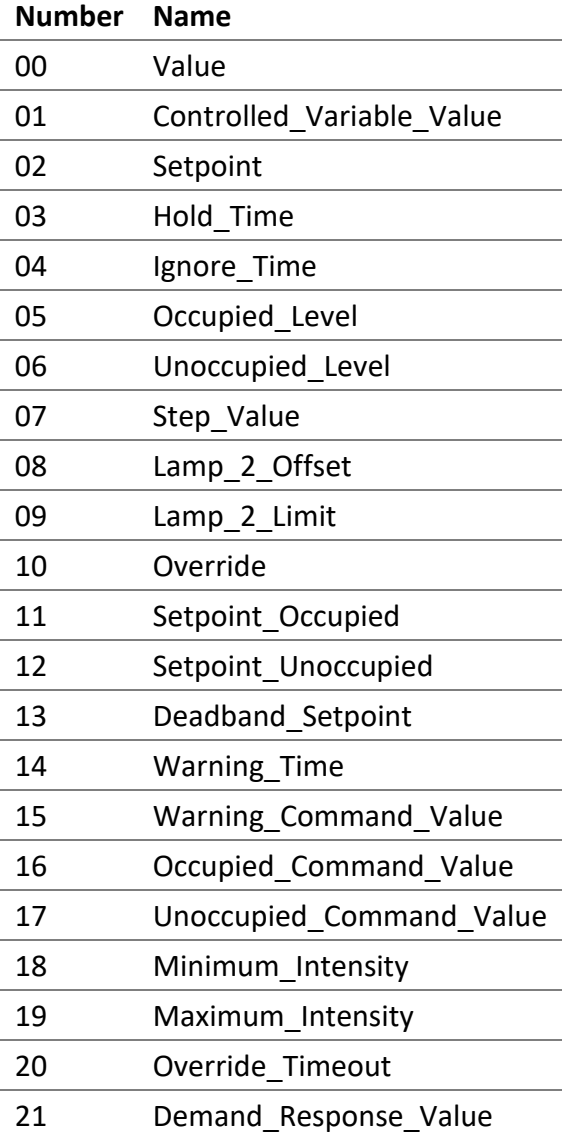

#### *5.9.1.2 Object\_Name*

The name of the parameter with the name of the Room Light Control as a prefix.

#### *5.9.1.3 Object\_Type* ANALOG VALUE (2).

*5.9.1.4 Present\_Value* The value of the parameter.

#### 5.9.1.4.1 Value

The light intensity in percentages for the Room Light Control.

Same value as the property Present\_Value of the associated Loop object.

#### 5.9.1.4.2 Controlled\_Variable\_Value

The current value of the light sensor.

Same value as the property Controlled Variable Value of the associated Loop object.

#### 5.9.1.4.3 Setpoint

The value of the current setpoint in luxe.

Same value as the property Setpoint of the associated Loop object.

#### 5.9.1.4.4 Hold\_Time

The hold time in seconds used for the occupancy state. The occupancy state remains in the occupied state for the hold time when the value of Occupancy Variable Value changes to be unoccupied.

Valid values are between 0 and 2 400 seconds (40 minutes) with an interval of 10 seconds.

Same value as the property Hold\_Time of the associated Loop object.

#### 5.9.1.4.5 Ignore\_Time

The ignore time in seconds used for the occupancy state. Once the occupancy state changes to unoccupied the ignore time is used to temporarily ignore the occupied change of the Occupancy\_Variable\_Value.

Valid values are between 0 and 2 400 seconds (40 minutes) with an interval of 10 seconds.

Same value as the property Ignore\_Time of the associated Loop object.

#### 5.9.1.4.6 Occupied\_Level

The output light intensity when entering the occupied state.

Same value as the property Occupied\_Level of the associated Loop object.

#### 5.9.1.4.7 Unoccupied\_Level

The output light intensity when entering the unoccupied state.

Same value as the property Unoccupied\_Level of the associated Loop object.

#### 5.9.1.4.8 Step\_Value

The maximum value in percent that the Room Light Control can change its output per second, during constant light control.

Valid values are between 0 and 100 % with an interval of 0.5 %.

Same value as the property Step\_Value of the associated Loop object.

#### 5.9.1.4.9 Lamp\_2\_Offset

The offset between the primary and the secondary output.

Valid values are between 0 and 100 % with an interval of 0.5 %.

Same value as the property Lamp\_2\_Offset of the associated Loop object.

#### 5.9.1.4.10 Lamp\_2\_Limit

The value where the secondary output becomes the same as the primary output.

Valid values are between 0 and 100 % with an interval of 0.5 %.

Same value as the property Lamp\_2\_Limit of the associated Loop object.

#### 5.9.1.4.11 Override

The value of the output override in percent (0 - 100%). When the value is NaN the override is disabled.

Same value as the property Override of the associated Loop object.

#### 5.9.1.4.12 Setpoint\_Occupied

The setpoint of desired light illuminance of the room when the occupancy state is occupied.

Valid values are between 0 and 65 534 lux with an interval of 1 lux.

Same value as the property Setpoint\_Occupied of the associated Loop object.

#### 5.9.1.4.13 Setpoint\_Unoccupied

The setpoint of desired light illuminance of the room when the occupancy state is unoccupied. It is also possible to use a relative setpoint to the Setpoint\_Occupied, for this a negative is used that will represent a percentage to reduce from the Setpoint\_Occupied.

Valid values are between 0 and 65 534 lux with an interval of 1 lux. When relative setpoint is used the valid values are between -100 and 0 % with an interval of 1 %.

Same value as the property Setpoint\_Unoccupied of the associated Loop object.

#### 5.9.1.4.14 Deadband\_Setpoint

The dead band in luxe used by the current setpoint.

Valid values are between 0 and 65 534 lux with an interval of 1 lux.

Same value as the property Deadband\_Setpoint of the associated Loop object.

#### 5.9.1.4.15 Warning\_Time

The warning time in seconds used for the occupancy state. The Warning\_Command is executed before the Unoccupied Command which is executed after the Warning Time, when the value of Occupancy\_Variable\_Value changes to be unoccupied.

Valid values are between 0 and 2 400 seconds (40 minutes) with an interval of 10 seconds.

Same value as the property Warning Time of the associated Loop object.

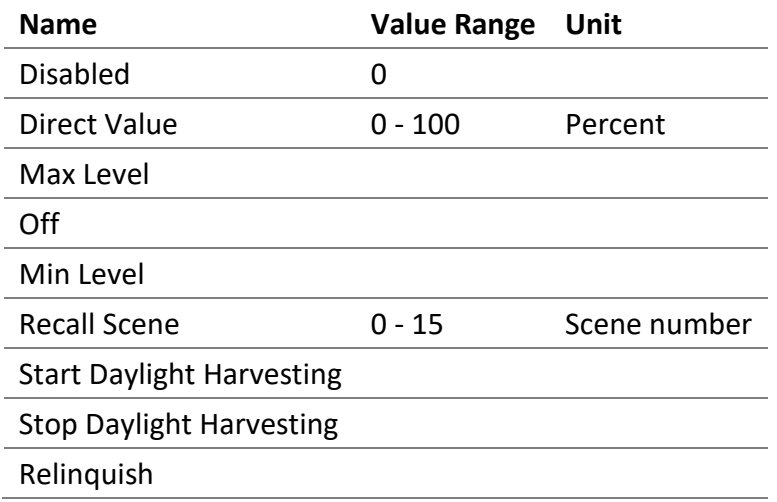

5.9.1.4.16 Warning Command Value, Occupied Command Value, Unoccupied Command Value

Same value as the property Warning Command Value, Occupied Command Value or Unoccupied\_Command\_Value of the associated Loop object.

#### 5.9.1.4.17 Minimum\_Intensity

Minimum intensity of the Room Light Control output.

Valid values are between 0 and 100 % with an interval of 0.5 %.

Same value as the property Minimum\_Intensity of the associated Loop object.

#### 5.9.1.4.18 Maximum\_Intensity

Maximum intensity of the Room Light Control output.

Valid values are between 0 and 100 % with an interval of 0.5 %.

Same value as the property Maximum\_Intensity of the associated Loop object.

#### 5.9.1.4.19 Override\_Timeout

The override timeout in seconds used when unoccupied. The override remains active for this time, before returning to the unoccupied state.

Valid values are between 0 and 72 000 seconds (20 hours) with an interval of 300 seconds.

Same value as the property Override\_Timeout of the associated Loop object.

#### 5.9.1.4.20 Demand\_Response\_Value

The demand response allows limiting the illuminance of the room. A negative value reduces the illuminance of the room by this value in percentages. A positive value increases the illuminance of the room by this value in percentages. When daylight harvesting is active, the setpoint is decreased or increased by this value in percentages.

Valid values are between -100 and 100 percent with an interval of 1 percent.

Same value as the property Demand\_Response\_Value of the associated Loop object.

*5.9.1.5 Description*

A description of the object.

#### *5.9.1.6 Status\_Flags*

This property indicates the general "reliability" of the object.

#### *5.9.1.7 Reliability*

This property indicates whether the operation of the object is reliable. The values are as follows:

NO\_FAULT\_DETECTED (0) - No fault has been detected.

#### *5.9.1.8 Out\_Of\_Service*

It indicates whether the algorithm that the object represents is in service.

#### *5.9.1.9 Units*

The unit for the Present\_Value is no-units.

#### 5.10 Multi-State Value Object - Room Light Control

Some Room Light Control parameters are also available via these objects. Those values are also available via the proprietary values of the associated Loop object.

As Multi-State Value Present Value starts at one (1), see the Present Value section since the values of this object may be different from the associated proprietary property values of the Loop object.

#### 5.10.1 Room Light Control Object

List of available properties for these objects.

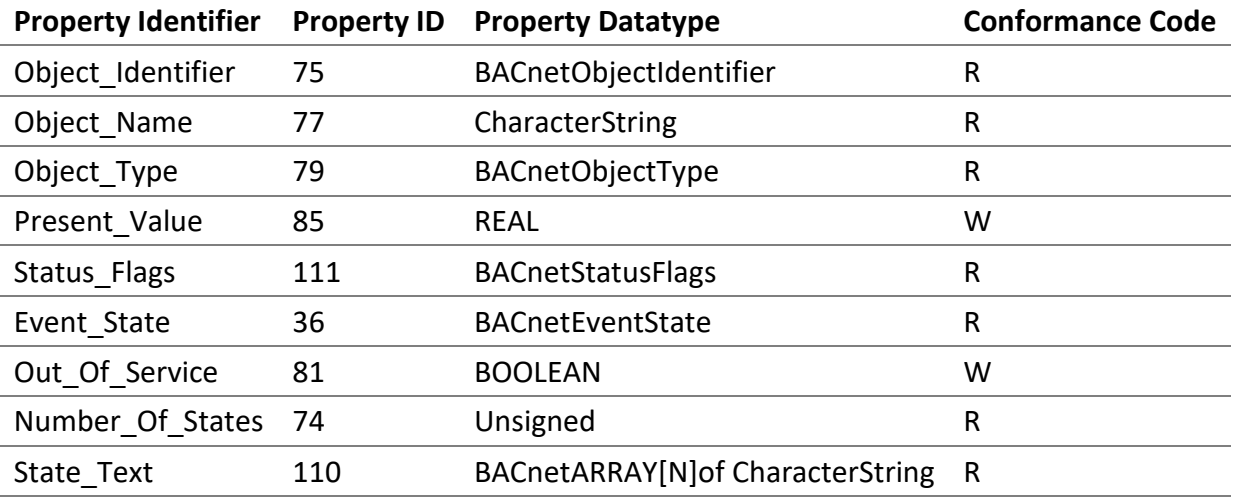

#### *5.10.1.1 Object\_Identifier*

The object instance number is represented as 9CRRII.

- "9" the prefix is the number 9.
- "C" represents the DALI channel number, 0, 1, 2, or 3.
- "RR" represents the Room Light Control, numbers 00-15.
- "II" represents the parameter, number 00-99.

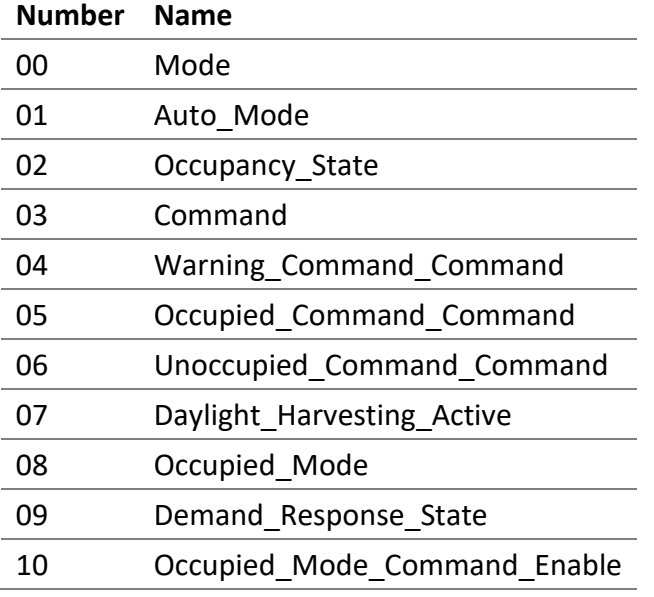

#### *5.10.1.2 Object\_Name*

The name of the parameter with the name of the Room Light Control as a prefix.

*5.10.1.3 Object\_Type* MULTISTATE\_VALUE (19).

#### *5.10.1.4 Present\_Value*

The value of the parameter.

#### 5.10.1.4.1 Mode

The current mode of the Room Light Control.

Represents the value of the property Mode of the associated Loop object.

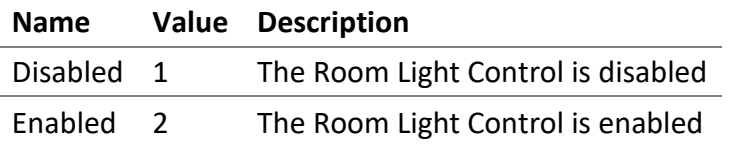

#### *5.10.1.5 Auto\_Mode*

Represents the value of the property Auto\_Mode of the associated Loop object.

Inactive (1): The Room Light Control is currently overridden or is disabled.

Active (2): The Room Light Control is not currently overridden and is active.

#### *5.10.1.6 Occupancy\_State*

Indicates the current occupancy state of the Room Light Control.

Represents the value of the property Occupancy State of the associated Loop object.

Inactive (1): The occupancy state is unoccupied.

Active (2): The occupancy state is occupied.

#### *5.10.1.7 Command*

Allows to execute commands on the Room Light Control.

Represents the value of the property Command of the associated Loop object.

5.10.1.7.1 NO COMMAND (1) No command is executed.

5.10.1.7.2 START DEMAND RESPONSE (2) Starts the demand response.

5.10.1.7.3 STOP DEMAND RESPONSE (3) Stops the demand response.

5.10.1.7.4 START DAYLIGHT HARVESTING (4) Starts the daylight harvesting.

5.10.1.7.5 STOP DAYLIGHT HARVESTING (5) Stops the daylight harvesting.

5.10.1.7.6 START OVERRIDE (6) Starts the override.

5.10.1.7.7 STOP OVERRIDE (7) Stops the override.

*5.10.1.8 Warning\_Command\_Command, Occupied\_Command\_Command and Unoccupied\_Command\_Command*

Represents the value of the properties Warning\_Command\_Command, Occupied\_Command\_Command and Unoccupied\_Command\_Command of the associated Loop object.

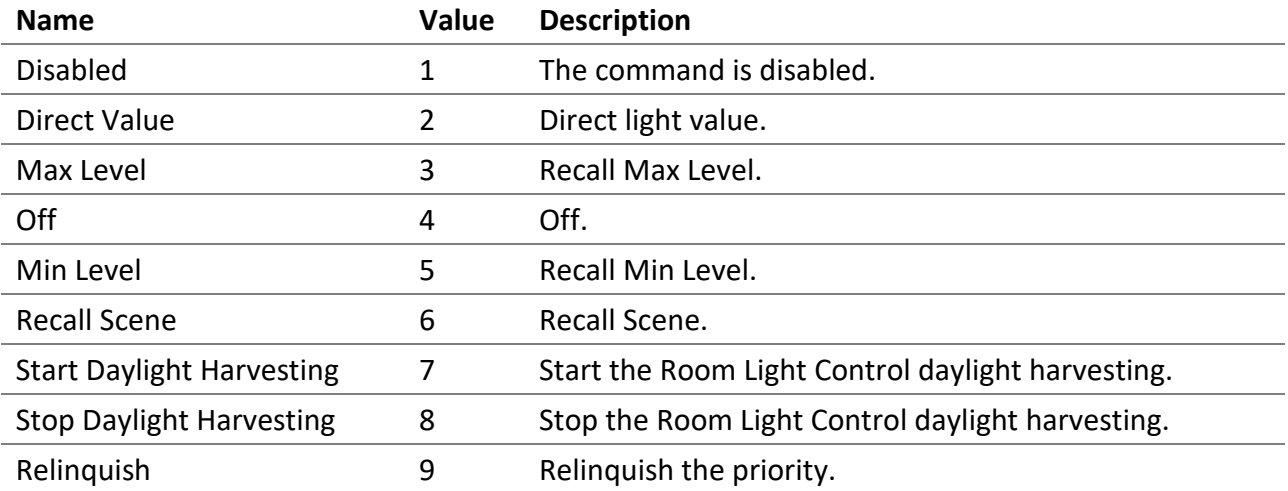

#### *5.10.1.9 Daylight\_Harvesting\_Active*

This property indicates whether the daylight harvesting control is currently active or not.

Represents the value of the property Daylight Harvesting Active of the associated Loop object.

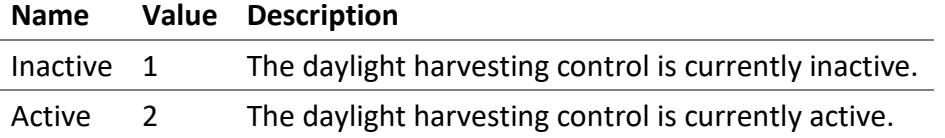

#### *5.10.1.10Occupied\_Mode*

The current occupancy mode.

Represents the value of the property Occupied\_Mode of the associated Loop object.

Unoccupied (1): The Room Light Control is unoccupied.

Occupied (2): The Room Light Control is occupied.

#### *5.10.1.11Demand\_Response\_State*

The current state of the demand response.

Represents the value of the property Demand\_Response\_State of the associated Loop object.

Inactive (1): The demand response is inactive.

Active (2): The demand response is active.

#### *5.10.1.12Occupied\_Mode\_Command\_Enable*

It allows enabling and disabling the execution of the occupancy command when Occupied Mode is modified.

Represents the value of the property Occupied\_Mode\_Command\_Enable of the associated Loop object.

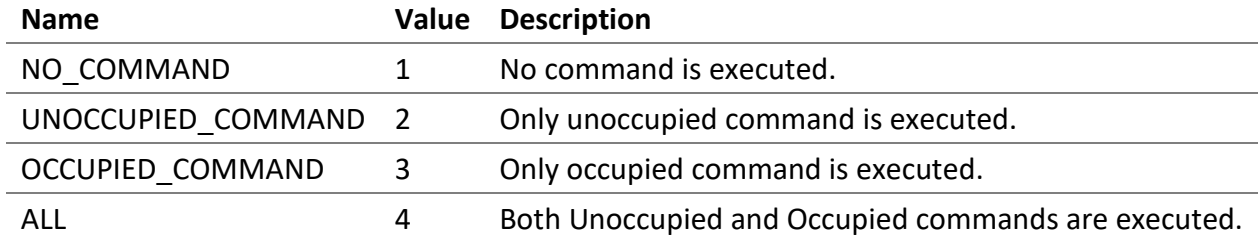

#### *5.10.1.13 Status\_Flags*

This property indicates the general "reliability" of the object.

#### *5.10.1.14 Reliability*

This property indicates whether the operation of the Present\_Value or the operation of the object is reliable. The values are as follows:

• NO\_FAULT\_DETECTED (0) - No fault has been detected.

#### *5.10.1.15Out\_Of\_Service*

It indicates whether the algorithm that the object represents is in service.

## 6 Room Light Control

The Room Light Control (RLC) allow controlling the lighting of rooms according to their occupancy and illuminance.

#### 6.1 Occupancy Sensors

One or multiple occupancy sensors allow reducing or completely turn off the lighting of a room in response to its occupancy state. The occupancy sensors determine the Occupied state of the room.

Related BACnet properties: *Occupancy\_Variable\_Value*.

#### 6.2 Occupied Mode

The Occupied Mode is normally written twice each day to enable and disable the Override Timeout. When the Occupied Mode is Ocuppied the Override Timeout is disabled. When the Occupied Mode is Unoccupied the Override Timeout is enabled. It is possible for changes to the Occupied Mode to automatically execute or not the Occupied and Unoccupied commands.

Related BACnet properties: *Occupied\_Mode*, *Occupied\_Mode\_Command\_Enable*, *Override\_Timeout*, *Occupied\_Command\_Command*, *Occupied\_Command\_Value*, *Unoccupied\_Command\_Command*, *Unoccupied\_Command\_Value*.

#### 6.3 Occupied Command

When the room enters in Occupied state, the Occupied command is executed. When using a direct value as the command, the command is inhibited if the command value is lower than the current output value.

Related BACnet properties: *Occupied\_Command\_Command*, *Occupied\_Command\_Value*, *Occupancy\_Variable\_Value*.

#### 6.4 Unoccupied Command

When the room enters in Unoccupied state, the Unoccupied command is executed. When using a direct value as the command, the command is inhibited if the command value is greater than the current output value.

Related BACnet properties: *Unoccupied\_Command\_Command*, *Unoccupied\_Command\_Value*, *Occupancy\_Variable\_Value*.

#### 6.5 Unoccupied Warning

When the room enters in Unoccupied state, a Warning command can be executed. This allows the occupant of the room to be warned that the light might soon go off. During the Warning Time, the occupant can move to return to the Occupied state and the Occupied command is executed. If a wall switch is available in the room, the occupant can press the button to end the Warning Time. When using a direct value as the command, the command is inhibited if the command value is greater than the current output value.

Related BACnet properties: *Warning\_Time*, *Warning\_Command\_Command* and *Warning\_Command\_Value*, *Occupancy\_Variable\_Value*.

#### 6.6 Override Timeout

When the Occupied Mode is in Unoccupied mode, it is possible for a button or a network command to temporarily override the level of light of the room. When a command that directly affect the light level of an output of the room, a timer is started. When the timer is elapsed, the room returns to Unoccupied and the Warning and the Unoccupied commands are executed.

Related BACnet properties: *Override\_Timeout*, *Occupied\_Mode*, *Warning\_Command\_Command*, *Warning\_Command\_Value*, *Unoccupied\_Command\_Command* and *Unoccupied\_Command\_Value*.

#### 6.7 Ignore Time

Once the occupancy state changes to unoccupied the ignore time is used to temporarily ignore the changes to occupied of the occupancy sensors.

Related BACnet properties: *Ignore\_Time*, *Occupancy\_Variable\_Value*.

#### 6.8 Hold Time

The occupancy state remains occupied for the hold time when the occupancy sensors transition to the unoccupied.

Related BACnet properties: *Hold\_Time*, *Occupancy\_Variable\_Value*.

#### 6.9 Occupancy Process

One or multiple occupancy sensors allow reducing or completely turn off the lighting of a room in response to its occupancy state.

Related BACnet properties: *Occupancy\_Variable\_Value*, *Occupied\_Mode*, *Override\_Timeout*, *Occupied\_Mode\_Command\_Enable*, *Occupied\_Command\_Command*, *Occupied\_Command\_Value*, *Warning\_Command\_Command*, *Warning\_Command\_Value*, *Unoccupied\_Command\_Command*, *Unoccupied\_Command\_Value*, *Ignore\_Time* and *Hold\_Time*.

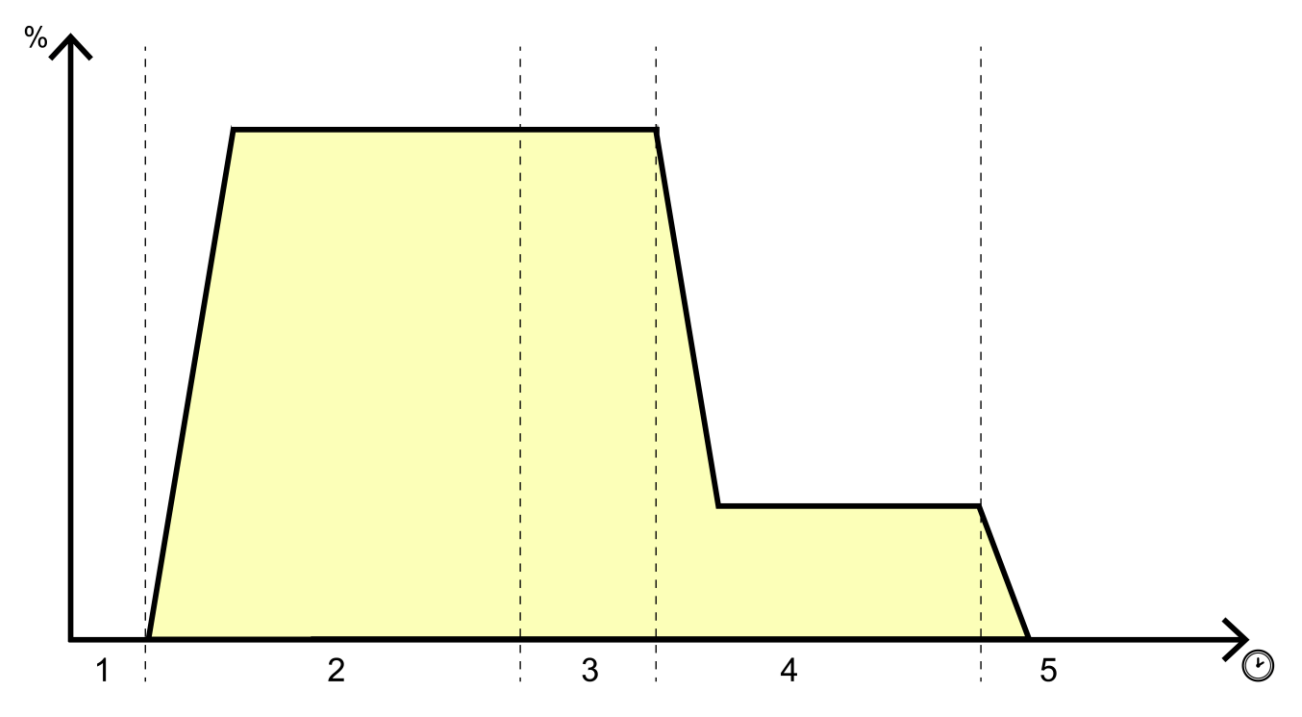

- 1. Ignore Time (motion detected)
- 2. Room is occupied
- 3. Hold Time (no motion detected)
- 4. Unoccupied Warning
- 5. Room is unoccupied

#### 6.10 Light Sensors

The light sensors are devices that read the current illuminicense and make this value available to the Room Light Control.

Related BACnet properties: *Controlled\_Variable\_Value*.

#### 6.11 Setpoint

The setpoint is the desired light illuminance of the room. Different setpoints can be used depending on the occupancy state of the room.

Related BACnet properties: *Setpoint\_Occupied* and *Setpoint\_Unoccupied*.

#### 6.12 Daylight Harvesting

The daylight harvesting systems use daylight to compensate for the artificial electric lighting needed to properly illuminate a room. Daylight harvesting strategies help reduce energy consumption.

Related BACnet properties: *Controlled\_Variable\_Value*, *Setpoint\_Occupied* and *Setpoint\_Unoccupied*.

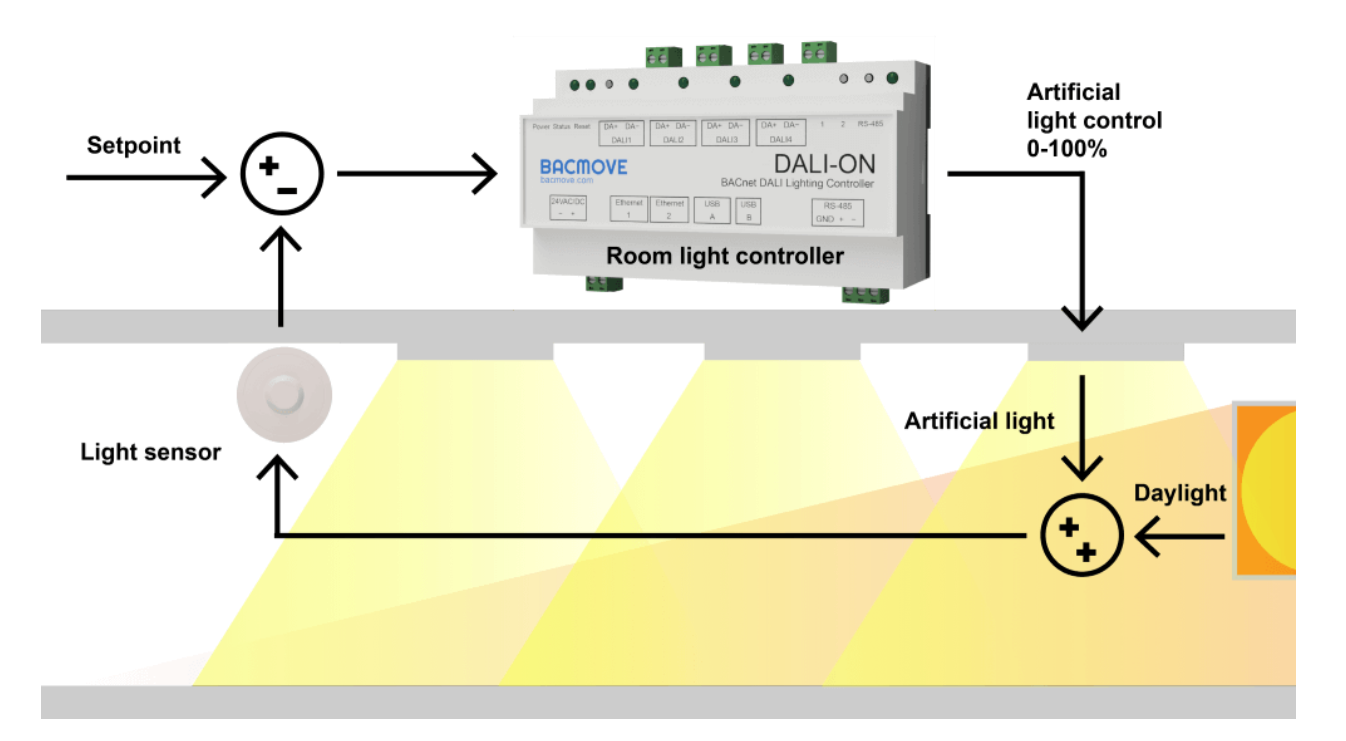

#### 6.13 Demand Response

The demand response allows to limit the level of light of the room.

Related BACnet properties: *Demand\_Response\_Value*.

#### 6.14 Web Interface

#### 6.14.1 Room Light Control

This page list all the available Room Light Control. It also indicates the current states of the occupancy, light sensors and outputs.

#### 6.14.2 Room Light Control Configuration

This page allows configuring a Room Light Control. Refer to the associated BACnet Loop object for more information about the different parameters.

#### 6.14.3 Room Light Control States

This page displays the internal states and timers of the Room Light Control, providing valuable insights into the operations and status of the Room Light Control, aiding understanding of its functioning.

#### 6.15 BACnet Interface

To visualize the states and configure the Room Light Control, use the Loop objects.

## 7 USB Console

#### 7.1 USB Connector

The DALION has a Mini-B USB connector. Once connected to a computer, access to a serial commandline interface is available.

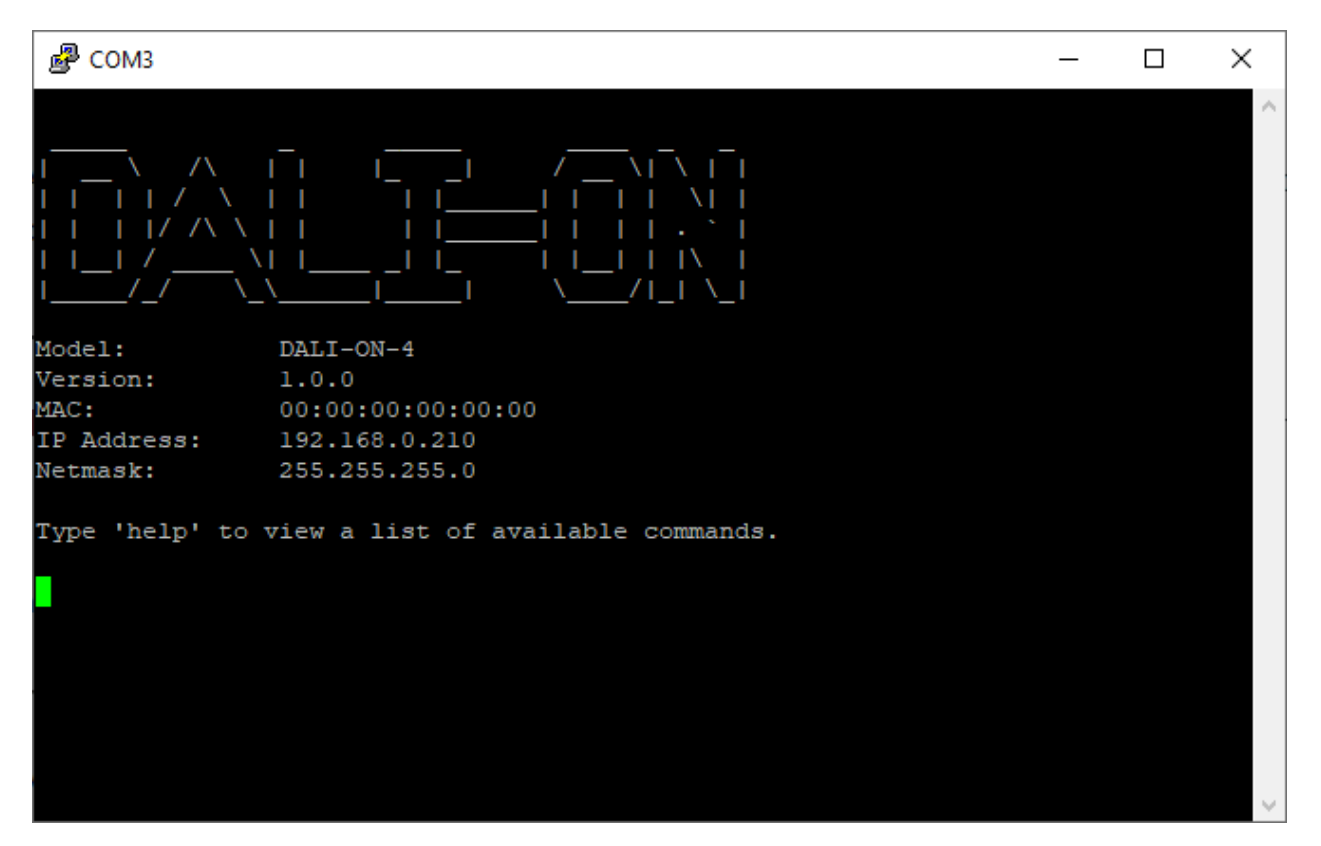

The command-line interface is accessible with serial console software such as PuTTY on a computer.

Several commands are available to view and change the settings, as well as to view system statistics.

Please note that strings cannot contain spaces.

#### 7.2 Serial Console Settings

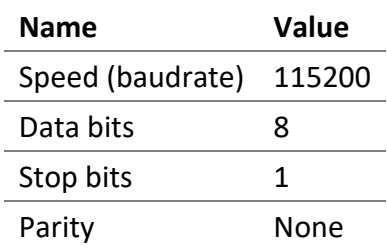

#### 7.3 Commands General

#### 7.3.1 help

Lists the available commands.

#### 7.3.2 version

Displays the system version.

#### 7.3.3 reboot

Reboots the system.

#### 7.3.4 factorydefault

Clears all settings and commissioning data.

#### 7.3.5 date

Displays the date and time of the system.

#### 7.3.6 ping

Pings an IPv4 address. Follow this command with an IPv4 address.

#### 7.3.7 status

Displays the status of the system.

#### 7.3.8 ip [addr|a]

Displays the IP network information. Ex.: ip a

#### 7.4 Commands Statistics

#### 7.4.1 stip

Displays the statistics of the IP network.

#### 7.4.2 stbacnetip

Displays the statistics of the BACnet/IP.

#### 7.4.3 stdali

DALION © TECHNOLOGIES BACMOVE INC. Displays the statistics of the DALI.

#### 7.4.4 stdalianalyzer [channel](#page-141-0)

Displays the statistics of the DALI analyzer for the specified channel. Ex.: stdalianalyzer 1

#### 7.4.5 sttcp

Displays the statistics of the TCP network.

#### 7.4.6 studp

Displays the statistics of the UDP.

#### 7.4.7 starp

Displays the statistics of the ARP.

#### 7.4.8 sticmp

Displays the statistics of the ICMP protocol.

#### 7.4.9 starptable

Displays the ARP table.

#### 7.4.10 steth

Displays the Ethernet registers.

#### 7.4.11 logread

Displays the system log.

#### 7.5 Commands System Settings

#### 7.5.1 setsystem

Modifies the system settings. Follow this command with one of the following parameters. Follow the parameter with the value to assign.

Ex.: setsystem username admin

#### *7.5.1.1 username*

Username (16 characters maximum).

#### *7.5.1.2 password*

Password (16 characters maximum).

#### 7.6 Commands IP Settings

#### 7.6.1 setip

Modifies the IP settings. Follow this command with one of the following parameters. Follow the parameter with the value to assign. Ex.: setip source static

#### *7.6.1.1 source [static|dhcp]*

IP source, DHCP or static. Ex.: setip source static

#### *7.6.1.2 address*

IPv4 address. Ex.: setip address 192.168.0.100

#### *7.6.1.3 netmask*

Netmask. Ex.: setip netmask 255.255.255.0

*7.6.1.4 gateway* Default gateway. Ex.: setip gateway 192.168.0.1

*7.6.1.5 speed [Auto|10F|10H|100F|100H]*

Link speed. Ex.: setip speed auto

*7.6.1.6 dns1* First domain name server. Ex.: setip dns1 8.8.8.8

*7.6.1.7 dns2* Second domain name server.

*7.6.1.8 hostname* Hostname (32 characters maximum).

#### 7.7 Commands BACnet/IP Settings

#### 7.7.1 setbacnetip

Modifies the BACnet/IP settings. Follow this command with one of the following parameters. Follow the parameter with the value to assign. Ex.: setbacnetip deviceid 1000

#### *7.7.1.1 deviceid*

The BACnet Device ID. Ex.: setbacnetip deviceid 1000

#### *7.7.1.2 devicename*

The BACnet Device name (32 characters maximum). Ex.: setbacnetip devicename DALION

#### *7.7.1.3 devicedescription*

The BACnet Device description (32 characters maximum).

#### *7.7.1.4 devicelocation*

The BACnet Device location (32 characters maximum).

#### *7.7.1.5 apdutimeout*

APDU timeout in milliseconds (default: 3000).

#### *7.7.1.6 apduretries*

The number of APDU retries (default: 3).

*7.7.1.7 udpport* UDP Port (default: 47808).

*7.7.1.8 bbmdip* BBMD IPv4 address.

*7.7.1.9 bbmdport* BBMD UDP port.

*7.7.1.10 fddelay* Foreign device registration delay in seconds.

## 8 DALION Tool

#### 8.1 Overview

The DALION Tool software for is a Windows graphic tool to help with configurations and setups of the DALION lighting controller.

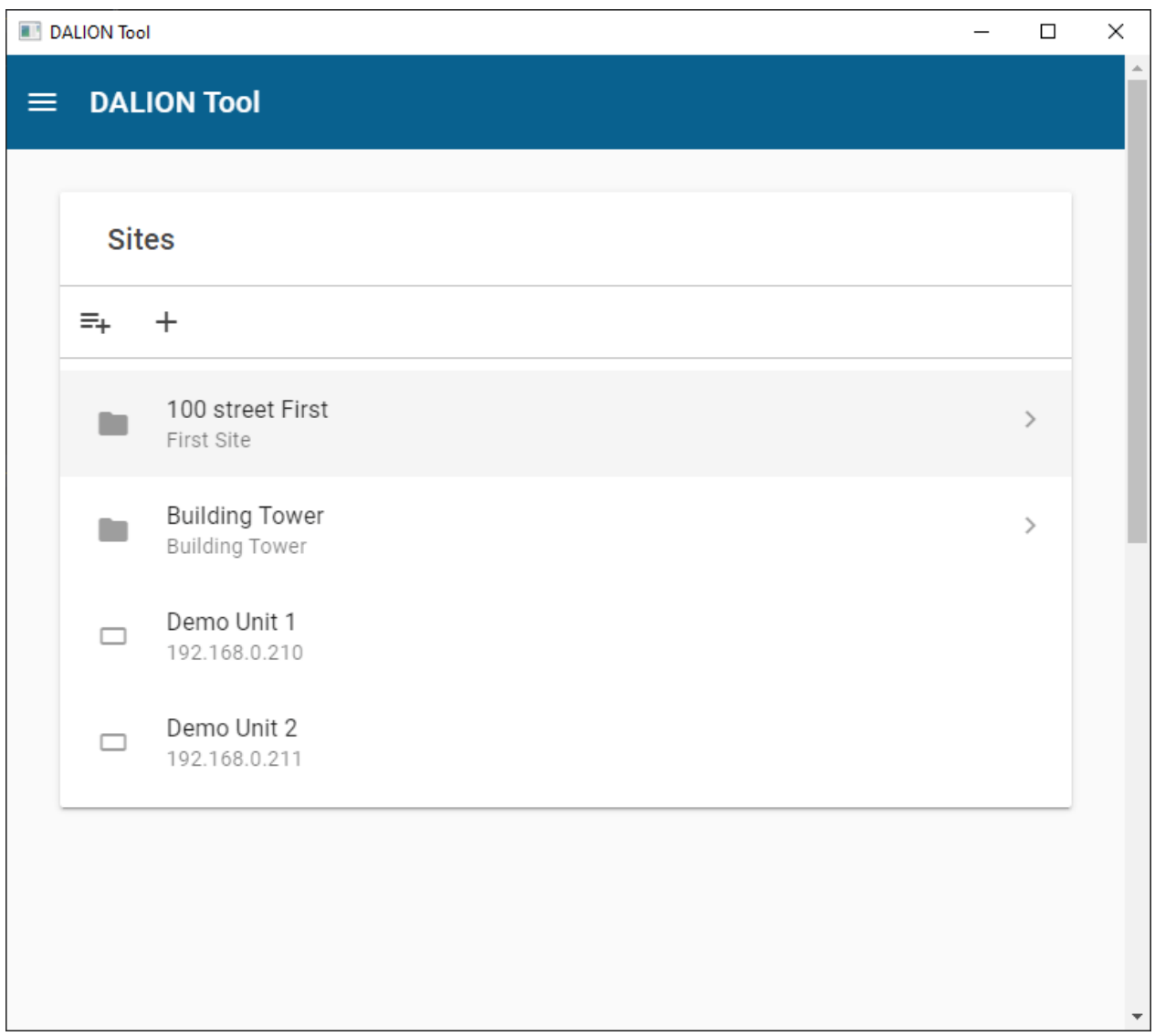

#### 8.1.1 Installation

- Download the DALION Tool from the website [bacmove.com](https://bacmove.com/)
- Install the DALION Tool on the computer by following the instruction in the installation setup software.

#### 8.2 Menu

#### 8.2.1 Home

The main window of the DALION Tool.

#### 8.2.2 About

Displays the version of the DALION Tool.

#### 8.3 Sites

The DALION Tool can keep the network configuration and credentials of several DALION for easier access later.

#### 8.3.1 Folder

The folders allow storing similar DALION together. For example, folders can be created for each floor of a building.

#### *8.3.1.1 Add folder*

This button allows to create a new folder in the current folder.

#### *8.3.1.2 Rename folder*

This button allows renaming the current folder.

#### *8.3.1.3 Delete folder*

This button allows deleting the current folder.

#### *8.3.1.4 Name*

A friendly name for the folder.

#### *8.3.1.5 Description*

A description of the folder and displayed below its name.

#### 8.3.2 Device

The DALION device. Multiple DALION can be present in a folder. A device defines the network configuration and credentials to access a DALION.

#### *8.3.2.1 Add device*

This button allows to create a new device.

*8.3.2.2 Name* A friendly name for the DALION.

#### *8.3.2.3 Description*

A description of the DALION and displayed below its name.

#### *8.3.2.4 IP Address*

The network IP address of the DALION.

#### *8.3.2.5 Username*

The username used to connect to the DALION.

#### *8.3.2.6 Password*

The password used to connect to the DALION.

#### 8.4 Download Backup

The Download Backup allows downloading to the computer a backup file of the DALION settings and assignments from a DALION.

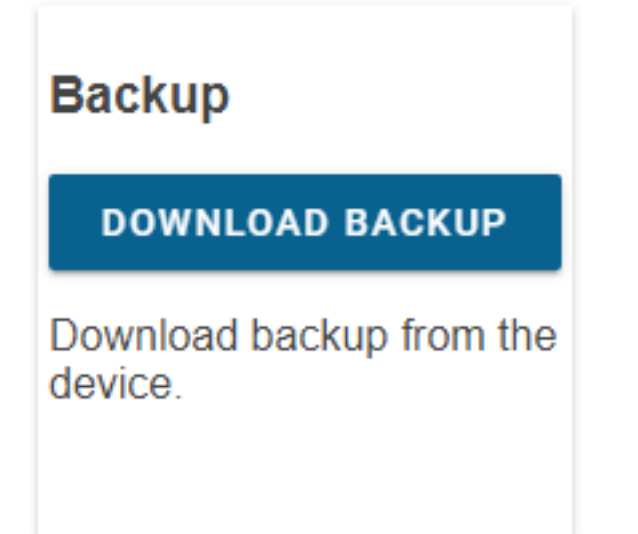

#### 8.4.1 Preparations

- Download and install the latest version of the DALION Tool.
- Connect the computer with DALION Tool to the same network as the DALION to download backup from.

#### 8.4.2 Download

- Press the **Download Backup** button in the DALION Tool.
- Select a folder on the computer where the backup file will be downloaded to.
- Wait for the download to complete.

#### 8.5 Restore Backup

The Restore Backup allows uploading from the computer a backup file of the DALION settings and assignments to a DALION.

## **Restore**

## **RESTORE BACKUP**

Download backup to the device

#### 8.5.1 Preparations

- Download and install the latest version of the DALION Tool.
- Connect the computer with DALION Tool to the same network as the DALION to upload the backup to.

#### 8.5.2 Restore

- Press the **Restore Backup** button in the DALION Tool.
- Select a DALION backup file on the computer that will be uploaded to the DALION.
- Wait for the upload to complete.

#### 8.6 Firmware Upgrade

The firmware upgrades are intended to provide security and functional updates to ensure that the DALION is always up to date. With the DALION Tool, it is possible to supply the DALION with the new firmware.

# **Firmware Upgrade**

**FIRMWARE UPGRADE** 

Upgrade the device firmware

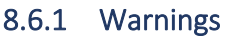

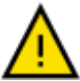

- MAKE SURE THE DALION HAS A STABLE POWER SUPPLY DURING THE FIRMWARE UPGRADE.
- DO NOT REMOVE THE POWER SUPPLY FROM THE DALION DURING THE FIRMWARE UPGRADE.

#### 8.6.2 Preparations

- Download and install the latest version of the DALION Tool.
- Download the latest version of the DALION firmware.
- Connect the computer with DALION Tool to the same network as the DALION to upgrade.

#### 8.6.3 Upgrade

- Press the **Firmware Upgrade** button in the DALION Tool.
- Select the previously downloaded DALION firmware from the computer.
- Wait for the upgrade to complete.

#### 8.7 Pre-Commissionning

*This option is not yet available.*

# Pre-commissioning

PRE-**COMMISSIONING** 

Perform lamps pre-<br>commissioning from CSV file.

### 9 Remote CLI Tool

#### 9.1 Overview

The DALION Remote CLI (command-line interface) Tool is a Windows tool to help with multiple configurations and setups of the DALION lighting controller.

#### 9.2 Commands

A list of the available commands and parameters.

#### 9.2.1 help

Lists the available commands and parameters.

#### **Example**

--help

#### 9.2.2 version

Displays the tool version.

#### **Example**

--version

#### 9.2.3 ip

IP address of the DALION controller.

#### **Example**

--ip 192.168.0.210

#### 9.2.4 channel

DALI channel number between 1 and 4. It is possible to use a single channel or have multiple channels.

#### **Example**

```
# single channel
--channel 1
# multiple channels
--channel [1, 2]
```
#### 9.2.5 channelcsvfile

This parameter is a path to a CSV (comma-separated values) file. CSV file can be created in a spreadsheet software like Microsoft Excel or directly as a text file.

It is possible to use a single channel or have multiple channels.

#### **Example**

```
# single channel
--channelcsvfile "[\"C:\\channel1_lamps.csv\"]"
# multiple channels
--channelcsvfile "[\"C:\\channel1_lamps.csv\", \"C:\\channel2_lamps.csv\"]"
```
#### 9.2.6 channelgroupscsvfile

This parameter is a path to a CSV (comma-separated values) file. CSV file can be created in a spreadsheet software like Microsoft Excel or directly as a text file.

It is possible to use a single channel or have multiple channels.

#### **Example**

```
# single channel
--channelgroupscsvfile "[\"C:\\channel1_groups.csv\"]"
# multiple channels
--channelgroupscsvfile "[\"C:\\channel1_groups.csv\", 
\"C:\\channel2_groups.csv\"]"
```
#### 9.2.7 channelinputscsvfile

This parameter is a path to a CSV (comma-separated values) file. CSV file can be created in a spreadsheet software like Microsoft Excel or directly as a text file.

It is possible to use a single channel or have multiple channels.

#### **Example**

```
# single channel
--channelinputscsvfile "[\"C:\\channel1_inputs.csv\"]"
# multiple channels
--channelinputscsvfile "[\"C:\\channel1_inputs.csv\", 
\"C:\\channel2_inputs.csv\"]"
```
#### 9.2.8 action

Action to perform on the DALION.

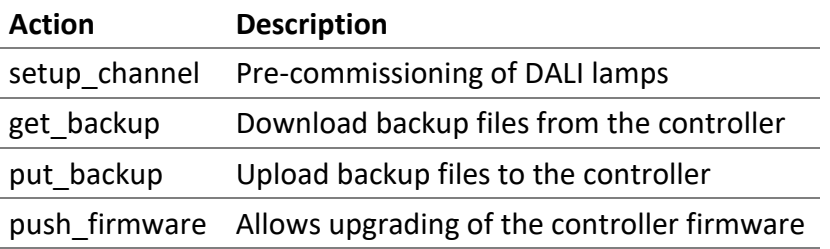

#### 9.2.9 firmwarefile

Path to a firmware file.

#### 9.2.10 backupfileouttype

Type of backup output; directory or zip. The default value is directory.

#### *9.2.10.1 directory*

Backup files are created in the directory.

#### *9.2.10.2 zip*

A ZIP file containing all the backup is created in the directory.

#### 9.2.11 backupconfig

Select the backup. By default all backups are used. Multiple configurations can be passed.

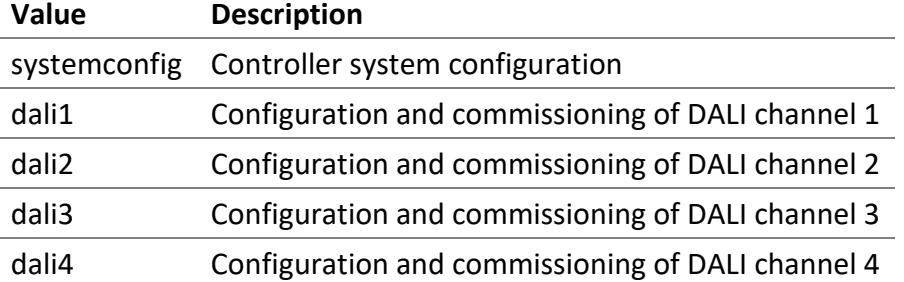

#### **Example**

```
--backupconfig "[\"systemconfig\", \"dali2\"]"
```
#### 9.2.12 backupfileout

The directory where the backup files are copied.

#### **Example**

backupfileout "C:\backup\"

#### 9.2.13 backupfilein

The ZIP or TAR configuration file to upload to the controller.

#### **Example**

backupfilein "C:\backup\backup\_DALION.zip"

#### 9.3 Channel Lamps CSV File Format

The format of the CSV file is as follows.

#DALION DALI CHANNEL CSV,,,,,,,,,,, #dali-channel-csv-version: 1,,,,,,,,,,, #channel,lampIndex,shortAddress,name,groups,powerOnLevel,systemFailureLevel,m inLevel,maxLevel,fadeRate,fadeTime,scenes 4,1,1,AABBCC,"[1,4]",10,30,0.1,100,4,2,"[100, 20, null, 80]"

#### 9.3.1 First line

File description.

#DALION DALI CHANNEL CSV,,,,,,,,,,,

#### 9.3.2 Second line

File content version. The version number should be 1.

```
#dali-channel-csv-version: 1,,,,,,,,,,,
```
#### 9.3.3 Third line

File content header. Should have the following columns.

#channel,lampIndex,shortAddress,name,groups,powerOnLevel,systemFailureLevel,m inLevel, maxLevel, fadeRate, fadeTime, scenes

#### **Column**

channel lampIndex shortAddress name groups powerOnLevel systemFailureLevel minLevel maxLevel fadeRate fadeTime scenes

#### 9.3.4 Columns

The lamp data columns.

#### *9.3.4.1 channel*

The DALI channel number of the DALION, starting at zero (0).

#### *9.3.4.2 lampIndex*

The DALI lamp index in the DALION starting at zero (0). Number between 0 and 63.

#### *9.3.4.3 shortAddress*

The DALI lamp short address between 0 and 63. A value of null can be used not to modify the short address.

#### *9.3.4.4 name*

The name of the DALI lamp that will appear in the DALION and BACnet network.

#### *9.3.4.5 groups*

The DALI groups that the lamp takes part of. The format is "[GROUP\_NUMBER, GROUP\_NUMBER]". Replace GROUP\_NUMBER by any group number between 0 and 15.

DALI default value is **"[]"**.

#### *9.3.4.6 powerOnLevel*

The DALI lamp parameter "POWER ON LEVEL" in percent. For DALI MASK use the value null.

DALI default value is **100**.

#### *9.3.4.7 systemFailureLevel*

The DALI lamp parameter "SYSTEM FAILURE LEVEL" in percent. For DALI MASK use the value null.

DALI default value is **100**.

#### *9.3.4.8 minLevel*

The DALI lamp parameter "MIN LEVEL" in percent. For DALI MASK use the value null.

#### *9.3.4.9 maxLevel*

The DALI lamp parameter "MAX LEVEL" in percent. For DALI MASK use the value null.

DALI default value is **100**.

#### *9.3.4.10 fadeRate*

The DALI lamp parameter "FADE RATE". Should be a number between 1 and 15.

DALI default value is **7**.

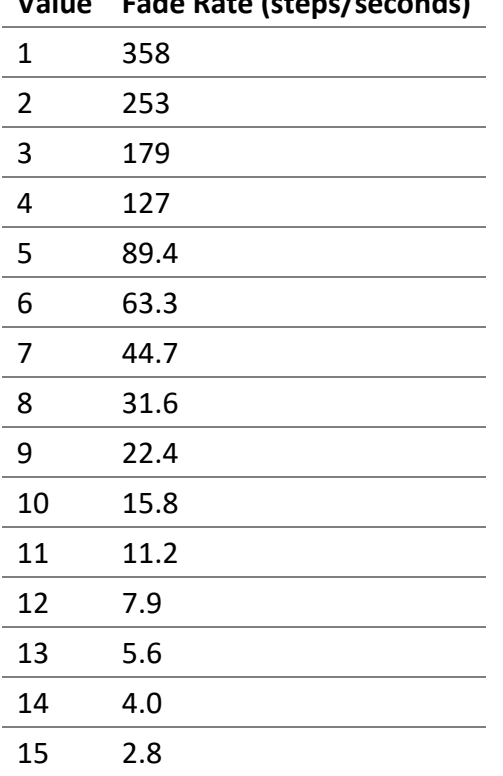

# **Value Fade Rate (steps/seconds)**

#### *9.3.4.11 fadeTime*

The DALI lamp parameter "FADE TIME". Should be a number between 0 and 15.

DALI default value is **0**.

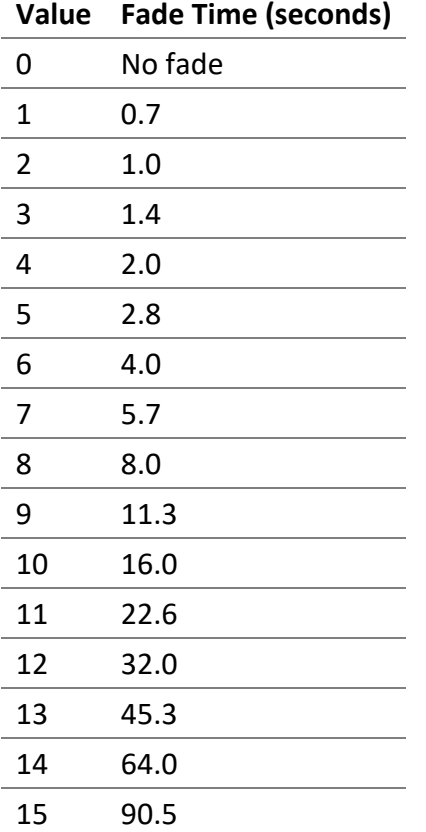

#### *9.3.4.12 scenes*

The values in percent of the different light intensity scenes of the lamp. For DALI MASK use the value null. The format is "[SCENE\_VALUE, SCENE\_VALUE]". Replace SCENE\_VALUE by the scene value in percent. Each index represents the value of the scene X for that index.

DALI default value is **"[]"**.

#### 9.4 Channel Groups CSV File Format

The format of the CSV file is as follows.

```
#DALION DALI CHANNEL GROUPS CSV,,
#dali-channel-groups-csv-version: 1,,
#channel,groupIndex,name
0,0,"DALI 1-4-BD1-G0"
```
#### 9.4.1 First line

File description.

#DALION DALI CHANNEL GROUPS CSV,,

#### 9.4.2 Second line

File content version. The version number should be 1.

```
#dali-channel-groups-csv-version: 1,,
```
#### 9.4.3 Third line

File content header. Should have the following columns.

#channel,groupIndex,name

#### **Column**

channel groupIndex name

#### 9.4.4 Columns

The group data columns.

#### *9.4.4.1 channel*

The DALI channel number of the DALION, starting at zero (0).

#### *9.4.4.2 groupIndex*

The DALI group index in the DALION starting at zero (0). Number between 0 and 15.

#### *9.4.4.3 name*

The name of the DALI group that will appear in the DALION and BACnet network.

#### 9.5 Channel Inputs CSV File Format

The format of the CSV file is as follows.

```
#DALION DALI CHANNEL INPUTS CSV,,,,,,,,,,,,,,,,,,
```
#dali-channel-inputs-csv-version: 1,,,,,,,,,,,,,,,,,,

#channel,inputIndex,shortAddress,name,numberOfInstances,instancesType,instanc esResolution,instancesClassButtonRepeatTime,instancesClassButtonOptions,insta ncesClassButtonPressTime,instancesClassButtonDestination,instancesClassButton Command,instancesClassButtonValue1,instancesClassButtonValue2,instancesClassO ccupancySensorHoldTime,instancesClassOccupancySensorDeadTime,instancesClassOc cupancySensorReportTime,instancesClassLightSensorHysteresis,instancesClassLig htSensorHysteresisMin

```
0,1,7,Input Button 1,7,"[1, 1, 1, 1, 1, 1, 1]","[0, 0, 0, 0, 0, 0, 0]","[1, 
1, 1, 1, 1, 1, 1]","[0, 0, 0, 0, 0, 0, 0]","[0, 0, 0, 0, 0, 0, 0]","[1, 1, 1, 
1, 1, 1, 1]","[1, 1, 1, 1, 1, 1, 1]","[0, 0, 0, 0, 0, 0, 0]","[0, 0, 0, 0, 0, 
[0, 0]",[1, 1],[1, 1],[1, 1]
```
#### 9.5.1 First line

File description.

#DALION DALI CHANNEL INPUTS CSV,,,,,,,,,,,,,,,,,,

#### 9.5.2 Second line

File content version. The version number should be 1.

#### 9.5.3 Third line

File content header. Should have the following columns.

#channel,inputIndex,shortAddress,name,numberOfInstances,instancesType,instanc esResolution,instancesClassButtonRepeatTime,instancesClassButtonOptions,insta ncesClassButtonPressTime,instancesClassButtonDestination,instancesClassButton Command,instancesClassButtonValue1,instancesClassButtonValue2,instancesClassO ccupancySensorHoldTime, instancesClassOccupancySensorDeadTime, instancesClassOc cupancySensorReportTime,instancesClassLightSensorHysteresis,instancesClassLig htSensorHysteresisMin

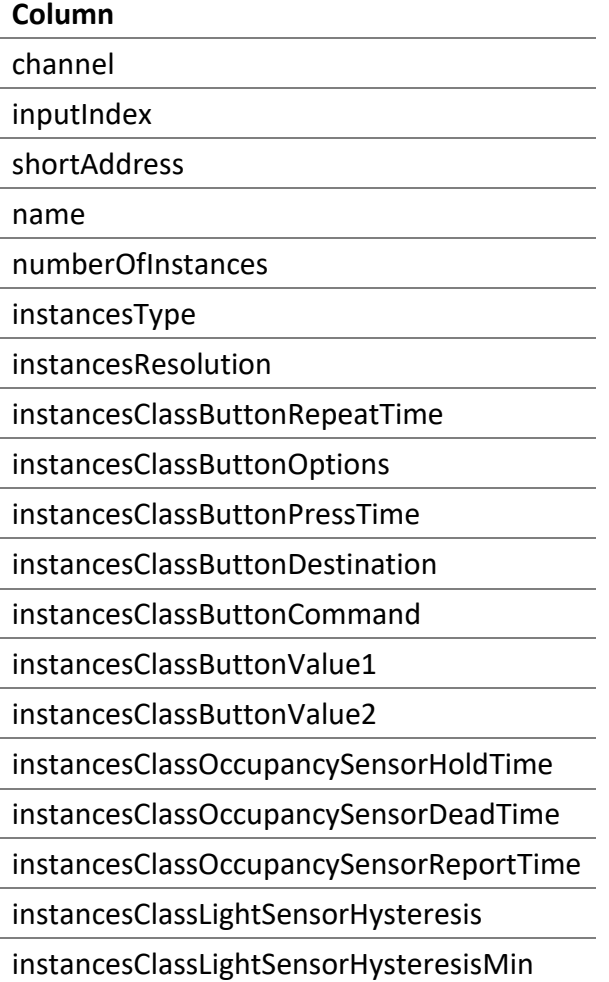

#### 9.5.4 Columns

The input data columns.

#### <span id="page-141-0"></span>*9.5.4.1 channel*

The DALI channel number of the DALION, starting at zero (0).

#### *9.5.4.2 inputIndex*

The DALI input index in the DALION starting at zero (0). Number between 0 and 31.

#### *9.5.4.3 shortAddress*

The DALI lamp short address between 0 and 63. A value of null can be used not to modify the short address.

#### *9.5.4.4 name*

The name of the DALI input that will appear in the DALION and BACnet network.

#### *9.5.4.5 numberOfInstances*

The number of instances.

#### *9.5.4.6 instancesType*

The type of instance. The format is "[INSTANCE\_TYPE, INSTANCE\_TYPE]". Replace INSTANCE\_TYPE by one of the following supported instance type numbers.

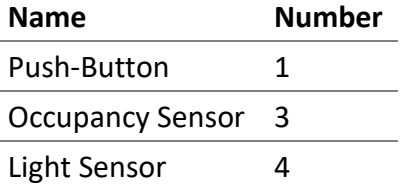

#### *9.5.4.7 instancesResolution*

The instance resolution number. The format is "[INSTANCE\_RESOLUTION, INSTANCE\_RESOLUTION]". Replace INSTANCE\_RESOLUTION by the instance resolution number.

#### *9.5.4.8 instancesClassButtonRepeatTime*

For push-button. The instance repeat time. The format is "[REPEAT\_TIME, REPEAT\_TIME]". Replace REPEAT\_TIME by the instance repeat time.

#### *9.5.4.9 instancesClassButtonOptions*

For push-button. The instance options. The format is "[OPTIONS, OPTIONS]". Replace OPTIONS by the instance options.

#### *9.5.4.10 instancesClassButtonPressTime*

For push-button. The instance press time. The format is "[PRESS\_TIME, PRESS\_TIME]". Replace PRESS TIME by the instance press time.

#### *9.5.4.11 instancesClassButtonDestination*

For push-button. The instance destination. The format is "[DESTINATION, DESTINATION]". Replace DESTINATION by the instance destination.

#### *9.5.4.12 instancesClassButtonCommand*

For push-button. The instance command. The format is "[COMMAND, COMMAND]". Replace COMMAND by the instance command.

#### *9.5.4.13 instancesClassButtonValue1*

For push-button. The instance value 1. The format is "[VALUE\_1, VALUE\_1]". Replace VALUE\_1 by the instance value 1.

#### *9.5.4.14 instancesClassButtonValue2*

For push-button. The instance value 2. The format is "[VALUE\_2, VALUE\_2]". Replace VALUE\_2 by the instance value 2.

#### *9.5.4.15 instancesClassOccupancySensorHoldTime*

For occupancy sensor. The instance hold time. The format is "[HOLD\_TIME, HOLD\_TIME]". Replace HOLD\_TIME by the instance hold time.

#### *9.5.4.16 instancesClassOccupancySensorDeadTime*

For occupancy sensor. The instance dead time. The format is "[DEAD\_TIME, DEAD\_TIME]". Replace DEAD\_TIME by the instance dead time.

#### *9.5.4.17 instancesClassOccupancySensorReportTime*

For occupancy sensor. The instance report time. The format is "[REPORT\_TIME, REPORT\_TIME]". Replace REPORT\_TIME by the instance report time.

#### *9.5.4.18 instancesClassLightSensorHysteresis*

For light sensor. The instance hysteresis. The format is "[HYSTERESIS, HYSTERESIS]". Replace HYSTERESIS by the instance hysteresis.

#### *9.5.4.19 instancesClassLightSensorHysteresisMin*

For light sensor. The instance hysteresis minimum. The format is "[HYSTERESIS\_MIN, HYSTERESIS\_MIN]". Replace HYSTERESIS\_MIN by the instance hysteresis minimum.

#### 9.6 Example of command

#### 9.6.1 DALI Pre-comminising configuration

To perform offline pre-commissioning of DALI lamps of a channel the following parameters are used.

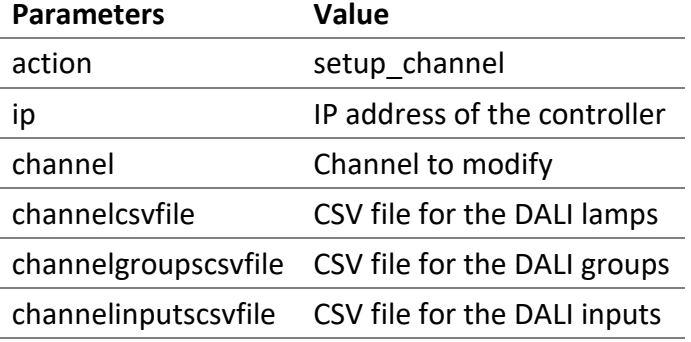

#### **Example**

```
lwgwu-cli.exe --action setup_channel --ip 192.168.0.210 --channel 1 --
channelcsvfile "[\"C:\\channel1.csv\"]"
```
# 9.6.2 Download Backup

To download the backup files from the controller the following parameters are used.

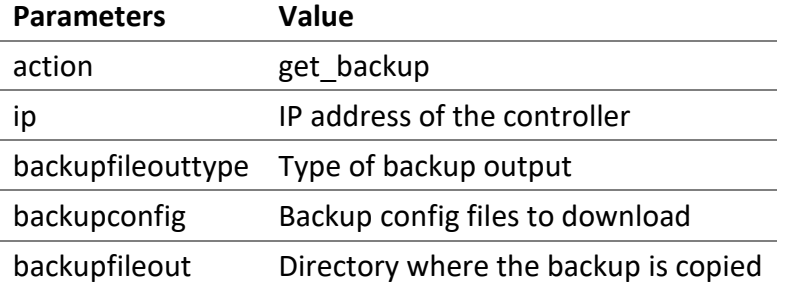

# **Example**

```
lwgwu-cli.exe --action get_backup --ip 192.168.0.210 --backupfileouttype zip 
--backupfileout "C:\\backup\\"
```
# 9.6.3 Upload Backup

To upload a backup file to the controller the following parameters are used.

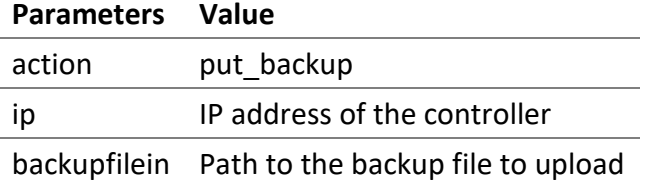

# **Example**

lwgwu-cli.exe --action put\_backup --ip 192.168.0.210 --backupfilein "C:\\backup\\backup\_DALI-ON.zip"

# 9.6.4 Firmware Upgrade

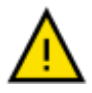

- MAKE SURE THE DALION HAS A STABLE POWER SUPPLY DURING THE FIRMWARE UPGRADE.
- DO NOT REMOVE THE POWER SUPPLY FROM THE DALION DURING THE FIRMWARE UPGRADE.

To upgrade the firmware of the controller the following parameters are used.

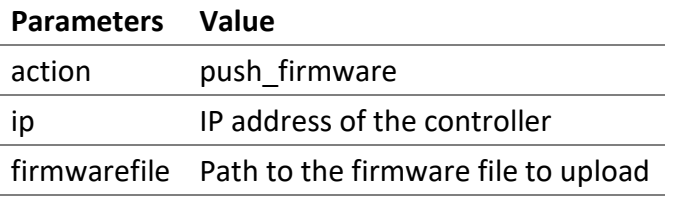

#### **Example**

lwgwu-cli.exe --action push\_firmware --ip 192.168.0.210 --firmwarefile "C:\\firmware\\DALION\_1.0.0.bin"

# 10 API

# 10.1 Overview

Definition of the DALION API.

Any programming language capable of sending HTTP GET requests can interact with the DALI lamps through the DALION.

The data are transferred in the JSON format and with URL parameters.

For example, the HTTP GET requests can be sent via a command line script with the cURL command.

```
curl -X "GET"
"http://192.168.0.210/api/v100/dali_devices.ssi?action=set_level&ch=1&sa=3&da
=1000"
```
# 10.2 Requests

# 10.2.1 Sets lamp, group or channel light intensity

Allows modifying the light intensity of a lamp or multiple lamps.

This request uses the DALI short address of the lamp. The short address of a lamp index can be retrieved with the request get or get\_device.

To modify a lamp light intensity with its lamp index the request set\_device must be used.

```
10.2.1.1 Request URL
/api/v100/dali_devices.ssi?action=set_level&ch={channel}&sa={short-
address}&da={value-in-percent}
```
#### *10.2.1.2 Parameters*

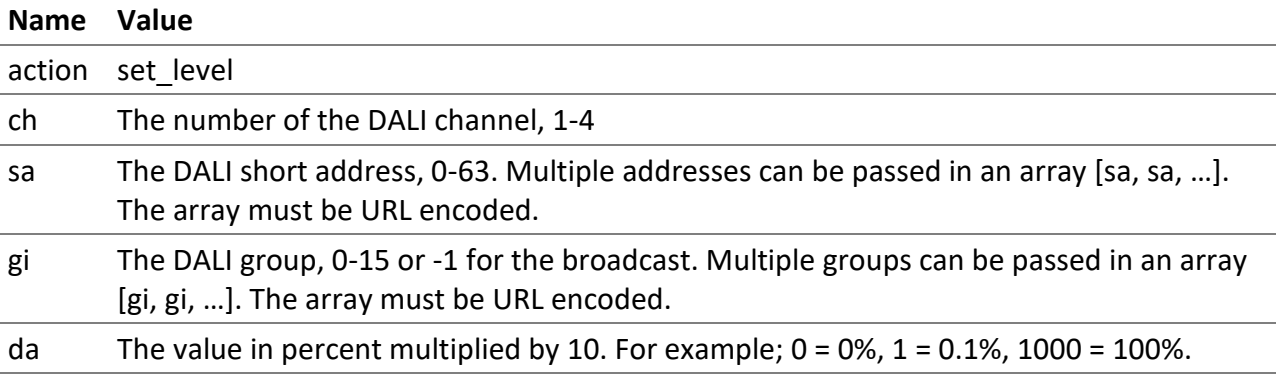

#### *10.2.1.3 Examples*

Sets to 100% the light intensity of the DALI lamp with the short address 3 on the channel 1.

#### /api/v100/dali\_devices.ssi?action=set\_level&ch=1&sa=3&da=1000

Sets to 100% the light intensity of the DALI group 3 on the channel 1.

/api/v100/dali\_devices.ssi?action=set\_level&ch=1&gi=3&da=1000

Sets to 70% the light intensity of the groups 1 and 10 on the channel 1.

```
/api/v100/dali_devices.ssi?action=set_level&ch=1&gi=%5B1%2C%2010%5D&da=700
```
Sets to 20% the light intensity of the entire DALI channel 1.

```
/api/v100/dali_devices.ssi?action=set_level&ch=1&gi=-1&da=200
```
# 10.2.2 Get the list of lamps and control devices

Allows retrieving the list of the devices for a channel.

# *10.2.2.1 Request URL*

/api/v100/dali\_devices.ssi?action=get&ch={channel}

#### *10.2.2.2 Parameters*

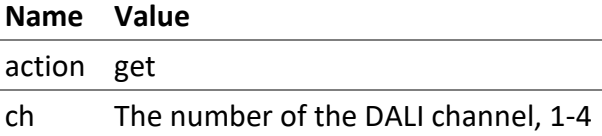

# *10.2.2.3 Response*

The list of the assigned and unassigned DALI lamps, the list of the assigned and unassigned DALI-2 control devices.

```
DALION
© TECHNOLOGIES BACMOVE INC.
  {
   "type": "dali_devices",
   "action": "get",
   "data": {
     "status": 0,
    "mode": 0,
     "devices": {
      "devices": [{
       "ii": "0",
       "na": "Lamp 1-00",
       "sa": 3,
        "fl": 1,
       "dt": [6, 255],
       "al": 0,
       "si": 0
      }]
     },
     "unassigned_devices": {
      "devices": []
     },
     "control_devices": {
```

```
 "devices": [{
    "ii": "0",
    "na": "Input 1-00",
     "sa": 1,
     "fl": 1,
     "it": "26",
     "dt": 0,
     "al": 0,
     "si": 32,
     "os": 255,
     "ls": 52
    }, {
     "ii": "1",
     "na": "Input 1-01",
     "sa": 3,
     "fl": 1,
     "it": "27",
     "dt": 0,
    "al": 0,
     "si": 32,
    "os": \theta,
    "ls": 128
   }]
   },
   "unassigned_control_devices": {
   "devices": []
  }
}
}
```
10.2.2.3.1 action get

# 10.2.2.3.2 data

Contains the DALI devices lists.

#### 10.2.2.3.2.1 status

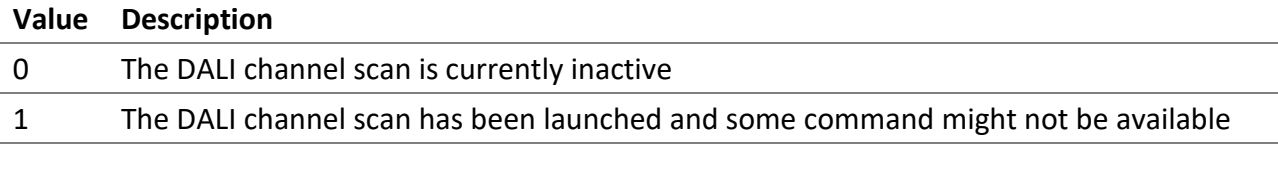

#### 10.2.2.3.2.2 mode

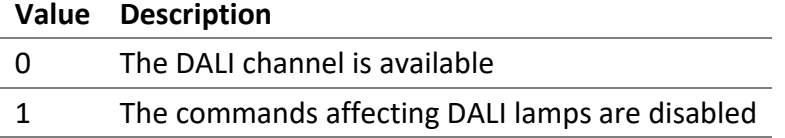

#### 10.2.2.3.2.3 devices

Contains the list of assigned lamps.

10.2.2.3.2.4 devices The list of assigned lamps.

10.2.2.3.2.5 ii The lamp index, 0-63.

10.2.2.3.2.6 na The name of the lamp.

10.2.2.3.2.7 sa The DALI short address of the lamp.

10.2.2.3.2.8 fl The flags of the lamp.

# **Value Description**

0 No lamp assigned for this index 1 A lamp is assigned for this index

# 10.2.2.3.2.9 dt

An array of the DALI supported device types of the lamp.

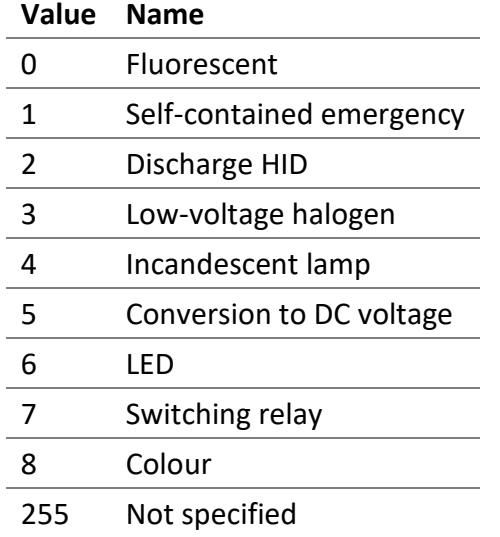

#### 10.2.2.3.2.10 al

The actual light intensity of the lamp in percent multiplied by 10. For example;  $0 = 0\%$ ,  $1 = 0.1\%$ , 1000 = 100%.

#### 10.2.2.3.2.11 si

The actual status information of the lamp.

The value 255 means communication failure with the lamp. Otherwise when the bit 2 is set it means the lamp has a problem. The other value means that the lamp is functioning normally.

#### 10.2.2.3.2.12 unassigned\_devices

The list of the unassigned devices discovered after a scan of the channel.

#### 10.2.2.3.2.13 control\_devices

The list of the control devices.

# 10.2.2.3.2.14 it

The supported instances type by the control device. Each bit indicates if a type is supported or not.

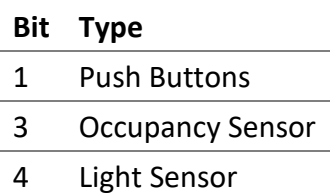

10.2.2.3.2.15 os The actual occupancy state of the sensor.

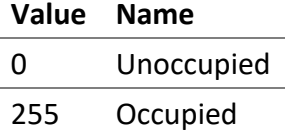

10.2.2.3.2.16 ls The actual light value of the sensor.

10.2.2.3.2.17 unassigned\_control\_devices The list of the unassigned control devices discovered after a scan of the channel.

*10.2.2.4 Examples* Gets the DALI devices of the first channel.

/api/v100/dali\_devices.ssi?action=get&ch=1

# 10.2.3 Get lamp information

Allows retrieving the information of a lamp.

*10.2.3.1 Request URL*

/api/v100/dali\_devices.ssi?action=get\_device&ch={channel}&di={device-index}

#### *10.2.3.2 Parameters*

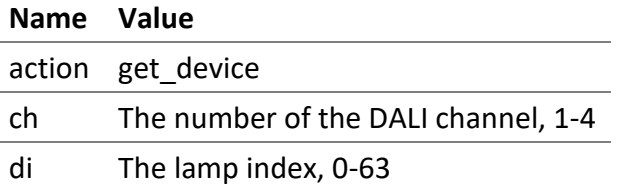

#### *10.2.3.3 Response*

The response contains the values as well as other information like the value limitation, name, etc.

```
{
 "type": "dali_devices",
 "action": "get_device",
 "data": {
   "device": {
    "name": "Lamp 1-00",
    "types": ["6", "255"],
    "variables": [{
     "ty": "nb10",
     "id": "dval",
     "tx": "Actual Level %",
     "va": "0",
     "ph": "",
     "mi": "0",
     "ma": "1000",
```

```
 "st"
: "1"
   }
,
{
 "ty"
: "tx"
,
 "id"
: "na"
,
 "tx"
: "Name"
,
"va": "Lamp 1-00",
 "ph"
: ""
   }
,
{
 "ty"
: "nb10"
,
 "id"
: "dvpl"
,
 "tx"
: "Power On Level %"
,
 "va"
: "1000"
,
 "ph"
: "MASK"
,
 "mi"
: "0"
,
 "ma"
: "1000"
,
 "st"
: "1"
   }
,
{
 "ty"
: "nb10"
,
 "id"
: "dvsl"
,
 "tx"
: "System Failure Level %"
,
 "va"
: "1000"
,
 "ph"
: "MASK"
,
 "mi"
: "0"
,
 "ma"
: "1000"
,
 "st"
: "1"
   }
,
{
 "ty"
: "nb10"
,
 "id"
: "dvnl"
,
 "tx"
: "Minimum Level %"
,
 "va"
: "1"
,
 "ph"
: ""
,
 "mi"
: "1"
,
 "ma"
: "1000"
,
 "st"
: "1"
   }
,
{
 "ty"
: "nb10"
,
 "id"
: "dvxl"
,
 "tx"
: "Maximum Level %"
,
 "va"
: "1000"
,
 "ph"
: ""
,
 "mi"
: "10"
,
 "ma"
: "1000"
,
 "st"
: "1"
   }
,
{
 "ty"
: "se"
,
 "id"
: "dvfr"
,
```

```
 "tx"
: "Fade Rate steps/s"
,
 "va"
: "7"
,
 "op"
:
[
{
"va": 1,
 "tx"
: "358"
   }
,
{
 "va"
:
2
,
 "tx"
: "253"
   }
,
{
 "va"
:
3
,
 "tx"
: "179"
   }
,
{
 "va"
:
4
,
 "tx"
: "127"
   }
,
{
 "va"
:
5
,
 "tx"
: "89.4"
   }
,
{
 "va"
:
6
,
 "tx"
: "63.3"
   }
,
{
 "va"
:
7
,
 "tx"
: "44.7"
   }
,
{
 "va"
:
8
,
 "tx"
: "31.6"
   }
,
{
 "va"
:
9
,
 "tx"
: "22.4"
   }
,
{
"va": 10,
 "tx"
: "15.8"
   }
,
{
"va": 11,
 "tx"
: "11.2"
   }
,
{
 "va"
: 12
,
 "tx"
: "7.9"
   }
,
{
 "va"
: 13
,
 "tx"
: "5.6"
   }
,
{
 "va"
: 14
,
 "tx"
: "4.0"
   }
,
{
 "va"
: 15
,
```

```
 "tx"
: "2.8"
   }
]
  }
,
{
 "ty"
: "se"
,
 "id"
: "dvft"
,
 "tx"
: "Fade Time seconds"
,
 "va"
: "0"
,
 "op"
:
[
{
"va": 0,
 "tx"
: "No fade"
   }
,
{
"va": 1,
 "tx"
: "0.7"
   }
,
{
 "va"
:
2
,
 "tx"
: "1.0"
   }
,
{
 "va"
:
3
,
 "tx"
: "1.4"
   }
,
{
 "va"
:
4
,
 "tx"
: "2.0"
   }
,
{
 "va"
:
5
,
 "tx"
: "2.8"
   }
,
{
 "va"
:
6
,
 "tx"
: "4.0"
   }
,
{
 "va"
:
7
,
 "tx"
: "5.7"
   }
,
{
 "va"
:
8
,
 "tx"
: "8.0"
   }
,
{
 "va"
:
9
,
 "tx"
: "11.3"
   }
,
{
"va": 10,
 "tx"
: "16.0"
   }
,
{
"va": 11,
 "tx"
: "22.6"
   }
,
{
 "va"
: 12
,
 "tx"
: "32.0"
```

```
}
,
{
 "va"
: 13
,
 "tx"
: "45.3"
    }
,
{
 "va"
: 14
,
 "tx"
: "64.0"
    }
,
{
 "va"
: 15
,
 "tx"
: "90.5"
    }
]
   }
,
{
 "ty"
: "nb"
,
 "id"
: "dvgr"
,
 "tx"
: "Groups"
,
 "va"
: "0"
,
 "ph"
: ""
,
 "mi"
: "0"
,
 "ma"
: "65535"
,
 "st"
: "1"
   }
,
{
 "ty"
: "nb"
,
 "id"
: "dvsa"
,
 "tx"
: "Short Address"
,
 "va"
: "1"
,
 "ph"
: ""
,
 "mi"
: "0"
,
 "ma"
: "63"
,
 "st"
: "1"
   }
,
{
 "ty"
: "nb"
,
 "id"
: "dvrh"
,
 "tx"
: "Run Hours (seconds)"
,
 "va"
: "7440"
,
 "ph"
: ""
,
 "mi"
: "0"
,
 "ma"
: "2147483647"
,
 "st"
: "1"
   }
,
{
 "ty"
: "nb"
,
 "id"
: "dvbi"
,
 "tx"
: "Burn
-In (seconds)"
,
 "va"
: "0"
,
 "ph"
: ""
,
 "mi"
: "0"
,
 "ma"
: "2147483647"
,
 "st"
: "1"
```

```
 }, {
     "ty": "lt",
    "id": "bo",
     "tx": "BACnet Object",
     "va": "Analog Output/Input 0"
    }, {
     "ty": "lt",
     "id": "re",
     "tx": "Reliability",
     "va": "0 (no-fault-detected)"
    }]
  }
}
}
```
10.2.3.3.1 action get\_device

10.2.3.3.2 data

Contains the information of the DALI device.

10.2.3.3.3 name

The name of the lamp.

#### 10.2.3.3.4 types

An array of the DALI supported device types of the lamp.

# **Value Name**

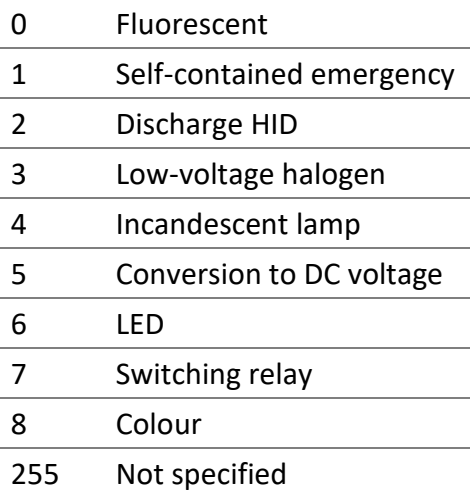

#### 10.2.3.3.5 variables

An array of lamp variables.

# 10.2.3.3.6 id

#### 10.2.3.3.6.1 dval

The actual light intensity in percent multiplied by 10. For example;  $0 = 0\%$ ,  $1 = 0.1\%$ , 1000 = 100%.

10.2.3.3.6.2 na The name of the lamp.

10.2.3.3.6.3 dvpl The Power On Level in percent multiplied by 10. For example;  $0 = 0\%$ ,  $1 = 0.1\%$ , 1000 = 100%.

10.2.3.3.6.4 dvsl The System Failure Level in percent multiplied by 10. For example;  $0 = 0\%$ ,  $1 = 0.1\%$ ,  $1000 = 100\%$ .

#### 10.2.3.3.6.5 dvnl

The Minimum Level in percent multiplied by 10. For example;  $0 = 0\%$ ,  $1 = 0.1\%$ ,  $1000 = 100\%$ .

#### 10.2.3.3.6.6 dvxl

The Maximum Level in percent multiplied by 10. For example;  $0 = 0\%$ ,  $1 = 0.1\%$ ,  $1000 = 100\%$ .

10.2.3.3.6.7 dvfr

The Fade Rate value.

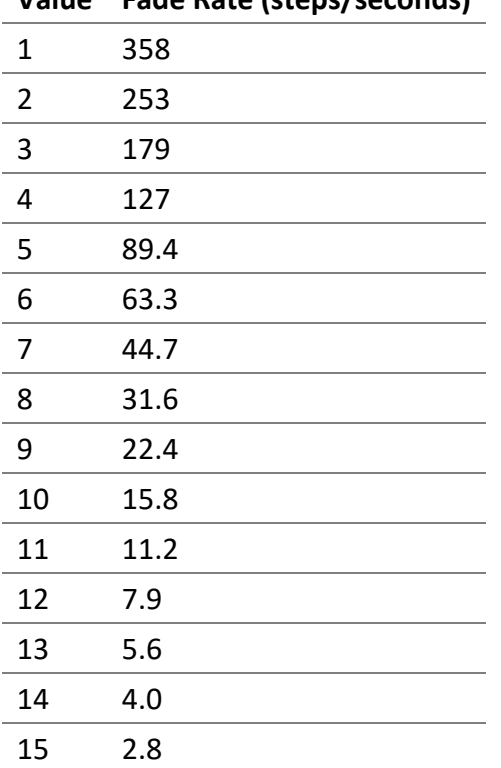

# **Value Fade Rate (steps/seconds)**

# 10.2.3.3.6.8 dvft

The Fade Time value.

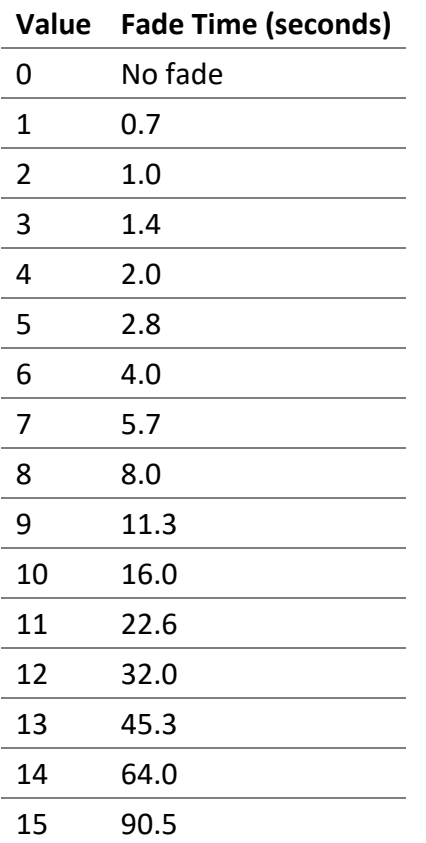

#### 10.2.3.3.6.9 dvgr

It represents the DALI variables "GROUP\_0\_8" and "GROUP\_9\_15" concatenated in a 16 bit.

10.2.3.3.6.10 dvsa

The DALI short address of the lamp.

10.2.3.3.6.11 dvrh Number of seconds where the lamp was on.

10.2.3.3.6.12 dvbi

Number of seconds remaining to the burn-in.

10.2.3.3.6.13 bo

The BACnet object associated with the lamp.

10.2.3.3.6.14 re The reliability of the lamp.

*10.2.3.4 Examples* Get the lamp 0 for the channel 1.

/api/v100/dali\_devices.ssi?action=get\_device&ch=1&di=0

# 10.2.4 Set lamp information

Allows setting the information of a lamp, group or channel.

#### *10.2.4.1 Request URL*

```
/api/v100/dali_devices.ssi?action=set_device&ch={channel}&di={device-
index}&device={device-data}
```
#### *10.2.4.2 Parameters*

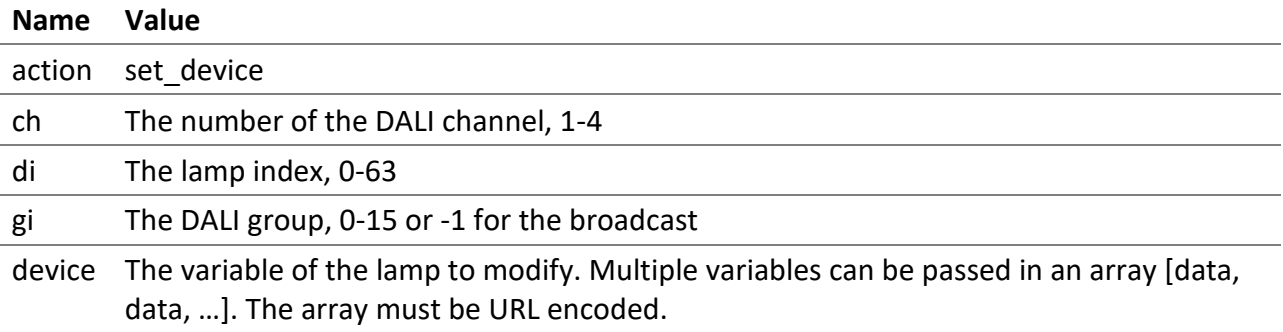

#### 10.2.4.2.1 device

The array of the device information to modify. The array must be URL encoded.

10.2.4.2.1.1 id

Refers to the id of the get\_device request.

#### 10.2.4.2.1.2 va

Refers to the value of the get\_device request.

Uses the same data type as the value from the request get device. Most values are of the type string.

```
10.2.4.3 Response
```

```
{
 "type": "dali_devices",
 "action": "set_device",
 "data": {
  "type": "sni",
  "result": "success",
  "result_code": 0
}
}
```
### *10.2.4.4 Examples*

Sets the name of the lamp 0 for the channel 1.

```
/api/v100/dali devices.ssi?action=set device&ch=1&di=0&device=[{%22id%22:%22n
a%22,%22va%22:%22Lamp-00%22}]
```
Sets the name of the group 0 for the channel 1.

```
/api/v100/dali_devices.ssi?action=set_device&ch=1&gi=0&device=[{%22id%22:%22n
a%22,%22va%22:%22Group-00%22}]
```
Sets the actual light intensity to 100% for the lamp 0 of the channel 1.

```
/api/v100/dali_devices.ssi?action=set_device&ch=1&di=0&device=[{%22id%22:%22d
val%22,%22va%22:%221000%22}]
```
# 10.2.5 Get groups

Allows retrieving the information of the groups.

#### *10.2.5.1 Request URL*

/api/v100/dali\_devices.ssi?action=get\_groups&ch={channel}

*10.2.5.2 Parameters*

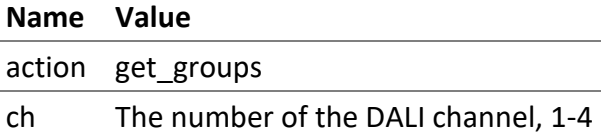

#### *10.2.5.3 Response*

The response contains the values as well as other information like the values limitation, names, etc.

```
{
 "type": "dali_devices",
 "action": "get_groups",
 "data": {
   "status": 0,
   "devices": {
    "devices": [{
     "ii": "0",
     "na": "Lamp 1-00",
     "fl": 1,
     "gr": 1
    }, {
    "ii": "1",
     "na": "Lamp 1-01",
     "fl": 1,
     "gr": 2
    }, {
     "ii": "2",
     "na": "Lamp 1-02",
     "fl": 1,
     "gr": 4
    }, {
     "ii": "3",
```

```
 "na"
: "Lamp 1
-03"
,
"fl": 1,
 "gr"
:
7
   }
]
,
 "groups"
:
[
{
 "ii"
:
"
-1"
,
 "na"
: "Channel 1"
,
 "fl"
:
0
,
 "al"
: 76
,
 "si"
:
4
   }
,
{
 "ii"
: "0"
,
 "na"
: "Group 1
-00"
,
 "fl"
:
0
,
 "al"
: 50
,
 "si"
:
4
   }
,
{
 "ii"
: "1"
,
 "na"
: "Group 1
-01"
,
 "fl"
:
0
,
 "al"
: 100
,
 "si"
:
4
   }
,
{
 "ii"
: "2"
,
 "na"
: "Group 1
-02"
,
 "fl"
:
0
,
 "al"
: 100
,
 "si"
:
4
   }
,
{
 "ii"
: "3"
,
 "na"
: "Group 1
-03"
,
 "fl"
:
0
,
"al": 0,
 "si"
:
0
   }
,
{
 "ii"
: "4"
,
 "na"
: "Group 1
-04"
,
 "fl"
:
0
,
"al": 0,
 "si"
:
0
   }
,
{
 "ii"
: "5"
,
 "na"
: "Group 1
-05"
,
 "fl"
:
0
,
"al": 0,
 "si"
:
0
```

```
}
,
{
 "ii"
: "6"
,
 "na"
: "Group 1
-06"
,
 "fl"
:
0
,
"al": 0,
 "si"
:
0
  }
,
{
 "ii"
: "7"
,
 "na"
: "Group 1
-07"
,
 "fl"
:
0
,
"al": 0,
 "si"
:
0
  }
,
{
 "ii"
: "8"
,
 "na"
: "Group 1
-08"
,
 "fl"
:
0
,
"al": 0,
 "si"
:
0
  }
,
{
 "ii"
: "9"
,
 "na"
: "Group 1
-09"
,
 "fl"
:
0
,
"al": 0,
 "si"
:
0
  }
,
{
 "ii"
: "10"
,
 "na"
: "Group 1
-10"
,
 "fl"
:
0
,
"al": 0,
 "si"
:
0
  }
,
{
 "ii"
: "11"
,
 "na"
: "Group 1
-11"
,
 "fl"
:
0
,
"al": 0,
 "si"
:
0
  }
,
{
 "ii"
: "12"
,
 "na"
: "Group 1
-12"
,
 "fl"
:
0
,
"al": 0,
 "si"
:
0
  }
,
{
 "ii"
: "13"
,
 "na"
: "Group 1
-13"
,
 "fl"
:
0
,
```

```
 "al": 0,
     "si": 0
    }, {
     "ii": "14",
     "na": "Group 1-14",
     "fl": 0,
     "al": 0,
     "si": 0
    }, {
     "ii": "15",
     "na": "Group 1-15",
     "fl": 0,
     "al": 0,
     "si": 0
    }]
  }
}
}
```
# 10.2.5.3.1 action get\_groups

10.2.5.3.2 data Contains the information of the DALI groups.

#### 10.2.5.3.3 devices

The list of assigned devices.

10.2.5.3.3.1 ii The lamp index, 0-63.

10.2.5.3.3.2 na The name of the lamp.

10.2.5.3.3.3 fl The flags of the lamp.

# **Value Description** 0 No lamp assigned for this index 1 A lamp is assigned for this index

#### 10.2.5.3.3.4 gr

It represents the DALI variables "GROUP\_0\_8" and "GROUP\_9\_15" concatenated in a 16 bit.

# 10.2.5.3.4 groups

The list of groups.

10.2.5.3.4.1 ii The group index, 0-15 and -1 for the channel broadcast.

10.2.5.3.4.2 na The name of the group.

10.2.5.3.4.3 fl The flags of the group.

10.2.5.3.4.4 al The actual light intensity of the group in percent multiplied by 10. For example;  $0 = 0\%$ ,  $1 = 0.1\%$ , 1000 = 100%.

10.2.5.3.4.5 si The actual status information of the group.

*10.2.5.4 Examples* Gets the groups for the channel 1.

/api/v100/dali\_devices.ssi?action=get\_groups&ch=1

# 10.2.6 Get scenes

Allows retrieving the information of the scenes.

#### *10.2.6.1 Request URL*

/api/v100/dali\_devices.ssi?action=get\_scenes&ch={channel}

#### *10.2.6.2 Parameters*

**Name Value** action get scenes ch The number of the DALI channel, 1-4

#### *10.2.6.3 Response*

The response contains the scenes values for each assigned lamps as well as other information about the lamps like their names.

```
{
 "type": "dali_devices",
 "action": "get_scenes",
 "data": {
   "status": 0,
   "devices": {
    "devices": [{
     "ii": "0",
     "na": "Lamp 1-00",
     "fl": 1,
```
DALION © TECHNOLOGIES BACMOVE INC.

```
 "sn": [1000, 100, -1, -1, -1, -1, -1, -1, -1, -1, -1, -1, -1, -1, -1, -1]
    }, {
     "ii": "1",
     "na": "Lamp 1-01",
     "fl": 1,
    "sn": [1000, 100, -1, -1, -1, -1, -1, -1, -1, -1, -1, -1, -1, -1, -1, -1]
    }, {
     "ii": "2",
    "na": "Lamp 1-02",
     "fl": 1,
     "sn": [1000, 100, -1, -1, -1, -1, -1, -1, -1, -1, -1, -1, -1, -1, -1, -1]
    }, {
     "ii": "3",
     "na": "Lamp 1-03",
    "fl": 1,
    "sn": [1000, 100, -1, -1, -1, -1, -1, -1, -1, -1, -1, -1, -1, -1, -1, -1]
    }]
  }
}
}
```
10.2.6.3.1 action get\_scenes

10.2.6.3.2 data

Contains the DALI scenes information.

10.2.6.3.3 devices The list of assigned devices.

10.2.6.3.3.1 ii The lamp index, 0-63.

10.2.6.3.3.2 na The name of the lamp.

10.2.6.3.3.3 fl The flags of the lamp.

#### **Value Description**

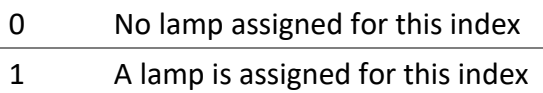

#### 10.2.6.3.3.4 sn

An array of the values for the 16 scenes. The light intensity of each scene in percent multiplied by 10. For example;  $0 = 0\%$ ,  $1 = 0.1\%$ ,  $1000 = 100\%$ .

#### *10.2.6.4 Examples*

Gets the scenes for the channel 1.

/api/v100/dali\_devices.ssi?action=get\_scenes&ch=1

#### 10.2.7 Set scenes

Allows modifying the scenes.

#### *10.2.7.1 Request URL*

/api/v100/dali\_devices.ssi?action=set\_scenes&ch={channel}&devices={data}

#### *10.2.7.2 Parameters*

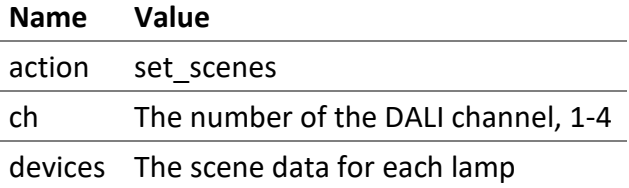

#### 10.2.7.2.1 devices

Contains the scene values for each assigned lamp.

```
{
 "devices": [{
  "ii": "0",
  "sn": [1000, 100, -1, -1, -1, -1, -1, -1, -1, -1, -1, -1, -1, -1, -1, -1]
 }, {
   "ii": "1",
  "sn": [1000, 100, -1, -1, -1, -1, -1, -1, -1, -1, -1, -1, -1, -1, -1, -1]
 }, {
  "ii": "2",
  "sn": [1000, 100, -1, -1, -1, -1, -1, -1, -1, -1, -1, -1, -1, -1, -1, -1]
 }, {
  "ii": "3",
  "sn": [1000, 100, -1, -1, -1, -1, -1, -1, -1, -1, -1, -1, -1, -1, -1, -1]
}]
}
```
#### 10.2.7.2.1.1 ii

The lamp index, 0-63.

#### 10.2.7.2.1.2 sn

An array of the values for the 16 scenes. The light intensity of each scene in percent multiplied by 10. For example; 0 = 0%, 1 = 0.1%, 1000 = 100%. A value of -1 represents DALI MASK.

#### *10.2.7.3 Examples*

Sets the scenes for the channel 1.

/api/v100/dali\_devices.ssi?action=set\_scenes&ch=1&devices=%7B%22devices%22%3A %5B%7B%22ii%22%3A%220%22%2C%22na%22%3A%22Lamp-00%22%2C%22fl%22%3A1%2C%22sn%22%3A%5B1000%2C100%2C-1%2C-1%2C-1%2C-1%2C-1%2C-1%2C-1%2C-1%2C-1%2C-1%2C-1%2C-1%2C-1%2C-1%5D%7D%2C%7B%22ii%22%3A%221%22%2C%22na%22%3A%22Lamp%201- 01%22%2C%22fl%22%3A1%2C%22sn%22%3A%5B1000%2C100%2C-1%2C-1%2C-1%2C-1%2C-1%2C-1%2C-1%2C-1%2C-1%2C-1%2C-1%2C-1%2C-1%2C-1%5D%7D%2C%7B%22ii%22%3A%222%22%2C%22na%22%3A%22Lamp%201- 02%22%2C%22fl%22%3A1%2C%22sn%22%3A%5B1000%2C100%2C-1%2C-1%2C-1%2C-1%2C-1%2C-1%2C-1%2C-1%2C-1%2C-1%2C-1%2C-1%2C-1%2C-1%5D%7D%2C%7B%22ii%22%3A%223%22%2C%22na%22%3A%22Lamp%201- 03%22%2C%22fl%22%3A1%2C%22sn%22%3A%5B1000%2C100%2C-1%2C-1%2C-1%2C-1%2C-1%2C-1%2C-1%2C-1%2C-1%2C-1%2C-1%2C-1%2C-1%2C-1%5D%7D%5D%7D

# 10.2.8 Recall, store and delete scenes for groups or channel

Recall, store and delete scenes with this request.

# *10.2.8.1 Request URL*

```
/api/v100/dali_devices.ssi?action=recall_scene&ch={channel}&gi={group-
index}&si={scene-index}
```
#### *10.2.8.2 Parameters*

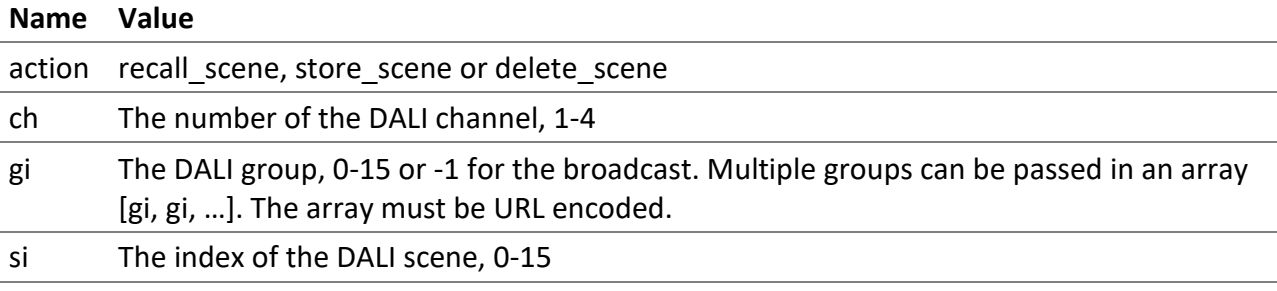

# *10.2.8.3 Examples*

Recalls the scene 2 for the group 10 on the channel 1.

```
/api/v100/dali_devices.ssi?action=recall_scene&ch=1&gi=10&si=2
```
Stores the scene 2 for the group 10 on the channel 1.

/api/v100/dali\_devices.ssi?action=store\_scene&ch=1&gi=10&si=2

Deletes the scene 2 for the group 10 on the channel 1.

/api/v100/dali devices.ssi?action=delete scene&ch=1&gi=10&si=2

# 10.2.9 Set lamp, group or channel DT8 colour

Allows modifying the colour of a lamp or multiple lamps of the DALI type 8.

This request uses the DALI short address of the lamp. The short address of a lamp index can be retrieved with the request get or get\_device.

# *10.2.9.1 Request URL*

```
/api/v100/dali_devices.ssi?action=set_colour&ch={channel}&sa={short-
address}&cid={colour-id}&ctype={colour-type}&cvalue={colour-value}
```
## *10.2.9.2 Parameters*

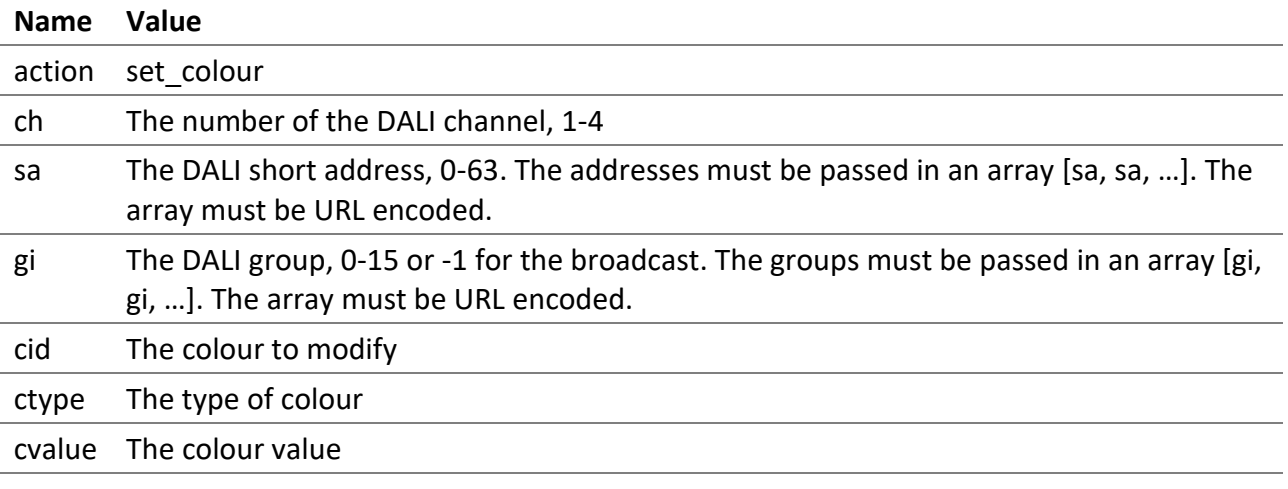

# 10.2.9.2.1 cid

Indicates the colour to modify.

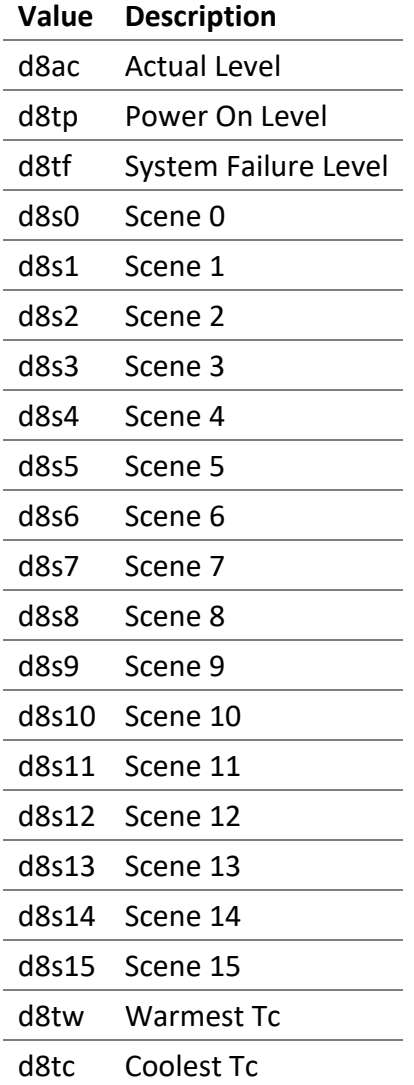

#### 10.2.9.2.2 ctype

Indicates the type of colour.

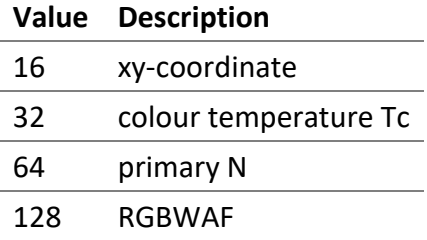

# 10.2.9.2.3 cvalue

Indicates the value of the colour. This value is in the JSON format and it must be URL encoded.

```
DALION
© TECHNOLOGIES BACMOVE INC.
  {
   "ll": 900,
   "xx": 400,
```
[bacmove.com](https://bacmove.com/)

**171** | **173**

"xy": 65535, "tc": 333, "p0": 400, "p1": 65535, "p2": 65535, "p3": 65535, "p4": 65535, "p5": 65535, "rr": 144, "rg": 1, "rb": 255, "rw": 255, "ra": 255, "rf": 255, "ll\_isMask": **false**, "xx\_isMask": **false**, "xy\_isMask": **true**, "tc\_isMask": **false**, "p0\_isMask": **false**, "p1\_isMask": **true**, "p2\_isMask": **true**, "p3\_isMask": **true**, "p4\_isMask": **true**, "p5\_isMask": **true**, "rr\_isMask": **false**, "rg\_isMask": **false**, "rb\_isMask": **true**, "rw\_isMask": **true**, "ra\_isMask": **true**, "rf\_isMask": **true** }

The level of light intensity in percent multiplied by 10. For example;  $0 = 0\%$ ,  $1 = 0.1\%$ , 1000 = 100%.

10.2.9.2.3.2 xx

10.2.9.2.3.1 ll

The x, 0-65535, value for the type *xy-coordinate*.

10.2.9.2.3.3 xy

The y, 0-65535, value for the type *xy-coordinate*.

10.2.9.2.3.4 tc

The value, 0-65535, for the type *colour temperature Tc*. The unit of the value is Mirek. To value is given by the formula;  $M = 1000000 / T,$ where M is the Mirek value, T is the colour temperature in Kelvin.

#### 10.2.9.2.3.5 p0, p1, p2, p3, p4, p5

The value, 0-65535, of the level 0, 1, 2, 3, 4 or 5 for the type *primary N*.

#### 10.2.9.2.3.6 rr

The value, 0-255, of the red level for the type *RGBWAF*.

## 10.2.9.2.3.7 rg

The value, 0-255, of the green level for the type *RGBWAF*.

#### 10.2.9.2.3.8 rb

The value, 0-255, of the blue level for the type *RGBWAF*.

#### 10.2.9.2.3.9 rw

The value, 0-255, of the white level for the type *RGBWAF*.

#### 10.2.9.2.3.10 ra

The value, 0-255, of the amber level for the type *RGBWAF*.

#### 10.2.9.2.3.11 rf

The value, 0-255, of the freecolour level for the type *RGBWAF*.

#### 10.2.9.2.3.12 xx\_isMask

Indicates that the associated value is the DALI MASK value.

#### *10.2.9.3 Examples*

Sets to 4000 Kelvin the groups 1 on the channel 1.

/api/v100/dali\_devices.ssi?&action=set\_colour&ch=1&sa=%5B5%5D&cid=d8ac&ctype= 32&cvalue=%7B%22ll%22%3A921%2C%22xx%22%3A250%2C%22xy%22%3A65535%2C%22tc%22%3A 250%2C%22p0%22%3A250%2C%22p1%22%3A65535%2C%22p2%22%3A65535%2C%22p3%22%3A65535 %2C%22p4%22%3A65535%2C%22p5%22%3A65535%2C%22rr%22%3A250%2C%22rg%22%3A0%2C%22r b%22%3A255%2C%22rw%22%3A255%2C%22ra%22%3A255%2C%22rf%22%3A255%2C%22ll\_isMask% 22%3Afalse%2C%22xx\_isMask%22%3Afalse%2C%22xy\_isMask%22%3Atrue%2C%22tc\_isMask% 22%3Afalse%2C%22p0\_isMask%22%3Afalse%2C%22p1\_isMask%22%3Atrue%2C%22p2\_isMask% 22%3Atrue%2C%22p3\_isMask%22%3Atrue%2C%22p4\_isMask%22%3Atrue%2C%22p5\_isMask%22 %3Atrue%2C%22rr\_isMask%22%3Afalse%2C%22rg\_isMask%22%3Afalse%2C%22rb\_isMask%22 %3Atrue%2C%22rw\_isMask%22%3Atrue%2C%22ra\_isMask%22%3Atrue%2C%22rf\_isMask%22%3 Atrue%7D